# TECHNICAL DRAWING WITH **ENGINEERING GRAPHICS**

**16th EDITION** 

**FREDERICK E. GIESECKE | SHAWNA LOCKHART** MARLA GOODMAN | CINDY JOHNSON

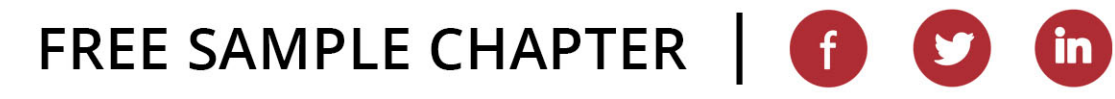

## SIXTEENTH EDITION

# TECHNICAL DRAWING WITH ENGINEERING GRAPHICS

## **FREDERICK E. GIESECKE**

*Late Professor Emeritus of Drawing Texas A&M University*

## **SHAWNA LOCKHART**

*Formerly Adjunct Professor, Engineering Graphics Department of Industrial and Mechanical Engineering Montana State University*

## **MARLA GOODMAN**

## **CINDY M. JOHNSON**

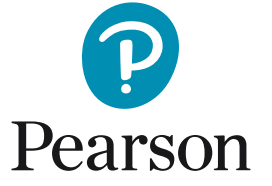

**Editor in Chief:** Mark Taub **Acquisitions Editor:** Anshul Sharma **Project Manager:** Tracey Croom **Managing Editor:** Sandra Schroeder **Operations Specialist:** Deidra Skahill **Cover Designer:** Chuti Prasertsith **Cover Image:** FotoStocker/Shutterstock **Full-Service Project Management:** Publishing Services **Composition:** Publishing Services

Credits and acknowledgments borrowed from other sources and reproduced, with permission, in this textbook appear on the appropriate page within the text. Credits for artwork from *Engineering Design Communication, Second Edition*, by Lockhart and Johnson, appear on page C-1. Unless otherwise stated, all artwork has been provided by the authors.

SolidWorks® is a registered trademark of Dassault Systèmes SolidWorks Corporation.

Certain images and materials contained in this text were reproduced with permission of Autodesk, Inc. © 2022. All rights reserved. Autodesk, AutoCAD, Autodesk Inventor, Civil 3D, DWG, and the DWG logo are registered trademarks of Autodesk, Inc., in the U.S.A. and certain other countries.

PTC, Creo, and Windchill are trademarks or registered trademarks of PTC Inc. or its subsidiaries in the United States and in other countries.

**Copyright © 2023 by Pearson Education, Inc.** All rights reserved. This publication is protected by Copyright, and permission should be obtained from the publisher prior to any prohibited reproduction, storage in a retrieval system, or transmission in any form or by any means, electronic, mechanical, photocopying, recording, or likewise. For information regarding permissions, request forms, and the appropriate contacts within the Pearson Education Global Rights & Permissions Department, please visit [www.pearson.com/](http://www.pearson.com/permissions) [permissions.](http://www.pearson.com/permissions)

Many of the designations by manufacturers and seller to distinguish their products are claimed as trademarks. Where those designations appear in this book, and the publisher was aware of a trademark claim, the designations have been printed in initial caps or all caps.

**Library of Congress Control Number:** 2022950831

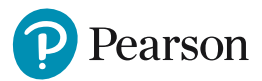

ScoutAutomatedPrintCode

ISBN 10: 0-13-806572-1 **[pearson.com](http://pearson.com)** ISBN 13: 978-0-13-806572-0

## SIXTEENTH EDITION

# TECHNICAL DRAWING WITH ENGINEERING GRAPHICS

## **ABOUT THIS BOOK**

The sixteenth edition of Giesecke's *Technical Drawing with Engineering Graphics* is a comprehensive introduction and detailed reference for creating 3D models and 2D documentation drawings.

Continuing its reputation as a trusted reference, this edition is updated to convey recent standards for documenting 2D drawings and 3D CAD models. It provides excellent integration of its hallmark illustrations with text and contemporary examples, and consistent

## **Updated Content**

- Coverage of 3D design and modeling techniques
- Updated for current ASME standards, particularly for GD&T and surface finish symbology
- Updated examples of rapid prototyping and direct printing
- Updated software examples
- Thoroughly checked for accuracy
- Web chapters available for axonometric projection and perspective drawing

## **Teaching/Learning Features**

Visually oriented students and busy professionals will quickly locate content by navigating these consistent chapter features.

- *Splash Spread* An attention-getting chapter opener interests readers and provides context for chapter content.
- *References and Web Links* Applicable references to standards and links to handy websites are at the beginning of each chapter.
- *Foundations Section* An introductory section, set off by a topic heading tab at the top of the page for easy navigation, covers the topic's usage and importance, visualization tips, and theory related to the drawing techniques.

navigational features make it easy to find important information.

This edition illustrates the application of both 3D and 2D modeling and technical drawing skills to realworld work practice and integrates drawing and CAD skills in a variety of disciplines. Reviewers advised us on how to make *Technical Drawing with Engineering Graphics* a superb guide and resource for today's students.

- **Detail Section** This is the "brass tacks" part of the book, where detailed explanations of drawing and modeling techniques, variations, and examples are organized into quick-read sections, each numbered for quick reference in the detailed table of contents.
- *CAD at Work* This breakout page includes tips related to using the 2D or 3D CAD model to generate drawings.
- *Industry Case* 3D modeling practitioners share their best practices for modeling and documenting design.
- **Portfolio** Examples of finished drawings wrap up the chapter by showing real-world application of topics presented.
- *Key Words* Set in bold italics on first reference, key words are summarized at the end of the chapter.
- *Chapter Summary*
- *Review Questions*
- *Chapter Exercises* The excellent Giesecke problem sets feature updated exercises, including plastic and sheet metal parts, modeling exercises, assembly drawings from CAD models, and sketching problems.

The following features were designed to provide easy navigation and quick reference for students and professionals who look to Giesecke both as a helpfully-organized teaching text and a lasting reference.

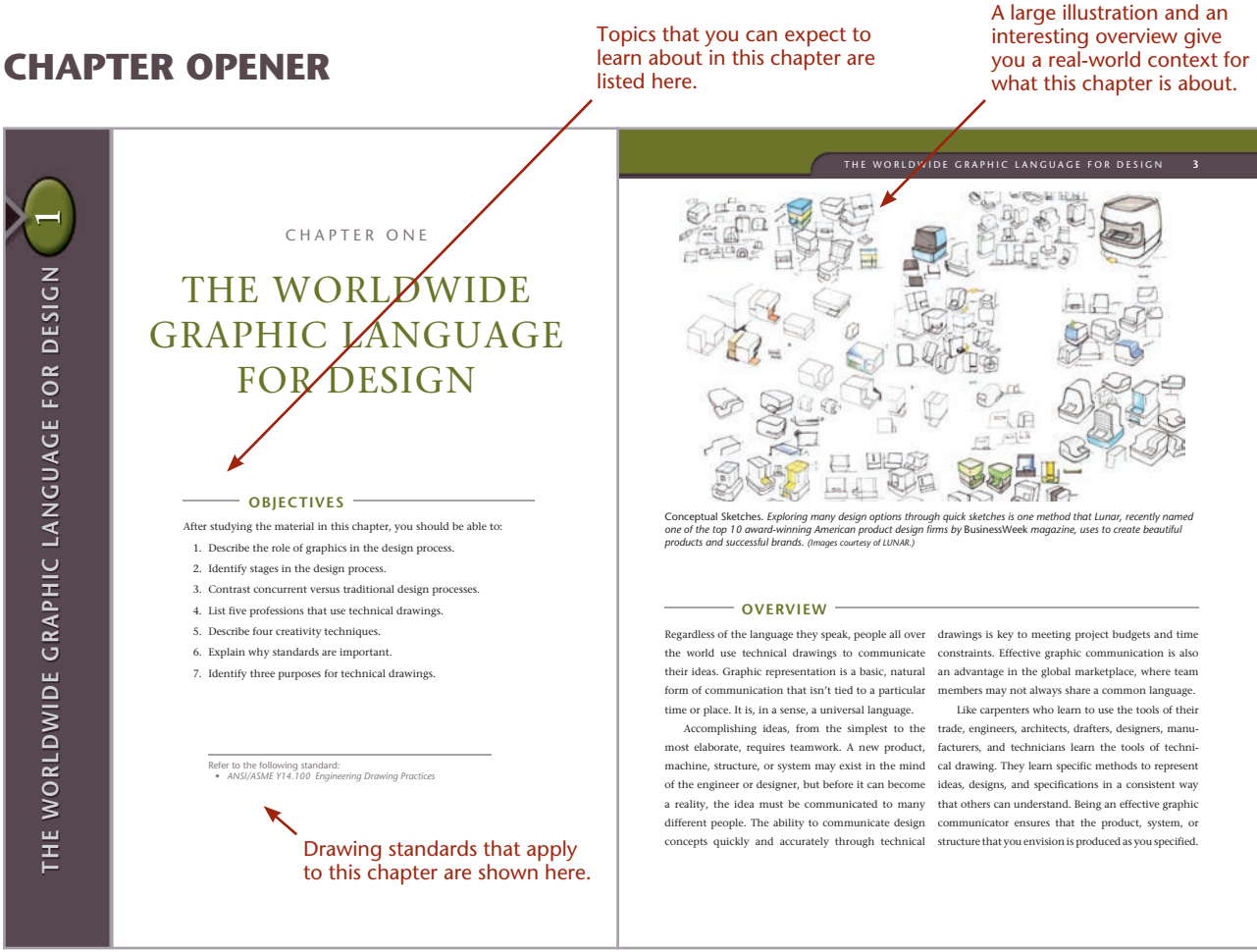

## **"SPOTLIGHT" SECTIONS**

These sections add background information for key topics.

#### **214 CHAPTER 5** MODELING AND DESIGN **SPOTLIGHT Typical Features** ny CAD systems have aids to creating features that are a part of many engineering designs (see Figure 5.63) that can make creating your model even easier. Knurl Countersink Spotface Boss Fillet Bushing Flange Neck Keyway **Feature Example Fillet**: A rounded interior blend between<br>surfaces; used, for example, to strengthen<br>adjoining surfaces or to allow a part to be<br>removed from a mold **Round:** A rounded exterior blend bet surfaces; used to make edges and corners easier to handle, improve strength of cast-ings, and allow for removal from a mold **Counterbore**: A cylindrical recess around a hole, usually to receive a bolt head or nut **Countersink**: A cone-shaped recess around a hole, often used to receive a tapered screw head **Spotface**: A shallow recess like a coun-terbore, used to provide a good bearing surface for a fastener

**5.63** Commonly Manufactured Featur

Counterbore Lug

> **Lug**: A flat or rounded tab protruding from a surface, usually to provide a method for attachment

**Chamfer** 

Round

**Flange**: A flattened collar or rim around a cylindrical part to allow for attachment

 $\frac{1}{2}$ 

**Neck**: A small groove cut around the diam-

**Boss**: A short raised protrusion above the surface of a part, often used to provide a strong flat bearing surface

**Chamfer**: An angled surface, used on a cylinder to make it easier to start into a hole, or a plate to make it easier to handle

## **"FOUNDATIONS" SECTION**

This introductory section covers the chapter topic's usage and importance, visualization tips, and theory related to the drawing and modeling techniques.

#### Color at the top of the page makes it easy to flip to the "Foundations" section.

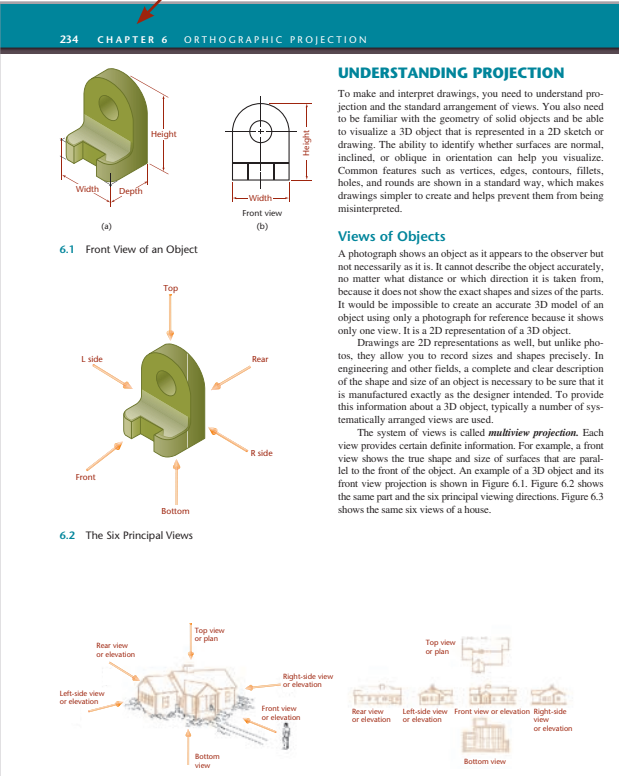

**CONSTRAINING A SKETCH**

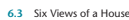

**200 CHAPTER 5** MODELING AND DESIGN

Like a hand-drawn sketch, the sketch for a constraint-based model captures the basic geometry of the feature as it would appear in a 2D view.

## **"DETAIL" SECTION**

This is the "brass tacks" of the book, where detailed techniques, variations, and examples are organized into quick-read sections, numbered for easy reference.

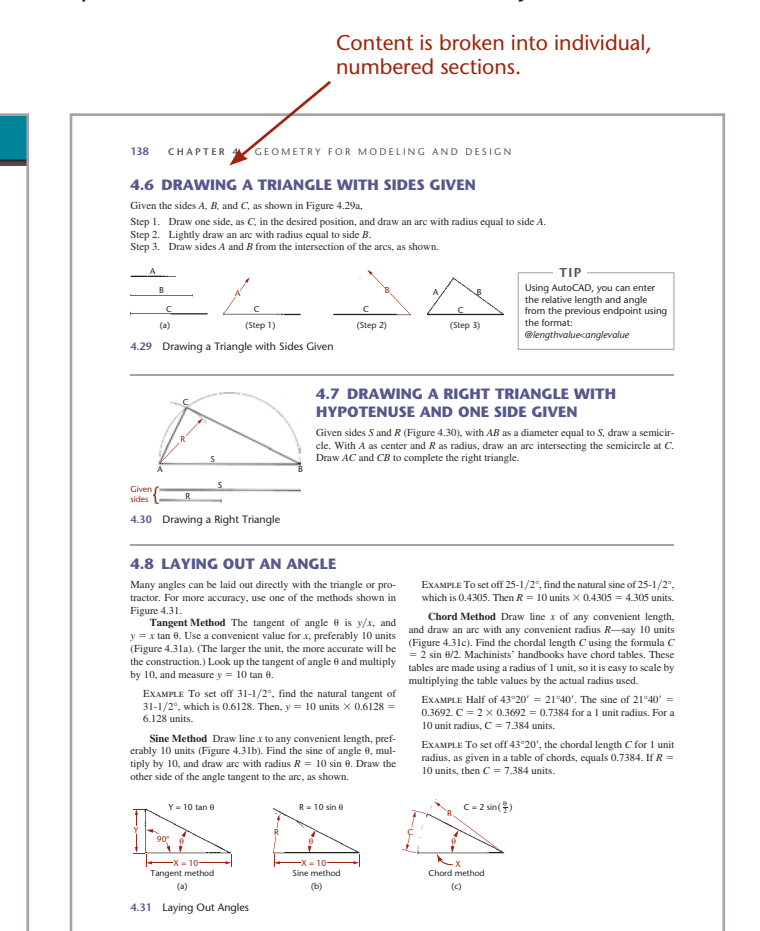

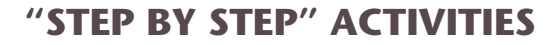

Complicated processes are shown as step-by-step activities with each illustration right next to the text that explains it.

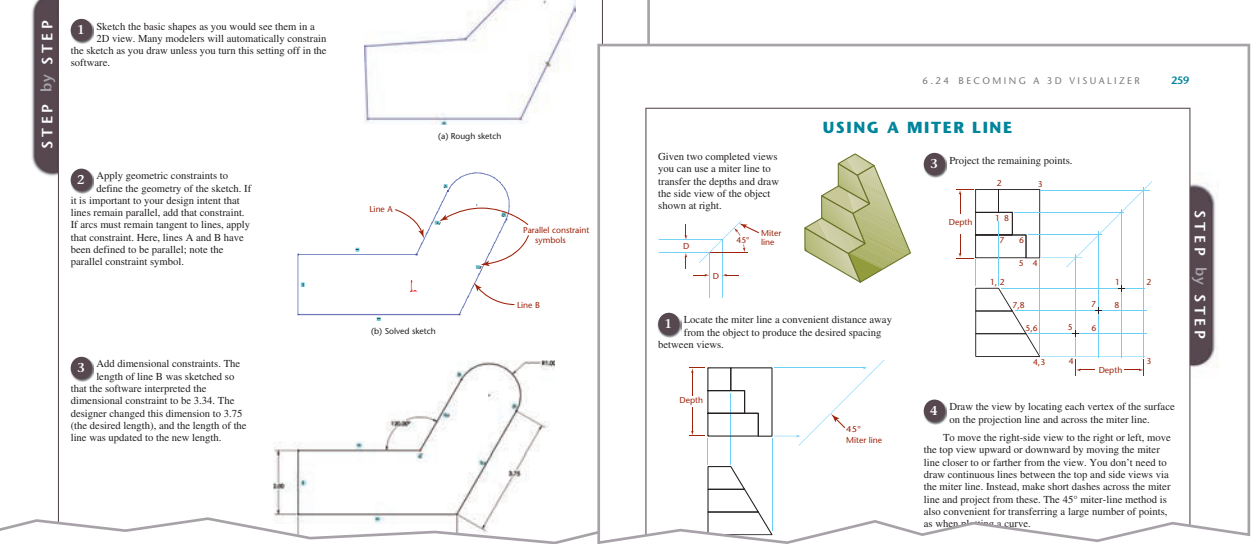

## **"CAD AT WORK"** CAD at Work sections break out examples related to using the 2D or 3D CAD model to generate drawings. **"INDUSTRY CASE"** Several industry practitioners share their approaches to modeling and documenting design. **INDUSTRY CASE THE GEOMETRY OF 3D MODELING: USE THE SYMMETRY** Copper ring Magnet carrier Suite Communication Communication

Strategix ID used magnets to create a clean, quick, zero main-<br>tenance brake for the exercise bike it designed for Park City<br>Entertainment. When copper rings on the bike's iron flywhetle<br>plin past four rare-earth magnets, Figure 4.84). "There is no one way to think about modeling a<br>part," Albini said. "The key is to design for the use of the part<br>and the process that will be used to manufacture it." To make<br>the magnet carrier symmetrical, A

lept them a fixed distance apart. To begin, Albini started with the geometry he was sure of: the diameter of the magnets, the lept selected means and the geometry of the conductor ring apaches between them, and the secure

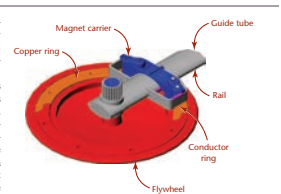

half of it.<br>The magnet carrier was designed as a part in the larger  $\frac{1}{2}$  by wheel Assembly, The magnet carrier was designed as a part in the larger  $\frac{1}{2}$  by  $\frac{1}{2}$  by  $\frac{1}{2}$  by  $\frac{1}{2}$  by  $\frac{1}{2}$  by  $\frac$ *ring by sliding along an elliptical guide tube, pulled by a cable attached to the small tab in the middle of the carrier.*

the carrier against the rail on the diliptical turbs along which it<br>stochastic and side of the inner arc is tangent to this rail.<br>Whit the sketch geometry fully defined. Albim cstruded the sketch up to the top of the guid

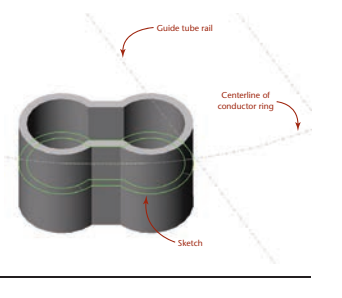

**4.85** Extruding the Carrier. *The magnet carrier was extruded up and down from the sketch, shown here as an outline in the middle of the extruded part. Notice that the sketch is tangent to the guide tube rail, and the centers of the arcs in the sketch are located on the centerline of the conductor ring.*

## **"PORTFOLIO"**

These pages offer examples of finished drawings showing real-world application of topics presented.

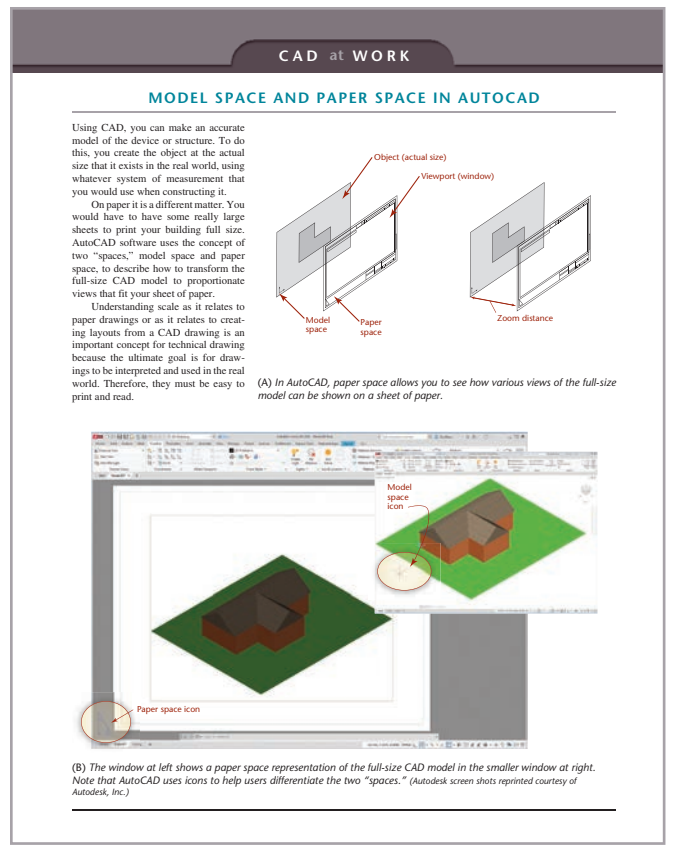

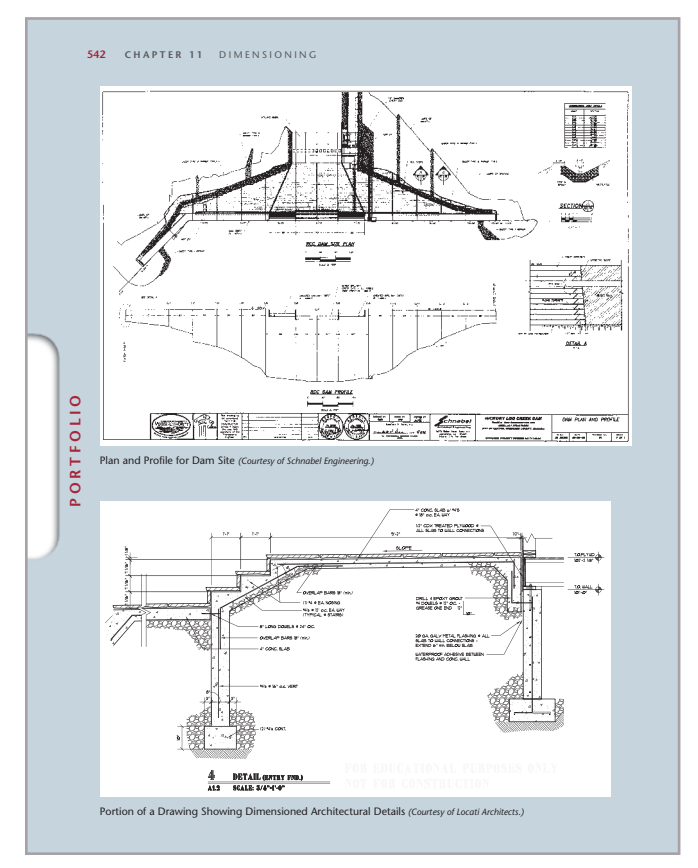

## **SOLID MODEL VISUALIZATION ART**

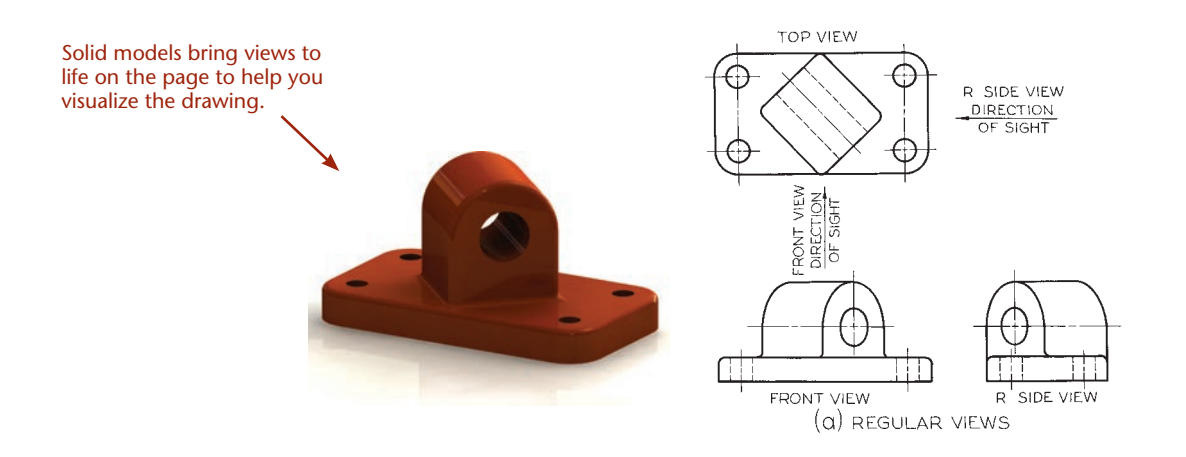

## **ILLUSTRATIONS**

Colored callouts differentiate explanatory text from annotations in technical drawings. Consistent use of color helps differentiate the meaning of projection lines, fold lines, and other drawing elements. A color key is provided for easy reference.

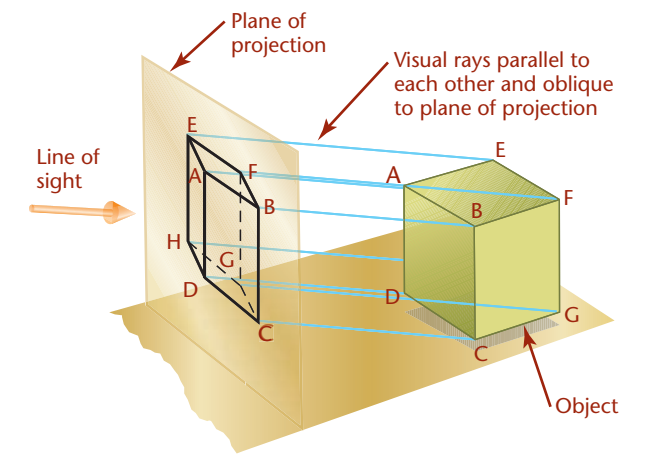

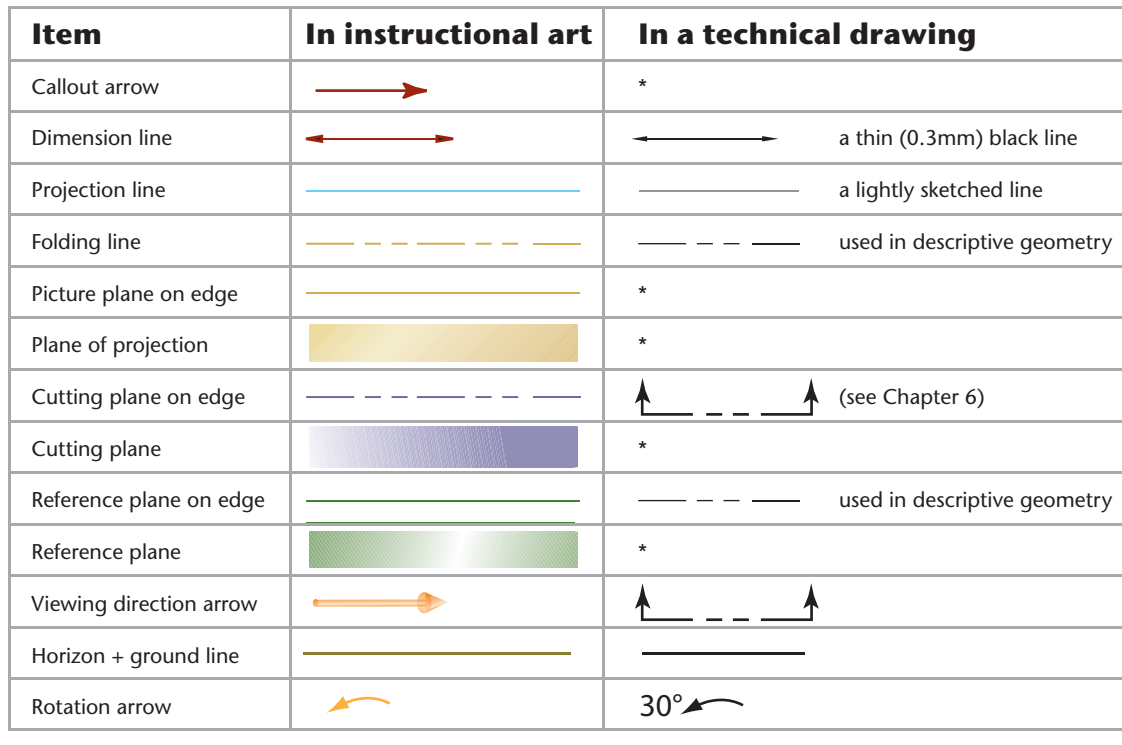

## **Color Key for Instructional Art**

\* Not a typical feature of technical drawings. (Shown in this book for instructional purposes.)

## **CHAPTER REVIEW**

Each chapter ends with Key Words, a Chapter Summary, and Review Questions.

> Review and exercises are tabbed to make them easy to find. The color stripe corresponds to the alternating chapter color.

## **CHAPTER EXERCISES**

The Giesecke problem sets feature updated exercises including plastic and sheet metal parts, constraint-based modeling, sketching problems, and reverse engineering projects.

**KEY WORDS** Depth Edge First-Angle Projection Folding Lines Frontal Plane Glass Box Height Horizontal Plane Inclined Edge Inclined Surface Multiview Projection Necessary Views Normal Edge Normal Surface Oblique Edge Oblique Surface Orthographic Plane Plane of Projection Point Principal Views Profile Plane Projection Symbols Surfaces Third-Angle Projection Three Regular Views

#### **CHAPTER SUMMARY**

- Orthographic drawings are the result of projecting the image of a 3D object onto one of six standard planes of projection. The six standard views are often thought of as an unfolded glass box. The arrangement of the view
- to line up with that same point in the adjacent view. The standard arrangement of views shows the top, front, and right side of the object.<br>
rapids and the standard arrangement of views shows the top, front, and<br>
right sid

2-1/2 3-1/4 3-3/4

1/8 3/32 8

5/16-18 3/8-16

SHOULDER (FURNISHED) CL-24-SS CL-2-SS CL-3-SS CL-4-SS

CLM-1006-SS CLM-1010-SS CLM-1310-SS CLM-1312-SS

*Exercise 6.19* Create a constraint-based model of the four-spoke hand wheel shown such that it can be resized to match the dimensions in the table.

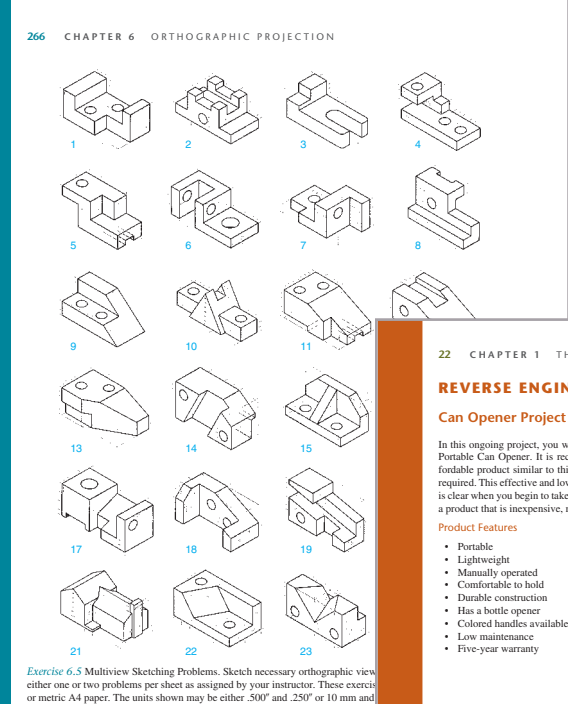

Exercises for two reverse engineering projects are keyed to the chapter they best accompany.

#### $\mathbb{R}$ **STRAIGHT SPOKES** D PART NO. A B DIA CAST IRON DIA E F CL-4-HWSF 4 1-1/4 5/8 1/8 1-11/16 CL-5-HWSF 5 1-1/2 4 3/4 CL-6-HWSF 6 1-5/8 1-13/16 1-7/8 2-1/16 CL-8-HWSF 5/32

10 12 14 2-1/4 3

> $\sim$  $C$  $\sim$   $\sim$  $\sim$  SCW  $\sim$

B RADIUS

IBP

E R 1SCW

CL-10-HWSF CL-12-HWSF CL-14-HWSF

22 CHAPTER 1 THE WORLDWIDE GRAPHIC LANGUAGE FOR DESIGN

#### **REVERSE ENGINEERING PROJECTS**

#### **Can Opener Project**

g-A-Way 407WH<br>available and af-**Contract Contract Contract Contract Contract Contract Contract Contract Contract Contract Contract Contract C** In this ongoing project, you will reverse engineer an Amco Swing-A-Way 4070VH<br>Portable Can Opener. It is recommended you purchase a readily available and af-<br>fordable product similar to this one, so you can make measuremen

- 
- 
- 
- Low maintenance Five-year warranty

#### **Exercises for Chapter 1**

RE 1.1 This is far from the only can opener on the market. Use the Web to research<br>manual can opener designs. Find at least three can opener models that are different<br>from the Amco Swing-A-Way. Make a list of the features

#### **Exercises for Chapter 2**

- *RE 2.1* Make a table listing the dimensions of the can opener parts. Do not worry handle height, and hole diameter.<br>about measurements for now. Give names to the dimensions, such as lower handle length, lower handle heigh
- RE 2.2 Which dimensions in the list you created are critical to the function of the can opener? Identify in your list the dimensions that must match dimensions on other parts for the can opener to function. Which dimensio
- RE 2.3 To accurately reverse engineer the can opener, you will need to make<br>measurements for the part features. Metrology is the science of making measure-<br>ments. The digital caliper is one commonly used measurement tool.
- the skill of the operator<br>• the temperature at which the measurements are taken<br>• the part is which the measurements are taken
- 

**262 CHAPTER 6** ORTHOGRAPHIC PROJECTION

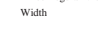

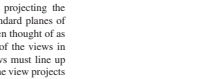

CHAPTER EXERCISES **277**

• Choice of scale is important for representing objects clearly on the drawing sheet.

Hidden lines are used to show the intersections of surfaces.<br>surfaces that appear on edge, and the limits of curved surfaces that a<br>pear on edge, and the limits of curved surfaces that an elidden from the viewing direction

1. Sketch the symbol for third-angle projection.<br>
2. List the six principal views of projection.<br>
3. Sketch the top, front, and right-side views of an object of<br>
your design having normal, inclined, and oblique surfaces.

4. In a drawing that shows the top, front, and right-side view, the<br>induction wind to verify the show depth? Which view shows depth which two views show depth? Which view shows depth borizon-<br>tully on the definition of a

**REVIEW QUESTIONS**

# PREFACE

For many decades, *Technical Drawing with Engineering Graphics* has been recognized as an authority on the theories and techniques of graphics communication. Generations of instructors and students have used and retained this book as a professional reference. The long-standing success of *Technical Drawing with Engineering Graphics* can be attributed to its clear and engaging explanation of principles, and to its drawings, which are unsurpassed in detail and accuracy.

Although not a departure from its original authoritative nature and hallmark features, the book is thoroughly revised and updated to the latest technologies and practices in the field. With the addition of topics related to the role of the 3D CAD database in design and documentation, this sixteenth edition of *Technical Drawing with Engineering Graphics* will prepare students to enter the marketplace of the twenty-first century and continue to serve as a lasting reference.

Shawna Lockhart, contributing author since the ninth edition, first used Giesecke's *Technical Drawing* when teaching engineering graphics at Montana State University. Throughout her 15 years as an award-winning professor, she selected this text because, in her words, "It was the most thorough and wellpresented text with the best graphic references and exercises on the market."

The quality of the illustrations and drawing examples was established by the original author, Frederick E. Giesecke, who created the majority of the illustrations in the first edition of *Technical Drawing*, published in 1933.

Giesecke, founder of the first formal architectural education program in Texas at what is today Texas A&M University, has been described as "a wunderkind of the first magnitude." He joined the A&M faculty at the age of 17, after graduating in 1886 with a B.S. in Mechanical Engineering, and by the age of 19, was appointed head of A&M's Department of Mechanical Drawing. Having studied architectural drawing and design at Cornell University and the Massachusetts Institute of Technology, Giesecke also served as head of the Department of Architecture and the official college architect at Texas A&M, designing many campus buildings that are still standing today.

A long-time admirer of Giesecke's legacy, Lockhart was honored to carry on the commitment to clear, engaging, thorough, and well-organized presentation that began with the original author.

Lockhart is known as an early adopter and authority on CAD technologies. She is an instructor noted for outstanding dedication to students and for encouraging a broad spectrum of individuals, particularly women and minorities, to follow careers in engineering-related fields. Lockhart now works full time to ensure that the Giesecke graphics series continually applies to an evolving variety of technical disciplines.

## **ONLINE RESOURCES**

An Instructor's Manual (9780138065676) and Lecture Slides in PowerPoint format (9780138104405) are available on the companion site for this book at [https://www.pearson.com/](https://www.pearson.com/en-us/subject-catalog/p/technical-drawing-with-engineering-graphics/P200000009880) [en-us/subject-catalog/p/technical-drawing-with-engineering](https://www.pearson.com/en-us/subject-catalog/p/technical-drawing-with-engineering-graphics/P200000009880)[graphics/P200000009880](https://www.pearson.com/en-us/subject-catalog/p/technical-drawing-with-engineering-graphics/P200000009880).

Web chapters on axonometric projection and perspective drawing may be downloaded from [www.peachpit.com](http://www.peachpit.com). To access and download the bonus chapters:

- 1. Visit [www.peachpit.com/techdrawing16e](http://www.peachpit.com/techdrawing16e).
- 2. Log in with your Peachpit account, or if you don't have one, create an account.
- 3. Register using this book's ISBN, 9780138065720, then click the Access Bonus Content link next to this book on your account's Registered Products page.

## **ACKNOWLEDGMENTS**

Sincere thanks to all the individuals and companies who shared their expertise through drawings and advice with the readers of this book:

Robert A. Ackein, Marty Albini, Jacob Baron-Taltre, Albert Brown, Jr., Will Callahan, Ryan Cargo, Jason Cohn, David and Caroline Collett, André Cotan, David Demchenkov, Tim Devries, Jost Diedrichs, Steve Elpel, Joe Evers, Carl Fehres, Mark Gerisch, Joe Graney, Leo Greene, Tom Jungst, Scott Keller, Robert Kincaid, Brandon Larocque, Matt McCune, Stan McLean, Laine McNeil, Rob Mesaros, Cliff Moore, Jeremy Olson, Andrea Orr, Kelly Pavlik, Jeffrey Pentecost, Mark Perkins, David Pinchefsky, Robert Rath, Jake Reis, Erik Renna, Steve Sanford, Chad Schipman, Scott Schwartzenberger, Timothy Seaman, Mark Soares, Ben Staal, Bryan Strobel, Lee Sutherland, Kent Swendseid, Bill Townsend, Michael T. Wheelock, Alex Wilson, Douglas Wintin, Brandon Wold, Rick Zaik, and Jeff Zerr. We gratefully acknowledge the reviewers' many contributions to the development of *Technical Drawing with Engineering Graphics:*

Tarek Abdel-Salam, *East Carolina University* Robert A. Ackein, *Bates Technical College* Fred Brasfield, *Tarrant Community College* Charles Richard Cole, *Southern Polytechnic State University* Robert Conn, *Illinois Eastern Community Colleges—Wabash Valley College* Steven L. Dulmes, *College of Lake County* Jeff Levy, *New River Community College* J.D. Mather, *Pennsylvania College of Technology* Saeid Motavalli, *California State University East Bay* Mostafa A. Tossi, *Pennsylvania State Worthington Scranton* Michael T. Wheelock, *Idaho State University* Paige Wyatt, *Columbia Basin College*

**A very special thanks to Robert Conn and J.D. Mather for their constructive comments and suggestions.**

## **PEARSON'S COMMITMENT TO DIVERSITY, EQUITY, AND INCLUSION**

Pearson is dedicated to creating bias-free content that reflects the diversity of all learners. We embrace the many dimensions of diversity, including but not limited to race, ethnicity, gender, socioeconomic status, ability, age, sexual orientation, and religious or political beliefs.

Education is a powerful force for equity and change in our world. It has the potential to deliver opportunities that improve lives and enable economic mobility. As we work with authors to create content for every product and service, we acknowledge our responsibility to demonstrate inclusivity and incorporate diverse scholarship so that everyone can achieve their potential through learning. As the world's leading learning company, we have a duty to help drive change and live up to our purpose to help more people create a better life for themselves and to create a better world.

Our ambition is to purposefully contribute to a world where:

- Everyone has an equitable and lifelong opportunity to succeed through learning.
- Our educational products and services are inclusive and represent the rich diversity of learners.
- Our educational content accurately reflects the histories and experiences of the learners we serve.
- Our educational content prompts deeper discussions with learners and motivates them to expand their own learning (and worldview).

While we work hard to present unbiased content, we want to hear from you about any concerns or needs with this Pearson product so that we can investigate and address them.

Please contact us with concerns about any potential bias at [https://www.pearson.](https://www.pearson.com/report-bias.html) [com/report-bias.html](https://www.pearson.com/report-bias.html).

# CONTENTS

## CHAPTER ONE **THE WORLDWIDE GRAPHIC LANGUAGE FOR DESIGN 2**

## **UNDERSTANDING THE ROLE OF TECHNICAL DRAWINGS 4**

The Design Process 5 Concurrent Engineering 6 Computer-Aided Design and Product Development 6 Designing Quality into Products 7 The Digital Database 7

## **1.1 GRAPHICS TOOLS IN ACTION 8**

Design Phase: Problem Identification 8 Design Phase: Ideation 9 Design Phase: Decision Process/Design Selection 9 Design Phase: Refinement 10 Design Phase: Analysis 11 Design Phase: Decision Process/Design Selection 12 Design Phase: Implementation 13 Design Phase: Documentation 14

- **1.2 RAPID PROTOTYPING 15**
- **1.3 DRAFTING STANDARDS 16**

#### **1.4 CREATIVITY TECHNIQUES 16** Examine Manufactured Products 16 Study the Natural World 16 Watch the Web 16 Research Patent Drawings 17 Design Groups 17

- **1.5 PRODUCT DEFINITION 18**
- **1.6 SHOWING THE DESIGN PROCESS IN A PORTFOLIO 18**
- **KEY WORDS 20**
- **CHAPTER SUMMARY 20**
- **REVIEW QUESTIONS 20**
- **CHAPTER EXERCISES 21**

## **REVERSE ENGINEERING PROJECTS 22**

Can Opener Project 22

Locking Pliers Project 28

#### CHAPTER TWO

## **LAYOUTS AND LETTERING 30**

- **UNDERSTANDING PROJECTION 32** Types of Projection 32 Drawing Vocabulary 34
- **2.1 ALPHABET OF LINES 34**
- **2.2 FREEHAND LINES 36**
- **2.3 MEASUREMENT SYSTEMS 36** U.S. Customary Units 36 The Metric System 36
- **2.4 DRAWING SCALE 37**
- **2.5 SPECIFYING THE SCALE ON A DRAWING 37**
- **2.6 LETTERING 40**
- **2.7 LETTERING STANDARDS 40**
- **2.8 USING GUIDELINES FOR HAND LETTERING 40**
- **2.9 VERTICAL AND INCLINED LETTERS AND NUMERALS 41**
- **2.10 FRACTIONS 43**
- **2.11 SPACING OF LETTERS AND WORDS 44**
- **2.12 LETTERING FOR TITLES 45**
- **2.13 DRAWING PENCILS 46**
- **2.14 TEMPLATES 47**
- **2.15 CAD TOOLS 47**
- **2.16 SKETCHING AND DRAWING MEDIA 49**
- **2.17 STANDARD SHEETS 49**
- **2.18 STANDARD LAYOUT ELEMENTS 50** Margins and Borders 50 Zones 50 Typical Letter Sizes 50 Title Block 51
- **2.19 LAYOUTS 52**

**2.20 PLANNING YOUR DRAWING OR SKETCH 52** Show Details Clearly 52

**KEY WORDS 57**

- **CHAPTER SUMMARY 57**
- **REVIEW QUESTIONS 57**
- **CHAPTER EXERCISES 58**

Drawing Exercises 58 Lettering Exercises 60

CHAPTER THREE

## **VISUALIZATION AND SKETCHING 62**

**UNDERSTANDING SOLID OBJECTS 64** Types of Solids 64

#### **UNDERSTANDING SKETCHING TECHNIQUES 66**

Analyzing Complex Objects 66 Viewpoint 68 Shading 68 Edges and Vertices 69 Points and Lines 69 Angles 70 Drawings and Sketches 70 Freehand Sketching 71

- **3.1 TECHNIQUE OF LINES 72** Lineweights 72
- **3.2 SKETCHING STRAIGHT LINES 73** Blocking in a Freehand Drawing 73
- **3.3 SKETCHING CIRCLES, ARCS, AND ELLIPSES 75** Circles 75 Sketching Arcs 77 Sketching Ellipses 77
- **3.4 MAINTAINING PROPORTIONS 77**
- **3.5 ONE-VIEW DRAWINGS 79**
- **3.6 PICTORIAL SKETCHING 80**
- **3.7 PROJECTION METHODS 82**
- **3.8 AXONOMETRIC PROJECTION 82** Axonometric Projections and 3D Models 83
- **3.9 ISOMETRIC PROJECTION 84** Isometric Axes 84 Nonisometric Lines 84 Isometric Scales 84
- **3.10 ISOMETRIC DRAWINGS 85**
- **3.11 MAKING AN ISOMETRIC DRAWING 86**
- **3.12 OFFSET LOCATION MEASUREMENTS 88** Isometric Drawings of Inclined Surfaces 89
- **3.13 HIDDEN LINES AND CENTERLINES 89**
- **3.14 ANGLES IN ISOMETRIC 90**
- **3.15 IRREGULAR OBJECTS 91**
- **3.16 CURVES IN ISOMETRIC 91**
- **3.17 TRUE ELLIPSES IN ISOMETRIC 92**
- **3.18 ORIENTING ELLIPSES IN ISOMETRIC DRAWINGS 93**
- **3.19 DRAWING ISOMETRIC CYLINDERS 95**
- **3.20 SCREW THREADS IN ISOMETRIC 95**
- **3.21 ARCS IN ISOMETRIC 95**
- **3.22 SPHERES IN ISOMETRIC 96**
- **3.23 OBLIQUE SKETCHES 98** Appearance of Oblique Drawings 98 Choosing the Front Surface 98 Angle of Receding Lines 98
- **3.24 LENGTH OF RECEDING LINES 99** Cavalier Projection 99 Cabinet Projection 99
- **3.25 CHOICE OF POSITION IN OBLIQUE DRAWINGS 100**
- **3.26 ELLIPSES FOR OBLIQUE DRAWINGS 100**
- **3.27 ANGLES IN OBLIQUE PROJECTION 101**
- **3.28 SKETCHING ASSEMBLIES 103**
- **3.29 SKETCHING PERSPECTIVES 104** The Three Types of Perspective 105 Bird's-Eye View Versus Worm's-Eye View 107
- **3.30 CURVES AND CIRCLES IN PERSPECTIVE 107**
- **3.31 SHADING 108**
- **3.32 COMPUTER GRAPHICS 108**
- **3.33 DRAWING ON DRAWING 109**
- **KEY WORDS 116**

**CHAPTER SUMMARY 116**

**REVIEW QUESTIONS 116**

#### **SKETCHING EXERCISES 117**

#### <span id="page-13-0"></span>CHAPTER FOUR

## **[GEOMETRY FOR MODELING](#page-23-0)  AND DESIGN 124**

**[COORDINATES FOR 3D CAD MODELING 126](#page-25-0)** [Specifying Location 127](#page-26-0)

#### **[GEOMETRIC ENTITIES 130](#page-29-0)**

[Points 130](#page-29-0) [Lines 130](#page-29-0) [Planes 131](#page-30-0) [Circles 132](#page-31-0) [Arcs 133](#page-32-0)

- **[4.1 MANUALLY BISECTING A LINE OR](#page-33-0)  CIRCULAR ARC 134**
- **[4.2 DRAWING TANGENTS TO TWO](#page-34-0)  CIRCLES 135**
- **[4.3 DRAWING AN ARC TANGENT TO A LINE OR](#page-34-0)  ARC AND THROUGH A POINT 135**
- **[4.4 BISECTING AN ANGLE 137](#page-36-0)**
- **[4.5 DRAWING A LINE THROUGH A POINT AND](#page-36-0)  PARALLEL TO A LINE 137**
- **[4.6 DRAWING A TRIANGLE WITH SIDES](#page-37-0)  GIVEN 138**
- **[4.7 DRAWING A RIGHT TRIANGLE WITH](#page-37-0)  HYPOTENUSE AND ONE SIDE GIVEN 138**
- **[4.8 LAYING OUT AN ANGLE 138](#page-37-0)**
- **[4.9 DRAWING AN EQUILATERAL TRIANGLE 139](#page-38-0)**
- **[4.10 POLYGONS 139](#page-38-0)**
- **[4.11 DRAWING A REGULAR PENTAGON 140](#page-39-0)**
- **[4.12 DRAWING A HEXAGON 140](#page-39-0)**
- **[4.13 ELLIPSES 141](#page-40-0)**
- **[4.14 SPLINE CURVES 142](#page-41-0)**
- **[4.15 GEOMETRIC RELATIONSHIPS 145](#page-44-0)**
- **[4.16 SOLID PRIMITIVES 146](#page-45-0)** [Making Complex Shapes with Boolean](#page-46-0)  Operations 147
- **[4.17 RECOGNIZING SYMMETRY 149](#page-48-0)** [Right- and Left-Hand Parts 149](#page-48-0) [Parting-Line Symmetry 150](#page-49-0)
- **[4.18 EXTRUDED FORMS 151](#page-50-0)** [Swept Shapes 151](#page-50-0)
- **[4.19 REVOLVED FORMS 152](#page-51-0)**
- **[4.20 IRREGULAR SURFACES 152](#page-51-0)**
- **[4.21 USER COORDINATE SYSTEMS 153](#page-52-0)**
- **[4.22 TRANSFORMATIONS 154](#page-53-0)** [Geometric Transformations 154](#page-53-0) [Viewing Transformations 155](#page-54-0)
- **[KEY WORDS 161](#page-60-0) [CHAPTER SUMMARY 161](#page-60-0) [SKILLS SUMMARY 161](#page-60-0) [REVIEW QUESTIONS 161](#page-60-0) [CHAPTER EXERCISES 162](#page-61-0)**

#### CHAPTER FIVE

## **MODELING AND DESIGN 170**

- **REFINEMENT AND MODELING 172**
- **KINDS OF MODELS 173** Descriptive Models 173 Analytical Models 174
- **5.1 2D MODELS 176** Paper Drawings 176 2D CAD Models 176 2D Constraint-Based Modeling 178
- **5.2 3D MODELS 179** Physical Models 179 3D CAD Models 181
- **5.3 TYPES OF 3D MODELS 182** Wireframe Models 182 Surface Models 184 Solid Models 190
- **5.4 CONSTRAINT-BASED MODELING 191**
- **5.5 CONSTRAINTS DEFINE THE GEOMETRY 193** Feature-Based Modeling 196
- **5.6 PLANNING PARTS FOR DESIGN FLEXIBILITY 197**
- **5.7 SKETCH CONSTRAINTS 199** Overconstrained Sketches 203 Underconstrained Sketches 203 Applying Constraints 203 Setting the Base Point 204
- **5.8 THE BASE FEATURE 205** Adding Features to the Model 206 Parent-Child Relationships 207 Datum Planes and Surfaces 209
- **5.9 EDITING THE MODEL 212** Standard Features 213 Working with Built-in Features 213 Complex Shapes 216
- **5.10 CONSTRAINT-BASED MODELING MODES 216** Assemblies 217 Drawings from the Model 218
- **5.11 CHOOSING THE RIGHT MODELING METHOD 222**
- **KEY WORDS 228**
- **CHAPTER SUMMARY 228**
- **REVIEW QUESTIONS 228**
- **CHAPTER EXERCISES 229**
- CHAPTER SIX

## **ORTHOGRAPHIC PROJECTION 232**

- **UNDERSTANDING PROJECTION 234**
	- Views of Objects 234 The Six Standard Views 235 Principal Dimensions 235 Projection Method 236 The Glass Box 236 Spacing between Views 238 Transferring Depth Dimensions 238 Measuring from a Reference Surface 238 Necessary Views 239 Orientation of the Front View 240 First- and Third-Angle Projection 240 Third-Angle Projection 241 Alternative Arrangements for Third-Angle Projection 242 First-Angle Projection 242 Projection System Drawing Symbol 242 Hidden Lines 243 Centerlines 244
- **6.1 HIDDEN LINE TECHNIQUE 244**
- **6.2 PRECEDENCE OF LINES 244**
- **6.3 CENTERLINES 246**
- **6.4 LAYING OUT A DRAWING 246**
- **6.5 DEVELOPING VIEWS FROM 3D MODELS 247** Placing the Views 248 Isometric Views 249
- **6.6 VISUALIZATION 250** Surfaces, Edges, and Corners 250
- **6.7 VIEWS OF SURFACES 250**
- **6.8 NORMAL SURFACES 251**
- **6.9 INCLINED SURFACES 251**
- **6.10 OBLIQUE SURFACES 251**
- **6.11 EDGES 252**
- **6.12 NORMAL EDGES 252**
- **6.13 INCLINED EDGES 252**
- **6.14 OBLIQUE EDGES 252**
- **6.15 PARALLEL EDGES 252**
- **6.16 ANGLES 253**
- **6.17 VERTICES 253**
- **6.18 INTERPRETING POINTS 253**
- **6.19 INTERPRETING LINES 253**
- **6.20 SIMILAR SHAPES OF SURFACES 254**
- **6.21 INTERPRETING VIEWS 254**
- **6.22 MODELS 256** Rules for Visualizing from a Drawing: Putting It All Together 256
- **6.23 PROJECTING A THIRD VIEW 256**

**6.24 BECOMING A 3D VISUALIZER 258**

**KEY WORDS 262**

**CHAPTER SUMMARY 262**

- **REVIEW QUESTIONS 262**
- **CHAPTER EXERCISES 263**

## CHAPTER SEVEN

## **2D DRAWING REPRESENTATION 284**

#### **PRACTICES FOR 2D DOCUMENTATION DRAWINGS 286**

Common Manufactured Features 286 Conventional Representations 287 Intersections and Tangencies 287 Removed Views 287

- **7.1 VISUALIZING AND DRAWING COMPLEX CYLINDRICAL SHAPES 288**
- **7.2 CYLINDERS WHEN SLICED 289**
- **7.3 CYLINDERS AND ELLIPSES 290**
- **7.4 INTERSECTIONS AND TANGENCIES 290** Intersections of Cylinders 291
- **7.5 FILLETS AND ROUNDS 293**
- **7.6 RUNOUTS 294**
- **7.7 CONVENTIONAL EDGES 295**
- **7.8 NECESSARY VIEWS 296**
- **7.9 PARTIAL VIEWS 297** Showing Enlarged Details 298 Conventional Breaks 298
- **7.10 ALIGNMENT OF VIEWS 299**
- **7.11 REMOVED VIEWS 300**
- **7.12 RIGHT-HAND AND LEFT-HAND PARTS 301**
- **7.13 REVOLUTION CONVENTIONS 302** Common Hole Features Shown in Orthographic Views 303 Common Features Shown in Orthographic Views 304

**KEY WORDS 307**

- **CHAPTER SUMMARY 307**
- **REVIEW QUESTIONS 307**
- **CHAPTER EXERCISES 308**

#### CHAPTER EIGHT

### **SECTION VIEWS 326**

- **UNDERSTANDING SECTIONS 328** Sections of Single Parts 328 Full Sections 328 The Cutting Plane 328 Lines behind the Cutting Plane 328
- **8.1 PLACEMENT OF SECTION VIEWS 331**
- **8.2 LABELING CUTTING PLANES 332**
- **8.3 LINE PRECEDENCE 332**
- **8.4 RULES FOR LINES IN SECTION VIEWS 333**
- **8.5 CUTTING-PLANE LINE STYLE 334** Visualizing Cutting-Plane Direction 334
- **8.6 SECTION-LINING TECHNIQUE 335** Section Lining Large Areas 336 Section-Lining Symbols 336 Section Lining in CAD 337
- **8.7 HALF SECTIONS 337**
- **8.8 BROKEN OUT SECTIONS 338**
- **8.9 REVOLVED SECTIONS 339**
- **8.10 REMOVED SECTIONS 340**
- **8.11 OFFSET SECTIONS 342**
- **8.12 RIBS IN SECTION 343**
- **8.13 ALIGNED SECTIONS 343**
- **8.14 PARTIAL VIEWS 345**
- **8.15 INTERSECTIONS IN SECTIONS 346**
- **8.16 CONVENTIONAL BREAKS AND SECTIONS 346**
- **8.17 ASSEMBLY SECTIONS 346**

**KEY WORDS 350**

## **CHAPTER SUMMARY 350 REVIEW QUESTIONS 350 CHAPTER EXERCISES 351**

## CHAPTER NINE **AUXILIARY VIEWS 362**

#### **UNDERSTANDING AUXILIARY VIEWS 364**

The Auxiliary Plane 364 Primary Auxiliary Views 365 Visualizing an Auxiliary View as a Revolved Drawing 366 Classification of Auxiliary Views 366 Successive Auxiliary Views 368 Secondary Auxiliary Views 368 Reference Planes 369

- **9.1 USING TRIANGLES TO SKETCH AUXILIARY VIEWS 371**
- **9.2 USING GRID PAPER TO SKETCH AUXILIARY VIEWS 371**
- **9.3 USING CAD TO CREATE AUXILIARY VIEWS 373**
- **9.4 CIRCLES AND ELLIPSES IN AUXILIARY VIEWS 373**
- **9.5 HIDDEN LINES IN AUXILIARY VIEWS 373**
- **9.6 PARTIAL AUXILIARY VIEWS 375**
- **9.7 HALF AUXILIARY VIEWS 375**
- **9.8 REVERSE CONSTRUCTION 375**
- **9.9 AUXILIARY SECTIONS 376**
- **9.10 VIEWING-PLANE LINES AND ARROWS 377**
- **9.11 USES OF AUXILIARY VIEWS 378**
- **9.12 TRUE LENGTH OF A LINE 378**
- **9.13 POINT VIEW OF A LINE 380** Showing the Point View of a Line 380
- **9.14 EDGE VIEW OF A PLANE 381** Showing the Edge View of a Plane 381
- **9.15 TRUE SIZE OF AN OBLIQUE SURFACE 382** Showing the True Size and Shape of an Oblique Surface 382
- **9.16 DIHEDRAL ANGLES 384**

#### **UNDERSTANDING DEVELOPMENTS AND INTERSECTIONS 385**

Surface Terminology 385 Developable Surfaces 386 Principles of Intersections 386

- **9.17 DEVELOPMENTS 387** Finding the Intersection of a Plane and a Prism and Developing the Prism 387 Finding the Intersection of a Plane and a Cylinder and Developing the Cylinder 389
- **9.18 HEMS AND JOINTS FOR SHEET METAL AND OTHER MATERIALS 390**
- **9.19 MORE EXAMPLES OF DEVELOPMENTS AND INTERSECTIONS 390**

Developing a Plane and an Oblique Prism 390 Developing a Plane and an Oblique Cylinder 391 Developing a Plane and a Pyramid 391 Developing a Plane and a Cone 391 Developing a Hood and Flue 392

- **9.20 TRANSITION PIECES 393**
- **9.21 TRIANGULATION 393**
- **9.22 DEVELOPING A TRANSITION PIECE CONNECTING RECTANGULAR PIPES ON THE SAME AXIS 394**
- **9.23 DEVELOPING A PLANE AND A SPHERE 394**
- **9.24 REVOLUTION 395** Axis of Revolution 395 Creating a Revolved Drawing 395
- **9.25 PRIMARY AND SUCCESSIVE REVOLUTIONS 396**
- **9.26 TRUE LENGTH OF A LINE: REVOLUTION METHOD 396**
- **KEY WORDS 398**
- **CHAPTER SUMMARY 398**

#### **REVIEW QUESTIONS 398**

#### **CHAPTER EXERCISES 399**

Design Project 399 Auxiliary View Exercises 399 Revolution Exercises 407 Development Exercises 410

#### CHAPTER TEN

## **MODELING FOR MANUFACTURE AND ASSEMBLY 414**

**DESIGN FOR MANUFACTURE, ASSEMBLY, DISASSEMBLY, AND SERVICE 416**

**10.1 ASSEMBLY MODELS 418** Constraint-Based Assemblies 419 Choosing the Parent Part 420 Assembly Constraints 421 Managing Assembly Files 423

#### **10.2 ASSEMBLIES AND DESIGN 424** Layout Drawings 425 Assembling to a Skeleton 425 Global Parameters 427 Seed Parts 428 Constraint-Based Drawing Elements 429

#### **10.3 ASSEMBLIES AND SIMULATION 429**

- **10.4 PARTS FOR ASSEMBLIES 430** Standard Parts 430 Fastener Libraries 431
- **10.5 USING YOUR MODEL TO CHECK FITS 432** Interference Checking 432 Accessibility Checking 433

## **10.6 MANUFACTURING PROCESSES 434**

Designing Plastic Parts 434 Cast Parts 437 Modeling Machined Parts 437 Modeling Sheet Metal Parts 438 Other Methods of Production 440

- **10.7 DOS AND DON'TS OF PRACTICAL DESIGN 441** Casting Design 441 Practical Considerations 441
- **10.8 MANUFACTURING MATERIALS 443** Material Assignment in Models 444
- **10.9 APPEARANCE, SERVICE LIFE, AND RECYCLING 445**
- **10.10 DIMENSIONAL ACCURACY AND SURFACE FINISH 445**
- **10.11 NET-SHAPE MANUFACTURING 446**
- **10.12 COMPUTER-INTEGRATED MANUFACTURING 447**
- **10.13 SHARED MANUFACTURING 448**
- **10.14 MANUFACTURING METHODS AND THE DRAWING 448**
- **10.15 MODELING FOR TESTING AND REFINEMENT 451**
- **10.16 DETERMINING MASS PROPERTIES 451** Understanding Mass Property Calculations 454
- **10.17 EXPORTING DATA FROM THE DATABASE 456** File Formats 456 Common Formats for Export 457 Vector versus Raster Data 459
- **10.18 DOWNSTREAM APPLICATIONS 460** Spreadsheets 460 Equation Solvers 460 Finite Element Analysis 463 Simulation Software 468

Human Factors 470 Integrated Modeling and Design Software 472

**10.19 PROTOTYPING YOUR DESIGN 474**

Rapid Prototyping 474 Translating the Model 474 Rapid Prototyping Systems 476 Rapid Tooling 480

#### **KEY WORDS 486**

**CHAPTER SUMMARY 487**

#### **SKILLS SUMMARY 487**

- **REVIEW QUESTIONS 488**
- **CHAPTER EXERCISES 490**

Mass Properties Exercises 500

#### CHAPTER ELEVEN

### **DIMENSIONING 502**

- **UNDERSTANDING DIMENSIONING 504** Three Aspects of Good Dimensioning 505 Tolerance 505 Geometric Breakdown 506
- **11.1 LINES USED IN DIMENSIONING 506**
- **11.2 USING DIMENSION AND EXTENSION LINES 508**
- **11.3 ARROWHEADS 508**
- **11.4 LEADERS 509**
- **11.5 DRAWING SCALE AND DIMENSIONING 509**
- **11.6 DIRECTION OF DIMENSION VALUES AND NOTES 510**
- **11.7 DIMENSION UNITS 510**
- **11.8 MILLIMETER VALUES 510**
- **11.9 DECIMAL-INCH VALUES 511**
- **11.10 RULES FOR DIMENSION VALUES 512**
- **11.11 RULES FOR ROUNDING DECIMAL DIMENSION VALUES 512**
- **11.12 DUAL DIMENSIONING 512**
- **11.13 COMBINATION UNITS 513**
- **11.14 DIMENSIONING SYMBOLS 513**
- **11.15 PLACING AND SHOWING DIMENSIONS LEGIBLY 514** Rules for Placing Dimensions Properly 514
- **11.16 SUPERFLUOUS DIMENSIONS 516**
- **11.17 DIMENSIONING ANGLES 517**
- **11.18 DIMENSIONING ARCS 517**
- **11.19 FILLETS AND ROUNDS 517**
- **11.20 SIZE DIMENSIONING: PRISMS 518**
- **11.21 SIZE DIMENSIONING: CYLINDERS 518**
- **11.22 SIZE DIMENSIONING: HOLES 519**
- **11.23 APPLYING STANDARD DIMENSIONING SYMBOLS 520**
- **11.24 DIMENSIONING COUNTERBORES AND SPOTFACES WITH FILLETS 521**
- **11.25 DIMENSIONING TRIANGULAR PRISMS, PYRAMIDS, AND CONES 522**
- **11.26 DIMENSIONING CURVES 522**
- **11.27 DIMENSIONING CURVED SURFACES 523**
- **11.28 DIMENSIONING ROUNDED-END SHAPES 523**
- **11.29 DIMENSIONING THREADS 524**
- **11.30 DIMENSIONING TAPERS 524**
- **11.31 DIMENSIONING CHAMFERS 524**
- **11.32 SHAFT CENTERS 525**
- **11.33 DIMENSIONING KEYWAYS 525**
- **11.34 DIMENSIONING KNURLS 525**
- **11.35 FINISH MARKS 526**
- **11.36 SURFACE ROUGHNESS 526** Applications of Surface Roughness Symbols 527
- **11.37 LOCATION DIMENSIONS 530**
- **11.38 MATING DIMENSIONS 532**
- **11.39 COORDINATE DIMENSIONING 533**
- **11.40 TABULAR DIMENSIONS 534**
- **11.41 DIMENSIONING FOR NUMERICALLY-CONTROLLED MACHINING 534**
- **11.42 MACHINE, PATTERN, AND FORGING DIMENSIONS 535**
- **11.43 SHEET METAL BENDS 536**
- **11.44 NOTES 536**
- **11.45 STANDARDS 538**
- **11.46 DOS AND DON'TS OF DIMENSIONING 538**

**KEY WORDS 543**

- **CHAPTER SUMMARY 543**
- **REVIEW QUESTIONS 543**
- **CHAPTER EXERCISES 544**

#### CHAPTER TWELVE

## **TOLERANCING 546**

#### **UNDERSTANDING TOLERANCE 548**

Tolerance 548 Quality Control 548 Definitions for Size Designation 548 Variations in Form 549 Tolerance Envelope 549 Implied Right Angles 550 Fits between Mating Parts 551 Selective Assembly 553 Hole System 554 Shaft System 554

- **12.1 SPECIFYING TOLERANCES 556**
- **12.2 GENERAL TOLERANCE NOTES 556**
- **12.3 LIMIT TOLERANCES 557** Single-Limit Dimensioning 557
- **12.4 PLUS-OR-MINUS TOLERANCES 558**
- **12.5 TOLERANCE STACKING 559** Chained or Continuous Dimensioning 559 Baseline Dimensioning 559
- **12.6 USING AMERICAN NATIONAL STANDARD LIMITS AND FIT TABLES 560**
- **12.7 TOLERANCES AND MACHINING PROCESSES 561**
- **12.8 METRIC SYSTEM OF TOLERANCES AND FITS 562**
- **12.9 PREFERRED SIZES 564**
- **12.10 PREFERRED FITS 564**
- **12.11 GEOMETRIC DIMENSIONING AND TOLERANCING 565**
- **12.12 SYMBOLS FOR TOLERANCES OF POSITION AND FORM 566**
- **12.13 DATUM FEATURES 568** Datum Features Versus Datum Feature Simulator 569 Datum Reference Frame 569 Datum Targets 570
- **12.14 POSITIONAL TOLERANCES 572**
- **12.15 MAXIMUM MATERIAL CONDITION 574** Virtual Condition (VC) 575
- **12.16 TOLERANCES OF ANGLES 575**
- **12.17 FORM TOLERANCES FOR SINGLE FEATURES 576**
- **12.18 ORIENTATIONS FOR RELATED FEATURES 578**
- **12.19 USING GEOMETRIC DIMENSIONING AND TOLERANCING 580**
- **12.20 TOLERANCES AND DIGITAL PRODUCT DEFINITION 581**
- **12.21 COMPUTER GRAPHICS 582**

**KEY WORDS 587**

**CHAPTER SUMMARY 587**

**REVIEW QUESTIONS 588**

**CHAPTER EXERCISES 588** Design Project 588 Tolerancing Projects 588

#### CHAPTER THIRTEEN

## **THREADS, FASTENERS, AND SPRINGS 592**

**UNDERSTANDING THREADS AND FASTENERS 594**

Screw Thread Terms 595 Screw Thread Forms 596 Thread Pitch 597 Thread Series 598 Right-Hand and Left-Hand Threads 598 Single and Multiple Threads 599 American National Thread Fits 599 Metric and Unified Thread Fits 600 Three Methods for Drawing Thread 600

- **13.1 THREAD NOTES 604** Acme Thread Notes 605
- **13.2 EXTERNAL THREAD SYMBOLS 606**
- **13.3 INTERNAL THREAD SYMBOLS 606**
- **13.4 DETAILED REPRESENTATION: METRIC, UNIFIED, AND AMERICAN NATIONAL THREADS 608** Detailed Internal Square Thread 608 Detailed External Square Thread 608
- **13.5 THREADS IN ASSEMBLY 610**
- **13.6 MODELING THREAD 610**
- **13.7 AMERICAN NATIONAL STANDARD PIPE THREADS 610**
- **13.8 USE OF PHANTOM LINES 612**
- **13.9 TAPPED HOLES 612**
- **13.10 BOLTS, STUDS, AND SCREWS 613**
- **13.11 STANDARD BOLTS AND NUTS 614**
- **13.12 DRAWING STANDARD BOLTS 615**
- **13.13 SPECIFICATIONS FOR BOLTS AND NUTS 615**
- **13.14 LOCKNUTS AND LOCKING DEVICES 617**
- **13.15 STANDARD CAP SCREWS 618**
- **13.16 STANDARD MACHINE SCREWS 619**
- **13.17 STANDARD SET SCREWS 620**
- **13.18 AMERICAN NATIONAL STANDARD WOOD SCREWS 621**
- **13.19 MISCELLANEOUS FASTENERS 621**
- **13.20 KEYS 622**
- **13.21 MACHINE PINS 622**
- **13.22 RIVETS 623** Riveted Joints 623 Rivet Symbols 624 Small Rivets 624 Blind Rivets 624
- **13.23 SPRINGS 625** Helical Springs 625
- **13.24 DRAWING HELICAL SPRINGS 626**
- **13.25 MODELING SPRINGS 627**

**KEY WORDS 631**

- **CHAPTER SUMMARY 631**
- **REVIEW QUESTIONS 631**
- **CHAPTER EXERCISES 631**

Design Project 631 Thread and Fastener Projects 631

#### CHAPTER FOURTEEN

## **WORKING DRAWINGS 636**

#### **WORKING DRAWINGS OR CONSTRUCTION DRAWINGS 638** Assembly Drawings 639

Detail Drawings or Piece Part Drawings 640

- **14.1 SUBASSEMBLIES 642**
- **14.2 IDENTIFICATION 642** Multidetail Drawings 643
- **14.3 PARTS LISTS 644**
- **14.4 ASSEMBLY SECTIONS 645**
- **14.5 WORKING DRAWING ASSEMBLY 646**
- **14.6 INSTALLATION ASSEMBLIES 647**
- **14.7 CHECK ASSEMBLIES 647**
- **14.8 WORKING DRAWING FORMATS 648** Number of Details per Sheet 648 Digital Drawing Transmittal 648 Title and Record Strips 649
- **14.9 DRAWING NUMBERS 650**
- **14.10 ZONING 650**
- **14.11 CHECKING DRAWINGS 650**
- **14.12 DRAWING REVISIONS 650**
- **14.13 SIMPLIFYING DRAWINGS 651**
- **14.14 PATENT DRAWINGS 652**
- **KEY WORDS 657**

**CHAPTER SUMMARY 657**

**REVIEW QUESTIONS 657**

**CHAPTER EXERCISES 658** Design Project 658 Working Drawing Exercises 659

#### CHAPTER FIFTEEN

## **DRAWING CONTROL AND DATA MANAGEMENT 710**

#### **DOCUMENTATION AND THE DESIGN DATABASE 712**

- **15.1 REQUIREMENTS FOR ENGINEERING DOCUMENTATION 713**
- **15.2 DRAWING CONTROL METHODS 713** Drawing Approval and Release 713 Change Orders 714 Revision Block 714 A Drawing as a Snapshot in Time 715
- **15.3 GOOD PRACTICES FOR ELECTRONIC DRAWING STORAGE 715** Storing Electronic Files 715 Organized Directory Structures 715 File Naming Conventions 716
- **15.4 DRAWING STANDARDS 717**
- **15.5 PERMISSION AND OWNERSHIP 718**
- **15.6 BACKING UP DRAWING FILES 718**
- **15.7 STORAGE MEDIA 718**
- **15.8 USING THE 3D DESIGN DATABASE IN CONCURRENT ENGINEERING 719**
- **15.9 QUALITY MANAGEMENT 719** ISO 9000/9001 719
- **15.10 PRODUCT DATA MANAGEMENT 721** Organized by Product 721 A Relational Database 722
- **15.11 MANAGING WORK FLOW 724** Archiving Work History 724 Individual Productivity 724

**15.12 DATA MANAGEMENT AND THE WEB 725** CAD Files on the Web 725

**KEY WORDS 728**

- **CHAPTER SUMMARY 728**
- **SKILLS SUMMARY 728**
- **REVIEW QUESTIONS 728**
- **CHAPTER EXERCISES 728**

#### CHAPTER SIXTEEN

## **GEARS AND CAMS 730**

**UNDERSTANDING GEARS 732** Using Gears to Transmit Power 732 Spur Gear Definitions and Formulas 732

- **16.1 CONSTRUCTING A BASE CIRCLE 734**
- **16.2 THE INVOLUTE TOOTH SHAPE 734**
- **16.3 APPROXIMATE INVOLUTE USING CIRCULAR ARCS 734**
- **16.4 SPACING GEAR TEETH 735**
- **16.5 RACK TEETH 736**
- **16.6 WORKING DRAWINGS OF SPUR GEARS 736**
- **16.7 SPUR GEAR DESIGN 737**
- **16.8 WORM GEARS 738**
- **16.9 WORKING DRAWINGS OF WORM GEARS 739**
- **16.10 BEVEL GEARS 740**
- **16.11 BEVEL GEAR DEFINITIONS AND FORMULAS 740**
- **16.12 WORKING DRAWINGS OF BEVEL GEARS 741**
- **16.13 CAMS 743**
- **16.14 DISPLACEMENT DIAGRAMS 744**
- **16.15 CAM PROFILES 744**
- **16.16 OFFSET AND PIVOTED CAM FOLLOWERS 746**
- **16.17 CYLINDRICAL CAMS 747**
- **16.18 OTHER DRIVE DEVICES 747**
- **KEY WORDS 750**
- **CHAPTER SUMMARY 750**
- **REVIEW QUESTIONS 750**
- **CHAPTER EXERCISES 751** Gearing 751 Cams 754

### CHAPTER SEVENTEEN

## **ELECTRONIC DIAGRAMS 756**

#### **UNDERSTANDING ELECTRONIC DIAGRAMS 758** Standard Symbols 758

CAD Symbol Libraries 758 Types of Electronic Diagrams 760

- **17.1 DRAWING SIZE, FORMAT, AND TITLE 762**
- **17.2 LINE CONVENTIONS AND LETTERING 762**
- **17.3 STANDARD SYMBOLS FOR ELECTRONIC DIAGRAMS 762**
- **17.4 ABBREVIATIONS 763**
- **17.5 GROUPING PARTS 763**
- **17.6 ARRANGEMENT OF ELECTRICAL/ ELECTRONIC SYMBOLS 764**
- **17.7 CONNECTIONS AND CROSSOVERS 766**
- **17.8 INTERRUPTED PATHS 766**
- **17.9 TERMINALS 767**
- **17.10 COLOR CODING 768**
- **17.11 DIVISION OF PARTS 769**
- **17.12 ELECTRON TUBE PIN IDENTIFICATION 769**
- **17.13 REFERENCE DESIGNATIONS 770**
- **17.14 NUMERICAL VALUES 770**
- **17.15 FUNCTIONAL IDENTIFICATION AND OTHER INFORMATION 771**
- **17.16 INTEGRATED CIRCUITS 771**
- **17.17 PRINTED CIRCUITS 772**
- **17.18 COMPUTER GRAPHICS 773**
- **KEY WORDS 775**
- **CHAPTER SUMMARY 775**
- **REVIEW QUESTIONS 775**
- **CHAPTER EXERCISES 776**

#### CHAPTER EIGHTEEN

### **STRUCTURAL DRAWINGS 780**

#### **STRUCTURAL DRAWINGS 782**

#### **18.1 WOOD CONSTRUCTION 783** Nominal Sizes for Wood Products 783

Symbols for Finished Surfaces on Wood Products 783 Wood Joints 784 Connector Designs 784 Metal Ring Connectors 784 Straps and Plates 785

- **18.2 STRUCTURAL STEEL 786** Piece Marks 786 Erection Plans 786
- **18.3 STRUCTURAL STEEL SHAPES 788**
- **18.4 SPECIFICATIONS 788**
- **18.5 WELDED AND BOLTED CONNECTIONS 789**
- **18.6 RIVETED CONNECTIONS 789**
- **18.7 FRAME BEAM CONNECTIONS 790**
- **18.8 WELDING 791**
- **18.9 HIGH-STRENGTH BOLTING FOR STRUCTURAL JOINTS 792**
- **18.10 ACCURACY OF DIMENSIONS 794**
- **18.11 CONCRETE CONSTRUCTION 794**
- **18.12 REINFORCED CONCRETE DRAWINGS 795**
- **18.13 STRUCTURAL CLAY PRODUCTS 797**
- **18.14 STONE CONSTRUCTION 798**
- **KEY WORDS 802**
- **CHAPTER SUMMARY 802**
- **REVIEW QUESTIONS 802**
- **CHAPTER EXERCISES 803**

#### CHAPTER NINETEEN

## **LANDFORM DRAWINGS 808**

**UNDERSTANDING LANDFORM DRAWINGS 810** Definitions 810 **GETTING INFORMATION FOR MAPS 812 19.1 SYMBOLS 815**

- 
- **19.2 BEARINGS 815**
- **19.3 ELEVATION 815**
- **19.4 CONTOURS 816** Interpolating Elevation Data 817 3D Terrain Models 819
- **19.5 CITY MAPS 819** Subdivision Plats 820 Uses for Subdivision Plats 821 Landscape Drawings 821
- **19.6 STRUCTURE LOCATION PLANS 822**
- **19.7 HIGHWAY PLANS 823**
- **KEY WORDS 826**
- **CHAPTER SUMMARY 826**
- **REVIEW QUESTIONS 826**
- **CHAPTER EXERCISES 827**

## CHAPTER TWENTY

## **PIPING DRAWINGS 828**

**UNDERSTANDING PIPING DRAWINGS 830**

Standard Symbols 830 Types of Drawings 830 Dimensioning Piping Drawings 833

- **20.1 STEEL AND WROUGHT IRON PIPE 834**
- **20.2 CAST IRON PIPE 834**
- **20.3 SEAMLESS BRASS AND COPPER PIPE 835**
- **20.4 COPPER TUBING 835**
- **20.5 PLASTIC AND SPECIALTY PIPES 836**
- **20.6 PIPE FITTINGS 837**
- **20.7 PIPE JOINTS 838** Flanged Joints 838 Welded Joints 838
- **20.8 VALVES 839** Globe Valves 839 Check Valves 839 Gate Valves 839 Solenoid-Actuated Valves 840
- **20.9 AMERICAN NATIONAL STANDARD CODE FOR PRESSURE PIPING 840**
- **KEY WORDS 843**
- **CHAPTER SUMMARY 843**
- **REVIEW QUESTIONS 843**
- **CHAPTER EXERCISES 844**

#### CHAPTER TWENTY-ONE

## **WELDING REPRESENTATION 846**

- **UNDERSTANDING WELDMENT DRAWINGS 848** Welding Processes 848 Standard Symbols 848
- **UNDERSTANDING A WELDING SYMBOL 849**
- **21.1 TYPES OF WELDED JOINTS 850**
- **21.2 TYPES OF WELDS 850**
- **21.3 WELDING SYMBOLS 851**
- **21.4 FILLET WELDS 853**
- **21.5 GROOVE WELDS 855**
- **21.6 BACK OR BACKING WELDS 856**
- **21.7 SURFACE WELDS 856**
- **21.8 PLUG AND SLOT WELDS 856**
- **21.9 SPOT WELDS 857**

#### **xxii** CONTENTS

- **21.10 SEAM WELDS 857**
- **21.11 PROJECTION WELDS 858**
- **21.12 FLASH AND UPSET WELDS 858**
- **21.13 WELDING APPLICATIONS 859**
- **21.14 WELDING TEMPLATES 860**
- **21.15 COMPUTER GRAPHICS 860**
- **KEY WORDS 864**
- **CHAPTER SUMMARY 864**
- **REVIEW QUESTIONS 864**
- **CHAPTER EXERCISES 865** Roof Truss Exercises 869

#### CHAPTER TWENTY-TWO

## **AXONOMETRIC**

**PROJECTION ONLINE ONLY**

**UNDERSTANDING AXONOMETRIC PROJECTION** Projection Methods Reviewed Types of Axonometric Projection

- **22.1 DIMETRIC PROJECTION**
- **22.2 APPROXIMATE DIMETRIC DRAWINGS**
- **22.3 TRIMETRIC PROJECTION**
- **22.4 TRIMETRIC SCALES**
- **22.5 TRIMETRIC ELLIPSES**
- **22.6 AXONOMETRIC PROJECTION USING INTERSECTIONS**
- **22.7 COMPUTER GRAPHICS**
- **22.8 OBLIQUE PROJECTIONS**  Directions of Projectors
- **22.9 ELLIPSES FOR OBLIQUE DRAWINGS**  Alternative Four-Center Ellipses Four-Center Ellipse for Cavalier Drawings
- **22.10 OFFSET MEASUREMENTS**
- **22.11 OBLIQUE DIMENSIONING**
- **22.12 COMPUTER GRAPHICS**

**KEY WORDS** 

- **CHAPTER SUMMARY**
- **REVIEW QUESTIONS**

#### **CHAPTER EXERCISES**

Axonometric Problems Oblique Projection Problems CHAPTER TWENTY-THREE

## **PERSPECTIVE DRAWINGS ONLINE ONLY**

- **UNDERSTANDING PERSPECTIVES**
- **23.1 PERSPECTIVE FROM A MULTIVIEW PROJECTION**
- **23.2 NONROTATED SIDE VIEW METHOD FOR PERSPECTIVE**
- **23.3 DRAWING AN ANGULAR PERSPECTIVE**
- **23.4 POSITION OF THE STATION POINT**
- **23.5 LOCATION OF THE PICTURE PLANE**
- **23.6 BIRD'S-EYE VIEW OR WORM'S-EYE VIEW**
- **23.7 THE THREE TYPES OF PERSPECTIVES**
- **23.8 ONE-POINT PERSPECTIVE**
- **23.9 ONE-POINT PERSPECTIVE OF A CYLINDRICAL SHAPE**
- **23.10 TWO-POINT PERSPECTIVE**
- **23.11 THREE-POINT PERSPECTIVE**
- **23.12 MEASUREMENTS IN PERSPECTIVE**
- **23.13 DIRECT MEASUREMENTS ALONG INCLINED LINES**
- **23.14 VANISHING POINTS OF INCLINED LINES**
- **23.15 INCLINED LINES IN PERSPECTIVE, JOINING ENDPOINT METHOD**
- **23.16 CURVES AND CIRCLES IN PERSPECTIVE**
- **23.17 THE PERSPECTIVE PLAN METHOD**
- **23.18 PERSPECTIVE DIAGRAM**
- **23.19 SHADING**
- **23.20 COMPUTER GRAPHICS**

**KEY WORDS** 

**CHAPTER SUMMARY** 

**REVIEW QUESTIONS** 

#### **CHAPTER EXERCISES**

**GLOSSARY G-1 APPENDICES A-1 [INDEX I-1](#page-69-0) CREDITS C-1**

## CHAPTER FOUR

# GEOMETRY [FOR MODELING](#page-13-0)  AND DESIGN

## **OBJECTIVES**

After studying the material in this chapter, you should be able to:

- 1. Identify and specify basic geometric elements and primitive shapes.
- 2. Select a 2D profile that best describes the shape of an object.
- 3. Identify mirrored shapes and sketch their lines of symmetry.
- 4. Identify shapes that can be formed by extrusion and sketch their cross sections.
- 5. Identify shapes that can be formed by revolution techniques and sketch their profiles.
- 6. Define Boolean operations.
- 7. Specify the Boolean operations to combine primitive shapes into a complex shape.
- 8. Work with Cartesian coordinates and user coordinate systems in a CAD system.
- 9. Identify the transformations common to CAD systems.

<span id="page-23-0"></span>**4**

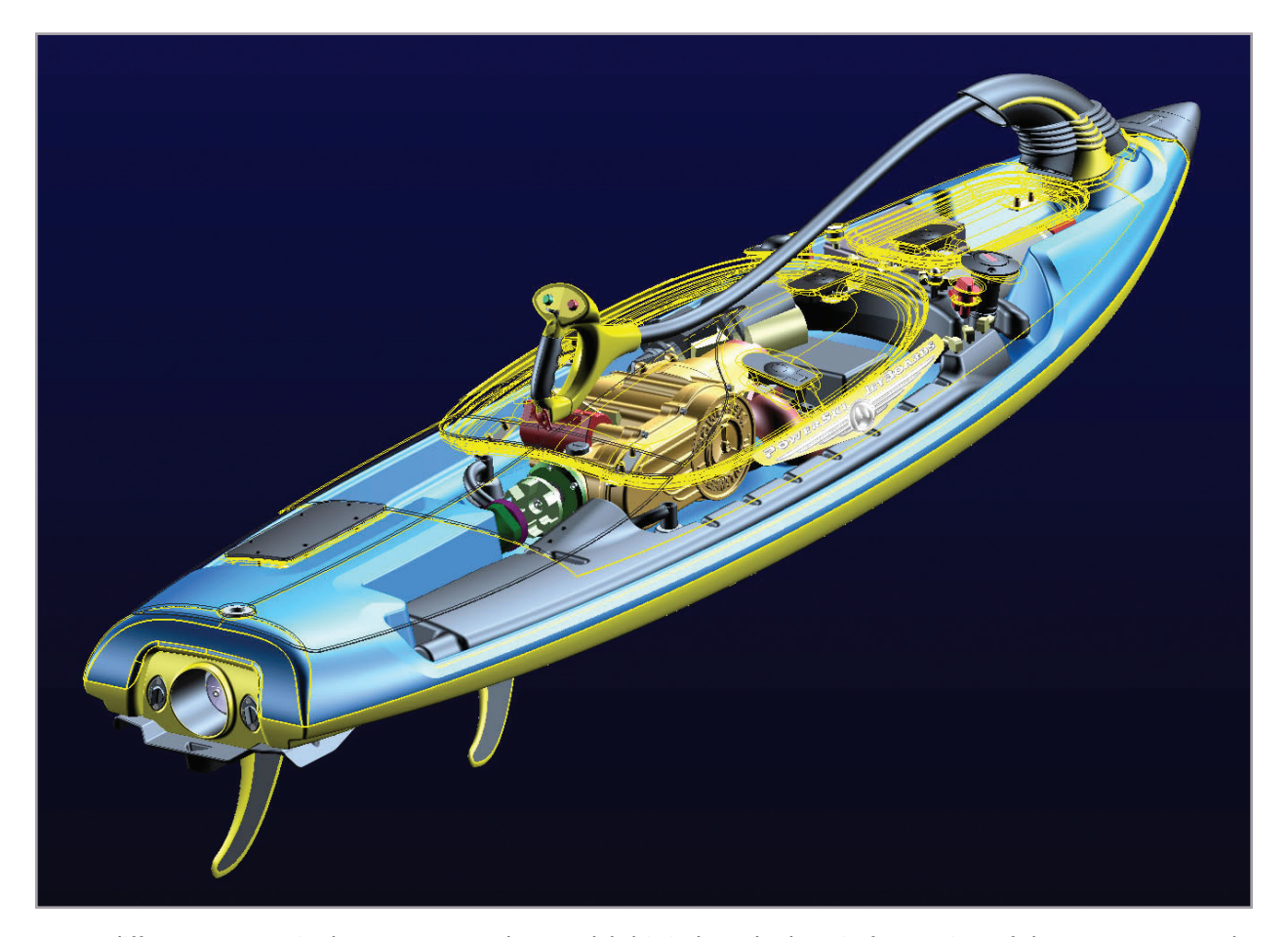

*Many different geometric shapes were used to model this jetboard. The wireframe view of the top cover reveals several regular geometric shapes used to model the interior components. The graceful lines of the outer hull are defined by the irregular curves used to model it. (Courtesy of Leo Greene, [www.e-Cognition.net.\)](http://www.e-Cognition.net)*

### **OVERVIEW**

Engineering drawings combine basic geometric shapes and relationships to define complex objects. 2D drawings are composed of simple entities such as points, lines, arcs, and circles, as well as more complex entities such as ellipses and curves. Reviewing the basic geometry of these elements helps you define and combine these elements in your drawings and CAD models.

Accurate construction is critical to creating useful drawings. Lines drawn using a CAD system are highly accurate definitions—much greater than you can see on a computer monitor. Good manual drawing technique can typically produce a drawing accurate to about 1/40th of the drawing scale. For example, a hand-drawn survey created at  $1'' = 400'$  might be

accurate to a range of plus or minus 10′. The internal precision of drawings created using CAD systems is limited by the 64 bits (base-2 places) typically used to represent decimal numbers in a CAD system. This produces a theoretical accuracy of around 1 in 10 quadrillion  $(10^{16})$ . If you drew two beams, each three times the distance from the Sun to Pluto, and made one of the beams just 1 mm longer than the other one, a CAD system could still accurately represent the difference between the two beams. Wow! That's a lot better than the 1 in 40 accuracy of a manual drawing. However, CAD drawings are accurate only if the drawing geometry is defined accurately when the drawing is created.

<span id="page-25-0"></span>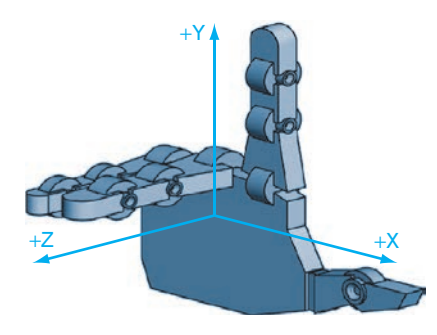

**4.1** Right-Hand Rule

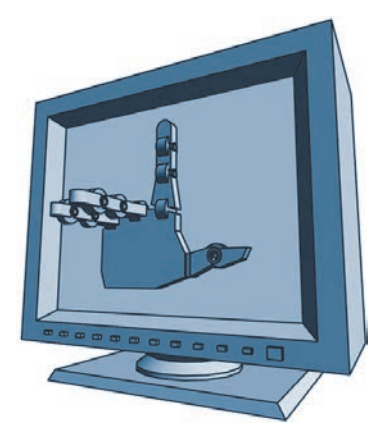

**4.2** The Z-Axis. *In systems that use the right-hand rule, the positive Z-axis points toward you when the face of the monitor is parallel to the X-Y plane.*

## **[COORDINATES FOR 3D CAD MODELING](#page-13-0)**

2D and 3D CAD drawing entities are stored in relationship to a Cartesian coordinate system. No matter what CAD software system you will be using, it is helpful to understand some basic similarities of coordinate systems.

Most CAD systems use the *right-hand rule* for coordinate systems; if you point the thumb of your right hand in the positive direction for the X-axis and your index finger in the positive direction for the Y-axis, your remaining fingers will curl in the positive direction for the Z-axis (shown in Figure 4.1). When the face of your monitor is the X-Y plane, the Z-axis is pointing toward you (see Figure 4.2).

The right-hand rule is also used to determine the direction of rotation. For rotation using the right-hand rule, point your thumb in the positive direction along the axis of rotation. Your fingers will curl in the positive direction for the rotation, as shown in Figure 4.3.

Though rare, some CAD systems use a left-hand rule. In this case, the curl of the fingers on your left hand gives you the positive direction for the Z-axis. In this case, when the face of your computer monitor is the X-Y plane, the positive direction for the Z-axis extends into your computer monitor, not toward you.

A 2D CAD system uses only the X- and Y-coordinates of the Cartesian coordinate system. 3D CAD systems use X, Y, and Z. To represent 2D in a 3D CAD system, the view is straight down the Z-axis. Figure 4.4 shows a drawing created using only the X- and Y- values, leaving the Z-coordinates set to 0, to produce a 2D drawing.

Recall that each orthographic view shows only two of the three coordinate directions because the view is straight down one axis. 2D CAD drawings are the same: They show only the X- and Y-coordinates because you are looking straight down the Z-axis.

When the X-Y plane is aligned with the screen in a CAD system, the Z-axis is oriented horizontally. In machining and many other applications, the Z-axis is considered to be the vertical axis. In all cases, the coordinate axes are mutually perpendicular and oriented according to the right-hand or left-hand rule. Because the view can be rotated to be straight down any axis or any other direction, understanding how to use coordinates in the model is more important than visualizing the direction of the default axes and planes.

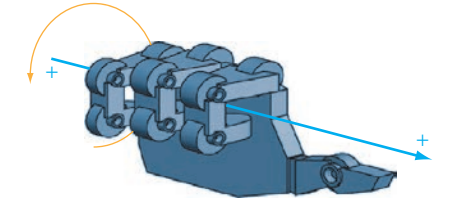

**4.3** Axis of Rotation. *The curl of the fingers indicates the positive direction along the axis of rotation.*

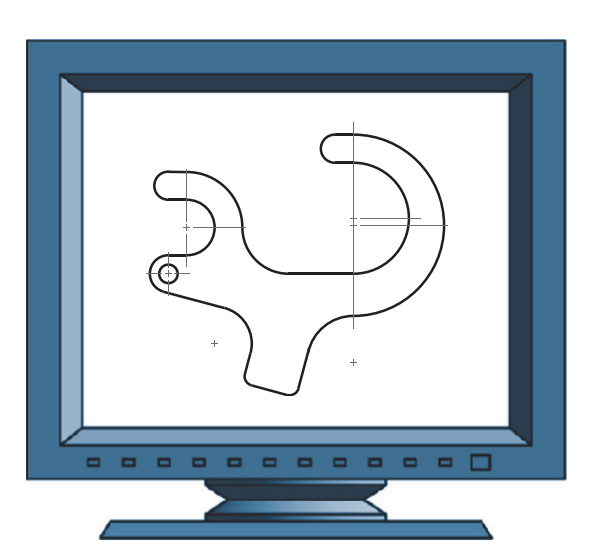

**4.4** 2D CAD Drawing. *This drawing was created on the X-Y plane in the CAD system. It appears true shape because the viewing direction is perpendicular to the X-Y plane—straight down the Z-axis.*

<span id="page-26-0"></span>The vertices of the 3D shape shown in Figure 4.5 are identified by their X-, Y-, and Z-coordinates. Often, it is useful when modeling parts to locate the origin of the coordinate system at the lower left of the part, as shown in Figure 4.5. This location for the  $(0,0,0)$  point on a part is useful when the part is being machined, as it then makes all coordinates on the part positive (Figure 4.6). Some older numerically-controlled machinery will not interpret a file correctly if it has negative lengths or coordinates. CAD models are often exported to other systems for manufacturing parts, so try to create them in a common and useful way.

## **[Specifying Location](#page-13-0)**

Even though the model is ultimately stored in a single Cartesian coordinate system, you may usually specify the location of features using other location methods as well. The most typical of these are relative, polar, cylindrical, and spherical coordinates. These coordinate formats are useful for specifying locations to define your CAD drawing geometry.

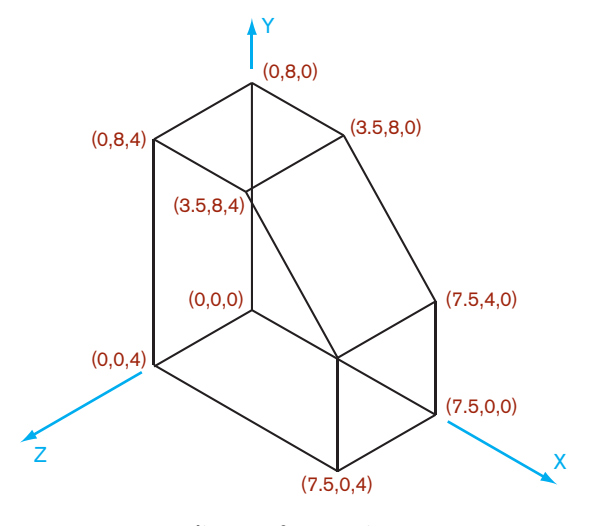

**4.5** 3D Coordinates for Vertices

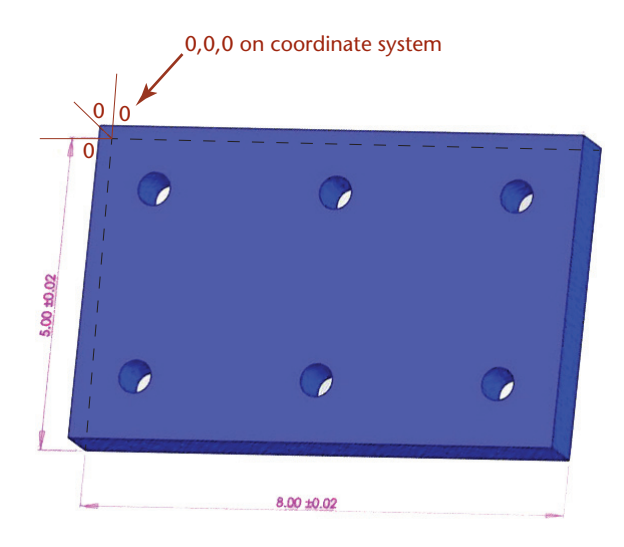

**4.6** *This CAD model for a plate with 6 holes has its origin (0,0,0) at the back left of the part when it is set up for numerically-controlled machining. (Courtesy of Matt McCune, Autopilot, Inc.)*

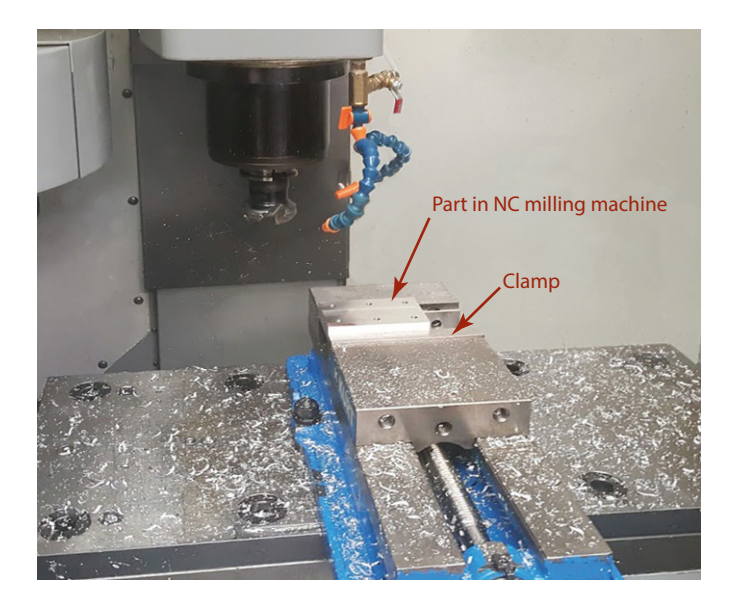

**4.7** *The part is clamped in place during machining. The back left corner of the part is the 0,0,0 location during the machining process. (Courtesy of Matt McCune, Autopilot, Inc.)*

## **SPOTLIGHT**

#### **The First Coordinate System**

René Descartes (1596–1650) was the French philosopher and mathematician for whom the Cartesian coordinate system is named. Descartes linked algebra and geometry to classify curves by the equations that describe them. His coordinate system remains the most commonly used coordinate system today for identifying points. A 2D coordinate system consists of a pair of lines, called the X- and Y-axes, drawn on a plane so that they intersect at right angles. The point of intersection is called the *origin*. A 3D coordinate system adds a third axis, referred to as the Z-axis, that is perpendicular to the two other axes. Each point in space can

be described by numbers, called coordinates, that represent its distance from this set of axes. The Cartesian coordinate system made it possible to represent geometric entities by numerical and algebraic expressions. For example, a straight line is represented by a linear equation in the form  $ax + by + c = 0$ , where the *x*- and *y*-variables represent the X- and Y-coordinates for each point on the line. Descartes' work laid the foundation for the problem-solving methods of analytic geometry and was the first significant advance in geometry since those of the ancient Greeks.

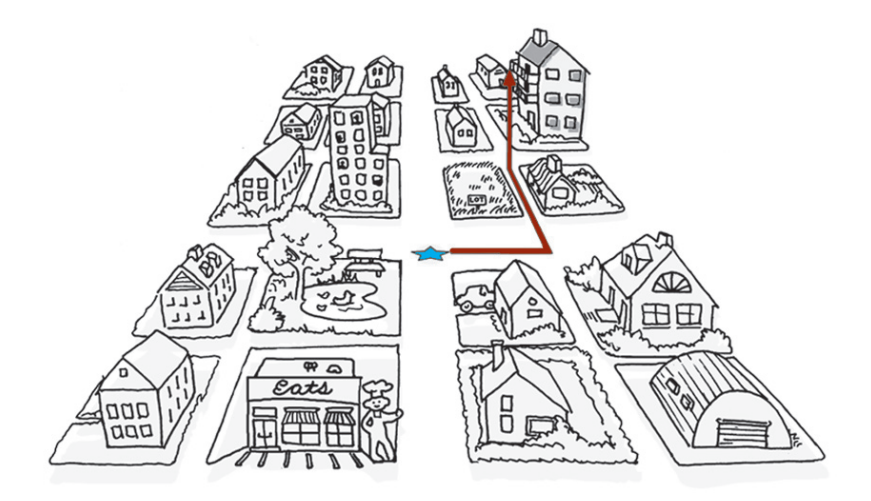

**4.8** *Absolute coordinates define a location in terms of distance from the origin (0,0,0), shown here as a star. These directions are useful because they do not change unless the origin changes.*

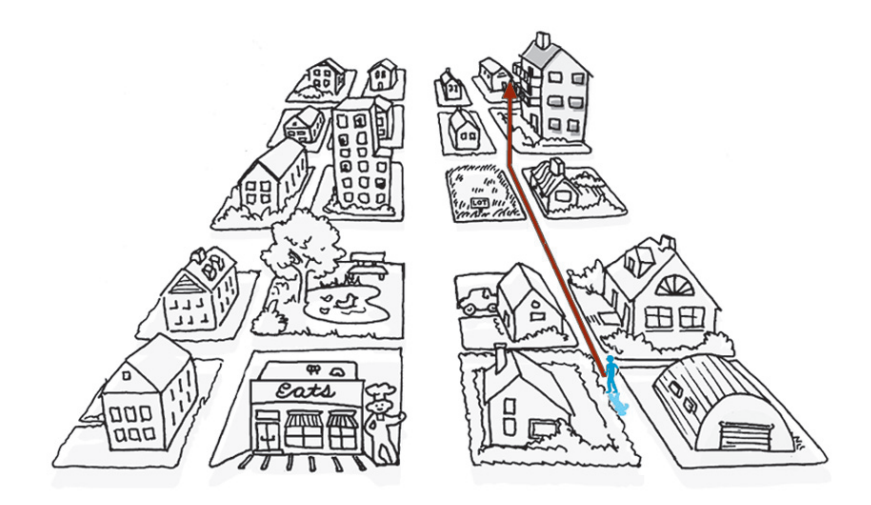

**4.9** *Relative coordinates describe the location in terms of distance from a starting point. Relative coordinates to the same location differ according to the starting location.*

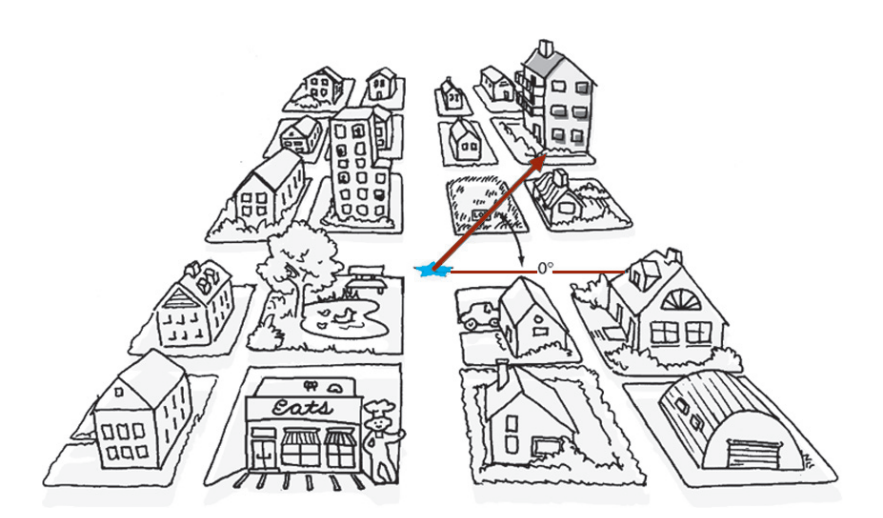

**4.10** *Polar coordinates describe the location using an angle and distance from the origin (absolute) or starting point (relative).*

#### *Absolute Coordinates*

*Absolute coordinates* are used to store the locations of points in a CAD database. These coordinates specify location in terms of distance from the origin in each of the three axis directions of the Cartesian coordinate system.

Think of giving someone directions to your house (or to a house in an area where the streets are laid out in rectangular blocks). One way to describe how to get to your house would be to tell the person how many blocks over and how many blocks up it is from two main streets (and how many floors up in the building, for 3D). The two main streets are like the X- and Y-axes of the Cartesian coordinate system, with the intersection as the origin. Figure 4.8 shows how you might locate a house with this type of absolute coordinate system.

#### *Relative Coordinates*

Instead of having to specify each location from the origin, you can use *relative coordinates* to specify a location by giving the number of units from a previous location. In other words, the location is defined relative to your previous location.

To understand relative coordinates, think about giving someone directions from his or her current position, not from two main streets. Figure 4.9 shows the same map again, but this time with the location of the house relative to the location of the person receiving directions.

## *Polar Coordinates*

*Polar coordinates* are used to locate an object by giving an angle (from the X-axis) and a distance. Polar coordinates can either be absolute, giving the angle and distance from the origin, or relative, giving the angle and distance from the current location.

Picture the same situation of having to give directions. You could tell the person to walk at a specified angle from the crossing of the two main streets, and how far to walk. Figure 4.10 shows the angle and direction for the shortcut across the empty lot using absolute polar coordinates. You could also give directions as an angle and distance relative to a starting point.

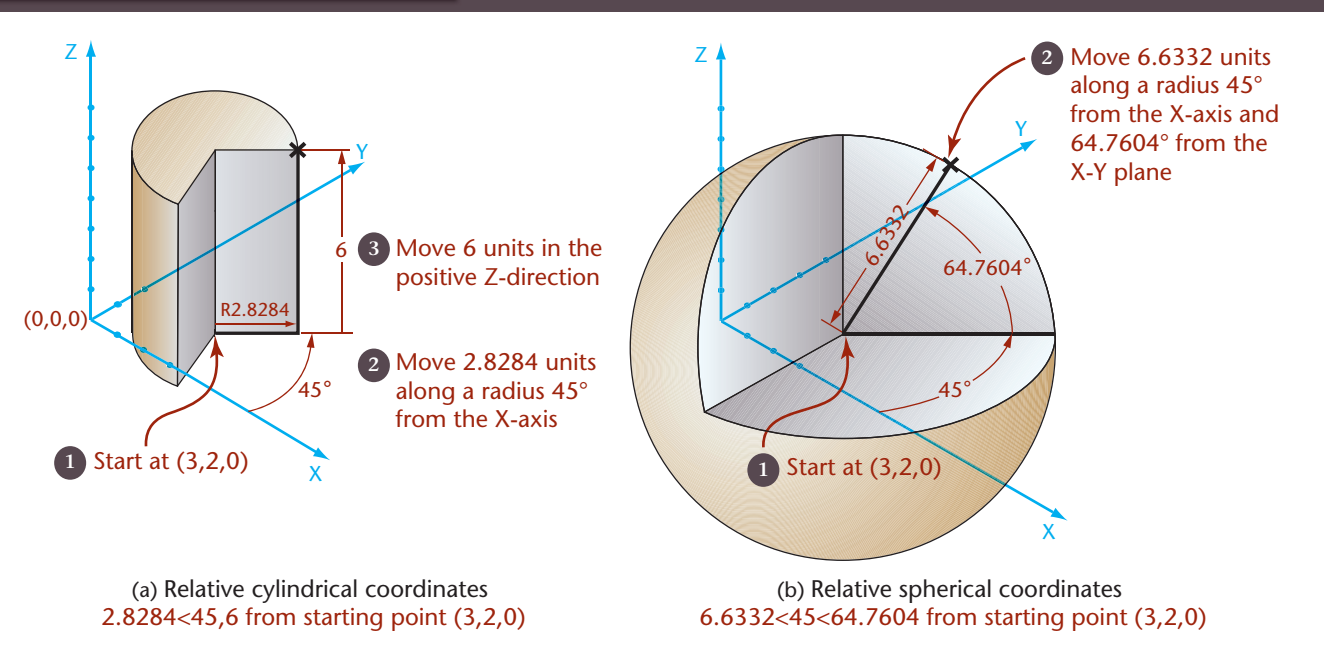

**4.11** Relative Cylindrical and Spherical Coordinates. *The target points in (a) and (b) are described by relative coordinates from the starting point (3,2,0). Although the paths to the point differ, the resulting endpoint is the same.*

#### *Cylindrical and Spherical Coordinates*

Cylindrical and spherical coordinates are similar to polar coordinates except that a 3D location is specified instead of one on a single flat plane (such as a map).

*Cylindrical coordinates* specify a 3D location based on a radius, angle, and distance (usually in the Z-axis direction). This gives a location as though it were on the edge of a cylinder. The radius tells how far the point is from the center (or origin); the angle is the angle from the X-axis along which the point is located; and the distance provides the height where the point is located on the cylinder. Cylindrical coordinates are similar to polar coordinates, but they add distance in the Z-direction.

Figure 4.11a depicts relative cylindrical coordinates used to specify a location, where the starting point serves as the center of the cylinder.

*Spherical coordinates* specify a 3D location by the radius, an angle from the X-axis, and the angle from the X-Y plane. These coordinates locate a point on a sphere, where the origin of the coordinate system is at the center of the sphere. The radius gives the size of the sphere; the angle from the X-axis locates a place on the equator. The second angle gives the location from the plane of the equator to a point on the sphere in line with the location specified on the equator. Figure 4.11b depicts relative spherical coordinates, where the starting point serves as the center of the sphere.

Even though you may use these different systems to enter information into your 3D drawings, the end result is stored using one set of Cartesian coordinates.

#### *Using Existing Geometry to Specify Location*

Most CAD packages offer a means of specifying location by specifying the relationship of a point to existing objects in the model or drawing. For example, AutoCAD's "object snap" feature lets you enter a location by "snapping" to the endpoint of a line, the center of a circle, the intersection of two lines, and so on (Figure 4.12). Using existing geometry to locate new entities is faster than entering coordinates. This feature also

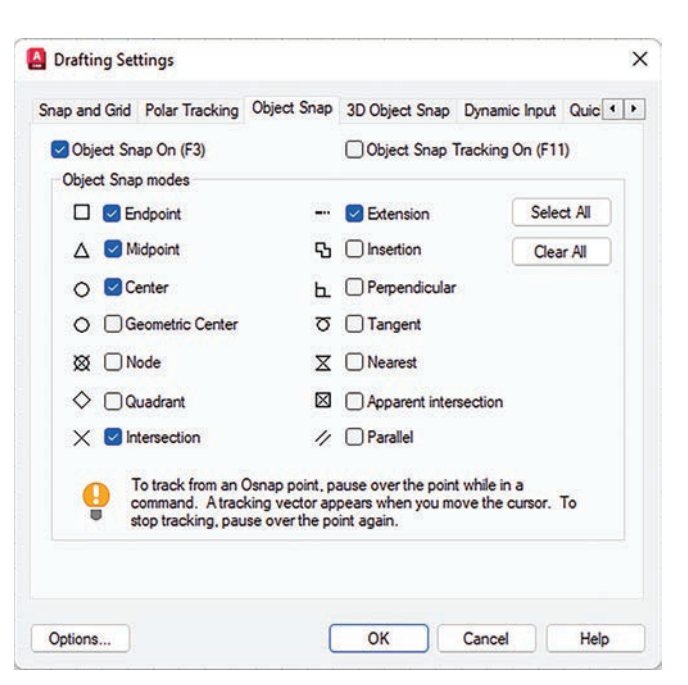

**4.12** *Object snaps are aids for selecting locations on existing CAD drawing geometry. (Autodesk screen shots reprinted courtesy of Autodesk, Inc.)*

allows you to capture geometric relationships between objects without calculating the exact location of a point. For example, you can snap to the midpoint of a line or the nearest point of tangency on a circle. The software calculates the exact location.

## **[GEOMETRIC ENTITIES](#page-13-0)**

#### **[Points](#page-13-0)**

Points are geometric constructs. Points are considered to have no width, height, or depth. They are used to indicate locations in space. In CAD drawings, a point is located by its coordinates and usually shown with some sort of marker like a cross, circle, or other representation. Many CAD systems allow you to choose the style and size of the mark that is used to represent points.

Most CAD systems offer three ways to specify a point:

- Type in the coordinates (of any kind) for the point (see Figure 4.13).
	- Pick a point from the screen with a pointing device (mouse or tablet).
- Specify the location of a point by its relationship to existing geometry (e.g., an endpoint of a line, an intersection of two lines, or a center point).

Picking a point from the screen is a quick way to enter points when the exact location is not important, but the accuracy of the CAD database makes it impossible to enter a location accurately in this way.

#### **[Lines](#page-13-0)**

A straight line is defined as the shortest distance between two points. Geometrically, a line has length but no other dimension such as width or thickness. Lines are used in drawings to represent the edge view of a surface, the limiting element of a contoured surface, or the edge formed where two surfaces on an object join. In a CAD database, lines are typically stored by the coordinates of their endpoints.

For the lines shown in Figure 4.14, the table below shows how you can specify the second endpoint for a particular type of coordinate entry. (For either or both endpoints, you can also snap to existing geometry without entering any coordinates.)

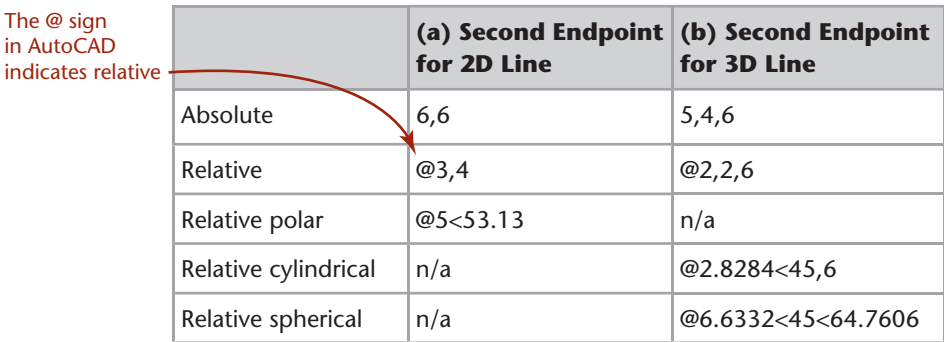

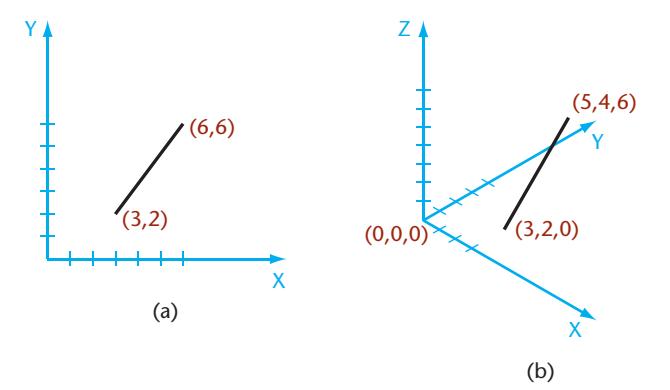

**4.14** Specifying Lines. *(a) This 2D line was drawn from endpoint (3,2) to (6,6). (b) This 3D line was drawn from endpoint (3,2,0) to (5,4,6).*

<span id="page-29-0"></span>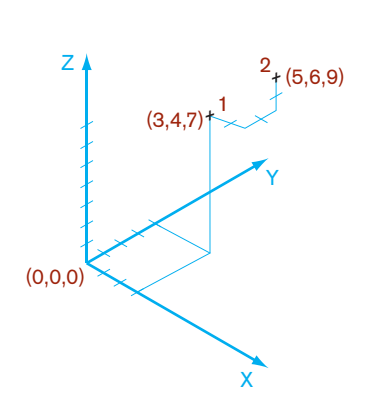

**4.13** Specifying Points. *Point 1 was added to the drawing by typing the absolute coordinates 3,4,7. Point 2 was added relative to Point 1 with the relative coordinates @2,2,2.*

#### GEOMETRY FOR MODELING AND DESIGN **131**

<span id="page-30-0"></span>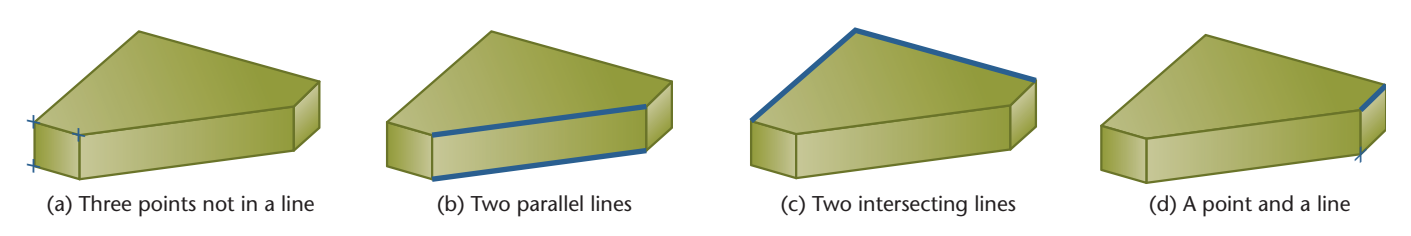

**4.15** Defining a Plane. *The highlighted entities in each image define a plane.*

## **[Planes](#page-13-0)**

Planes are defined by any of the following (see Figure 4.15):

- Three points not lying in a straight line
- Two parallel lines
- Two intersecting lines
- A point and a line

The last three ways to define a plane are all special cases of the more general case three points not in a straight line. Knowing what can determine a plane can help you understand the geometry of solid objects and use the geometry as you model in CAD.

For example, a face on an object is a plane that extends between the vertices and edges of the surface. Most CAD programs allow you to align new entities with an existing plane. You can use any face on the object—whether it is normal, inclined, or oblique—to define a plane for aligning a new entity.

Defining planes on the object or in 3D space is an important skill for working in 3D CAD. The software provides tools for defining new planes (see Figure 4.16). The options for these tools are based on the geometry of planes, as defined in the preceding list. Typical choices allow the use of any three points not in a line, two parallel lines, two intersecting lines, a point and a line, or being parallel to, perpendicular to, or at an angle from an existing plane.

A plane may serve as a coordinate-system orientation that shows a surface true shape. You will learn more about orienting work planes to take advantage of the object's geometry later in this chapter.

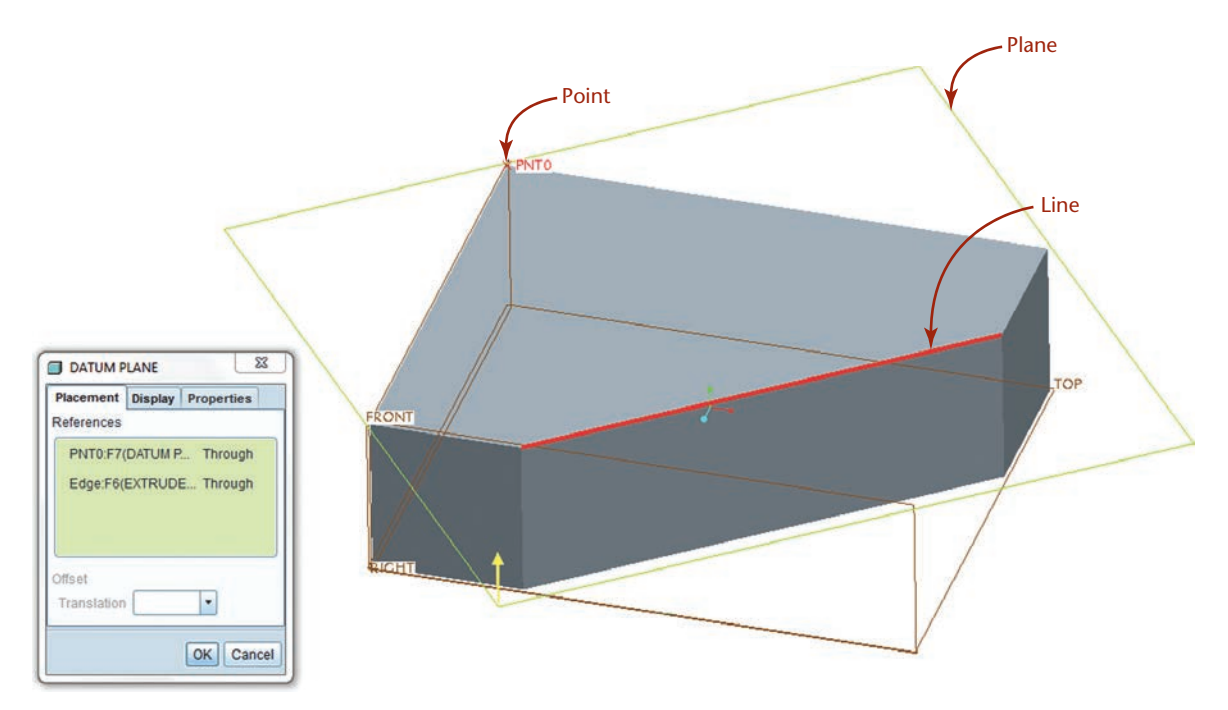

**4.16** Defining a Plane in CAD. *A point and a line (the edge between two surfaces in this case) were used to define a plane in this Pro/ENGINEER model.*

## <span id="page-31-0"></span>**[Circles](#page-13-0)**

A circle is a set of points that are equidistant from a center point. The distance from the center to one of the points is the radius (see Figure 4.17). The distance across the center to any two points on opposite sides is the diameter. The circumference of a circle contains 360° of arc. In a CAD file, a circle is often stored as a center point and a radius.

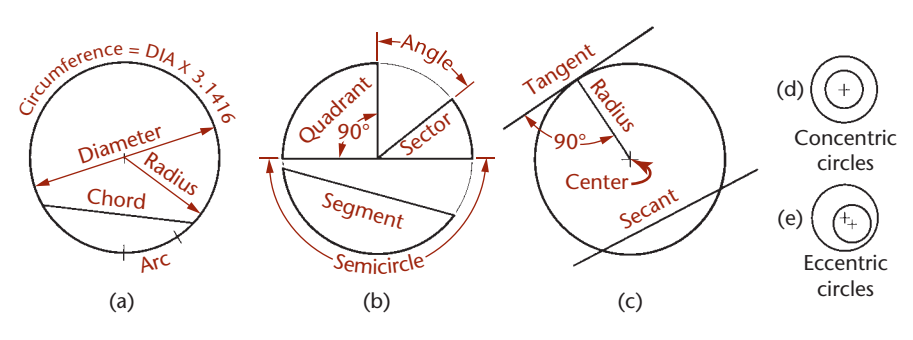

 $\varpi$ 

Ø

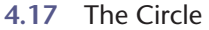

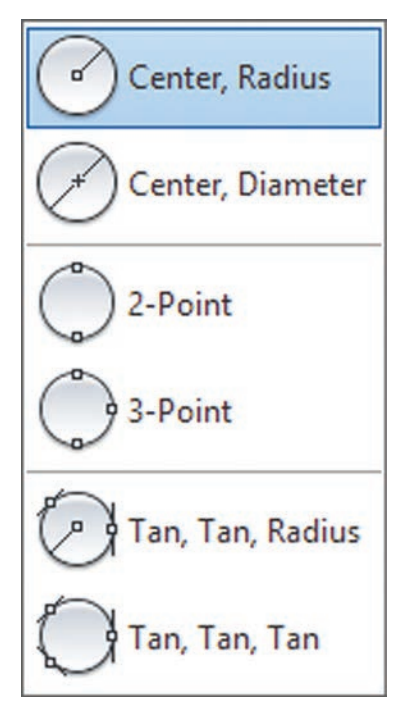

**4.18** AutoCAD Circle Construction Options *(Autodesk screen shots reprinted courtesy of Autodesk, Inc.)*

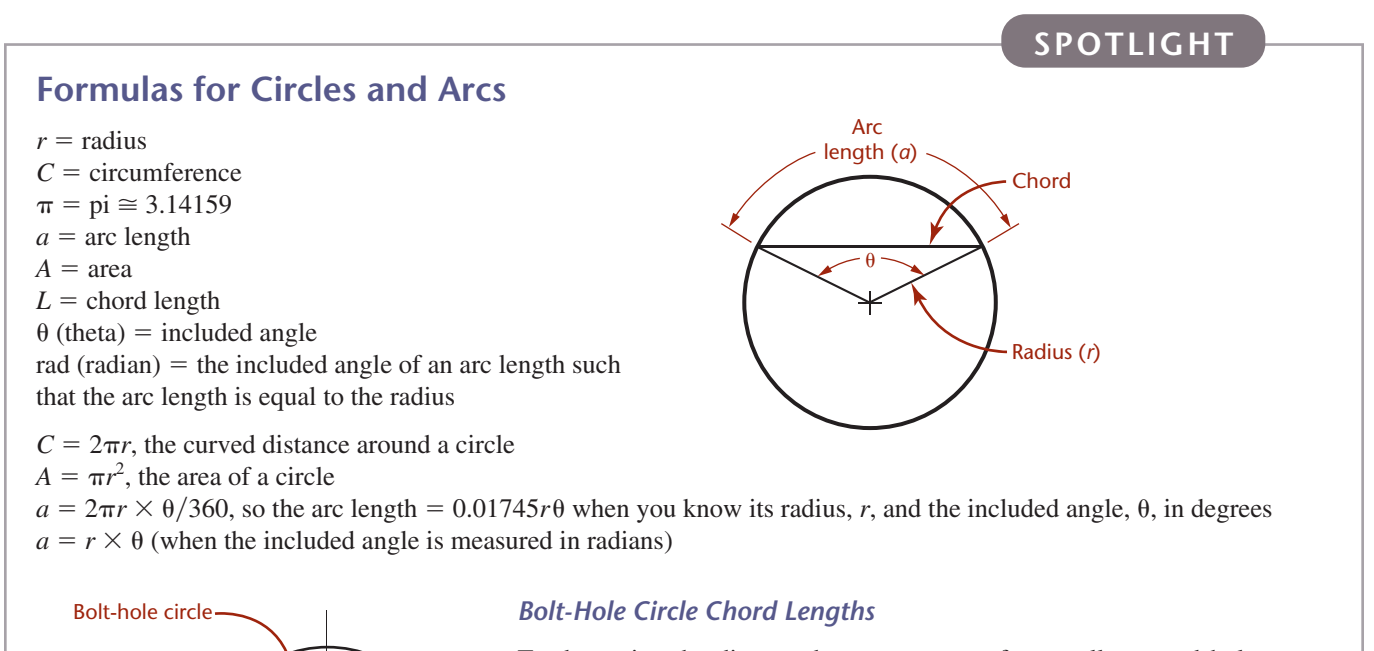

To determine the distance between centers for equally spaced holes on a bolt-hole circle:

 $n = 180$ /number of holes in pattern  $L = \sin n \times$  bolt-hole circle diameter

Example: 8-hole pattern on a 10.00-diameter circle:

 $180/8 = 22.5$ sin of 22.5 is .383  $.383 \times 10 = 3.83$  (chord length) For more useful formulas, see Appendix 3.

<span id="page-32-0"></span>Most CAD systems allow you to define a circle by specifying any one of the following:

- The center and a diameter
- The center and a radius
- Two points on the diameter
- Three points on the circle
- A radius and two entities to which the circle is tangent
- Three entities to which the circle is tangent

These methods are illustrated in Figure 4.19.

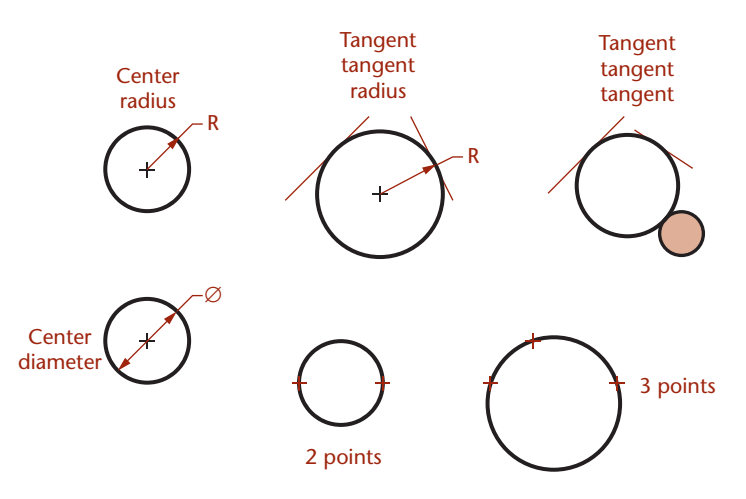

**4.19** Ways to Define a Circle

## **[Arcs](#page-13-0)**

An arc is a portion of a circle. An arc can be defined by specifying any one of the following (see Figure 4.20):

- A center, radius, and angle measure (sometimes called the *included angle* or *delta angle*)
- A center, radius, and chord length
- A center, radius, and arc length
- The endpoints and a radius
- The endpoints and a chord length
- The endpoints and arc length
- The endpoints and one other point on the arc (3 points)

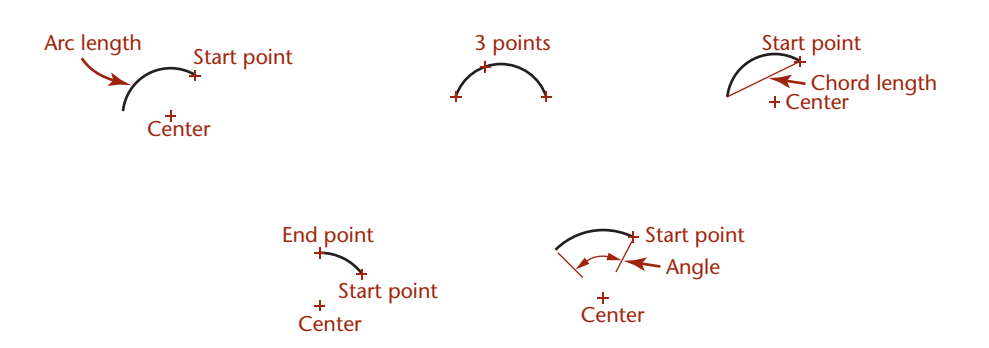

**4.20** Defining Arcs. *Arcs can be defined many different ways. Like circles, arcs may be located from a center point or an endpoint, making it easy to locate them relative to other entities in the model.*

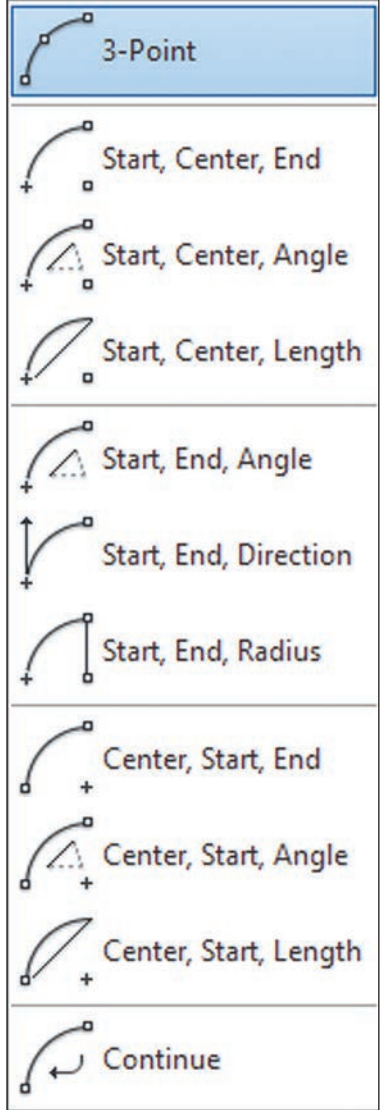

**4.21** AutoCAD Arc Construction Options *(Autodesk screen shots reprinted courtesy of Autodesk, Inc.)*

<span id="page-33-0"></span>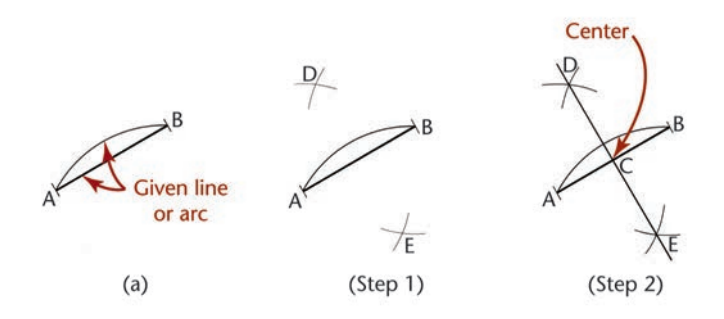

**4.22** Bisecting a Line or a Circular Arc

## $-TIP$  —

Using object snaps (Figure A) to locate drawing geometry, such as the midpoint of the arc shown in Figure B, is a quick and easy way to draw a line bisecting an arc or another line.

> (A) *The AutoCAD Drafting Settings dialog box can be used to turn on objects snaps, a method of selecting locations on drawing geometry. (Autodesk screen shots reprinted courtesy of Autodesk Inc.)*

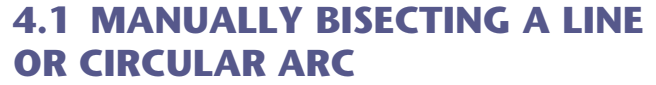

Figure 4.22a shows the given line or arc *AB* to be bisected.

- Step 1. From *A* and *B* draw equal arcs with their centers at the endpoints and a with radius greater than half *AB*.
- Step 2. Join intersections *D* and *E* with a straight line to locate center *C*.

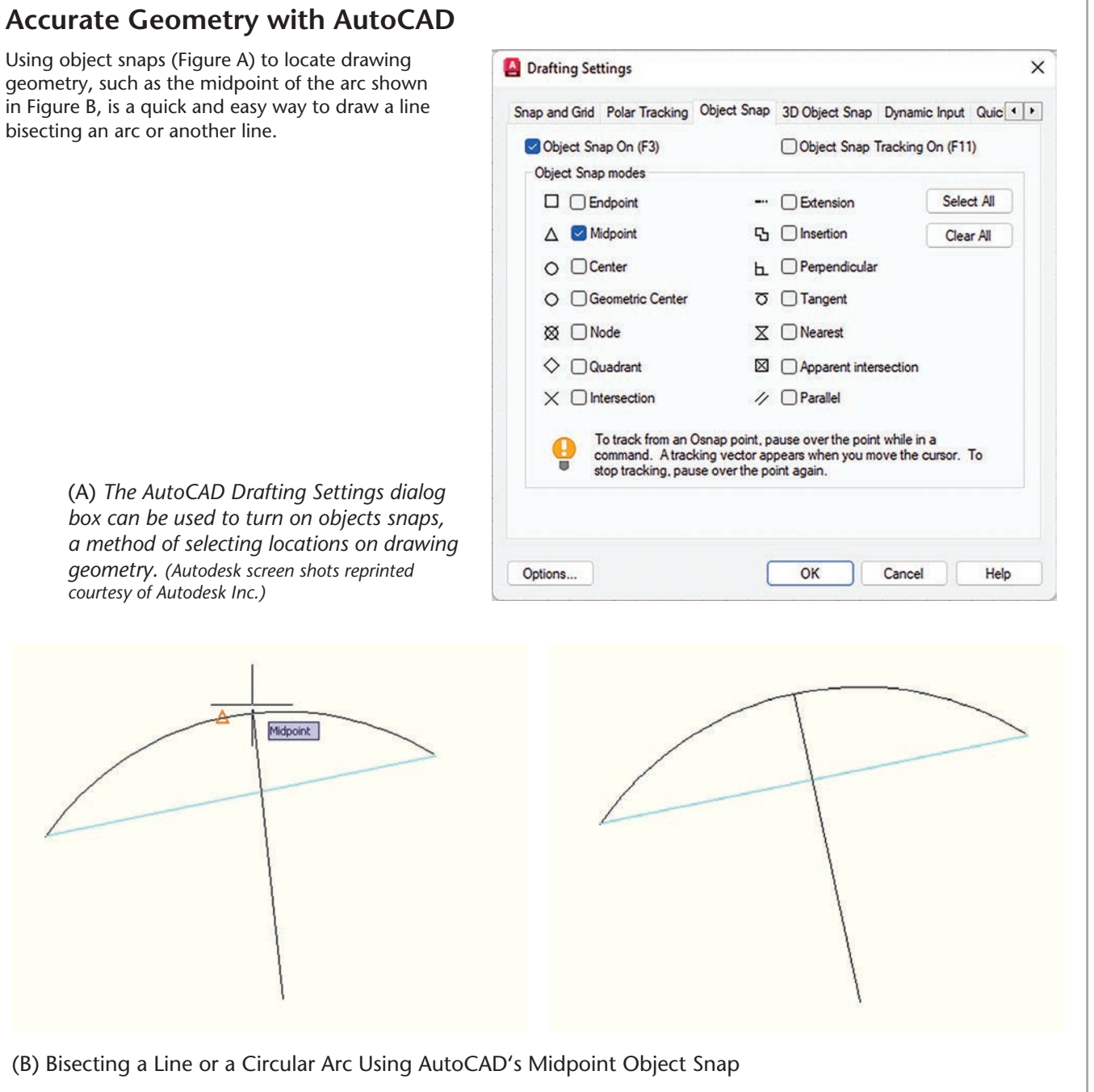

## <span id="page-34-0"></span>**[4.2 DRAWING TANGENTS TO TWO CIRCLES](#page-13-0)**

When drawing entities tangent to a circle, there are two locations that satisfy the condition of tangency. When using a CAD system, select a point close to the tangent location you intend.

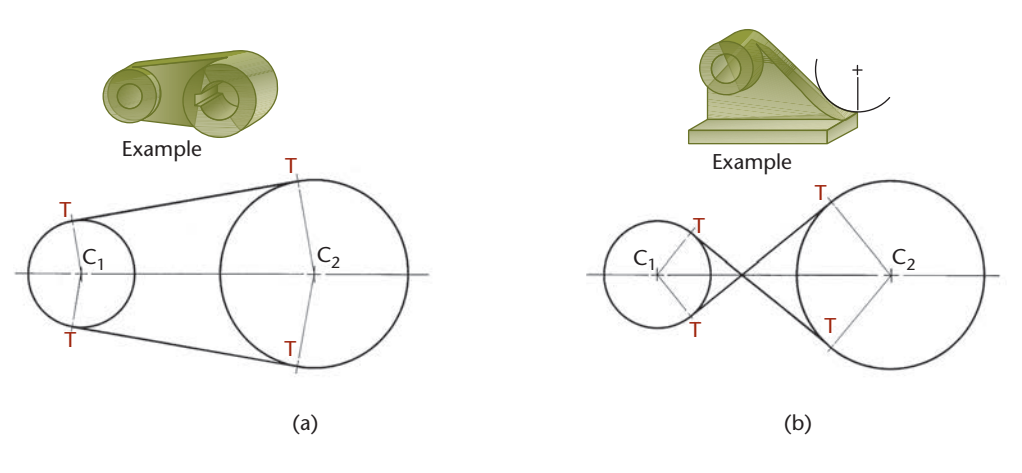

**4.23** Drawing Tangents to Two Circles

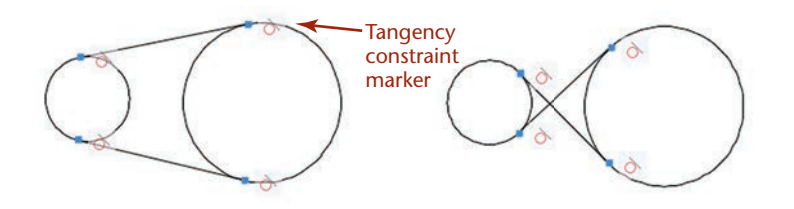

**4.24** *Tangency constraints for two identical sets of circles are shown in AutoCAD.*

## **[4.3 DRAWING AN ARC TANGENT TO A LINE](#page-13-0)  OR ARC AND THROUGH A POINT**

Given line *AB,* point *P,* and radius *R* (Figure 4.25a), draw line *DE* parallel to the given line and distance *R* from it. From *P* draw an arc with radius *R,* cutting line *DE* at *C,* the center of the required tangent arc.

Given line *AB,* with tangent point *Q* on the line and point *P* (Figure 4.25b), draw *PQ,* which will be a chord of the required arc. Draw perpendicular bisector *DE,* and at *Q* draw a

line perpendicular to the line to intersect *DE* at *C,* the center of the required tangent arc.

Given an arc with center *Q,* point *P,* and radius *R* (Figure 4.25c), from *P,* draw an arc with radius *R.* From *Q,* draw an arc with radius equal to that of the given arc plus *R.* The intersection *C* of the arcs is the center of the required tangent arc.

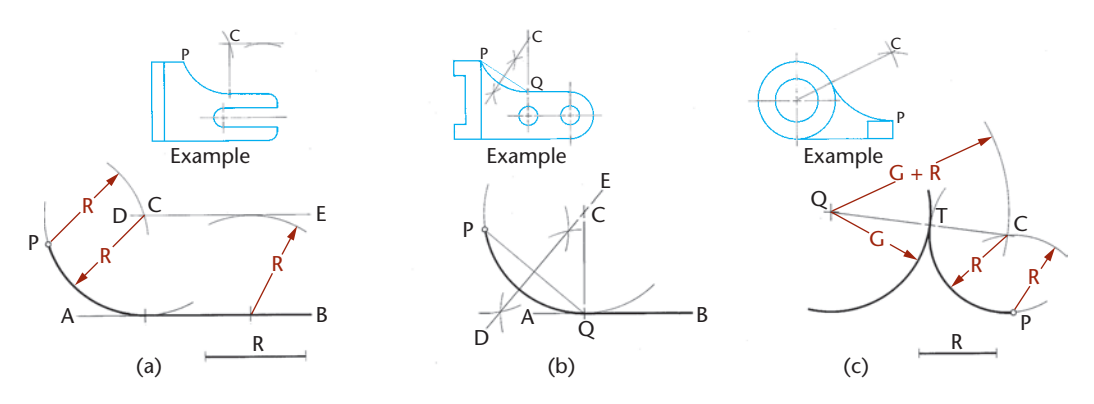

**4.25** Tangents. *These are often easy constructions using CAD and object snaps.*

## **DRAWING AN ARC TANGENT TO TWO ARCS**

## **Creating Construction Geometry**

CAD software typically provides a command option to draw a circle or arc tangent to two entities (any combination of arcs, circles, or lines) given the radius. For example, the AutoCAD **Circle** command has an option called Ttr (tangent, tangent, radius). When you use this command, you first select the two drawing objects to which the new circle will be tangent and then enter the radius.

Take a look at the shift lever drawing. To draw this figure you must use a geometric construction to find the center of the 1.00-radius tangent arc. Before the lower 4.20-radius arc can be drawn, the smaller 1.00-radius arc must be constructed tangent to the 1.50 diameter circle. When an arc is tangent to a circle, its center must be the radius distance away from that circle.

**1** Use basic CAD commands to draw the portions

shown.

**2** Construct circle B with a radius 1.00 larger than circle A. You can use the AutoCAD **Offset** command to do this quickly. The desired tangent arc must have its center somewhere on circle B. The vertical dimension of 1.25 is given between the two centers in the drawing. Construct line C at this distance. The only point that is on both the circle and the line is the center of the desired tangent arc.

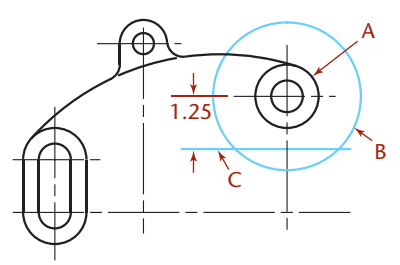

**3** Draw the 1.00-radius circle tangent to the 1.50-diameter circle and centered on the point just found.

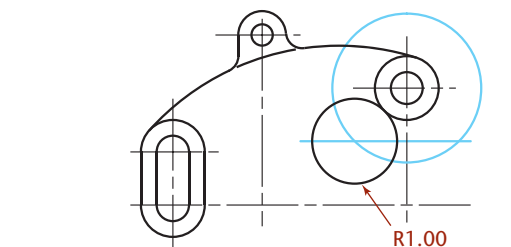

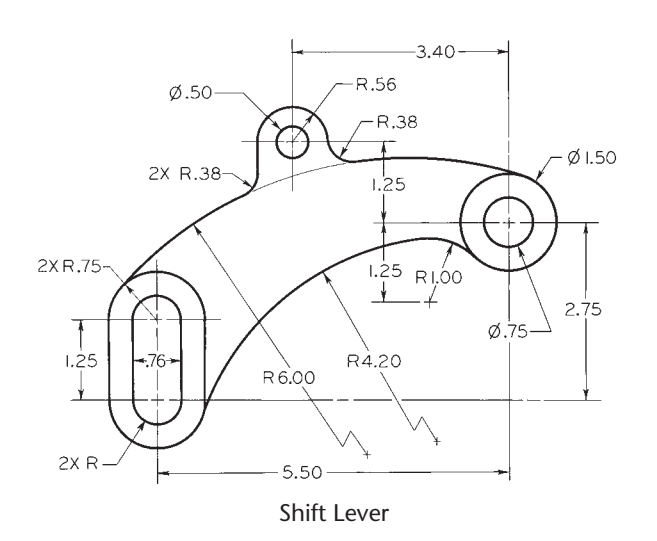

**4** Next, construct the lower 4.20-radius arc to be tangent to the lower curve at the left and to the 1.00-radius circle. Then, trim the circles at their intersections to form the desired arcs.

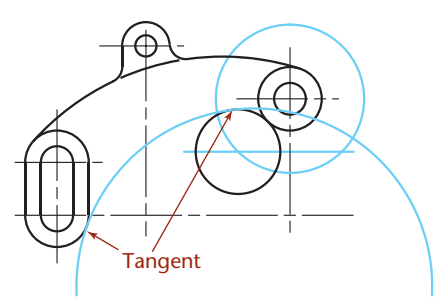

## **Geometric Constraints**

Using geometric constraints is another way to create this CAD geometry. When geometric constraints are used, a general-case arc can be drawn that is not perfectly tangent. Then, a tangent constraint, the vertical dimension between the arc center and the circle, and the required radius can be applied to the arc as drawn. The software will then calculate the correct arc based on these constraints.

If the desired distance changes, the dimensional constraint values can be updated, and the software will recalculate the new arc. Not all software provides constraintbased modeling, especially in a 2D drafting context. The AutoCAD software has had this feature since release 2010.

When using constraint-based modeling, you still must understand the drawing geometry clearly to create a consistent set of geometric and dimensional constraints.

#### **TIP**

Two different tangent circles with the same radius are possible—one as shown and one that includes both circles. To get the desired arc using AutoCAD, select near the tangent location for the correctly positioned arc.
# <span id="page-36-0"></span>**[4.4 BISECTING AN ANGLE](#page-13-0)**

Figure 4.26a shows the given angle *BAC* to be bisected.

- Step 1. Lightly draw large arc with center at *A* to intersect lines *AC* and *AB*.
- Step 2. Lightly draw equal arcs *r* with radius slightly larger than half *BC*, to intersect at *D*.
- Step 3. Draw line *AD,* which bisects the angle.

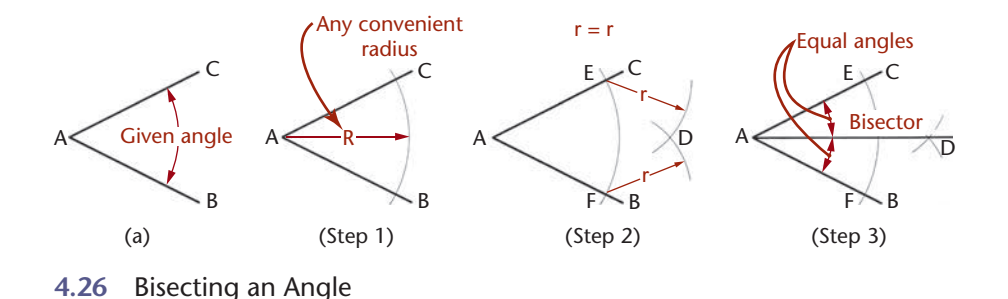

# **[4.5 DRAWING A LINE THROUGH A POINT AND](#page-13-0)  PARALLEL TO A LINE**

With given point *P* as center, and any convenient radius *R,* draw arc *CD* to intersect the given line *AB* at *E* (Figure 4.27). With *E* as center and the same radius, strike arc *R*′ to intersect the given line at *G.* With *PG* as radius and *E* as center, strike arc *r* to locate point *H.* The line *PH* is the required parallel line.

Using AutoCAD, you can quickly draw a new line parallel to a given line and through a given point using the **Offset** command with the **Through** option. Another method is to use the **Parallel** object snap while drawing the line as shown in Figure 4.28. You can also copy the original line and place the copy through the point.

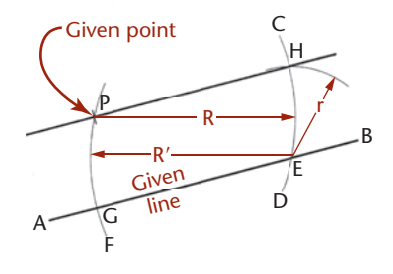

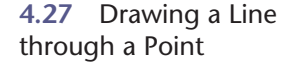

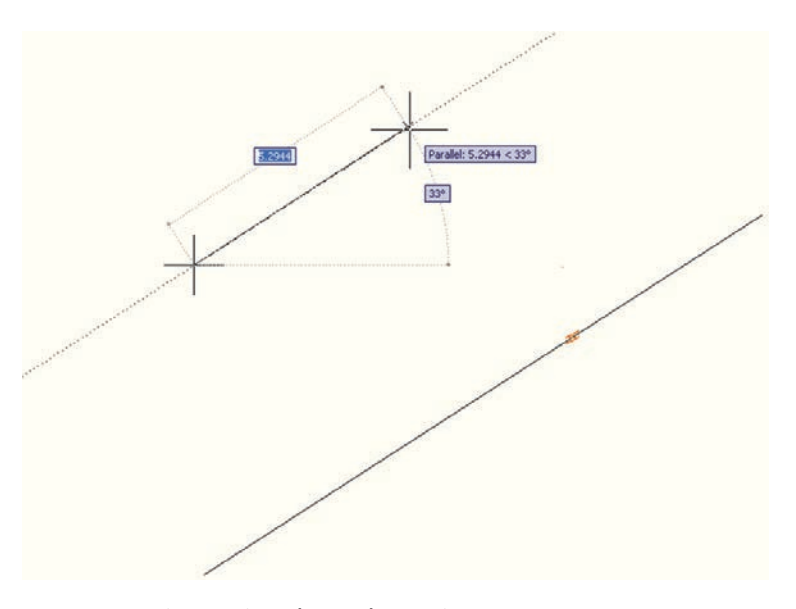

**4.28** Drawing a Line through a Point

## <span id="page-37-0"></span>**[4.6 DRAWING A TRIANGLE WITH SIDES GIVEN](#page-13-0)**

Given the sides *A, B,* and *C,* as shown in Figure 4.29a,

- Step 1. Draw one side, as *C,* in the desired position, and draw an arc with radius equal to side *A*.
- Step 2. Lightly draw an arc with radius equal to side *B*.
- Step 3. Draw sides *A* and *B* from the intersection of the arcs, as shown.

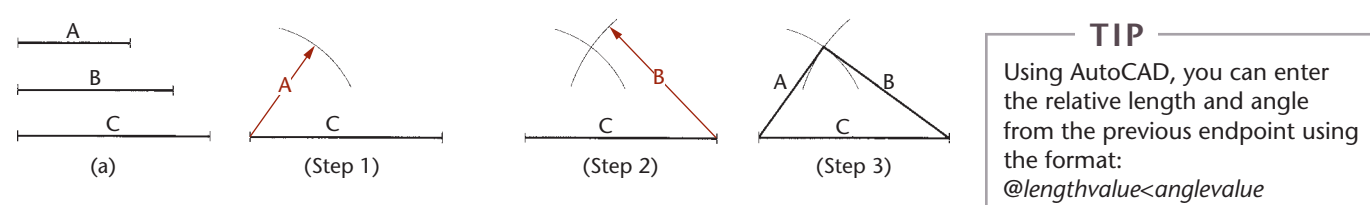

**4.29** Drawing a Triangle with Sides Given

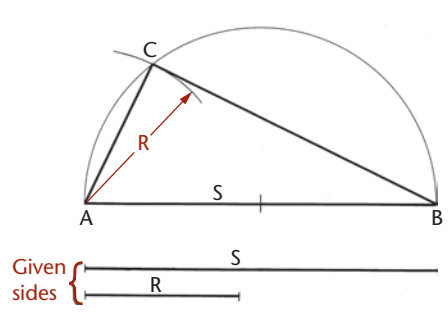

# **[4.7 DRAWING A RIGHT TRIANGLE WITH](#page-13-0)  HYPOTENUSE AND ONE SIDE GIVEN**

Given sides *S* and *R* (Figure 4.30), with *AB* as a diameter equal to *S,* draw a semicircle. With *A* as center and *R* as radius, draw an arc intersecting the semicircle at *C.* Draw *AC* and *CB* to complete the right triangle.

**4.30** Drawing a Right Triangle

## **[4.8 LAYING OUT AN ANGLE](#page-13-0)**

Many angles can be laid out directly with the triangle or protractor. For more accuracy, use one of the methods shown in Figure 4.31.

**Tangent Method** The tangent of angle  $\theta$  is  $y/x$ , and  $y = x \tan \theta$ . Use a convenient value for *x*, preferably 10 units (Figure 4.31a). (The larger the unit, the more accurate will be the construction.) Look up the tangent of angle  $θ$  and multiply by 10, and measure  $y = 10 \tan \theta$ .

EXAMPLE To set off  $31-1/2^{\circ}$ , find the natural tangent of 31-1/2°, which is 0.6128. Then,  $y = 10$  units  $\times$  0.6128 = 6.128 units.

**Sine Method** Draw line *x* to any convenient length, preferably 10 units (Figure 4.31b). Find the sine of angle  $\theta$ , multiply by 10, and draw arc with radius  $R = 10 \sin \theta$ . Draw the other side of the angle tangent to the arc, as shown.

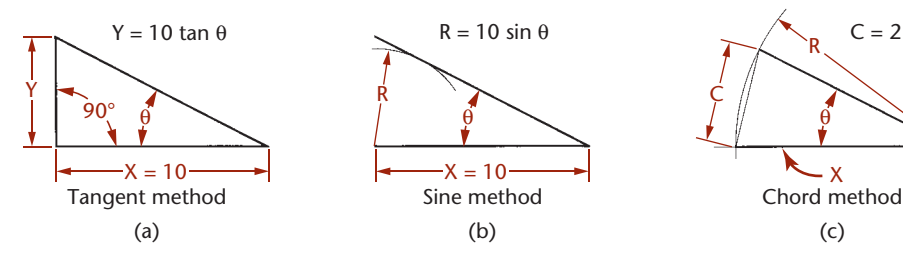

EXAMPLE To set off 25-1/2°, find the natural sine of 25-1/2°, which is 0.4305. Then  $R = 10$  units  $\times$  0.4305 = 4.305 units.

**Chord Method** Draw line *x* of any convenient length, and draw an arc with any convenient radius *R*—say 10 units (Figure 4.31c). Find the chordal length *C* using the formula  $C = 2 \sin \theta/2$ . Machinists' handbooks have chord tables. These tables are made using a radius of 1 unit, so it is easy to scale by multiplying the table values by the actual radius used.

EXAMPLE Half of  $43^{\circ}20' = 21^{\circ}40'$ . The sine of  $21^{\circ}40' =$ 0.3692. C =  $2 \times 0.3692 = 0.7384$  for a 1 unit radius. For a 10 unit radius,  $C = 7.384$  units.

Example To set off 43°20′, the chordal length *C* for 1 unit radius, as given in a table of chords, equals 0.7384. If  $R =$ 10 units, then *C* = 7.384 units.

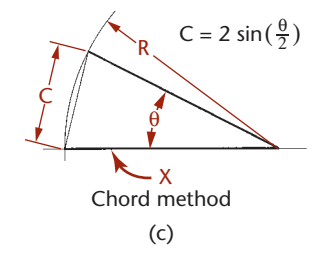

**4.31** Laying Out Angles

# **[4.9 DRAWING AN EQUILATERAL TRIANGLE](#page-13-0)**

Side *AB* is given. With *A* and *B* as centers and *AB* as radius, lightly construct arcs to intersect at *C* (Figure 4.32a). Draw lines *AC* and *BC* to complete the triangle.

**Alternative Method** Draw lines through points *A* and *B,* making angles of 60° with the given line and intersecting *C* (Figure 4.32b).

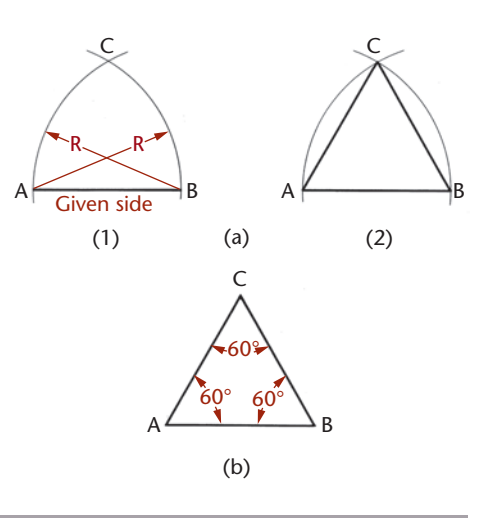

**4.32** Drawing an Equilateral Triangle

# **[4.10 POLYGONS](#page-13-0)**

A polygon is any plane figure bounded by straight lines (Figure 4.33). If the polygon has equal angles and equal sides, it can be inscribed in or circumscribed around a circle and is called a regular polygon.

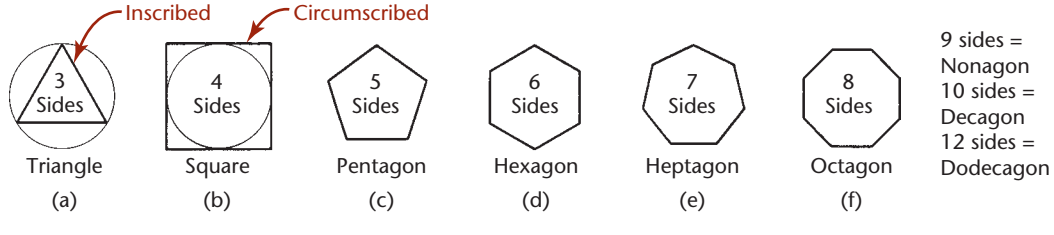

**4.33** Regular Polygons

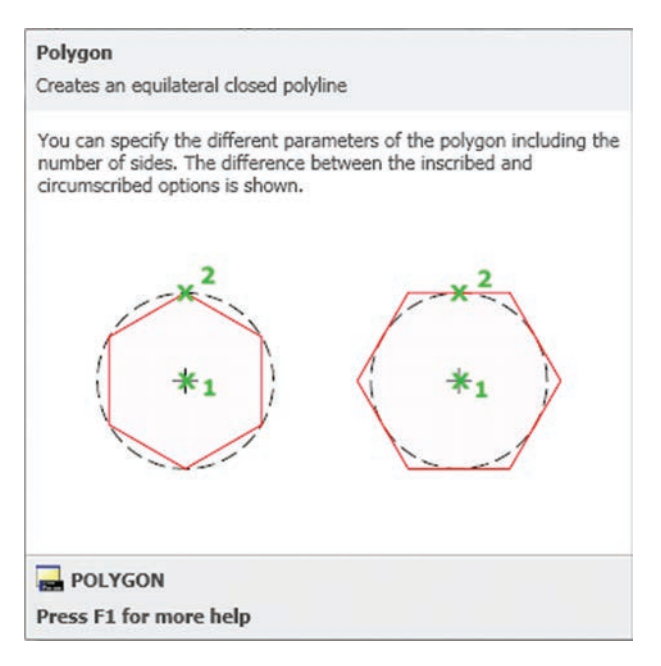

**4.34** *Polygons can be defined by the number of sides and whether they are inscribed in or circumscribed around a circle. (Autodesk screen shots reprinted courtesy of Autodesk, Inc.)*

# **TIP**

The AutoCAD **Polygon** command is used to draw regular polygons with any number of sides. The polygon can be based on the radius of an inscribed or circumscribed circle. The length of an edge of the polygon can also be used to define the size. Figure 4.34 shows the quick help for the **Polygon** command. The **Rectangle** command is another quick way to make a square in AutoCAD.

# **[4.11 DRAWING A REGULAR PENTAGON](#page-13-0)**

**Dividers Method:** Divide the circumference of the circumscribed circle into five equal parts with the dividers, and join the points with straight lines (Figure 4.35a).

#### **Geometric Method:**

- Step 1. Bisect radius *OD* at *C* (Figure 4.35b)*.*
- Step 2. Use *C* as the center and *CA* as the radius to lightly draw arc *AE.* With *A* as center and *AE* as radius, draw arc *EB* (Figure 4.35c).
- Step 3. Draw line *AB,* then measure off distances *AB* around the circumference of the circle. Draw the sides of the pentagon through these points (Figure 4.35d).

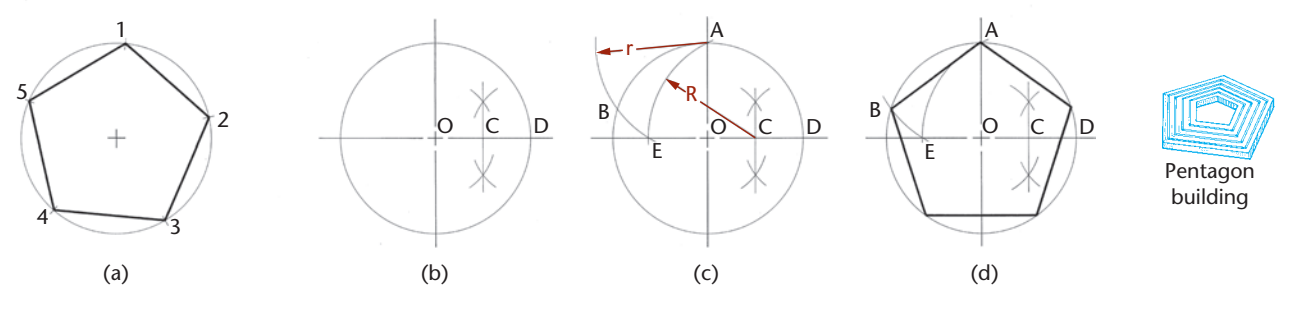

**4.35** Drawing a Pentagon

# **[4.12 DRAWING A HEXAGON](#page-13-0)**

Each side of a hexagon is equal to the radius of the circumscribed circle (Figure 4.36a). To use a compass or dividers, use the radius of the circle to mark the six points of the hexagon around the circle. Connect the points with straight lines. Check your accuracy by making sure the opposite sides of the hexagon are parallel.

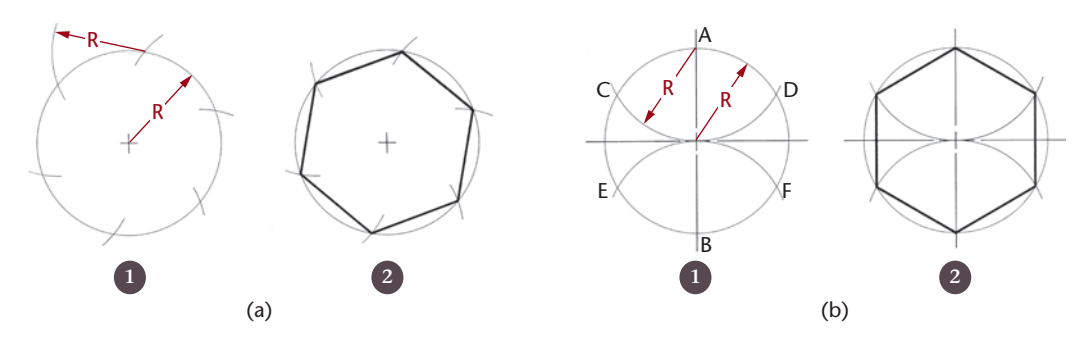

**4.36** Drawing a Hexagon

**Centerline Variation** Draw vertical and horizontal centerlines (Figure 4.36b). With *A* and *B* as centers and radius equal to that of the circle, draw arcs to intersect the circle at *C, D, E,* and *F,* and complete the hexagon as shown.

Hexagons, especially when drawn to create bolt heads, are usually dimensioned by the distance across the flat sides (not across the corners). When creating a hexagon using CAD, it is typical to draw it as circumscribed about a circle, so that the circle diameter is defining the distance across the flat sides of the hexagon (see Figure 4. 32).

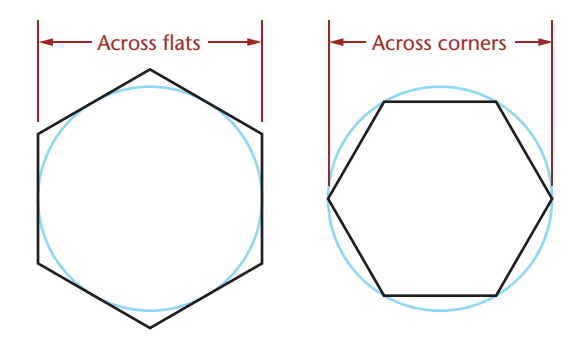

**4.37** Across Flats vs. Across Corners

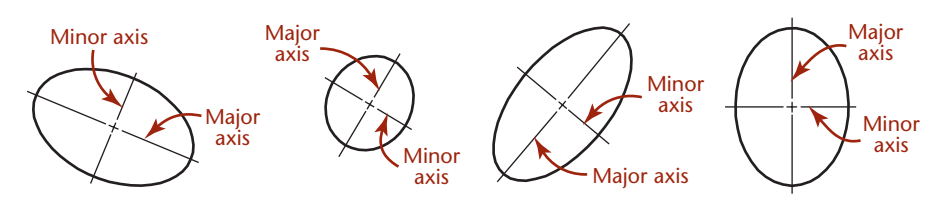

**4.38** Major and Minor Axes of Some Ellipses

# **[4.13 ELLIPSES](#page-13-0)**

An ellipse can be defined by its major and minor axis distances. The major axis is the longer axis of the ellipse; the minor axis is the shorter axis. Some ellipses are shown and labeled in Figure 4.38.

An ellipse is created by a point moving along a path where the sum of its distances from two points, each called a focus of an ellipse (foci is the plural form), is equal to the major diameter. As an aid in understanding the shape of an ellipse, imagine pinning the ends of a string in the locations of the foci, then sliding a pencil along inside the string, keeping it tightly stretched, as in Figure 4.39. You would not use this technique when sketching, but it serves as a good illustration of the definition of an ellipse.

Most CAD systems provide an Ellipse command that lets you enter the major and minor axis lengths, center, or the angle of rotation for a circle that is to appear elliptical.

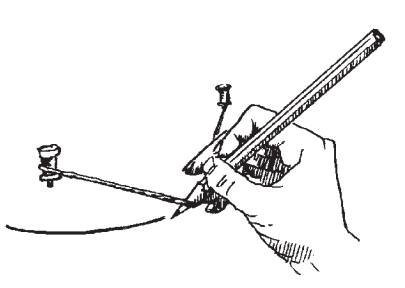

**4.39** Pencil and String Method. *When an ellipse is created with the pencil-and-string method, the length of the string between the foci is equal to the length of the major axis of the ellipse. Any point that can be reached by a pencil inside the string when it is pulled taut meets the condition that its distances from the two foci sum to the length of the major diameter.*

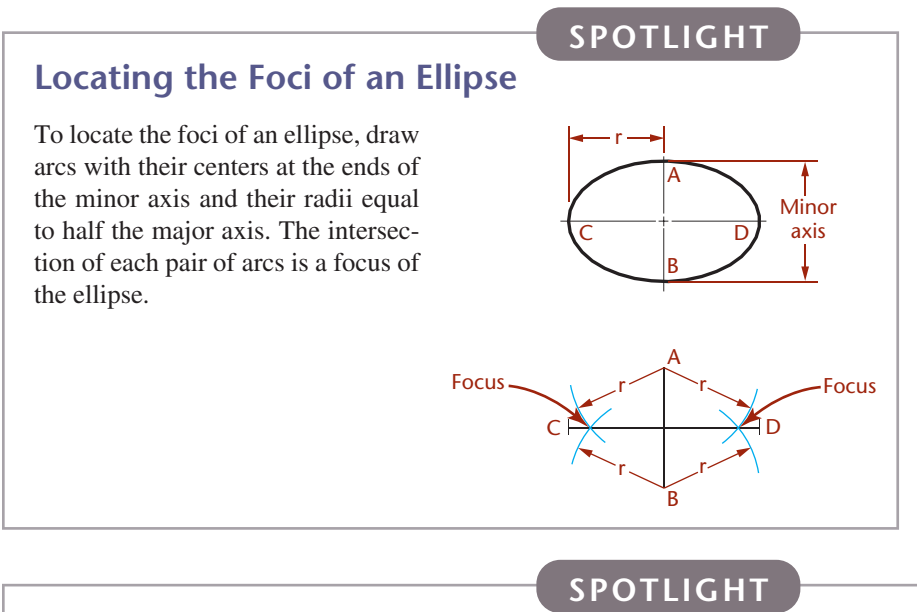

## **The Perimeter of an Ellipse**

The perimeter, *P*, of an ellipse is a set of points defined by their distance from the two foci. The sum of the distances from any point on the ellipse to the two foci must be equal to the length of the major diameter. The perimeter of an ellipse may be approximated in different ways. Many CAD packages use infinite series to most closely approximate the perimeter. The mathematical relationship of each point on the ellipse to the major and minor axes may be seen in the approximation of the perimeter at right:

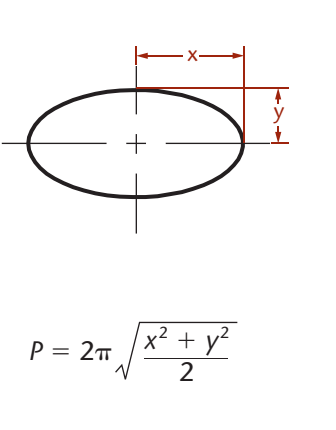

<span id="page-41-0"></span>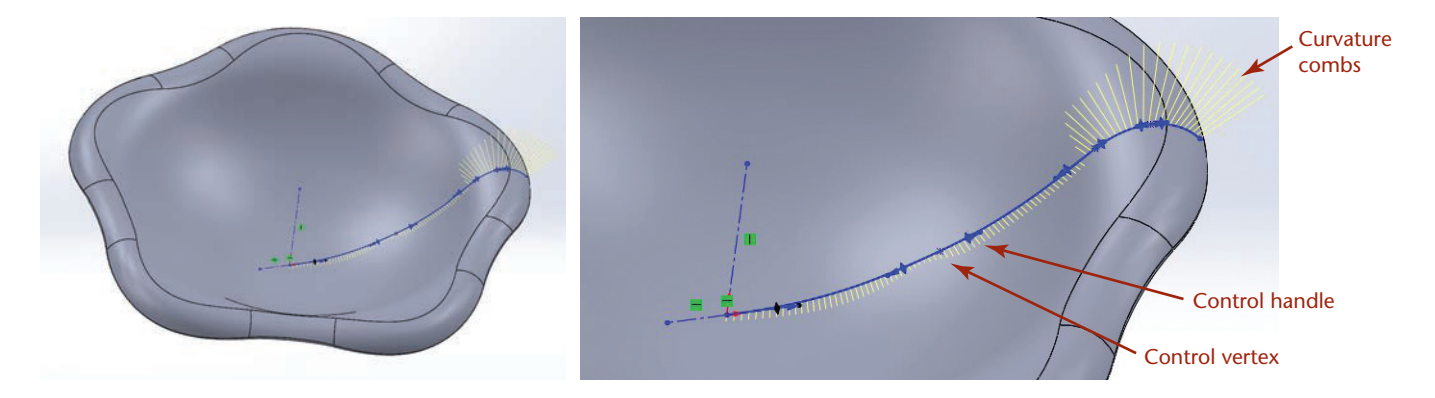

## **[4.14 SPLINE CURVES](#page-13-0)**

Splines are used to describe complex, or *freeform*, curves. Many surfaces cannot be easily defined using simple curves such as circles, arcs, or ellipses. For example, the flowing curves used in automobile design blend many different curves into a smooth surface. Creating lifelike shapes and aerodynamic forms may require spline curves (Figure 4.40).

The word *spline* originally described a flexible piece of plastic or rubber used to draw irregular curves between points. Mathematical methods generate the points on the curve for CAD applications.

One way to create an irregular curve is to draw curves between each set of points. The points and the tangencies at each point are used in a polynomial equation that determines the shape of the curve. This type of curve is useful in the design of a ship's hull or an aircraft wing. Because this kind of irregular curve passes through all the points used to define the curve, it is sometimes called an *interpolated spline* or a *cubic spline*. An example and its vertices are shown in Figure 4.41.

Other spline curves are approximated: they are defined by a set of vertices. The resulting curve does not pass through all the vertices. Instead, the vertices "pull" the curve in the direction of the vertex. Complex curves can be created with relatively few vertices using approximation methods. Figure 4.42 shows a 3D approximated spline curve and its vertices.

The mathematical definition for this type of spline curve uses the X- and Y- (and Z- for a 3D shape) coordinates and a parameter, generally referred to as *u*. A polynomial equation is used to generate functions in *u* for each point used to specify the curve. The resulting functions are then blended to generate a curve that is influenced by each point specified but not necessarily coincident with any of them.

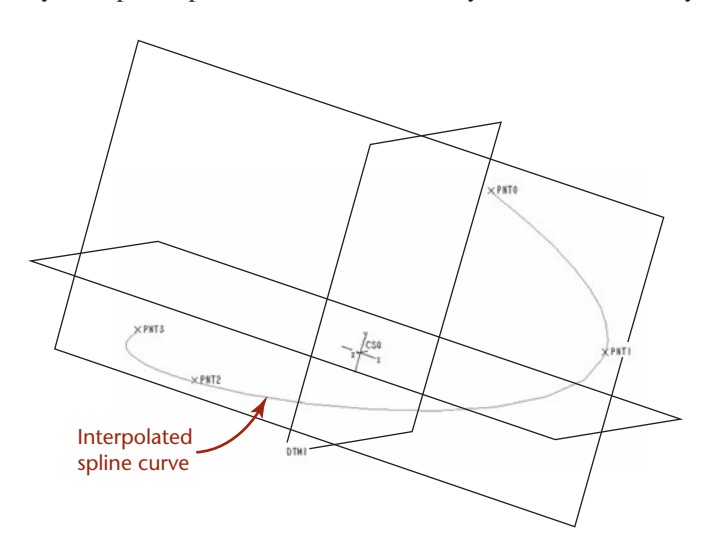

**4.40** Complex Curves. *The organic shape of this flowerlike bowl was created using SolidWorks splines. Splines can be controlled in a variety of ways. The enlarged view shows the curvature combs used to view the effect of the controlling curves that make up the spline. Dragging a control handle changes the direction of the curve at the control vertex. (Courtesy of Robert Kincaid.)*

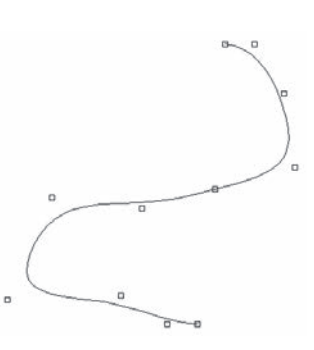

**4.42** Approximated Spline. *Except for the beginning and endpoints, the fit points for the spline curve stored in the database do not always lie on the curve. They are used to derive the curve mathematically.*

**4.41** Interpolated Spline. *An interpolated spline curve passes through all the points used to define the curve.*

#### **SPOTLIGHT**

## <span id="page-42-0"></span>**B-Splines**

The *Bezier curve* was one of the first methods to use spline approximation to create flowing curves in CAD applications. The first and last vertices are on the curve, but the rest of the vertices contribute to a blended curve between them. The Bezier method uses a polynomial curve to approximate the shape of a polygon formed by the specified vertices. The order of the polynomial is 1 degree less than the number of vertices in the polygon (see Figure 4.43).

The Bezier method is named for Pierre Bezier, a pioneer in computer-generated surface modeling at Renault, the French automobile manufacturer. Bezier sought an easier way of controlling complex curves, such as those defined in automobile surfaces. His technique allowed designers to shape natural-looking curves more easily than they could by specifying points that had to lie on the resulting curve, yet the technique also provided control over the shape of the curve. Changing the slope of each line segment defined by a set of vertices adjusts the slope of the resulting curve (see Figure 4.44). One disadvantage of the Bezier formula is that the polynomial curve is defined by the combined influence of every vertex: a change to any vertex redraws the entire curve between the start point and endpoint.

A *B-spline* approximation is a special case of the Bezier curve that is more commonly used in engineering to give the designer more control when editing the curve. A B-spline is a blended piecewise polynomial curve passing near a set of control points. The spline is referred to as *piecewise* because the blending functions used to combine the polynomial curves can vary over the different segments of the curve. Thus, when a control point changes, only the piece of the curve defined by the new point and the vertices near it change, not the whole curve (see Figure 4.45). B-splines may or may not pass through the first and last points in the vertex set. Another difference is that for the B-spline the order of the polynomial can be set independently of the number of vertices or control points defining the curve.

In addition to being able to locally modify the curve, many modelers allow sets of vertices to be weighted differently. The weighting, sometimes called tolerance, determines how closely the curve should fit the set of vertices. Curves can range from fitting all the points to being loosely controlled by the vertices. This type of curve is called a nonuniform rational B-spline, or *NURBS* curve. A rational curve (or surface) is one that has a weight associated with each control point.

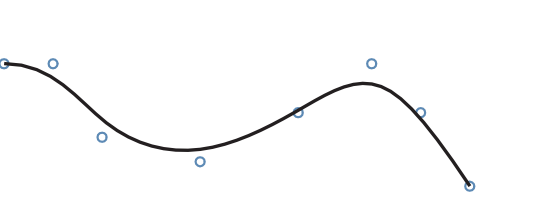

**4.43** Bezier Curve. *A Bezier curve passes through the first and last vertex but uses the other vertices as control points to generate a blended curve.*

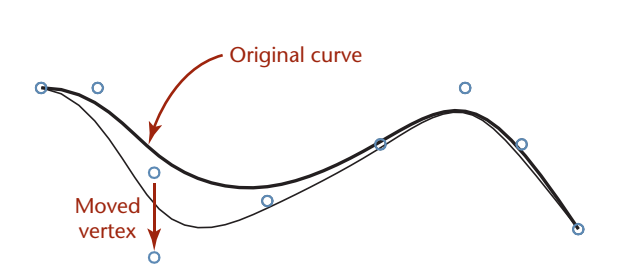

**4.44** Editing a Bezier Curve. *Every vertex contributes to the shape of a Bezier curve. Changing the location of a single vertex redraws the entire curve.*

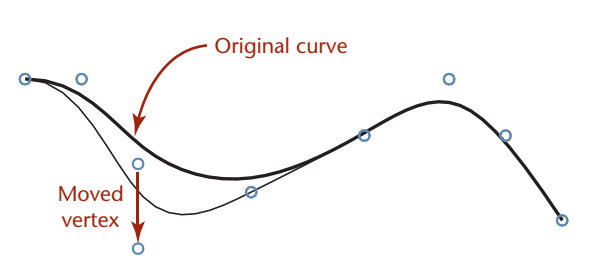

**4.45** B-Spline Approximation. *The B-spline is constructed piecewise, so changing a vertex affects the shape of the curve near only that vertex and its neighbors.*

<span id="page-43-0"></span>Splines are drawn in CAD systems based on the mathematical relationships defining their geometry. Figure 4.46 shows an approximated spline drawn using AutoCAD. Figure 4.47 shows an interpolated spline drawn using SolidWorks. Both curves are drawn with a spline command, and both provide a dialog box that allows you to change properties defining the curve; however, the properties that are controlled vary by the type of spline being created by the software package. You should be familiar with the terms used by your modeling software for creating different types of spline curves.

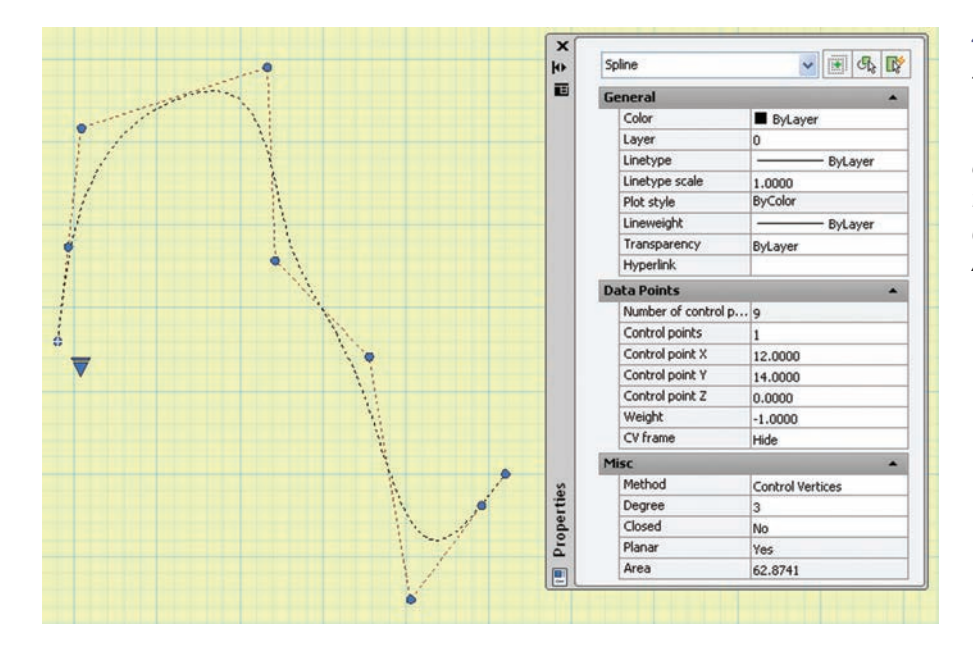

**4.46** Approximated Spline. *This spline drawn in AutoCAD is pulled toward the defined control points. The Properties dialog box at the right allows you to change the weighting factor for each control point. (Autodesk screen shots reprinted courtesy of Autodesk, Inc.)*

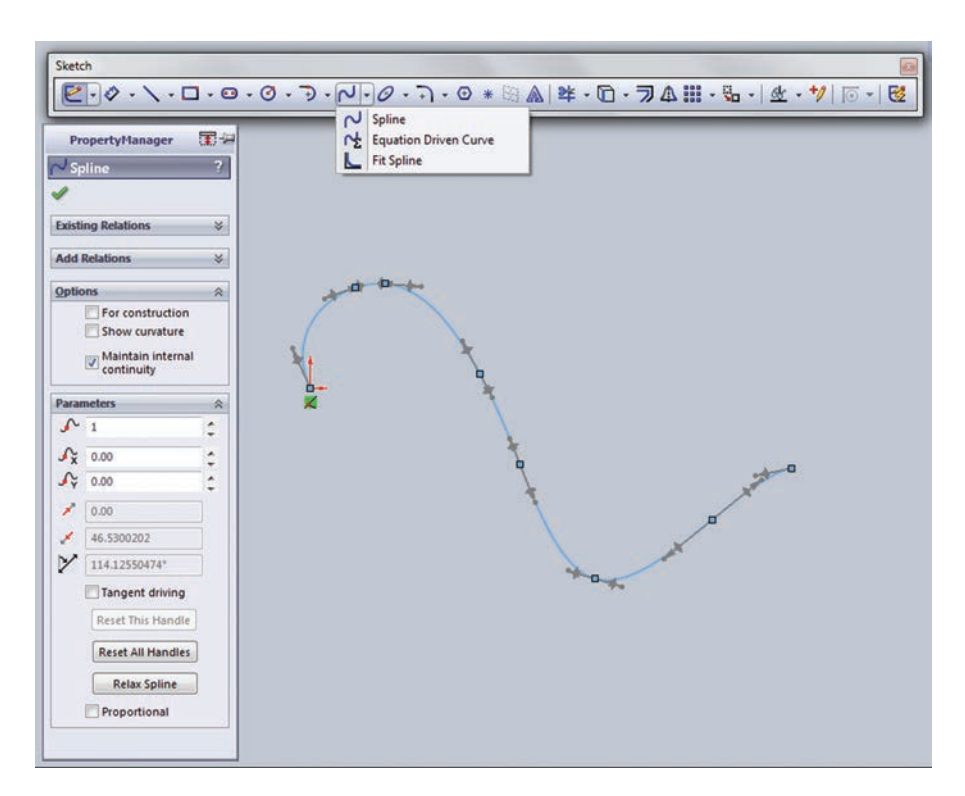

**4.47** Interpolated Spline. *This SolidWorks spline passes through each control point. Software tools allow you to control spline properties. (Image courtesy of ©2016 Dassault Systèmes SolidWorks Corporation.)*

# <span id="page-44-0"></span>**[4.15 GEOMETRIC RELATIONSHIPS](#page-13-0)**

When you are sketching, you often imply a relationship, such as being parallel or perpendicular, by the appearance of the lines or through notes or dimensions. When you are creating a CAD model you use drawing aids to specify these relationships between geometric entities.

Two lines or planes are *parallel* when they are an equal distance apart at every point. Parallel entities never intersect, even if extended to infinity. Figure 4.48 shows an example of parallel lines.

Two lines or planes are *perpendicular* when they intersect at right angles (or when the intersection that would be formed if they were extended would be a right angle), as in Figure 4.49.

Two entities *intersect* if they have at least one point in common. Two straight lines intersect at only a single point. A circle and a straight line intersect at two points, as shown in Figure 4.50.

When two lines intersect, they define an angle as shown in Figure 4.51.

The term *apparent intersection* refers to lines that appear to intersect in a 2D view or on a computer monitor but actually do not touch, as shown in Figure 4.52. When you look at a wireframe view of a model, the 2D view may show lines crossing each other when, in fact, the lines do not intersect in 3D space. Changing the view of the model can help you determine whether an intersection is actual or apparent.

Two entities are *tangent* if they touch each other but do not intersect, even if extended to infinity, as shown in Figure 4.53. A line that is tangent to a circle will have only one point in common with the circle.

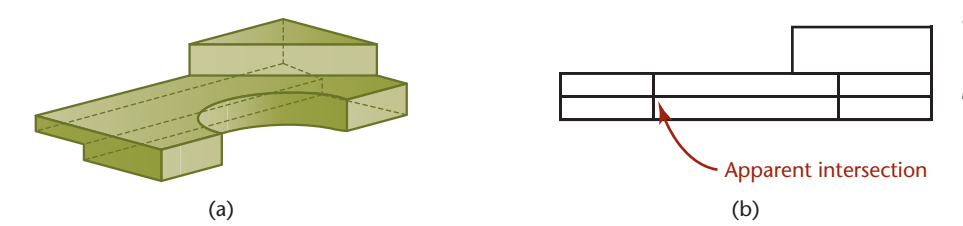

**4.52** Apparent Intersection. *From the shaded view of this model in (a), it is clear that the back lines do not intersect the half-circular shape. In the wireframe front view in (b), the lines appear to intersect.*

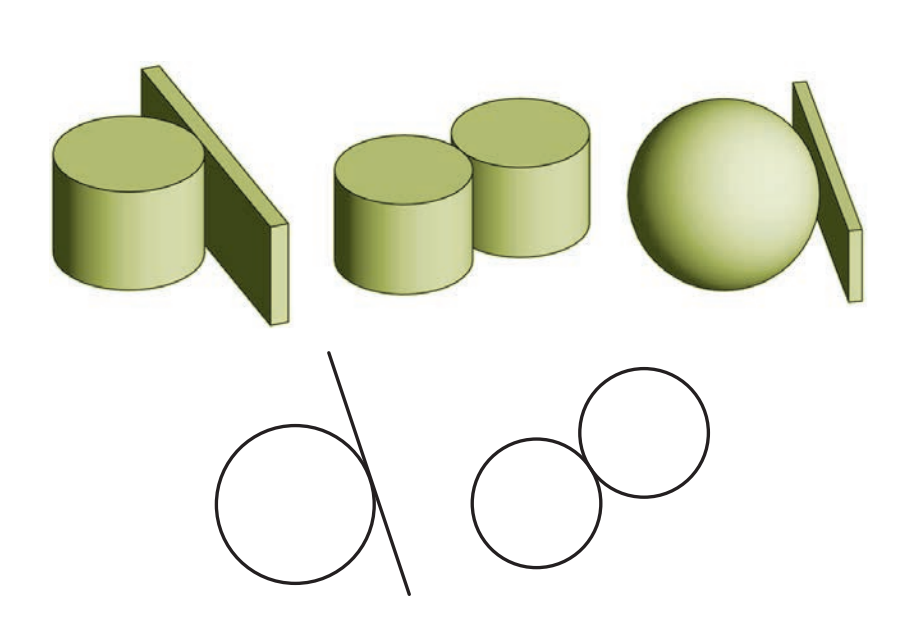

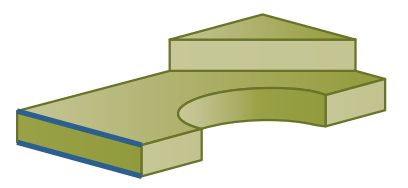

**4.48** *The highlighted lines are parallel.*

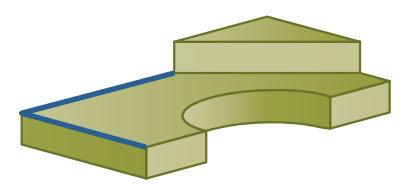

**4.49** *The highlighted lines are perpendicular.*

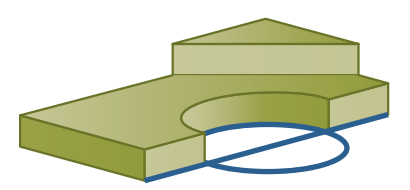

**4.50** *The highlighted circle intersects the highlighted line at two different points.*

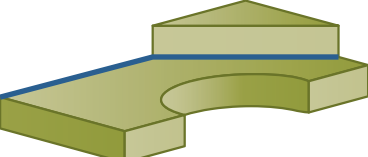

**4.51** *An angle is defined by the space between two lines (such as those highlighted here) or planes that intersect.*

**4.53** Tangency. *Lines that are tangent to an entity have one point in common but never intersect. 3D objects may be tangent at a single point or along a line.*

<span id="page-45-0"></span>When a line is tangent to a circle, a radial line from the center of the circle is perpendicular at the point of tangency, as shown in Figure 4.54. Knowing this can be useful in creating sketches and models.

The regular geometry of points, lines, circles, arcs, and ellipses is the foundation for many CAD drawings that are created from these types of entities alone. Figure 4.55 shows a 2D CAD drawing that uses only lines, circles, and arcs to create the shapes shown. Figure 4.56 shows a 3D wireframe model that is also made entirely of lines, circles, and arcs. Many complex-looking 2D and 3D images are made solely from combinations of these shapes. Recognizing these shapes and understanding the many ways you can specify them in the CAD environment are key modeling skills.

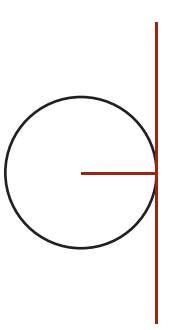

**4.54** *A radial line from the point where a line is tangent to a circle will always be perpendicular to that line.*

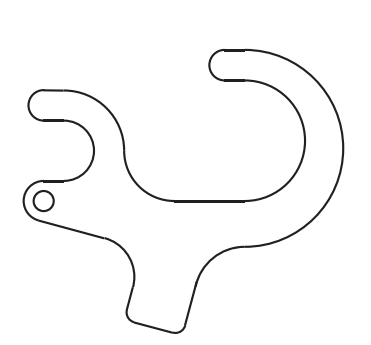

**4.55** A 2D Drawing Made of Only Lines, Circles, and Arcs

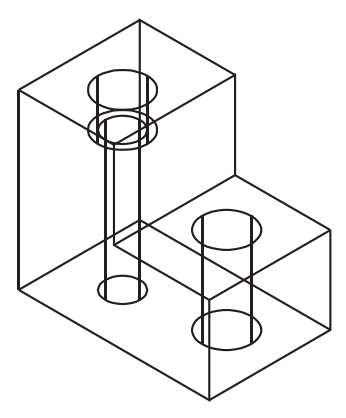

**4.56** A 3D Model Made of Only Lines, Circles, and Arcs

## **[4.16 SOLID PRIMITIVES](#page-13-0)**

Many 3D objects can be visualized, sketched, and modeled in a CAD system by combining simple 3D shapes or primitives. They are the building blocks for many solid objects. You should become familiar with these common shapes and their geometry. The same primitives that are useful when sketching objects are also used to create 3D models of those objects.

A common set of primitive solids used to build more complex objects is shown in Figure 4.57. Which of these objects are polyhedra? Which are bounded by singlecurved surfaces? Which are bounded by double-curved surfaces? How many vertices do you see on the cone? How many on the wedge? How many edges do you see on the box? Familiarity with the appearance of these primitive shapes when shown in orthographic views can help you in interpreting drawings and in recognizing features that make up objects. Figure 4.58 shows the primitives in two orthographic views.

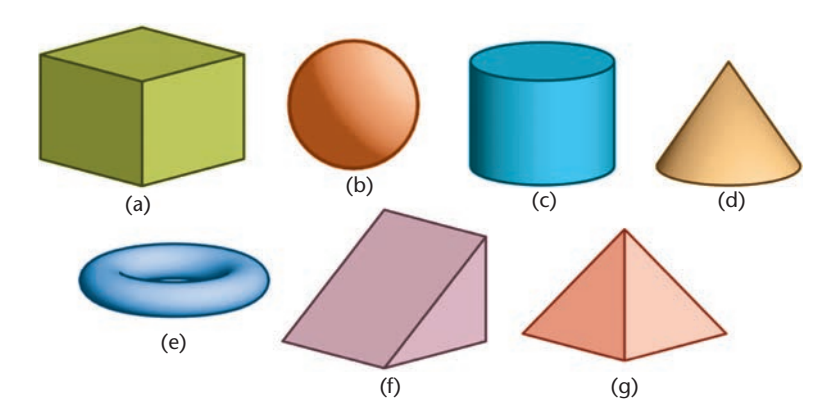

**4.57** Solid Primitives. *The most common solid primitives are (a) box, (b) sphere, (c) cylinder, (d) cone, (e) torus, (f) wedge, and (g) pyramid.*

<span id="page-46-0"></span>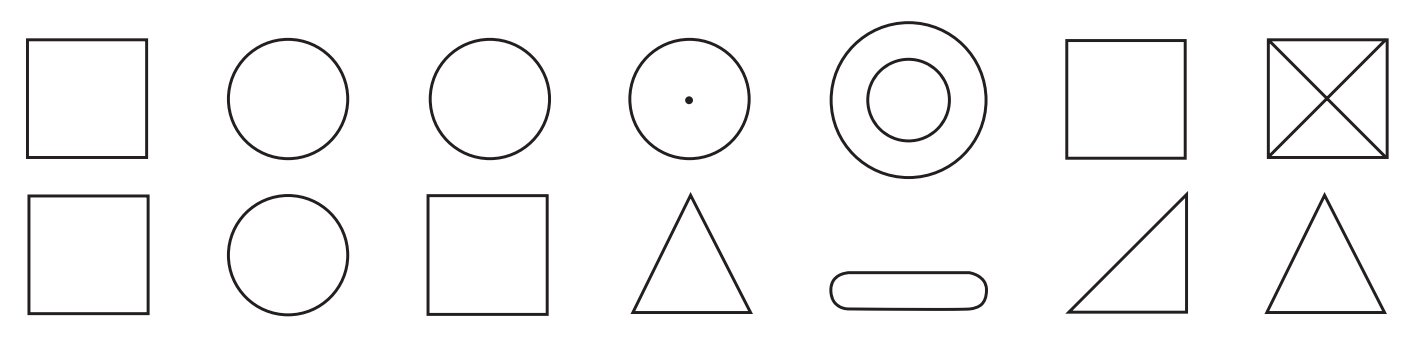

**4.58** *Match the top and front views shown here with the primitives shown in Figure 4.57.*

Review the orthographic views and match each to the isometric of the same primitive shown in Figure 4.57.

Look around and identify some solid primitives that make up the shapes you see. The ability to identify the primitive shapes can help you model features of the objects using a CAD system (see Figure 4.59). Also, knowing how primitive shapes appear in orthographic views can help you sketch these features correctly and read drawings that others have created.

# **[Making Complex Shapes with Boolean Operations](#page-13-0)**

*Boolean operations*, common to most 3D modelers, allow you to join, subtract, and intersect solids. Boolean operations are named for the English mathematician George Boole, who developed them to describe how sets can be combined. Applied to solid modeling, Boolean operations describe how volumes can be combined to create new solids.

The three Boolean operations, defined in Table 4.1, are

- Union (join/add)
- Difference (subtract)
- Intersection

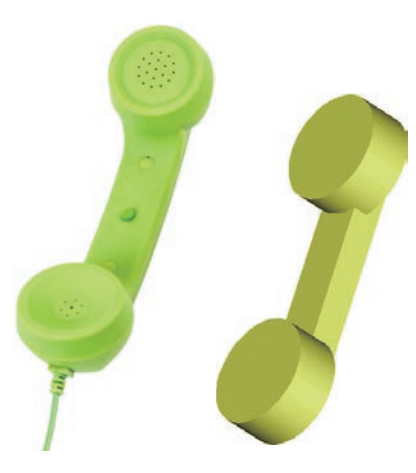

**4.59** Complex Shapes. *The 3D solid primitives in this illustration show basic shapes that make up a telephone handset. (Photo copyright Everything/Shutterstock.)*

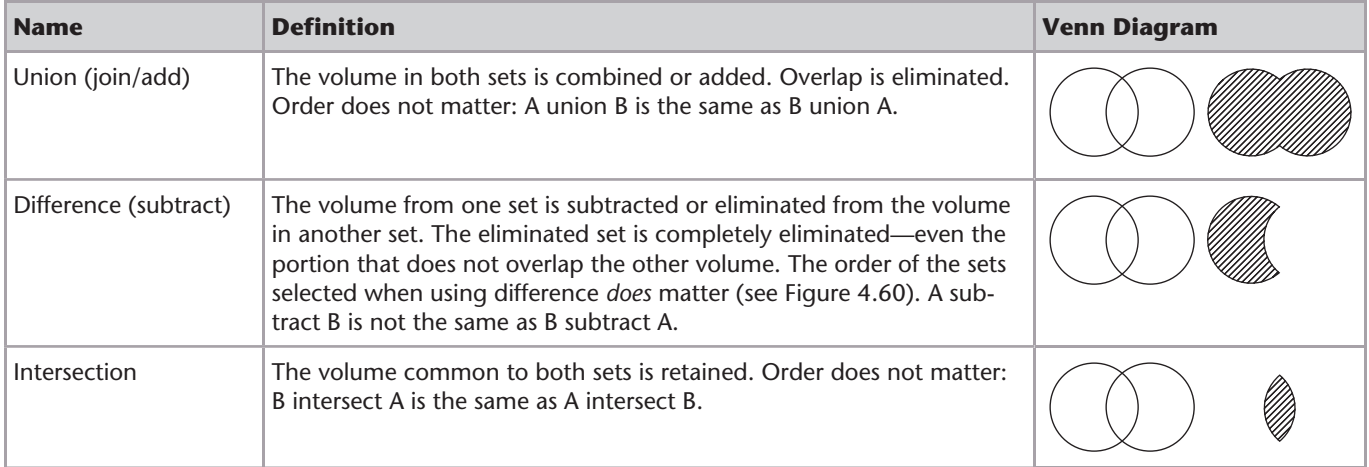

#### **Table 4.1** Boolean Operations

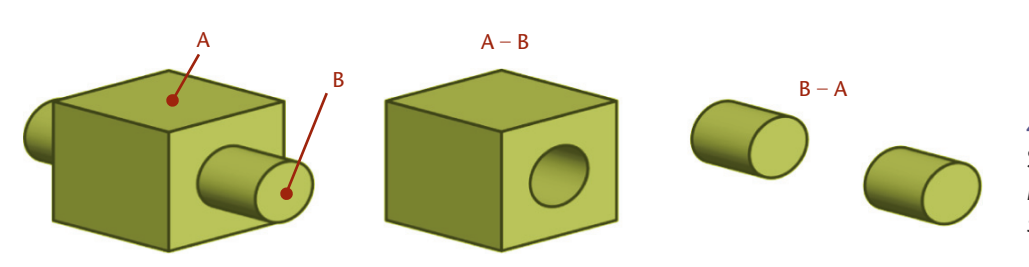

**4.60** Order Matters in Subtraction. *The models here illustrate how A – B differs significantly from B – A.*

<span id="page-47-0"></span>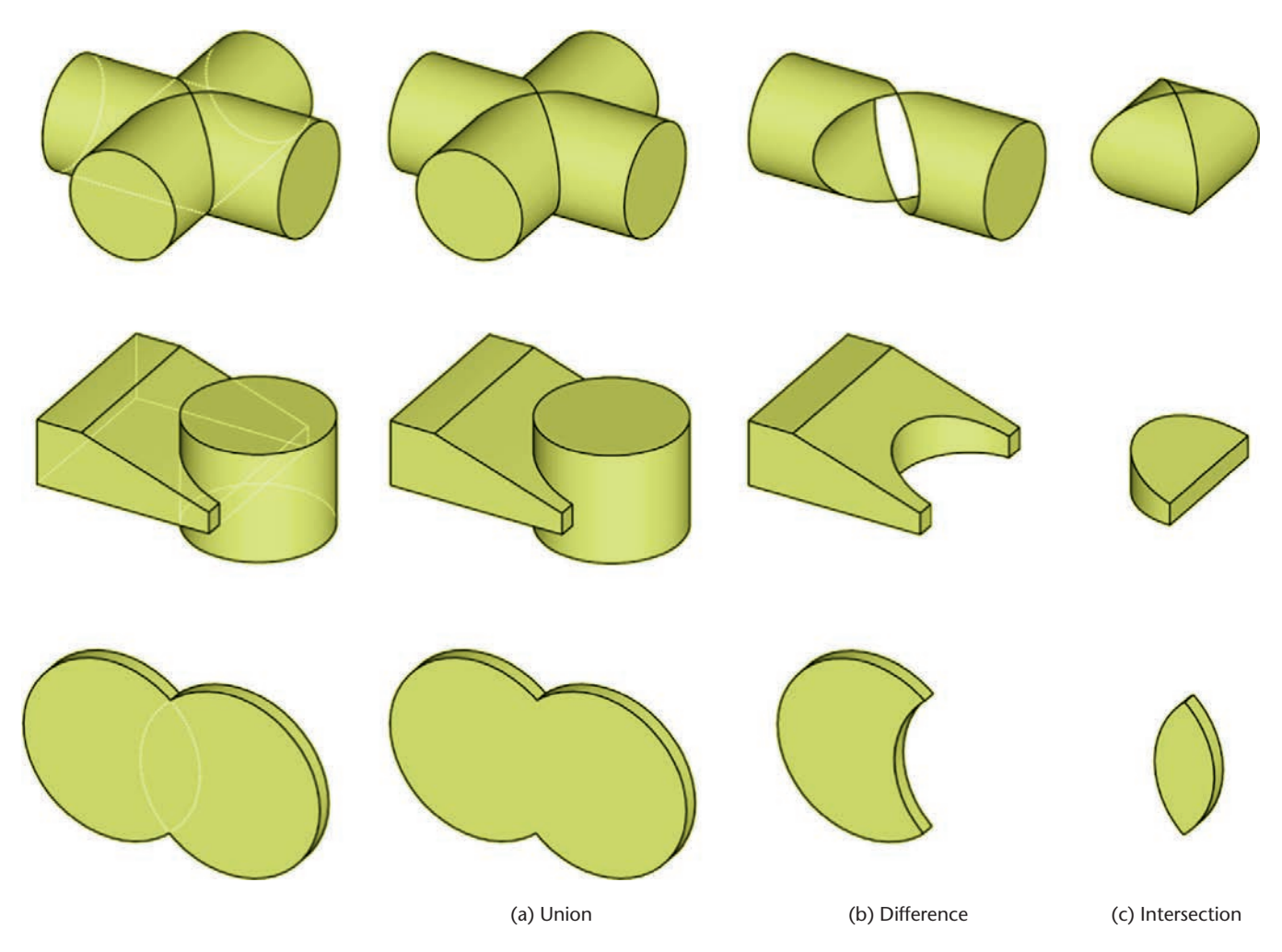

**4.61** Boolean Operations. *The three sets of models at left produce the results shown at right when the two solids are (a) unioned, (b) subtracted, and (c) intersected.*

Figure 4.61 illustrates the result of the Boolean operations on three pairs of solid models. Look at some everyday objects around you and make a list of the primitive solid shapes and Boolean operations needed to make them.

Figure 4.62 shows a bookend and a list of the primitives available in the CAD system used to create it, along with the Boolean operations used to make the part.

> **4.62** Shapes in a Bookend. *This diagram shows how basic shapes were combined to make a bookend. The box and cylinder at the top were unioned, then the resulting end piece and another box were unioned. To form the cutout in the end piece, another cylinder and box were unioned, then the resulting shape was subtracted from the end piece.*

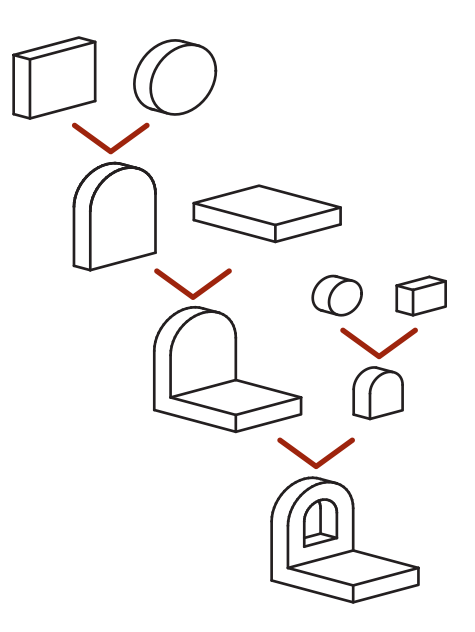

# **[4.17 RECOGNIZING SYMMETRY](#page-13-0)**

An object is symmetrical when it has the same exact shape on opposite sides of a dividing line (or plane) or about a center or axis. Recognizing the symmetry of objects can help you in your design work and when you are sketching or using CAD to represent an object. Figure 4.63 shows a shape that is symmetrical about several axes of symmetry (of which two are shown) as well as about the center point of the circle.

Mirrored shapes have symmetry where points on opposite sides of the dividing line (or mirror line) are the same distance away from the mirror line. For a 2D mirrored shape, the axis of symmetry is the mirror line. For a 3D mirrored shape, the symmetry is about a plane. Examples of 3D mirrored shapes are shown in Figure 4.64.

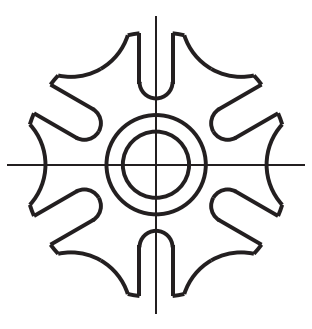

**4.63** Symmetrical Part. *Symmetrical parts can have symmetry about a line or point, or both.*

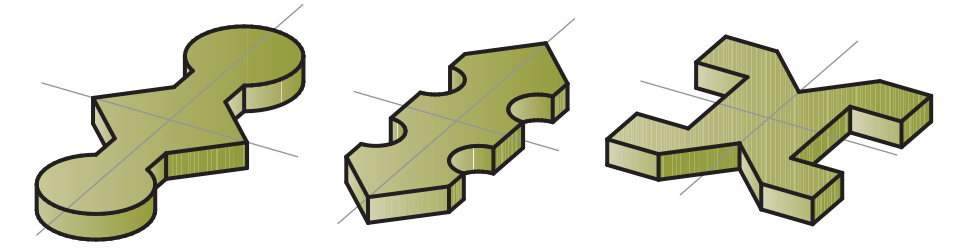

**4.64** 3D Mirrored Shapes. *Each of these symmetrical shapes has two mirror lines, indicated by the thin axis lines. To create one of these parts, you could model one quarter of it, mirror it across one of the mirror lines, then mirror the resulting half across the perpendicular mirror line.*

To simplify sketching, you need to show only half the object if it is symmetrical (Figure 4.65). A centerline line pattern provides a visual reference for the mirror line on the part.

Most CAD systems have a command available to mirror existing features to create new features. You can save a lot of modeling time by noticing the symmetry of the object and copying or mirroring the existing geometry to create new features.

#### **[Right- and Left-Hand Parts](#page-13-0)**

Many parts function in pairs for the right and left sides of a device. A brake lever for the left side of a mountain bike is a mirror image of the brake lever for the right side of the bike (Figure 4.66). Using CAD, you can create the part for the left side by mirroring the entire part. On sketches you can indicate a note such as RIGHT-HAND PART IS SHOWN. LEFT-HAND PART IS OPPOSITE. Right-hand and left-hand are often abbreviated as RH and LH in drawing notes.

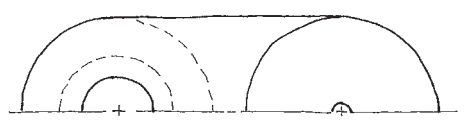

**4.65** *Orthographic sketches of symmetrical parts may show only half of the object.*

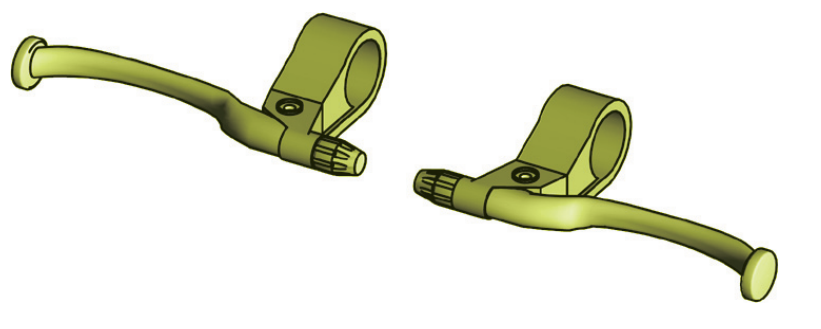

**TIP**

Using symmetry when you model can be important when the design requires it. When the design calls for symmetrical features to be the same, mirroring the feature ensures that the two resulting features will be the same.

## **[Parting-Line Symmetry](#page-13-0)**

Molded symmetrical parts are often made using a mold with two halves, one on each side of the axis of symmetry. The axis or line where two mold parts join is called a *parting line*. When items are removed from a mold, sometimes a small ridge of material is left on the object. See if you can notice a parting line on a molded object such as your toothbrush or a screwdriver handle such as the one shown in Figure 4.67. Does the parting line define a plane about which the object is symmetrical? Can you determine why that plane was chosen? Does it make it easier to remove the part from the mold? As you are developing your sketching and modeling skills think about the axis of symmetry for parts and how it could affect their manufacture.

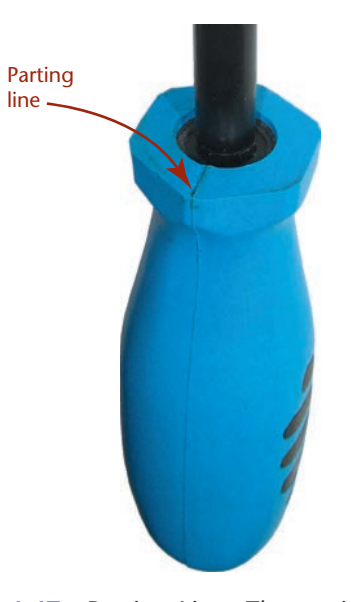

**4.67** Parting Line. *The parting line on a molded part is often visible as a ridge of material.*

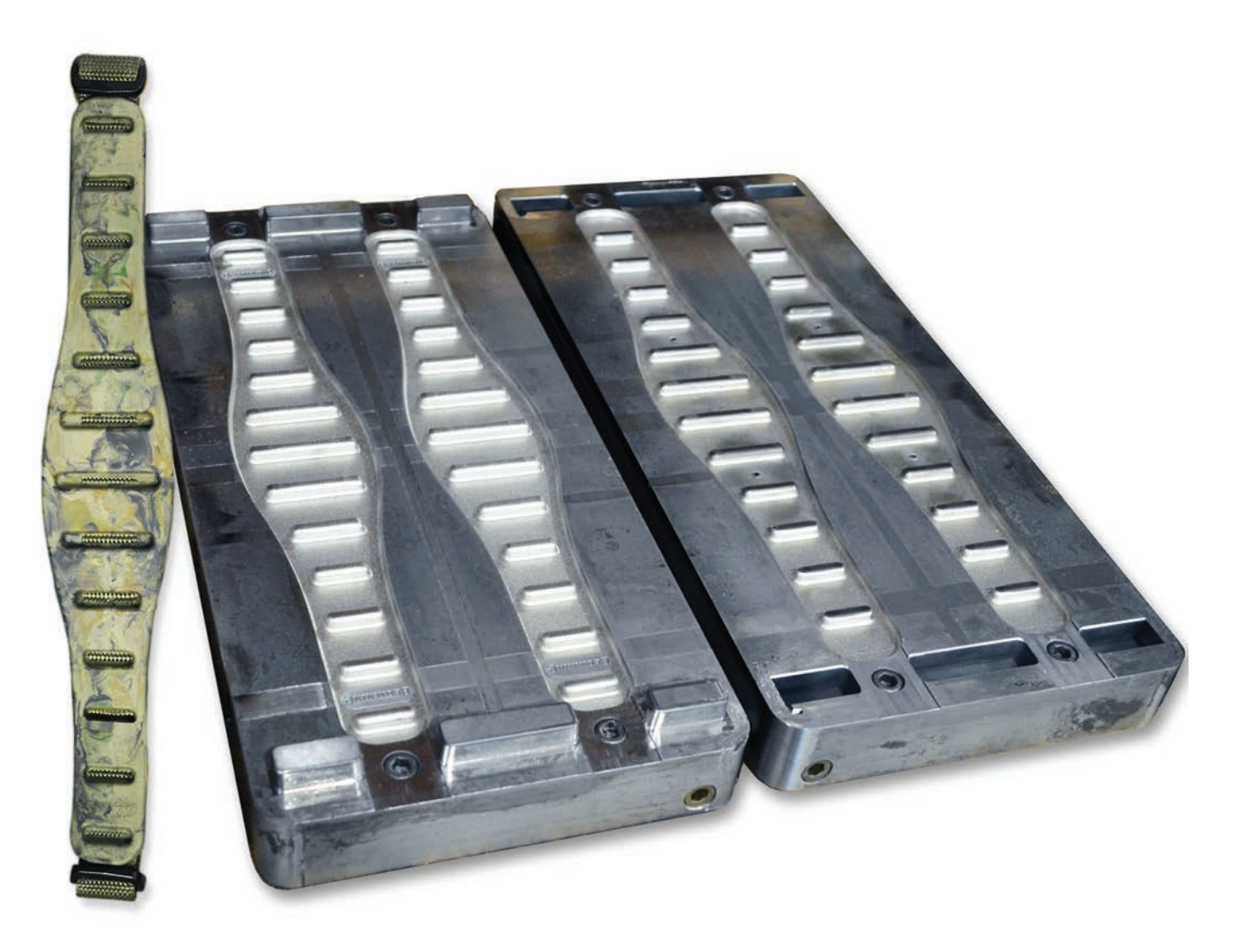

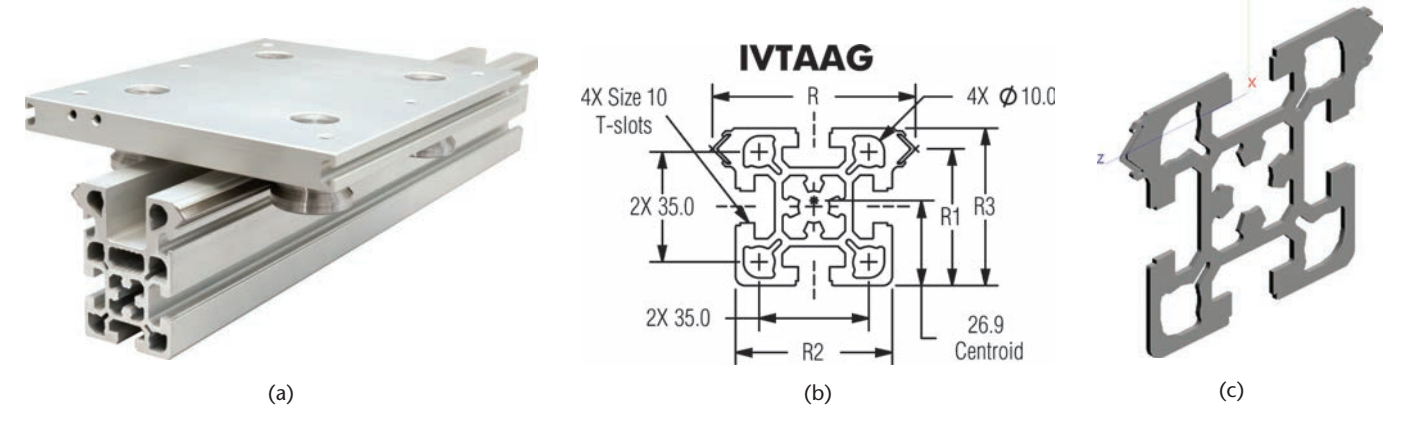

**4.69** Extruded Shape. *Symmetry and several common geometric shapes were used to create this linear guide system. The rail in (a) was created by forcing aluminum through an opening with the shape of its cross section. The extruded length was then cut to the required length. The solid model in (c) was created by defining the 2D cross-sectional shape (b) and specifying a length for the extrusion. (Integrated configuration of Integral V™ linear guides courtesy of PBCLinear.)*

# **[4.18 EXTRUDED FORMS](#page-13-0)**

*Extrusion* is the manufacturing process of forcing material through a shaped opening (Figure 4.69). Extrusion in CAD modeling creates a 3D shape in a way similar to the extrusion manufacturing process. This modeling method is common even when the part will not be manufactured as an extrusion.

To create as shape by extrusion, sketch the 2D outline of the basic shape of the object (usually called a profile), and then specify the length for the extrusion. Most 3D CAD systems provide an Extrude command. Some CAD systems allow a taper (or draft) angle to be specified to narrow the shape over its length (Figure 4.70).

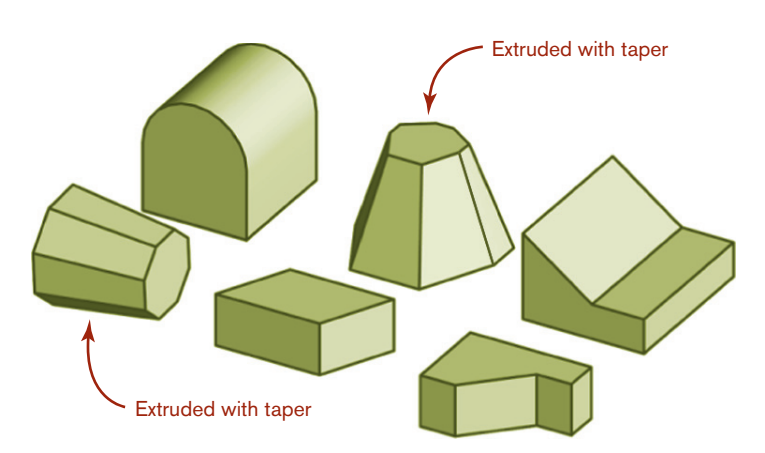

**4.70** *These CAD models were formed by extruding a 2D outline. Two of the models were extruded with a taper.*

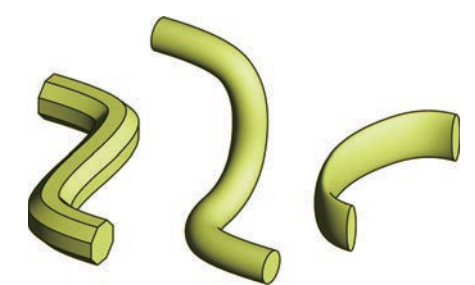

**4.71** Swept Shapes. *These shapes started as an octagon, a circle, and an ellipse, then were swept along a curved path.*

#### **[Swept Shapes](#page-13-0)**

A swept form is a special case of an extruded form. Sweeping describes extruding a shape along a curved path. To sweep a shape in CAD, create the 2D profile and a 2D or 3D curve to serve as the path. Some swept shapes are shown in Figure 4.71.

#### **Sketching Extruded Shapes**

Shapes that can be created using extrusion are often easily sketched as oblique projections. To sketch extruded shapes, show the shape (or profile) that will be extruded parallel to the front viewing plane in the sketch. Copy this same shape over and up in the sketch based on the angle and distance you want to use to represent the depth. Then, sketch in the lines for the receding edges.

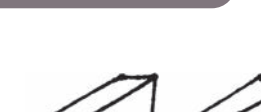

**SPOTLIGHT**

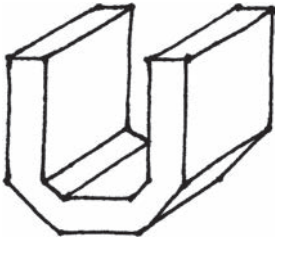

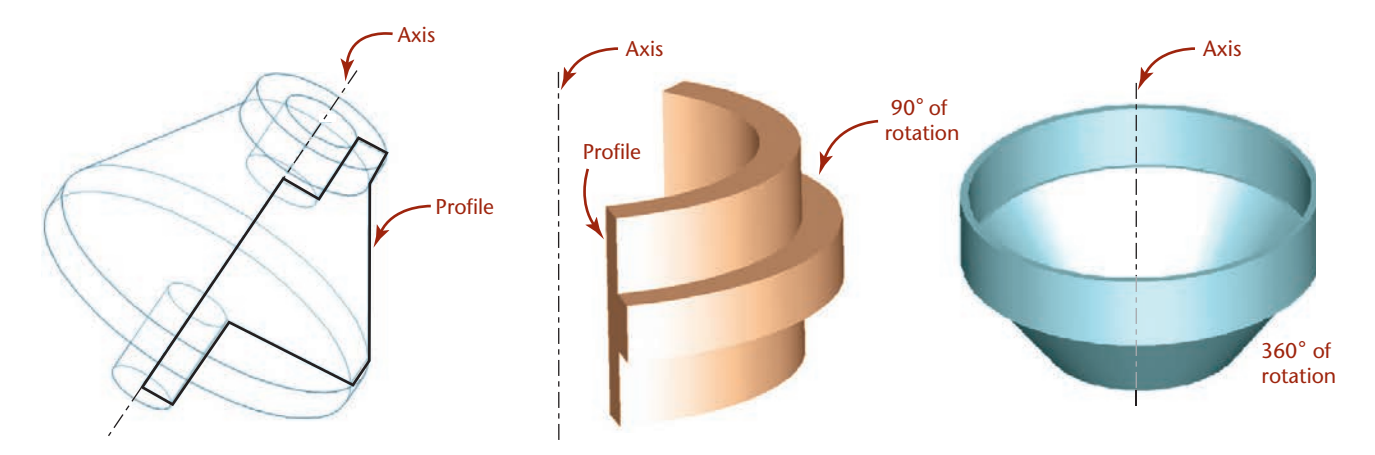

**4.72** Revolved Shapes. *Each of the solids shown here was created by revolving a 2D shape around an axis.*

## **[4.19 REVOLVED FORMS](#page-13-0)**

Revolution creates 3D forms from basic shapes by revolving a 2D profile around an axis to create a closed solid object. To create a revolved solid, create the 2D shape to be revolved, specify an axis about which to revolve it, then indicate the number of degrees of revolution. Figure 4.72 shows some shapes created by revolution.

Often, a 2D sketch is used to create 3D CAD models. Look at the examples shown in Figure 4.73 and match them to the 2D profile used to create the part. For each part, decide whether extrusion, revolution, or sweeping was used to create it.

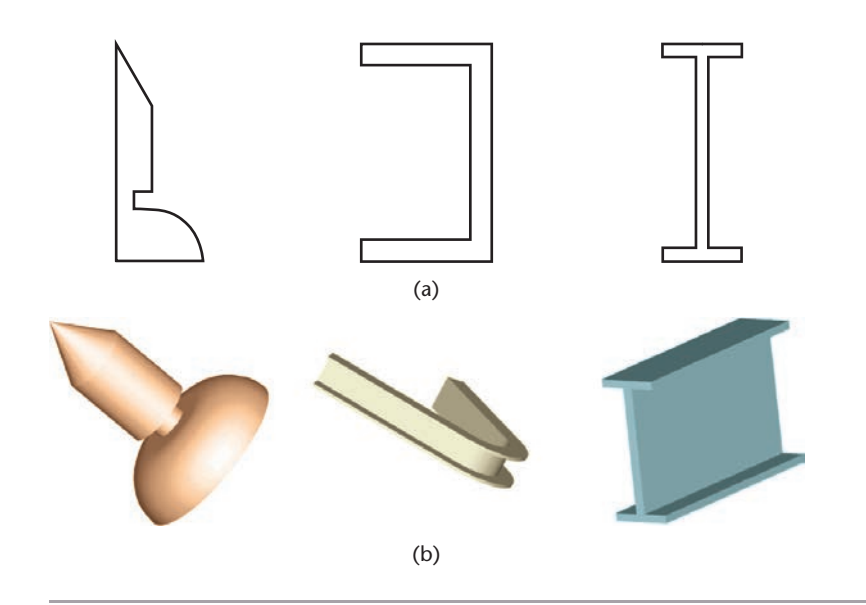

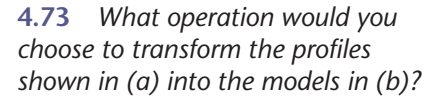

## **[4.20 IRREGULAR SURFACES](#page-13-0)**

Not every object can be modeled using the basic geometric shapes explored in this chapter. Irregular surfaces are those that cannot be unfolded or unrolled to lie in a flat plane. Solids that have irregular or warped surfaces cannot be created merely by extrusion or revolution. These irregular surfaces are created using surface modeling techniques. Spline curves are frequently the building blocks of the irregular surfaces found on car and snowmobile bodies, molded exterior parts, aircraft, and other (usually exterior) surfaces of common objects, such as an ergonomic mouse. An example of an irregular surface is shown in Figure 4.74. You will learn more about modeling irregular surfaces in Chapter 5.

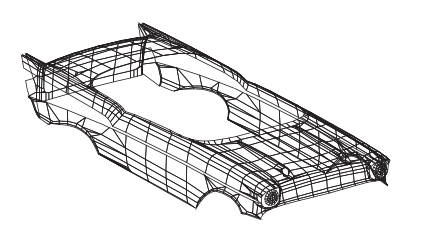

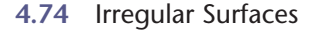

# <span id="page-52-0"></span>**[4.21 USER COORDINATE SYSTEMS](#page-13-0)**

Most CAD systems allow you to create your own coordinate systems to aid in creating drawing geometry. These are often termed user coordinate systems (in Auto-CAD, for example) or local coordinate systems, in contrast with the default coordinate system (sometimes called the world coordinate system or absolute coordinate system) that is used to store the model in the drawing database. To use many CAD commands effectively, you must know how to orient a user coordinate system.

Most CAD systems create primitive shapes the same way each time with respect to the current X-, Y-, and Z-directions. For example the circular shape of the cylinder is always in the current X-Y plane, as shown in Figure 4.75.

To create a cylinder oriented differently, create a user coordinate system in the desired orientation (Figure 4.76).

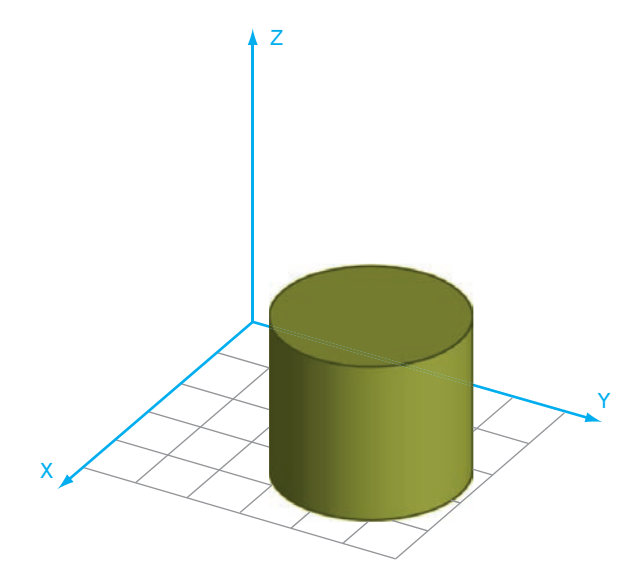

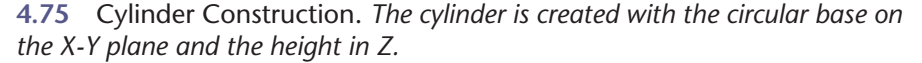

To create the hole perpendicular to the oblique surface shown in Figure 4.77, create a new local coordinate system aligned with the inclined surface. After you have specified the location of the hole using the more convenient local coordinate system, the CAD software translates the location of the hole to the world (default) coordinate system.

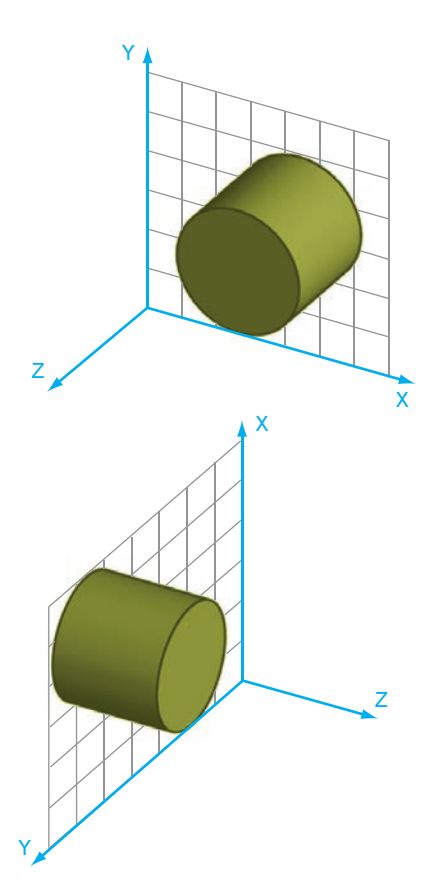

**4.76** *These cylinders were created after the X-Y plane of the coor dinate system was reoriented.*

**TIP**

All CAD systems have a symbol that indicates the location of the coordinate axes—both the global one used to store the model and any userdefined one that is active. Explore your modeler so you are familiar with the way it indicates each.

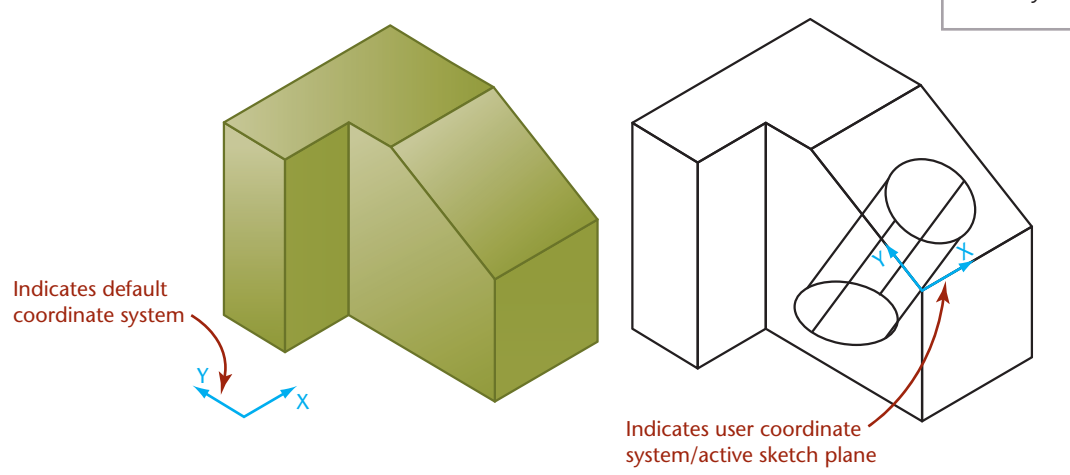

**4.77** Drawing on an Inclined Plane. *A new coordinate system is defined relative to the slanted surface to make it easy to create the hole.*

Many CAD systems have a command to define the plane for a user coordinate system by specifying three points. This is often an easy way to orient a new coordinate system—especially when it needs to align with an oblique or inclined surface. Other solid modeling systems allow the user to select an existing part surface on which to draw the new shape. This is analogous to setting the X-Y plane of the user coordinate system to coincide with the selected surface. With constraint-based modelers a "sketch plane" often is selected on which a basic shape is drawn that will be used to form a part feature. This defines a coordinate system for the sketch plane.

A user or local coordinate system is useful for creating geometry in a model. Changing the local coordinate system does not change the default coordinate system where the model data are stored.

## **[4.22 TRANSFORMATIONS](#page-13-0)**

A 3D CAD package uses the default Cartesian coordinate system to store information about the model. One way it may be stored is as a matrix (rows and columns of numbers) representing the vertices of the object. Once the object is defined, the software uses mathematical methods to transform the matrix (and the object) in various ways. There are two basic kinds of transformations: those that transform the model itself (called geometric transformations) and those that merely change the view of the model (called viewing transformations).

## **[Geometric Transformations](#page-13-0)**

The model stored in the computer is changed using three basic transformations (or changes): moving (sometimes called translation), rotating, and scaling. When you select a CAD command that uses one of these transformations, the CAD data stored in your model are converted mathematically to produce the result. Commands such as Move (or Translate), Rotate, and Scale transform the object on the coordinate system and change the coordinates stored in the 3D model database.

Figure 4.78 shows a part after translation. The model was moved over 2 units in the X-direction and 3 units in the Y-direction. The corner of the object is no longer located at the origin of the coordinate system.

Figure 4.79 illustrates the effect of rotation. The rotated object is situated at a different location in the coordinate system. Figure 4.80 shows the effect of scaling. The scaled object is larger dimensionally than the previous object.

#### **TIP**

The following command names are typically used when transforming geometry:

- **Move**
- **Rotate**
- **Scale**

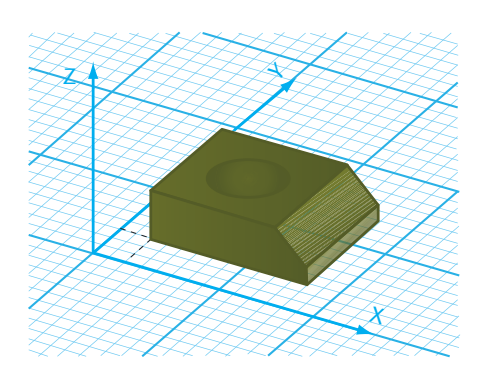

**4.78** Translation. *This model has been moved 2 units in the X-direction and 3 units in the Y-direction.*

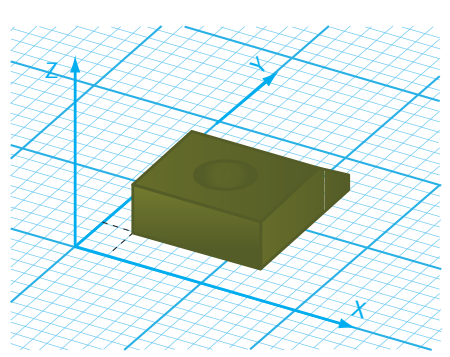

**4.79** Rotation. *This model has been rotated in the X-Y plane.*

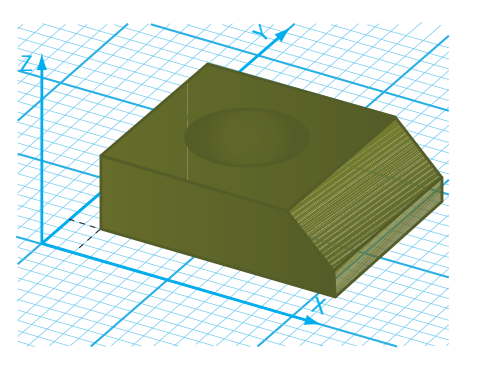

**4.80** Scaling. *This model has been scaled to 1.5 times its previous size.*

**4.81** Changing the View. *Note that the location of the model relative to the coordinate axes does not change in any of the different views. Changing the view does not transform the model itself.*

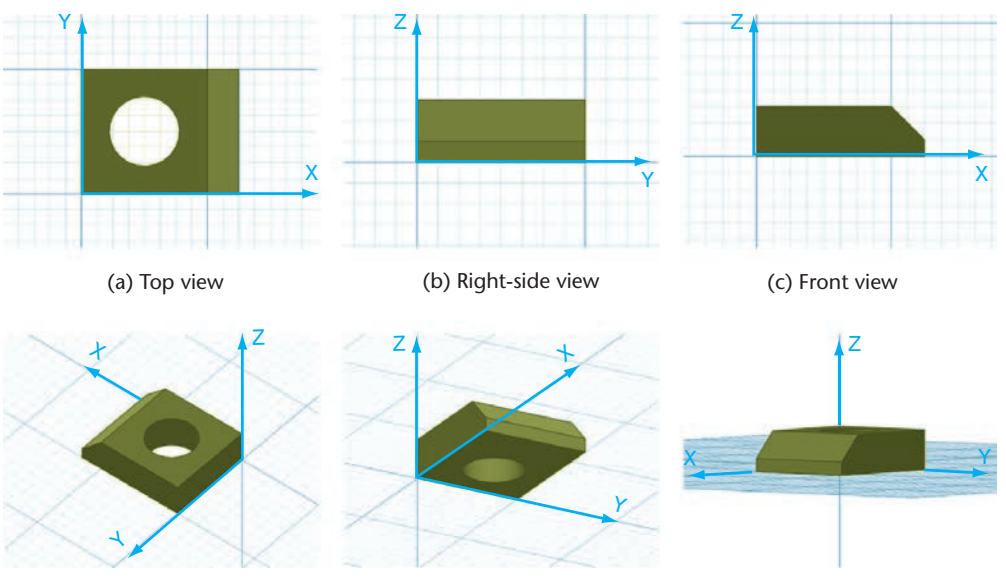

#### (d) Top isometric view

(e) Bottom isometric view

# **[Viewing Transformations](#page-13-0)**

A viewing transformation does not change the coordinate system or the location of the model on the coordinate system; it simply changes your view of the model. The model's vertices are stored in the computer at the same coordinate locations no matter the direction from which the model is viewed on the monitor (Figure 4.81).

Although the model's coordinates do not change when the view does, the software does mathematically transform the model database to produce the new appearance of the model on the screen. This viewing transformation is stored as a separate

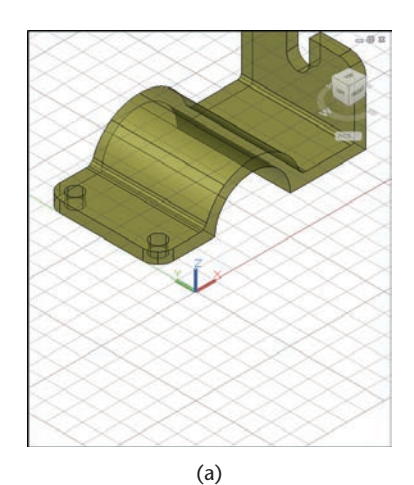

**4.82** Common View Transformations. *Panning moved the view of the objects in (a) to expose a different portion of the part in (b). In (c), the view is enlarged to show more detail. In (d), the view is rotated to a different line of sight. In each case, the viewing transformation applies to all the objects in the view and does not affect the location of the objects on the coordinate system. (Notice that the position relative to the coordinate system icon does not change.)*

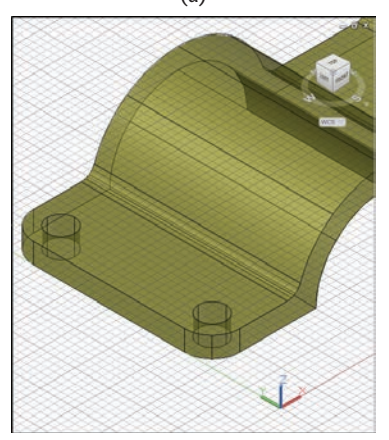

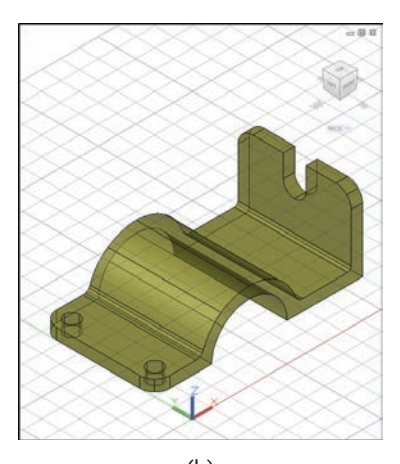

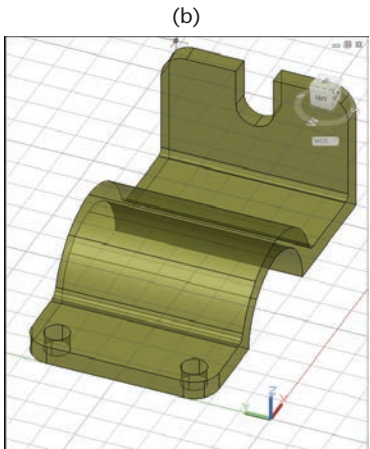

part of the model file (or a separate file) and does not affect the coordinates of the stored model. Viewing transformations change the view on the screen but do not change the model relative to the coordinate system.

Common viewing transformations are illustrated in Figure 4.82. Panning moves the location of the view on the screen. If the monitor were a hole through which you were viewing a piece of paper, panning would be analogous to sliding the piece of paper to expose a different portion of it through the hole. Zooming enlarges or reduces the view of the objects and operates similar to a telephoto lens on a camera. A view rotation is actually a change of viewpoint; the object appears to be rotated, but it is your point of view that is changing. The object itself remains in the same location on the coordinate system.

Viewing controls transform only the viewing transformation file, changing just your view. Commands to scale the object on the coordinate system transform the object's coordinates in the database.

Examine the six models and their coordinates in Figure 4.83. Which are views that look different because of changes in viewing controls? Which look different because the objects were rotated, moved, or scaled on the coordinate system?

You will use the basic geometric shapes and concepts outlined in this chapter to build CAD models and create accurate freehand sketches. The ability to visualize geometric entities on the Cartesian coordinate system will help you manipulate the coordinate system when modeling in CAD.

#### **TIP**

The following are typical command names for view transformations:

- **Pan**
- **Spin** (or **Rotate View**)
- **Zoom**

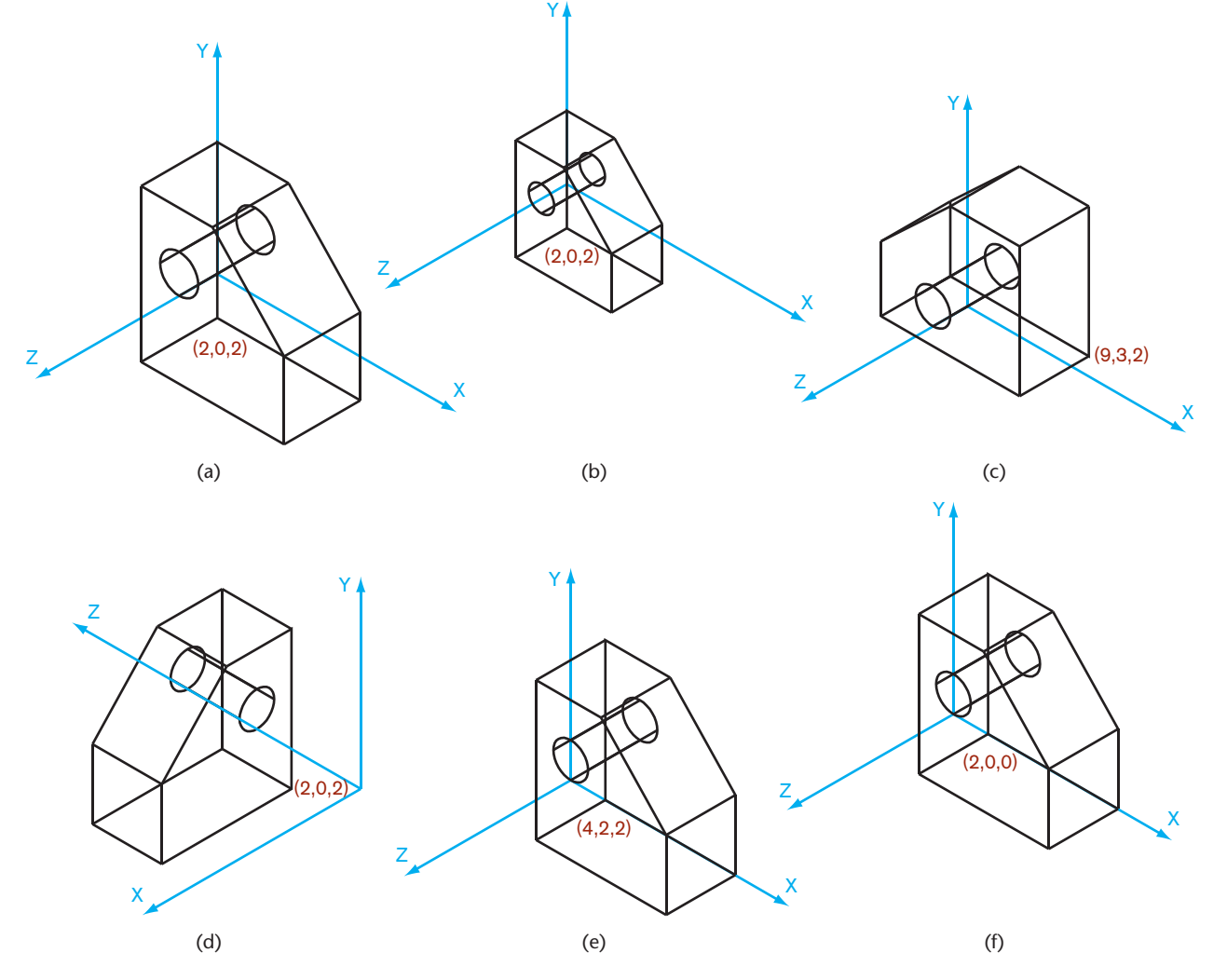

**4.83** Geometric or Viewing Transformation? *Three of these models are the same, but the viewing location, zoom, or rotation has changed. Three have been transformed to different locations on the coordinate system.*

# <span id="page-56-0"></span>**THE GEOMETRY OF 3D MODELING: USE THE SYMMETRY**

Strategix ID used magnets to create a clean, quiet, zero maintenance brake for the exercise bike it designed for Park City Entertainment. When copper rings on the bike's iron flywheel spin past four rare-earth magnets, they create current in circular flow (an eddy current) that sets up a magnetic field.

This opposing magnetic field dissipates power and slows the wheel. Moving the magnets onto and off the copper rings varies the amount of resistance delivered. When Marty Albini, Senior Mechanical Engineer, modeled the plastic magnet carrier for the brake, he started with the magnets and their behavior as the carrier moved them onto and off the copper rings (see Figure 4.84). "There is no one way to think about modeling a part," Albini said. "The key is to design for the use of the part and the process that will be used to manufacture it." To make the magnet carrier symmetrical, Albini started by modeling half of it.

The magnet carrier was designed as a part in the larger flywheel assembly, parts of which were already completed.

Each pair of magnets was attached to a backing bar that kept them a fixed distance apart. To begin, Albini started with the geometry he was sure of: the diameter of the magnets, the space between them, and the geometry of the conductor ring. He sketched an arc sized to form a pocket around one of the magnets so that its center point would be located on the centerline of the conductor ring (see Figure 4.85). He then sketched another similar arc but with its center point positioned to match the distance between the centers of the two magnets. He connected the two arcs with parallel lines to complete the sketch of the inside of the carrier. This outline was offset to the outside by the thickness of the wall of the holder. (Because this is an injection-molded plastic part, a uniform wall thickness was used throughout.) One final constraint was added to position

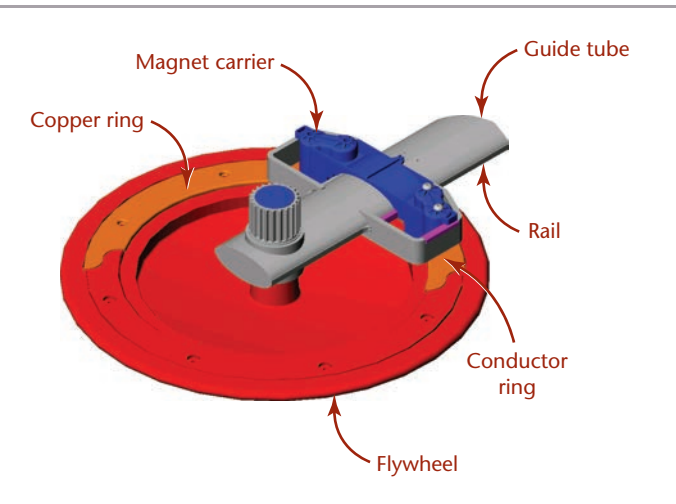

**4.84** Flywheel Assembly. *The magnet carrier for the brake was designed to move onto and off the conductor ring by sliding along an elliptical guide tube, pulled by a cable attached to the small tab in the middle of the carrier.*

the carrier against the rail on the elliptical tube along which it would slide: the outside of the inner arc is tangent to this rail. With the sketch geometry fully defined, Albini extruded the sketch up to the top of the guide tube and down to the running clearance from the copper ring.

To add a lid to the holder, Albini used the SolidWorks **Offset** command to trace the outline of the holder. First, he clicked on the top of the holder to make its surface the active sketch plane. This is equivalent to changing the user coordinate system in other packages: it signals to SolidWorks that points picked from the screen lie on this plane. He then selected the

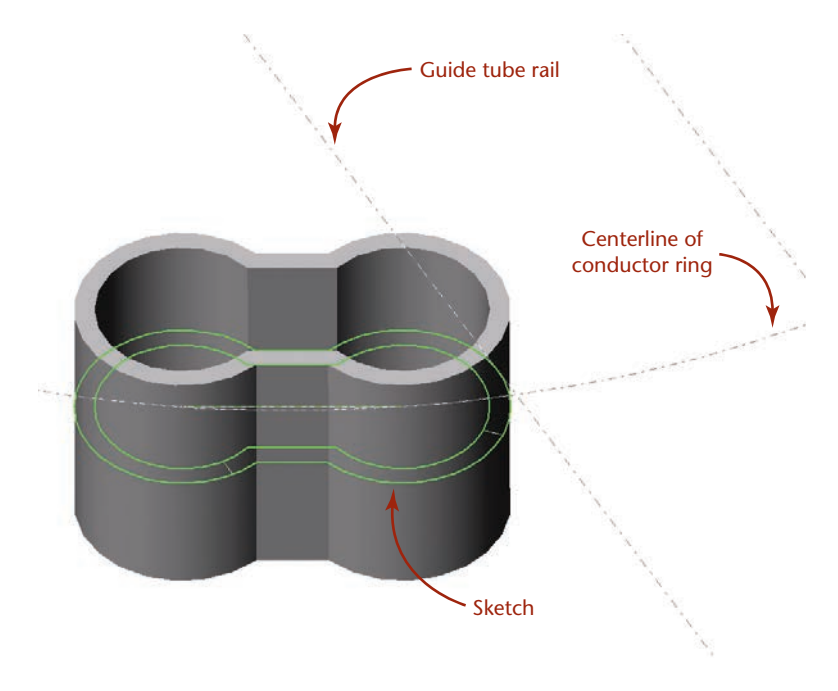

**4.85** Extruding the Carrier. *The magnet carrier was extruded up and down from the sketch, shown here as an outline in the middle of the extruded part. Notice that the sketch is tangent to the guide tube rail, and the centers of the arcs in the sketch are located on the centerline of the conductor ring.*

top edges of the holder and used the **Offset** command with a 0 offset to "trace" the outline as a new sketch. To form the lid, he extruded the sketch up (in the positive Z-direction) the distance of the uniform wall thickness.

SolidWorks joined this lid to the magnet holder automatically because both features are in the same part and have surfaces that are coincident. This built-in operation is similar to a Boolean join in that the two shapes are combined to be one.

For the next feature, Albini created a "shelf" at the height of the rail on which the holder will slide. Using **Offset** again, he traced the outline of the holder on the sketch plane, then added parallel and perpendicular lines to sketch the outline of the bottom of the shelf. The outline was then extruded up by the wall thickness. The distance from the outside of the magnet holder to the edge of the shelf created a surface that would sit on the rail (see Figure 4.86).

Two walls were added by offsetting the edge of the shelf toward the magnet holder by the wall thickness, then offsetting the edge again by 0. Lines were added to connect the endpoints into an enclosed shape to be extruded. (In SolidWorks, an extrusion can be specified to extend in one or both directions, and to extend to a vertex, a known distance, the next surface, or the last surface encountered.) For the walls, Albini extruded them to the top surface of the magnet holder "lid."

The connecting web between the magnet holders needed to match the shape of the elliptical tube in the flywheel assembly (see Figure 4.87). To make it, Albini sketched an ellipse on the newly created wall. An ellipse is a sketching primitive that can be specified by entering the length of the major and minor axes. Albini used the dimensions from the tube for the first ellipse sketch, then drew a second one with the same center point but with longer axes so that a gap equal to the wall thickness between them would be formed. The two ellipses were trimmed off at the bottom surface of the shelf and at the midpoint, and lines were drawn to make a closed outline. The finished sketch was extruded to the outside surface of the opposite wall.

More walls were sketched and extruded from the bottom surface of the shelf. Then, the wall over the connecting web was sketched and extruded down to the web.

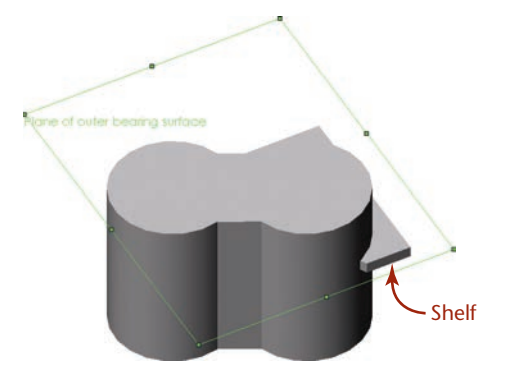

**4.86** Changing the Sketch Plane. *The surface of the rail was used as the sketch plane for the "shelf" on which the magnet carrier will slide.*

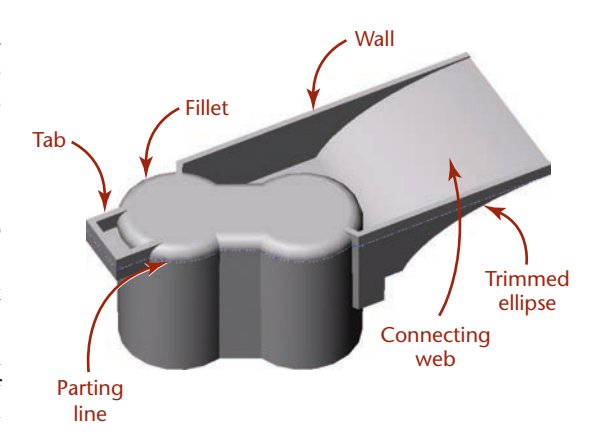

**4.87** *This view of the magnet carrier shows the elliptical shape of the connecting web and the rectangular shape of the tab. The parting line for the part, shown here as a dotted white line, is located at the edge of the fillet on the top of the magnet chambers.*

The next step was to add the rounded edges for the top of the magnet holder. Albini invoked the **Fillet** command and selected to round all the edges of the top surface at once. As it created the fillet, SolidWorks maintained the relationship between the wall surfaces that intersected the top edge of the holder and extended them to the new location of the edge.

Next, Albini created a tab at the end of the part that would rest on the plastic collar in the assembly that went all the way around the magnet carrier. He first extruded a rectangular shape up from the top of the collar to form the "floor" of the tab. The walls of the tab required two additional extrusions.

The fillet at the top of the magnet holder provided the location for the parting line—the line where the two halves of the mold would come apart and release the part. Albini added a parting plane and used the built-in **Draft** option to add taper to the part so it would come out of the mold. After selecting all the surfaces below the parting plane, he specified a draft angle, and SolidWorks adjusted all the surfaces. This feature of SolidWorks makes it easy to add the draft angle after a part is finished. When draft is added, the geometry of the part becomes more complex and harder to work with. A cylinder with draft added becomes a truncated cone, for example, and the angles at which its edges intersect other edges vary along its length.

The next step was to add the bosses at the top of the magnet chambers that would support the bolts controlling the depth of the magnets. As it was a design goal to make the top of the chamber as stiff as possible to limit flex caused by the attraction of the magnets to the flywheel, the bosses were placed as far apart as possible, and ribs were added for rigidity. The bosses were sketched as circles on the top surface of the magnet holder with their centers concentric with the holes in the bar connecting the magnets below. Both bosses were extruded up in the same operation.

<span id="page-58-0"></span>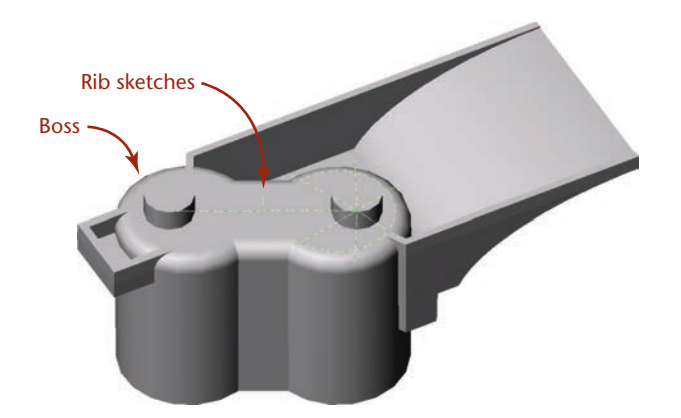

**4.88** Bosses and Ribs. *Sketched circles were extruded to form the bosses on the top of the magnet chamber. The dotted lines shown here on the top of the chamber pass through the center point of the bosses and were used to locate the center rib and radial ribs.*

Ribs in SolidWorks are built-in features. To create a rib, you simply draw a line and specify a width, and SolidWorks creates the rib and ends it at the first surface it encounters. To create the center rib, Albini sketched a line on the plane at the top of the bosses and specified a width (ribs on a plastic part are usually two thirds of the thickness of the walls). The rib was formed down to the top surface of the holder lid. For the ribs around the bosses, Albini did as Obi Wan Kenobi might have advised: "Use the symmetry, Luke." He sketched the lines for ribs radially from the center points of the bosses (see Figure 4.88). To create the ribs, Albini created four of them on one boss, then mirrored them once to complete the set for one boss, then mirrored all the ribs from one boss to the other boss. Once all the ribs were formed, he cut the tops off the ribs and bosses to achieve the shape shown in Figure 4.89.

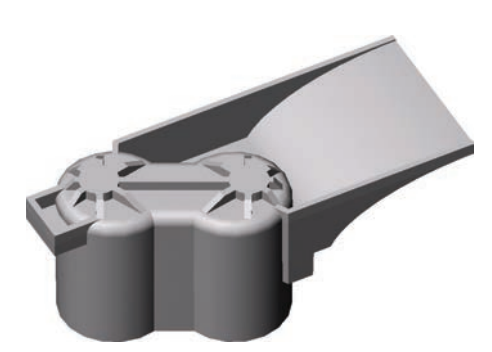

**4.89** *This view of the magnet carrier shows the symmetry of the ribs and the shape that resulted from "slicing off" the top of the bosses after the ribs were formed.*

The result was a stiffer rib and a shape that could not be achieved with a single rib operation. To complete the part, circles were drawn concentric to the bosses and extruded to form holes that go through the part (see Figure 4.90). Draft was added to the ribs and walls to make the part release from the mold easily. Fillets were added to round all the edges, reducing stresses and eliminating hot spots in the mold. Then, the part was mirrored to create the other half. The center rib and tab for attaching the cable were added and more edges filleted. Draft was added to the inside of the holder, and the part was complete.

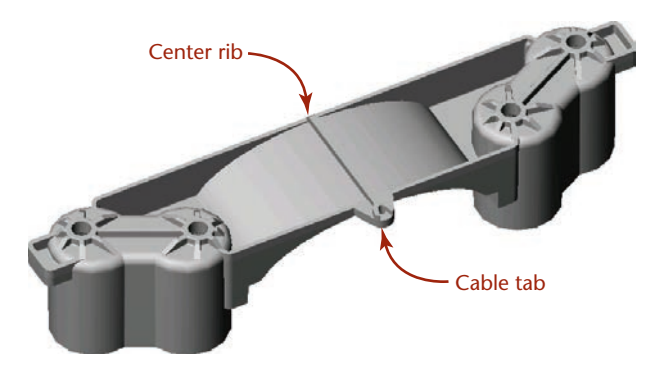

**4.90** *Circles concentric with the bosses were extruded to form the holes before the part was mirrored and remaining features added to finish the magnet carrier.*

*(Images courtesy of Marty Albini. This case study is provided as a courtesy by the owner of the intellectual property rights, Park City Entertainment. All rights reserved.)*

# **DEFINING DRAWING GEOMETRY**

<span id="page-59-0"></span>2D CAD programs may allow drawing geometry to be controlled through *constraints* or *parametric* definitions. Auto-CAD is one software platform that now provides this tool. In AutoCAD, constraints are associations that can be applied to 2D geometry to restrict how the drawing behaves when a change is made.

Constraints are of two types:

- *Geometric constraints* create geometric relationships between drawing objects, such as requiring that a circle remain tangent to a line, even when its radius is updated.
- *Dimensional constraints* define distances, angles, and radii for drawing objects. These dimensional constraints typically can also be defined by equations, making them a powerful tool.

Usually, it is best to define the geometric constraints first and then apply dimensional constraints. This way the essential geometry of the shape is defined, and the dimensions can be changed as the size requirements vary.

Figure A shows an AutoCAD drawing that uses fixed and tangent constraints. The fixed constraint allows you to force a drawing object to stay in a permanent location on the coordinate system. The tangent constraint defines a relationship between two drawing objects, such as circles, arcs, and lines.

Understanding geometric relationships is a key skill for creating drawings that use parametric constraints. When geometric constraints are applied awkwardly or when the software does not provide a robust tool for constraining the shape, it can be difficult to get good results when updating drawings.

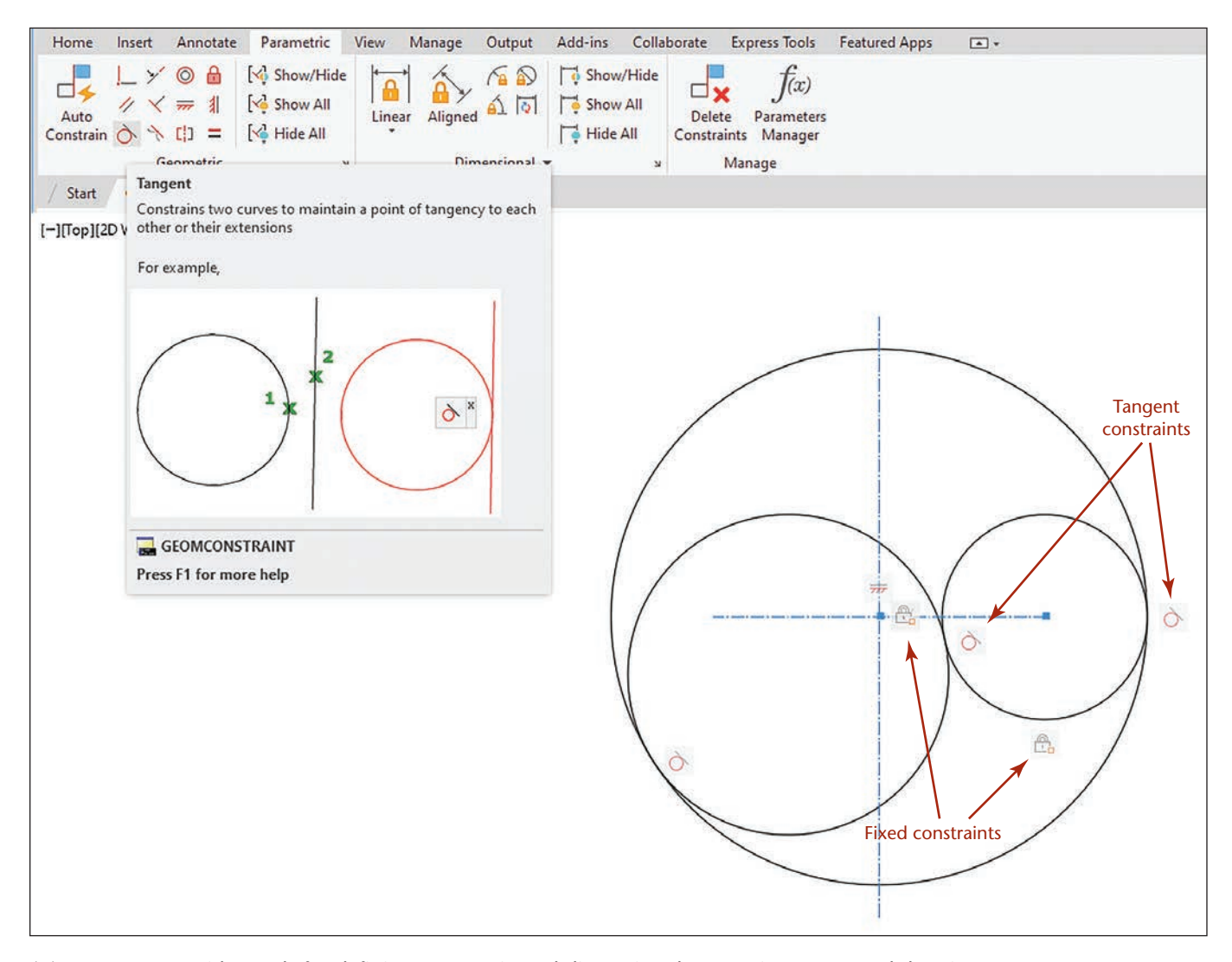

(A) *AutoCAD provides tools for defining geometric and dimensional constraints to control drawing geometry. (Autodesk screen shots reprinted courtesy of Autodesk, Inc.)*

# **[KEY WORDS](#page-13-0)**

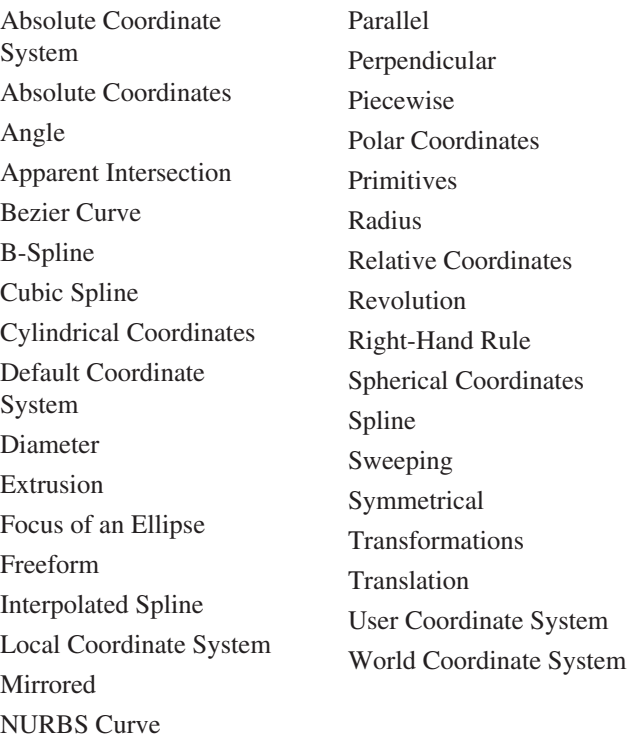

# **[CHAPTER SUMMARY](#page-13-0)**

- Understanding how to produce accurate geometry is required for technical drawings whether constructed by hand or using a CAD system.
- All drawings are made up of points, lines, arcs, circles, and other basic elements in relation to each other. Whether you are drawing manually or using CAD, the techniques are based on the relationships between basic geometric elements.
- CAD systems often produce the same result as a complicated hand construction technique in a single step. A good understanding of drawing geometry helps you produce quick and accurate CAD drawings as well as manual drawings.

# **[SKILLS SUMMARY](#page-13-0)**

You should be able to convert and interpret different coordinate formats used to describe point locations and be familiar with some of the basic geometry useful in creating CAD drawings. You should also be able to identify and sketch primitive shapes joined by Boolean operations. In addition, you should be able to visualize and sketch revolved and extruded shapes. The following exercises will give you practice using all these skills.

# **[REVIEW QUESTIONS](#page-13-0)**

- 1. What tools are useful for drawing straight lines?
- 2. What tools are used for drawing arcs and circles?
- 3. How many ways can an arc be tangent to one line? To two lines? To a line and an arc? To two arcs? Draw examples of each.
- 4. Draw an approximate ellipse with a major diameter of 6″ and a minor diameter of 3″ . Draw a second approximate ellipse with a major diameter of 200 mm and a minor diameter of 100 mm.
- 5. Give one example of a construction technique for CAD that requires a good understanding of drawing geometry.
- 6. What is typical accuracy for manually created drawings?
- 7. What accuracies may be possible using a CAD system?
- 8. Sketch some objects that you use or would design that have right-hand and left-hand parts, such as a pair of in-line skates or side-mounted stereo computer speakers.
- 9. In solid modeling, simple 3D shapes are often used to create more complex objects. These are called primitives. Using an isometric grid, draw seven primitives.
- 10. What is a Boolean operation? Define two Boolean operations by sketching an example of each in isometric view.
- 11. Consider primitives and Boolean operations that could be used to create a "rough" model of each of the items shown below. Using the photos as underlays, sketch primitives that could be used to create items a–d.
	- a. Handlebar-mount gun rack

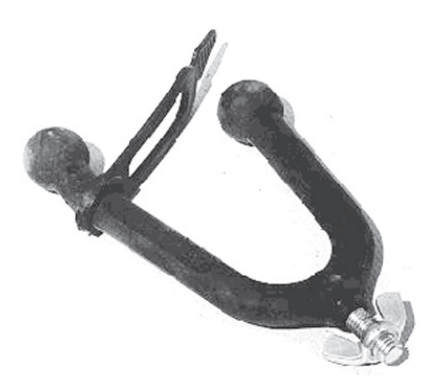

b. ACME Corporation reduction gear

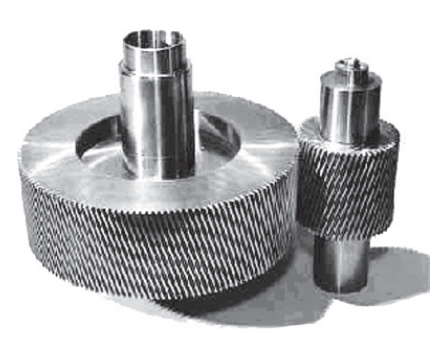

c. Ashcroft Model 1305D deadweight pressure tester

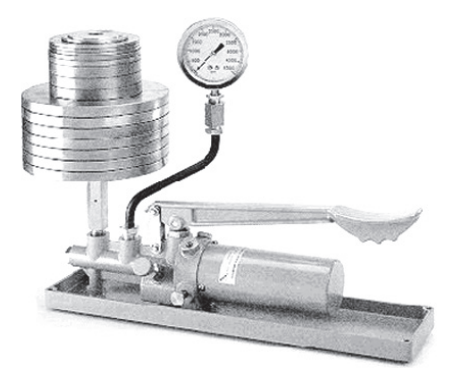

d. Davis Instruments solar-powered digital thermometer

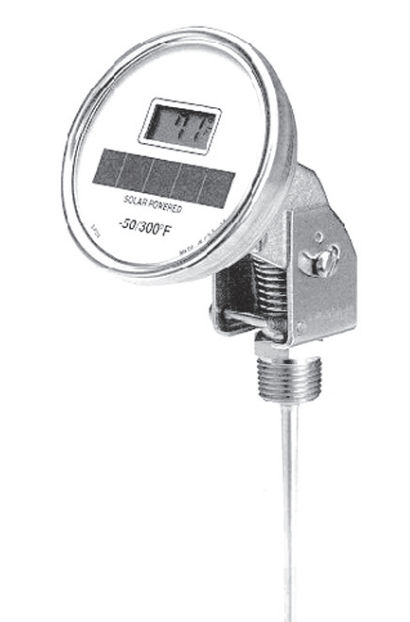

 12. Use nothing but solid primitives to create a model of a steam locomotive. Sketch the shapes and note the Boolean operations that would be used to union, difference, or intersect them, or create the model using Boolean operations with your modeling software. Use at least one box, sphere, cylinder, cone, torus, wedge, and pyramid in your design.

# **[CHAPTER EXERCISES](#page-13-0)**

*Exercise 4.1* Draw inclined line *AB* 65 mm long. Bisect it with line *CD*.

*Exercise 4.2* Draw any angle. Label its vertex *C.* Bisect the angle and transfer half the angle to place its vertex at arbitrary point *D.*

*Exercise 4.3* Draw an inclined line *EF.* Use distance *GH* equal to 42 mm. Draw a new line parallel to *EF* and distance *GH* away.

*Exercise 4.4* Draw line *JK* 95 mm long. Draw a second line *LM* 58 mm long. Divide *JK* into five equal parts. Use a different method than you selected to divide line *JK* to divide line *LM* into three equal parts.

*Exercise 4.5* Draw line *OP* 92 mm long. Divide it into three proportional parts with the ratio 3:5:9.

*Exercise 4.6* Draw a line 87 mm long. Divide it into parts proportional to the square of *x*, where  $x = 1, 2, 3$ , and 4.

*Exercise 4.7* Draw a triangle with the sides 76 mm, 85 mm, and 65 mm. Bisect the three interior angles. The bisectors should meet at a point. Draw a circle inscribed in the triangle, with the point where the bisectors meet as its center.

*Exercise 4.8* Draw a right triangle that has a hypotenuse of 65 mm and one leg 40 mm. Draw a circle through the three vertices.

*Exercise 4.9* Draw inclined line *QR* 84 mm long. Mark point *P* on the line 32 mm from *Q.* Draw a line perpendicular to *QR* at point *P*. Select any point *S* 45.5 mm from line *QR.* Draw a line perpendicular from *S* to line *QR*.

*Exercise 4.10 Draw two lines forming an angle of 35.5°.* 

*Exercise 4.11* Draw two lines forming an angle of 33.16°.

*Exercise 4.12* Draw an equilateral triangle with sides of 63.5 mm. Bisect the interior angles. Draw a circle inscribed in the triangle.

*Exercise 4.13* Draw an inclined line *TJ* 55 mm long. Using line *TJ* as one of the sides, construct a square.

*Exercise 4.14* Create a 54-mm-diameter circle. Inscribe a square in the circle, and circumscribe a square around the circle.

*Exercise 4.15* Create a 65-mm-diameter circle. Find the vertices of an inscribed regular pentagon. Join these vertices to form a five-pointed star.

*Exercise 4.16* Create a 65-mm-diameter circle. Inscribe a hexagon, and circumscribe a hexagon.

*Exercise 4.17* Create a square with 63.5 mm sides. Inscribe an octagon.

*Exercise 4.18* Draw a triangle with sides 50 mm, 38 mm, and 73 mm. Copy the triangle to a new location and rotate it 180°.

*Exercise 4.19* Make a rectangle 88 mm wide and 61 mm high. Scale copies of this rectangle, first to 70 mm wide and then to 58 mm wide.

*Exercise 4.20* Draw three points spaced apart randomly. Create a circle through the three points.

*Exercise 4.21* Draw a 58-mm-diameter circle. From any point *S* on the left side of the circle, draw a line tangent to the circle at point *S.* Create a point *T,* to the right of the circle and 50 mm from its center. Draw two tangents to the circle from point *T*.

*Exercise 4.22* Open-Belt Tangents. Draw a horizontal centerline near the center of the drawing area. On this centerline, draw two circles spaced 54 mm apart, one with a diameter of 50 mm, the other with a diameter of 38 mm. Draw "open-belt" style tangents to the circles.

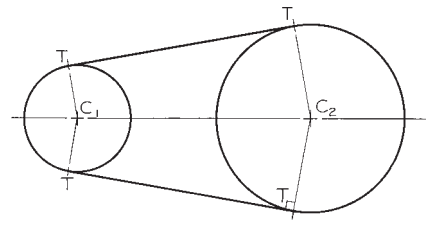

Open belt

*Exercise 4.23* Crossed-Belt Tangents. Use the same instructions as Exercise 4.22, but for "crossed-belt"-style tangents.

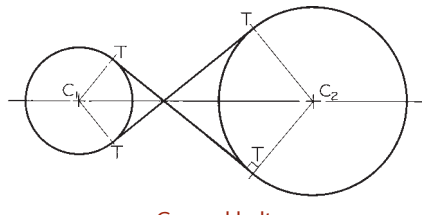

Crossed belt

*Exercise 4.24* Draw a vertical line *VW*. Mark point *P*<sup>44</sup> mm to the right of line *VW*. Draw a 56-mm-diameter circle through point *P* and tangent to line *VW.*

*Exercise 4.25* Draw a vertical line *XY*. Mark point *P* 44 mm to the right of line *XY*. Mark point *Q* on line *XY* and 50 mm from *P.* Draw a circle through *P* and tangent to *XY* at point *Q.*

*Exercise 4.26* Draw a 64-mm-diameter circle with center *C.* Create point *P* to the lower right and 60 mm from *C*. Draw a 25-mm-radius arc through *P* and tangent to the circle.

*Exercise 4.27* Draw intersecting vertical and horizontal lines, each 65 mm long. Draw a 38-mm-radius arc tangent to the two lines.

*Exercise 4.28* Draw a horizontal line. Create a point on the line. Through this point, draw a line upward to the right at 60° from horizontal. Draw 35-mm-radius arcs in an obtuse and an acute angle tangent to the two lines.

*Exercise 4.29 Draw two intersecting lines to form a 60<sup>°</sup>* angle. Create point *P* on one line a distance of 45 mm from the intersection. Draw an arc tangent to both lines with one point of tangency at *P.*

*Exercise 4.30* Draw a vertical line *AB*. In the lower right of the drawing, create a 42-mm-radius arc with its center 75 mm to the right of the line. Draw a 25-mm-radius arc tangent to the first arc and to line *AB*.

*Exercise 4.31* With centers 86 mm apart, draw arcs of radii 44 mm and 24 mm. Draw a 32-mm-radius arc tangent to the two arcs.

*Exercise 4.32* Draw a horizontal centerline near the center of the drawing area. On this centerline, draw two circles spaced 54 mm apart, one with a diameter of 50 mm, the other with a diameter of 38 mm. Draw a 50-mm-radius arc tangent to the circles and enclosing only the smaller one.

*Exercise 4.33* Draw two parallel inclined lines 45 mm apart. Mark a point on each line. Connect the two points with an ogee curve tangent to the two parallel lines. (An ogee curve is a curve tangent to both lines.)

*Exercise 4.34* Draw a 54-mm-radius arc that subtends an angle of 90°. Find the length of the arc.

*Exercise 4.35* Draw a horizontal major axis 10 mm long and a minor axis 64 mm long to intersect near the center of the drawing space. Draw an ellipse using these axes.

*Exercise 4.36* Create six equal rectangles and draw visible lines, as shown. Omit dimensions and instructional notes.

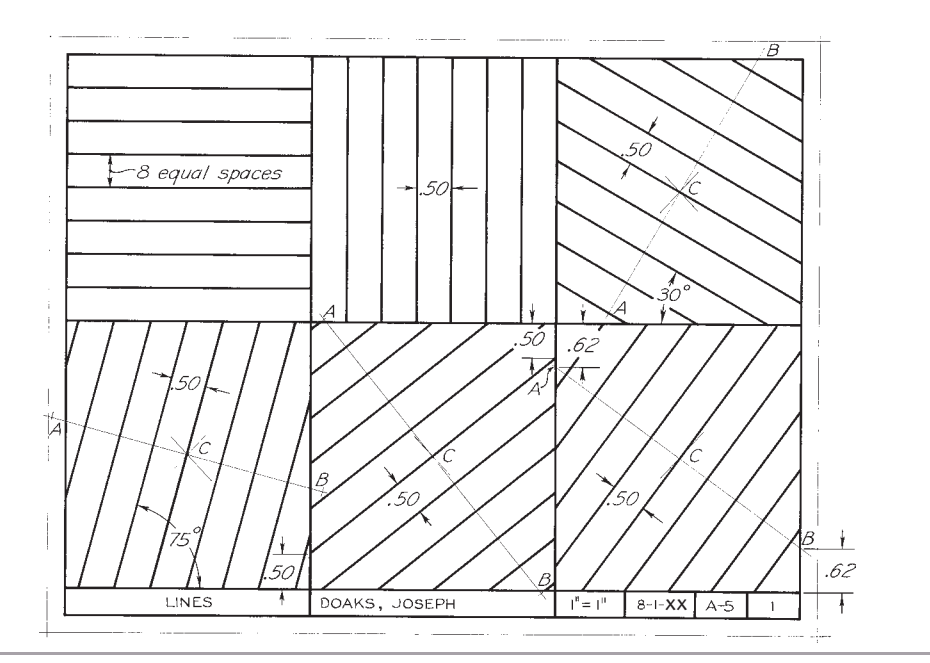

*Exercise 4.37* Create six equal rectangles and draw lines as shown. In the first two spaces, draw examples of the standard line patterns used in technical drawings: visible, hidden, construction, centerlines, cutting-plane lines, and phantom. In the remaining spaces, locate centers *C* by diagonals, and then work constructions out from them. Omit the metric dimensions and instructional notes.

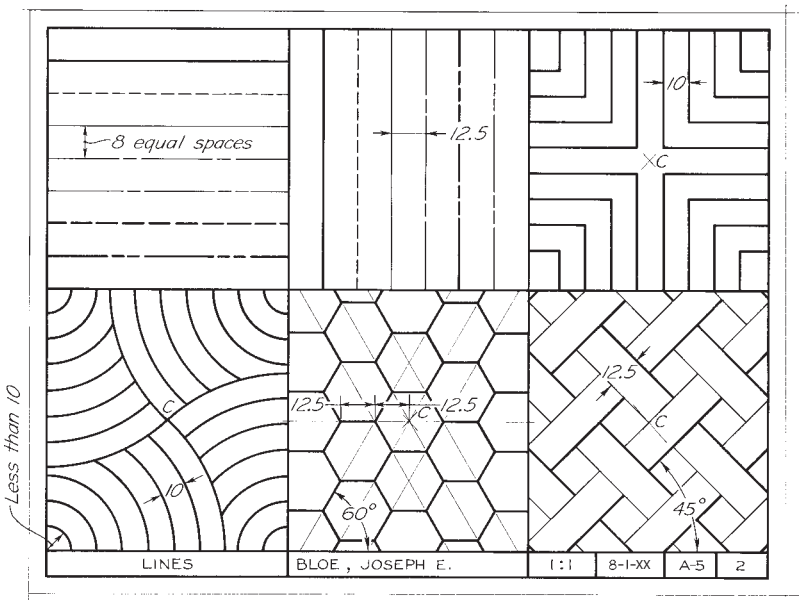

*Exercise 4.38* Draw the figures as shown. Omit all dimensions.

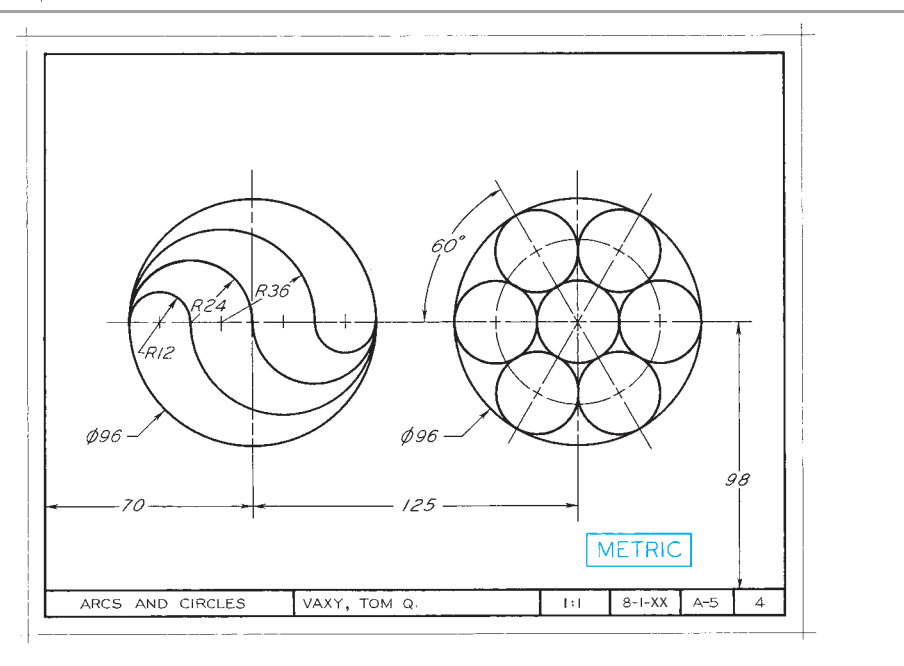

#### *Exercise 4.39* Draw the friction plate. Omit dimensions and notes.

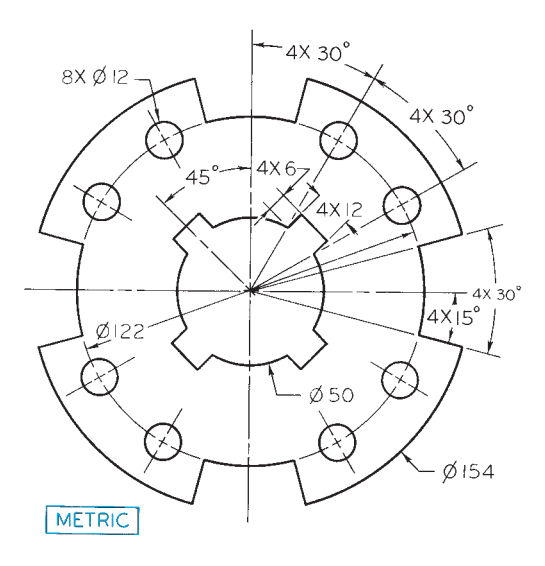

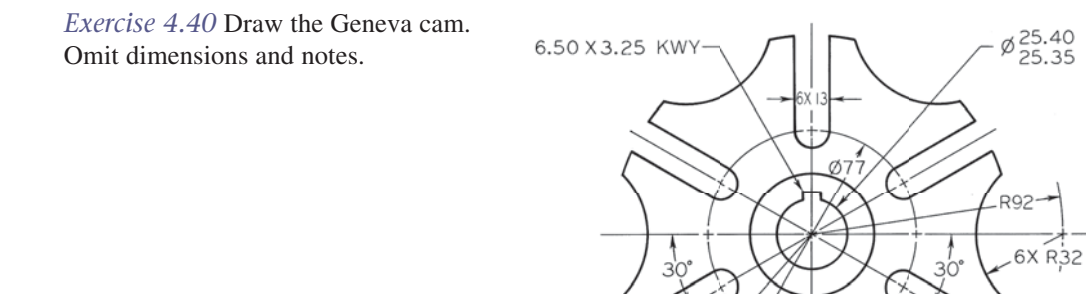

 $\phi$ 73

 $HUB - \emptyset 45$ 

*Exercise 4.41* Draw accurately in pencil the shear plate. Give the length of *KA*. Omit the other dimensions and notes.

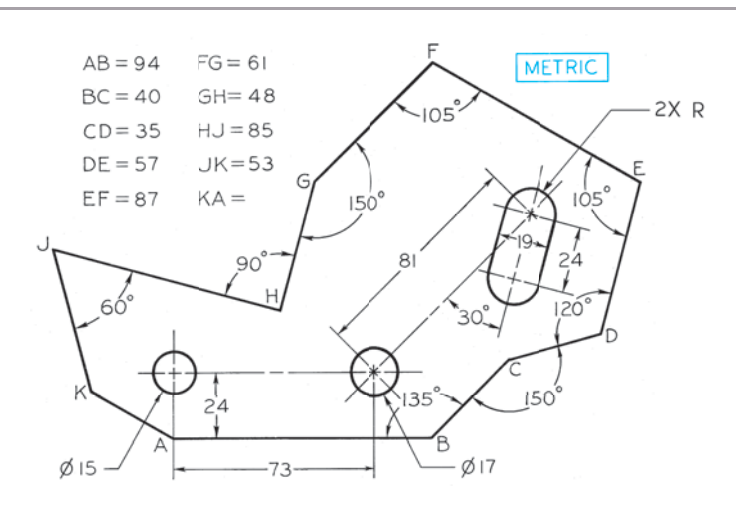

METRIC

*Exercise 4.42* Draw the ratchet wheel using pencil. Omit the dimensions and notes.

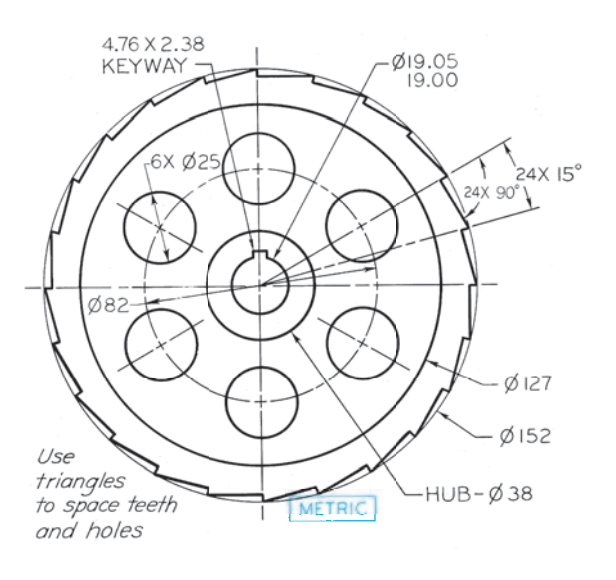

*Exercise 4.43* Draw the latch plate using pencil. Omit the dimensions and notes.

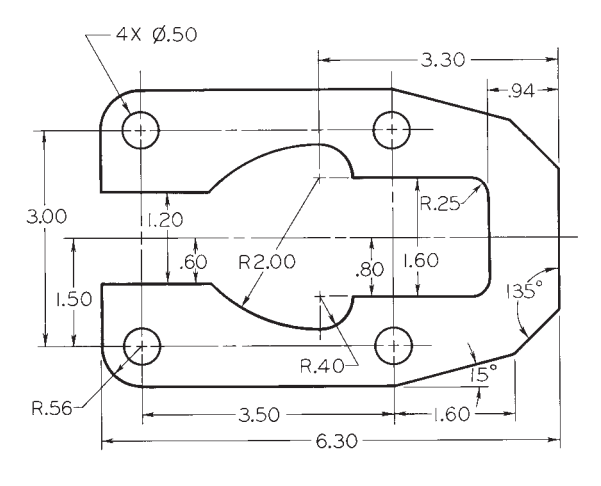

*Exercise 4.44* Draw the parabolic floodlight reflector shown.

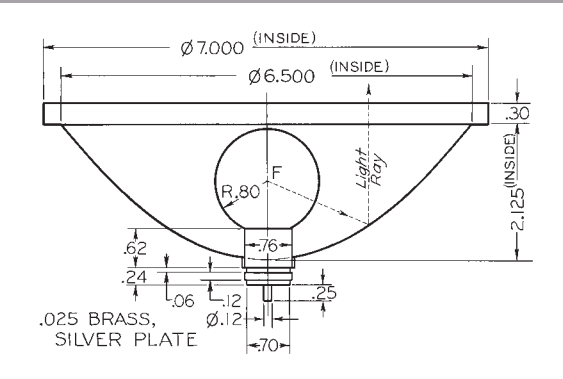

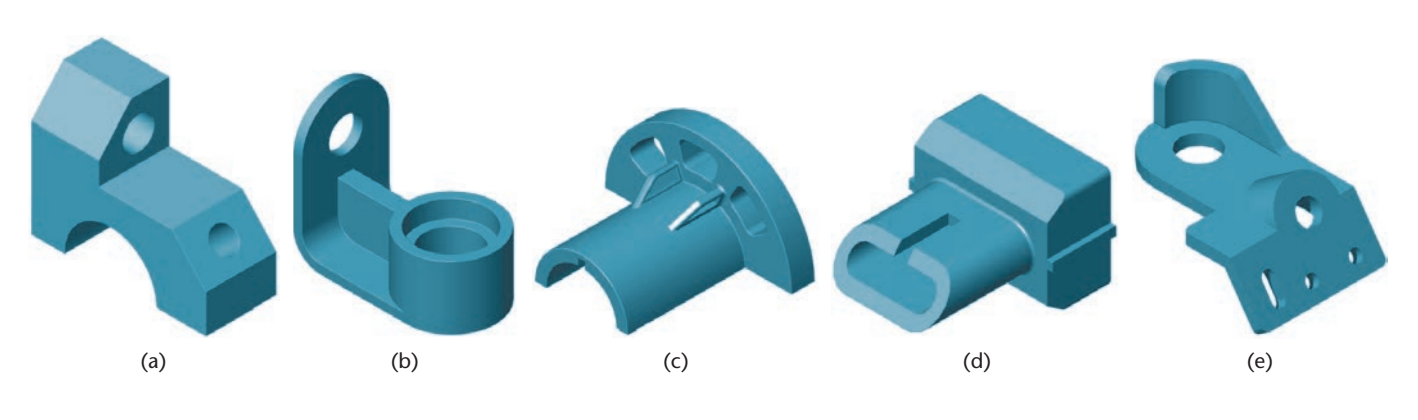

*Exercise 4.45* Identify the solid primitives and Boolean operations you could use to create the following objects.

*Exercise 4.46* Use an isometric grid to help sketch the solids formed by revolving the following shapes about the axis shown. Coordinates are defined by the X-Y-Z icon, with positive X to the right, positive Y up, and positive Z out of the page.

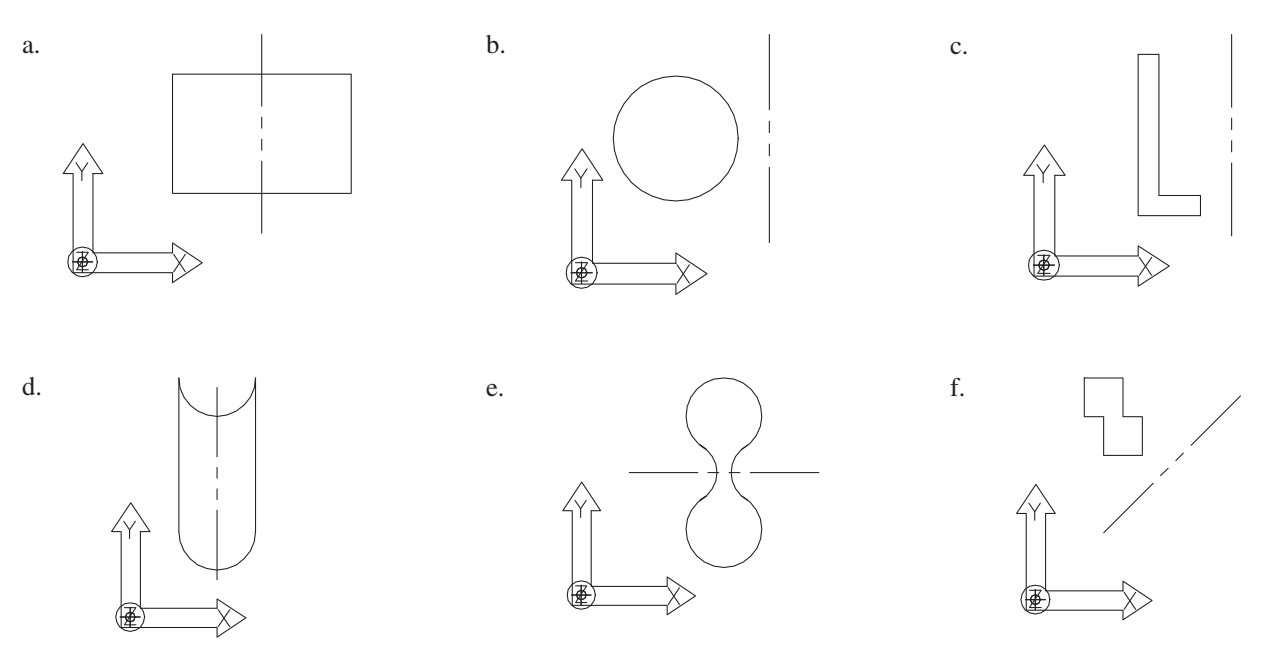

*Exercise 4.47* Use an isometric grid to help sketch the solids formed by extruding the following shapes along the axis specified. Coordinates are defined by the X-Y-Z icon, with positive X to the right, positive Y up, and positive Z out of the page.

- a. Extrude 6 inches in the positive Z-direction.
- b. Extrude 4 inches in the positive Z-direction.
- c. Extrude 6 inches in the positive Z-direction.
- d. Extrude 4 inches in the positive Z-direction.

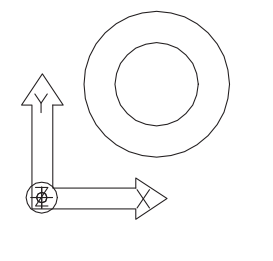

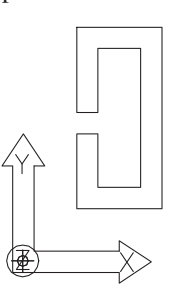

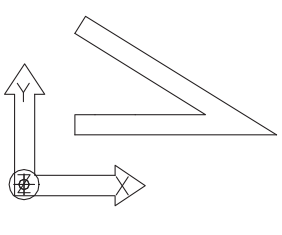

*Exercise 4.48* Starting at point A in each of the figures, list the coordinates for each point in order as relative coordinates from the previous point.

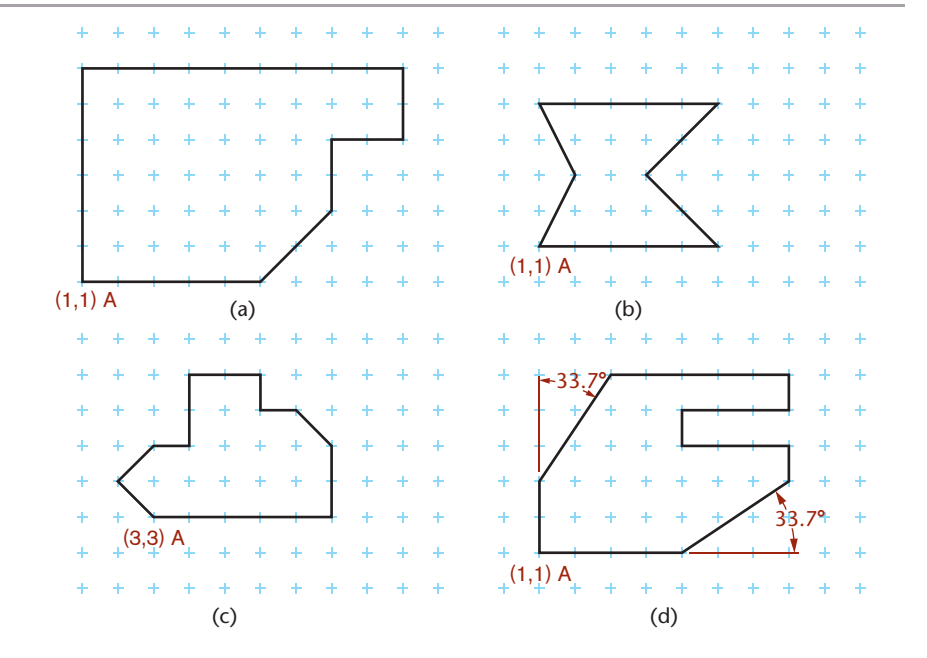

*Exercise 4.49* Plot the coordinates in each of the lists on grid paper. Each point represents the endpoint of a line from the previous point, unless otherwise indicated Relative coordinates are preceded by @.

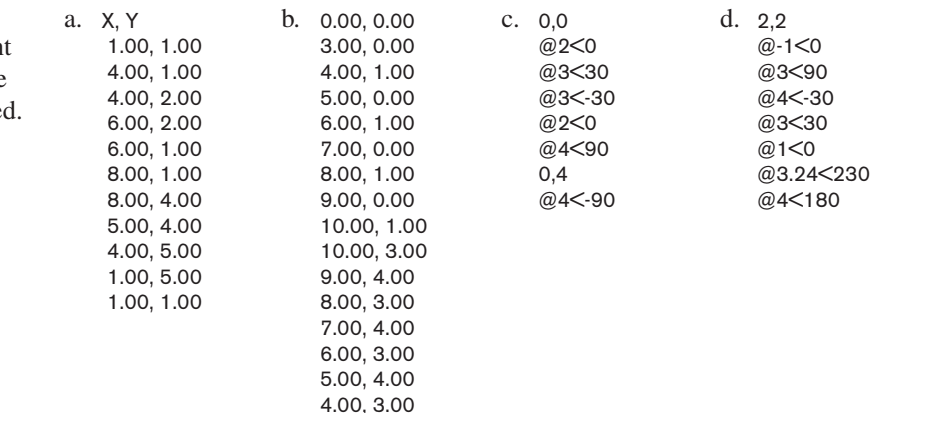

*Exercise 4.50* Using the information provided on the drawing, determine the coordinates you would use (absolute, relative, or polar) and the order in which you would enter them to create the figure.

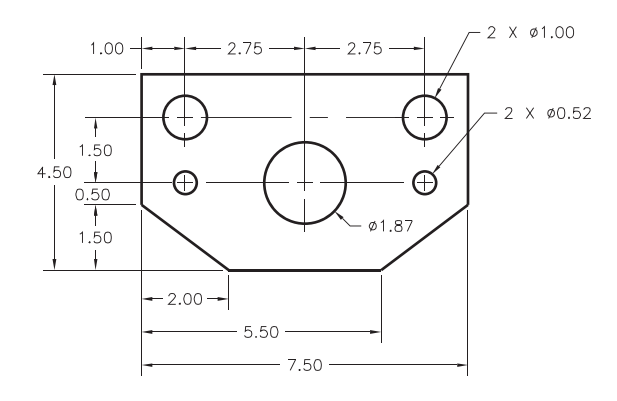

*Exercise 4.51* Using the information provided on the drawing, determine the coordinates you would use (absolute, relative, or polar) and the order in which you would enter them to create the figure.

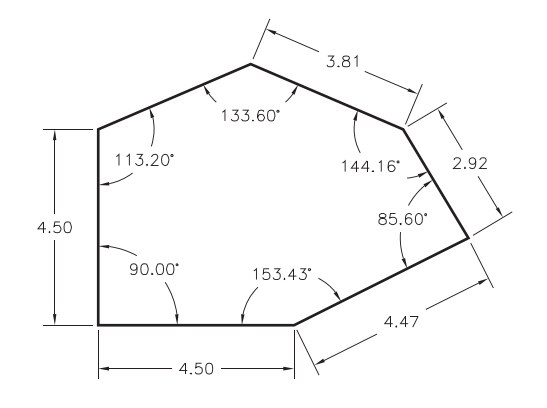

*Exercise 4.52* Using the information provided on the drawing, determine the coordinates you would use (absolute, relative, or polar) and the order in which you would enter them to create the figure.

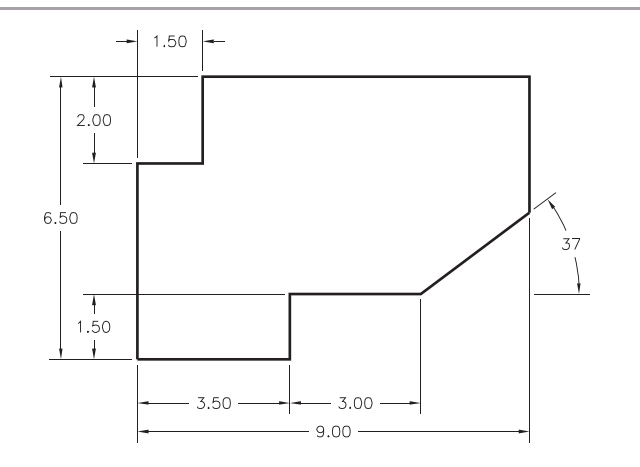

# [INDEX](#page-22-0)

2D CAD models, [176–177](#page--1-0) 2D drawings. *See also* drawings. aligned sections, [302](#page--1-0) aligning views, [299–300](#page--1-0) break lines, [297–298](#page--1-0) common manufactured features, [286](#page--1-0), [304](#page--1-0) complex cylindrical shapes, [288](#page--1-0) conventional breaks, [298–299](#page--1-0) conventional edges, [295](#page--1-0) conventions, [287](#page--1-0) cylinders, [289–290](#page--1-0) ellipses, [290](#page--1-0) enlarged details, [298](#page--1-0) fillets, [293–294](#page--1-0) hole features, in orthographic views, [303](#page--1-0) intersections, [287](#page--1-0), [290–291](#page--1-0) necessary views, [296–297](#page--1-0) partial views, [297–298](#page--1-0) plotting curves by hand, [289](#page--1-0) removed views, [287](#page--1-0), [299–301](#page--1-0) revolution conventions, [302](#page--1-0) revolved sectional views, [302](#page--1-0) right- and left-hand parts, [301–302](#page--1-0) rounds, [293–294](#page--1-0) runouts, [294](#page--1-0) tangencies, [287](#page--1-0), [290–291](#page--1-0) tangent surfaces, hiding, [292](#page--1-0) 2D models constraint-based modeling, [178](#page--1-0) paper drawings, [176](#page--1-0) wireframe, [222](#page--1-0) 3D CAD modeling assembly drawings, example, [654–656](#page--1-0) case study: exercise bike brake, [157](#page-56-0)[–159](#page-58-0) combining shapes. *See* solid primitives. coordinates, [126](#page-25-0)[–130](#page-29-0) creating auxiliary views, [397](#page--1-0) vertices, [127](#page-26-0) virtual prototypes, [181](#page--1-0) VR (virtual reality), [181](#page--1-0) 3D data, contour maps from, [824](#page--1-0) 3D models developing views from, [247–248](#page--1-0) isometric projection, [83](#page--1-0) physical models, [179–180](#page--1-0) prototypes, [179–180](#page--1-0) solid models, [190](#page--1-0), [223](#page--1-0) surface models, [184–189](#page--1-0) terrain models, [819](#page--1-0) types of, [182–183](#page--1-0), [223](#page--1-0) wireframe modeling, [182–183](#page--1-0), [223](#page--1-0) visualizing, [258](#page--1-0)

D printing, as prototyping tool, [479](#page--1-0) D shapes, formulas for, A[-34](#page--1-0)–A[-35](#page--1-0) -pitch thread, [598](#page--1-0) -pitch thread, [598](#page--1-0) -pitch thread, [598](#page--1-0) ° angles, estimating, [90](#page--1-0) ° miter line, [238](#page--1-0), [259](#page--1-0)

# **A**

abbreviations dimensioning, [537](#page--1-0) electronic diagrams, [763](#page--1-0) list of, A[-4](#page--1-0)–A[-29](#page--1-0) absolute coordinates, [128](#page-27-0), [153](#page-52-0) accessibility, checking fits, [433](#page--1-0) accuracy checking working drawings, [650](#page--1-0) dimensional, [445–446](#page--1-0) dimensioning, structural drawings, [794](#page--1-0) importance of, [70](#page--1-0) isometric drawings, [94](#page--1-0) surface models, [188](#page--1-0) verifying, [455](#page--1-0) working drawings, [650](#page--1-0) Acme threads detailed description, [607](#page--1-0) forms, [596](#page--1-0) notes, [605](#page--1-0) fits, [605](#page--1-0) specifications, A[-57](#page--1-0), A[-65](#page--1-0) actual local feature, [548](#page--1-0) actual mating envelope, [549](#page--1-0) actual minimal material envelope, [549](#page--1-0) actual size, [548](#page--1-0) adapters between copper pipe and threaded pipe, [836](#page--1-0) adaptive control (AC), [447](#page--1-0) addendum, [736](#page--1-0) addendum circle, [734](#page--1-0) adjacent views, [369](#page--1-0) aerial photogrammetry, [812](#page--1-0) aeronautical maps, [811](#page--1-0) AISC Manual of Steel Construction, [790](#page--1-0) align constraint, [422](#page--1-0) align offset, [422](#page--1-0) aligned sections, [302](#page--1-0), [343–345](#page--1-0) Allen key screw drivers, [619](#page--1-0) allowance, [450](#page--1-0), [548](#page--1-0) alloys and their characteristics, [443](#page--1-0) alternate views, [369](#page--1-0) aluminum, as drawing medium, [49](#page--1-0)

American bond, [797](#page--1-0) American Gear Manufacturers Association (AGMA), [731](#page--1-0) American National screw threads, A[-53](#page--1-0)–A[-55](#page--1-0) American National Standard cap screws, [618](#page--1-0) American National Standard pipe thread, [610–611](#page--1-0) American National Standard Unified screw threads, A[-53](#page--1-0)–A[-55](#page--1-0) American National Standards Institute (ANSI) standards, [16](#page--1-0) abbreviations, A[-4](#page--1-0) to A[-29](#page--1-0) bolts, [614–615](#page--1-0), A[-58](#page--1-0) to A[-60](#page--1-0) cap screws, [618](#page--1-0), A[-58](#page--1-0) to A[-62](#page--1-0) cast iron pipe flanges and fittings, A[-89](#page--1-0)–A[-92](#page--1-0) cast iron pipe screwed fittings, A[-87](#page--1-0)–A[-89](#page--1-0) cast iron pipe thicknesses and weights, A[-86](#page--1-0) clearance locational fits, A[-38](#page--1-0)–A[-39](#page--1-0) cotter pins, A[-72](#page--1-0) dimensions, [520–521](#page--1-0), [538](#page--1-0) electronic diagram symbols, A[-80](#page--1-0) flanged fittings, [835](#page--1-0) force and shrink fits, A[-42](#page--1-0)–A[-43](#page--1-0) heating, ventilating, and ductwork symbols, A[-79](#page--1-0) locational interference fits, A[-41](#page--1-0) machine screws, A[-63](#page--1-0)–A[-64](#page--1-0) metric hole basis clearance fits, A[-45](#page--1-0)–A[-46](#page--1-0) metric hole basis transition and interference fits, A[-47](#page--1-0)–A[-48](#page--1-0) metric shaft basis clearance fits,  $A - 49 - A - 50$ metric shaft basis transition and interference fits, A[-51](#page--1-0)–A[-52](#page--1-0) nuts, [614–615](#page--1-0), A[-58](#page--1-0)–A[-60](#page--1-0) pipe threads, [610–611](#page--1-0) piping symbols, A[-78](#page--1-0) pressure piping, [840](#page--1-0) rivets, [623–624](#page--1-0) running and sliding fits, A[-36](#page--1-0)–A[-37](#page--1-0) screw threads, [598–599](#page--1-0), [604–605](#page--1-0), A[-55](#page--1-0)–A[-55](#page--1-0) sheets, [49](#page--1-0) slotted and socket head cap screws, [618](#page--1-0), A[-61](#page--1-0)–A[-62](#page--1-0) springs, [625](#page--1-0)

American National Standards Institute (ANSI) standards, *continued* steel pipe flanges and flanged fittings, [838](#page--1-0) taper pins, A[-71](#page--1-0) tolerance, [560](#page--1-0), [566](#page--1-0) transition locational fits, A[-40](#page--1-0) twist drill sizes, A[-56](#page--1-0) to A[-57](#page--1-0) washers, A[-68](#page--1-0) to A[-69](#page--1-0) wood screws, [621](#page--1-0) Woodruff keys, A[-66](#page--1-0) wrought steel pipe and taper pipe threads, A[-85](#page--1-0) American National thread, [594](#page--1-0), [596](#page--1-0) American National thread fits, [599](#page--1-0) American Records Management Association (ARMA), [713](#page--1-0) American Society for Engineering Education (ASEE), [16](#page--1-0) American Welding Society Standards, A[-74](#page--1-0)–A[-76](#page--1-0) analysis stage, design process, [5](#page--1-0), [11–12](#page--1-0) analytical models, [174–175](#page--1-0) analyzing complex objects, [66–67](#page--1-0) angle of thread, [595](#page--1-0) angles bisecting, [137](#page-36-0) dihedral, [384](#page--1-0) dimensioning, [517](#page--1-0) implied right, [550](#page--1-0) isometric drawings, [90](#page--1-0) oblique projection, [101](#page--1-0) sketching techniques, [70](#page--1-0) tolerance, [575](#page--1-0) views of, [253](#page--1-0) angles, laying out chord method, [138](#page-37-0) sine method, [138](#page-37-0) tangent method, [138](#page-37-0) angular perspective. *See* two-point perspective. angular tolerance, [558](#page--1-0) angularity, specifying, [578–579](#page--1-0) annotation scaling, [54](#page--1-0) annular space, copper pipe, [836](#page--1-0) ANSI/AF&PA NDS National Design Specification for Wood Construction, [783](#page--1-0) ANSI/AWS [A2.4](#page--1-0), Standard Symbols for Welding, Brazing, and Nondestructive Examination, [848](#page--1-0) ANSI/IEEE [315](#page--1-0) Graphic Symbols for Electrical and Electronic Diagrams, [758](#page--1-0) apparent intersection, [145](#page-44-0) appearance, manufacturing materials, [445](#page--1-0) approval, engineering documents, [713](#page--1-0) approval block, [51](#page--1-0), [713](#page--1-0) approximated curves, [142](#page-41-0), [144](#page-43-0) arc welding, [848](#page--1-0), [850](#page--1-0) Archimedes, history of the screw principle, [595](#page--1-0) architects' scale, [39](#page--1-0), A[-93](#page--1-0) architectural terra cotta, [798](#page--1-0) archiving work history, [724](#page--1-0)

arcs bisecting manually, [134](#page-33-0) defining, [132](#page-31-0)[–133](#page-32-0) delta angles, [133](#page-32-0) dimensioning, [517](#page--1-0) drawing tangents to, [135](#page-34-0)[–136](#page-35-0) formulas for, [132](#page-31-0)[–133](#page-32-0) included angles, [133](#page-32-0) isometric, [95](#page--1-0) sketching, [76–77](#page--1-0) arrow-side welds, [851](#page--1-0) arrowheads, dimensioning, [508](#page--1-0) artificial intelligence (AI), [448](#page--1-0) ASCII file formats, [456–457](#page--1-0) ashlar masonry, [798](#page--1-0) ASME Y14.41 Digital Product Definition Data Practices, [540](#page--1-0), [713](#page--1-0) ASME/ANSI [Y14.6](#page-45-0) Screw Thread Representation, [598](#page--1-0), [604](#page--1-0) assemblies constraint-based modeling, [217–218](#page--1-0) DFA (design for assembly), [416](#page--1-0) simulation, [429](#page--1-0) sketching techniques, [103](#page--1-0) assemblies, and design assembling to a skeleton, [425–426](#page--1-0) bottom-up design, [424](#page--1-0), [449–450](#page--1-0) constraint-based drawing elements, [428–429](#page--1-0) global parameters, [427–428](#page--1-0) layout drawings, [425](#page--1-0) middle-out design, [424](#page--1-0) overview, [424](#page--1-0) seed parts, [428–429](#page--1-0) top-down design, [424](#page--1-0), [449–450](#page--1-0) assemblies, checking fits, [432–433](#page--1-0) assembly constraints, [421–422](#page--1-0) assembly drawings [3](#page--1-0)D CAD, example, [654–656](#page--1-0) assembly sections, [640](#page--1-0), [645–646](#page--1-0) check assemblies, [647](#page--1-0) dimensions, [640](#page--1-0) exploded views, [639–640](#page--1-0) hidden lines, [640](#page--1-0) installation assemblies, [647](#page--1-0) outline assemblies, [647](#page--1-0) overview, [639–640](#page--1-0) poche, [645](#page--1-0) section lining, [645](#page--1-0) views, [639](#page--1-0) working drawings, [638](#page--1-0) assembly files, managing, [423](#page--1-0) assembly mode, constraint-based modeling, [216](#page--1-0) assembly models constraint-based assemblies, [419](#page--1-0) dynamic assemblies, [418](#page--1-0), [421](#page--1-0) parent parts, choosing, [420](#page--1-0) static assemblies, [418](#page--1-0) subassemblies, [418](#page--1-0) assembly parts fastener libraries, [431](#page--1-0) standard parts, [430–431](#page--1-0), [646](#page--1-0)

assembly sections, [346](#page--1-0), [640](#page--1-0), [645–646](#page--1-0) associativity, constraint-based modeling, [218](#page--1-0) AutoCAD [2](#page--1-0)D CAD models, [176–177](#page--1-0) [2](#page--1-0)D constraints, [178](#page--1-0) annotation scaling, [54](#page--1-0) constraint defaults, changing, [201](#page--1-0) constraints, [136](#page-35-0), [160](#page-59-0) electronic diagram symbols, [764](#page--1-0) geometric construction geometry, [136](#page-35-0) isometric drawings, [97](#page--1-0) mass properties, [455](#page--1-0) object snap, [129](#page-28-0), [134](#page-33-0), [137](#page-36-0) perspective views, [111](#page--1-0) scaling text, [54](#page--1-0) Autodesk Inventor spur gears, [748](#page--1-0) weld symbols, [861](#page--1-0) automated assembly, [447](#page--1-0) automated materials handling, [447](#page--1-0) auxiliary plane, [364](#page--1-0) auxiliary sections, [376](#page--1-0) auxiliary views adjacent views, [369](#page--1-0) alternate views, [369](#page--1-0) circles and ellipses, [372](#page--1-0), [373](#page--1-0) classification of, [366](#page--1-0) creating with CAD, [373](#page--1-0), [397](#page--1-0) depth, [366–367](#page--1-0) descriptive geometry, [378](#page--1-0) developments and intersections, [385–395](#page--1-0) front adjacent, [366](#page--1-0) half, [375](#page--1-0) height, [366–367](#page--1-0) hidden lines, [373](#page--1-0) partial, [375](#page--1-0) plotting curves manually, [374–375](#page--1-0) primary, [365](#page--1-0) projecting, [370–371](#page--1-0) purpose of, [364](#page--1-0), [378](#page--1-0) reference planes, [369](#page--1-0) reverse construction, [375](#page--1-0) secondary, [368](#page--1-0) showing true size, [364](#page--1-0), [372](#page--1-0) sketching, [371](#page--1-0) successive, [368](#page--1-0) third, [368](#page--1-0) top adjacent, [366](#page--1-0) visualizing as revolved drawing, [366](#page--1-0) width, [366–367](#page--1-0) AWS Standard Welding Terms and Definitions, [848](#page--1-0) axes, positioning in isometric drawings, [85](#page--1-0) axes method for sketching ellipses, [76](#page--1-0) axis of revolution, [395](#page--1-0) axis of screw, [595](#page--1-0) axonometric projection, [32](#page--1-0), [82–83](#page--1-0) piping drawings, [832](#page--1-0) sketches, [81](#page--1-0)

#### **B**

back or backing welds, [850](#page--1-0), [856](#page--1-0)

backing up drawing files, [718](#page--1-0) ball tags, [642–643](#page--1-0) balloon numbers, [642–643](#page--1-0) barreled parts, tolerance, [549](#page--1-0) base circle, constructing, [734](#page--1-0) base features, [205–206](#page--1-0) base points, setting, [204–205](#page--1-0) baseline dimensioning, [531](#page--1-0), [559](#page--1-0) basic angle tolerancing method, [575](#page--1-0) basic dimension symbols, [567](#page--1-0) basic hole system, [554–555](#page--1-0), [563](#page--1-0) basic shaft system, [554–555](#page--1-0), [563](#page--1-0) basic size, metric tolerances, [562](#page--1-0) batter, [517](#page--1-0) beam web, [791](#page--1-0) bearings, landform drawings, [815](#page--1-0) bell and spigot joints, [834](#page--1-0) bend allowance, [450](#page--1-0), [536](#page--1-0) "bent" arrow symbol, [851](#page--1-0) bevel gears, [740–741](#page--1-0) Bezier curves, [143](#page-42-0)[–144](#page-43-0) bidirectional associativity, constraint-based modeling, [218](#page--1-0) bilateral system of tolerances, [558](#page--1-0) bilateral tolerance, [548](#page--1-0) bill of materials (BOM), [642](#page--1-0), [644–645](#page--1-0) bird's-eye view, [107](#page--1-0) bisecting angles, [137](#page-36-0) arcs, [134](#page-33-0) lines, [74](#page--1-0), [134](#page-33-0) black pipe, [834](#page--1-0) blind holes, [213](#page--1-0) blind rivets, [624](#page--1-0) blocking freehand, [73](#page--1-0) irregular objects, [78](#page--1-0) bolted steel connections, [789](#page--1-0) bolts, high-strength steel, [792–793](#page--1-0) bolts and nuts bolt lengths, [615](#page--1-0) clearance holes, [613](#page--1-0) drawing standard bolts, [615](#page--1-0) finish, [614](#page--1-0) hex head bolt grades, [617](#page--1-0) lock nuts, [617](#page--1-0) overview, [613–614](#page--1-0) proportions, [614](#page--1-0) SAE grades, [617](#page--1-0) sketching, [616](#page--1-0) specifications, A[-58](#page--1-0)–A[-60](#page--1-0) threads, [614](#page--1-0) BOM (bill of material), [642](#page--1-0), [644–645](#page--1-0) Boolean operations, [147](#page-46-0)[–148](#page-47-0) border blocking, [73](#page--1-0) borders, [50](#page--1-0) boss, [214](#page--1-0), [286](#page--1-0) bottom views, [234–235](#page--1-0) bottom-up design, [424](#page--1-0), [449–450](#page--1-0) bowed parts, tolerance, [549](#page--1-0) box construction isometric drawings, [86](#page--1-0) oblique drawings, [101](#page--1-0)

box primitive, [146](#page-45-0) bracket method for dual dimensioning, [512](#page--1-0) brake press, [438](#page--1-0) break lines, [297–298](#page--1-0) breaks, in [2](#page--1-0)D drawings, [298–299](#page--1-0) BREP (boundary representation), [184](#page--1-0) brick and mortar construction, [797](#page--1-0) Briggs standard threads, [610–611](#page--1-0) broken out sections, [338](#page--1-0) B-splines, [143](#page-42-0)[–144](#page-43-0) built-in features, [213](#page--1-0) bushing, [214](#page--1-0), [286](#page--1-0) butt joint, [850](#page--1-0) butt welded fittings, [837](#page--1-0) buttress thread, [597](#page--1-0)

#### **C**

C (centralizing) thread fits, Acme, [605](#page--1-0) cabinet projection, [99](#page--1-0) CAD (computer-aided design). *See also* [3](#page--1-0)D CAD modeling; AutoCAD. advantages of, [47](#page--1-0) creating auxiliary views, [373](#page--1-0) database, [540](#page--1-0) definition, [7](#page--1-0) files, documentation management on the Web, [725](#page--1-0) lettering examples, [40](#page--1-0) model space, [48](#page--1-0) paper space, [48](#page--1-0) in product development, [6–7](#page--1-0) tools for structural drawings, [799–800](#page--1-0) cadastral maps, [811](#page--1-0) CAE (computer-aided engineering), [7](#page--1-0) calibration and inspection of tolerances, [555](#page--1-0) CAM (computer-aided manufacturing), [7](#page--1-0), [458](#page--1-0) cam followers definition, [743](#page--1-0) offset, [746–747](#page--1-0) pivoted, [746–747](#page--1-0) cams cylindrical, [747](#page--1-0) definition, [743](#page--1-0) displacement diagrams, [744](#page--1-0) pitch curve, [744](#page--1-0) profiles, [743](#page--1-0), [744–745](#page--1-0) cap screws American National Standard, [618](#page--1-0) sketching, [616](#page--1-0) specifications, A[-58](#page--1-0)–A[-62](#page--1-0) capillary joints. *See* solder joints. cartography, [811](#page--1-0) case studies Ability Fabricators, Inc., [449–450](#page--1-0) bicycle frame, [653](#page--1-0) brake assembly, [465–467](#page--1-0) coffee brewer, [418](#page--1-0), [421](#page--1-0) Delta Design, documentation management, [726–727](#page--1-0) exercise bike brake, [157](#page-56-0)[–159](#page-58-0) floating bridge, [191–192](#page--1-0) furniture design, [109](#page--1-0)

graphics and design process, Santa Cruz Bicycles, [8–15](#page--1-0) heart model, [186](#page--1-0) Hyatt Regency walkway collapse, [712](#page--1-0) Oral-B toothbrush design, [112–115](#page--1-0) patent application, [653](#page--1-0) robot hand, [219–221](#page--1-0) Santa Cruz Bicycles, [8–15](#page--1-0) sheet metal modeling, [449–450](#page--1-0) sketching techniques, [109](#page--1-0), [112–115](#page--1-0) Smart Tourniquet, [224–227](#page--1-0) surface modeling, [224–227](#page--1-0) symmetry, [157](#page-56-0)[–159](#page-58-0) vibration analysis, Quantel USA, [481–482](#page--1-0) Zuma coffee brewer, [418](#page--1-0), [421](#page--1-0) cast iron pipe, [834](#page--1-0) cast iron pipe ANSI standards drilling for bolts, A[-90](#page--1-0)–A[-92](#page--1-0) flanges and fittings, A[-89](#page--1-0)–A[-92](#page--1-0) screwed fittings, A[-87](#page--1-0)–A[-88](#page--1-0) thicknesses and weight, A[-86](#page--1-0) casting design tips, [441–442](#page--1-0) metal parts, [437](#page--1-0) sand casting, [437](#page--1-0), [448](#page--1-0) cavalier projection, [99](#page--1-0) cavities, [480](#page--1-0) cellular manufacturing, [447–448](#page--1-0) center of gravity, [453](#page--1-0) centerline method for four-center ellipses, [94](#page--1-0) for sketching circles, [75](#page--1-0) centerlines dimensioning, [506](#page--1-0) isometric drawings, [89](#page--1-0) uses for, [244](#page--1-0), [246](#page--1-0) centralizing (C) thread fits, [605](#page--1-0) centroid, [453](#page--1-0) ceramic manufacturing materials, [443](#page--1-0) cgs (centimeter-gram-second) system, [456](#page--1-0) chained dimensions, [559](#page--1-0) chamfers definition, [214](#page--1-0), [286](#page--1-0), [524](#page--1-0) dimensioning, [524](#page--1-0) change permission, engineering documents, [718](#page--1-0) chassis, displaying functional designations, [771](#page--1-0) check valves, [839](#page--1-0) checked-by block, [713](#page--1-0) checking assemblies, [647](#page--1-0) chord method for laying out angles, [138](#page-37-0) chordal addendum, [736](#page--1-0) chordal dimensions, [523](#page--1-0) chordal thickness, [736](#page--1-0) chords, [792](#page--1-0) circled numbers in drawings, [642–643](#page--1-0) circles in auxiliary views, [373](#page--1-0) Circle command, [136](#page-35-0) circumference, [132](#page-31-0) defining, [132](#page-31-0)[–133](#page-32-0)
circles, *continued* diameter, [132](#page-31-0) dividing equally, [735](#page--1-0) drawing tangents to, [135](#page-34-0) formulas for, [132](#page-31-0)[–133](#page-32-0), A[-30](#page--1-0) great, [394–395](#page--1-0) involutes, [734](#page--1-0) oblique, [98](#page--1-0), [100](#page--1-0) radius, [132](#page-31-0) sketching, [75](#page--1-0) in perspectives, [107](#page--1-0) circuit diagrams, [760–761](#page--1-0) circular pitch, [736](#page--1-0) circularity (roundness) tolerance, [576](#page--1-0) circumference, [132](#page-31-0) city maps, [820–821](#page--1-0) Class [1](#page--1-0) thread fits, [599](#page--1-0) Class [2](#page--1-0) thread fits, [599](#page--1-0) Class [3](#page--1-0) thread fits, [599](#page--1-0) clay construction, [797](#page--1-0) clearances fits, [551](#page--1-0), A[-38](#page--1-0)–A[-39](#page--1-0) holes, [612–613](#page--1-0) clip angles, [792](#page--1-0) CLIP (continuous liquid interface production), [477](#page--1-0) close running fits, A[-36](#page--1-0) close sliding fits, A[-36](#page--1-0) CMM (coordinate measuring machine), [16](#page--1-0) CNC (computer numerical control), [447](#page--1-0) coarse threads, [598](#page--1-0) coincident (align) constraint, [422](#page--1-0) color coding, electronic diagrams, [768](#page--1-0) combination screw drivers, [619](#page--1-0) combination units, dimensioning, [513](#page--1-0) combined tolerance symbols, [567](#page--1-0) combining surfaces, [187](#page--1-0) comma-delimited text format, [457](#page--1-0) common manufactured features, [286](#page--1-0), [304](#page--1-0) complex cylindrical shapes, in [2](#page--1-0)D drawings, [288](#page--1-0) complex surfaces, [187](#page--1-0), [216](#page--1-0) composite materials, [443](#page--1-0) compression springs, [625](#page--1-0) computer graphics electronic diagrams, [773](#page--1-0) sketching techniques, [108](#page--1-0) computer numerical control (CNC), [447](#page--1-0) computer-aided design (CAD). *See* CAD. computer-aided engineering (CAE), [7](#page--1-0) computer-aided manufacturing (CAM), [7](#page--1-0), [458](#page--1-0) computer-aided process planning (CAPP), [447](#page--1-0) computer-integrated manufacturing AC (adaptive control), [447](#page--1-0) AI (artificial intelligence), [448](#page--1-0) automated assembly, [447](#page--1-0) automated materials handling, [447](#page--1-0) CAPP (computer-aided process planning), [447](#page--1-0) cellular manufacturing, [447–448](#page--1-0) CNC (computer numerical control), [447](#page--1-0)

expert systems, [448](#page--1-0) FMS (flexible manufacturing systems), [448](#page--1-0) GT (group technology), [447](#page--1-0) industrial robots, [447](#page--1-0) JIT (just-in-time) production, [447](#page--1-0) concentric (insert) constraint, [422](#page--1-0) concentricity tolerance, [579](#page--1-0) concrete construction, [794–796](#page--1-0) concurrent engineering design process, [6](#page--1-0) documentation management, [719](#page--1-0) cones definition, [65](#page--1-0) developments, [391–392](#page--1-0) dimensioning, [522](#page--1-0) formulas, A[-34](#page--1-0) primitive, [146](#page-45-0) conic sections, [386](#page--1-0) connection diagrams, [760–761](#page--1-0) connections electronic diagrams, [766](#page--1-0) structural steel drawings, [786](#page--1-0) welded and bolted, [789](#page--1-0) constraining degrees of freedom, [570](#page--1-0) sketches, [110](#page--1-0) constraint-based modeling [2](#page--1-0)D models, [178](#page--1-0) advantages of, [191](#page--1-0) assemblies, [217–218](#page--1-0) , [419](#page--1-0) case studies, [11](#page--1-0), [157](#page-56-0)[–159](#page-58-0), [191–192](#page--1-0), [219–221](#page--1-0) cosmetic dimensions, [195](#page--1-0) definition, [178](#page--1-0) design intent, [197–198](#page--1-0), [219–221](#page--1-0) drawing elements, [428–429](#page--1-0) driven dimensions, [194](#page--1-0), [195](#page--1-0) driving dimensions, [194](#page--1-0) feature dimensions, [194](#page--1-0) feature-based modeling, [196–197](#page--1-0) formulas in dimensions, [194–195](#page--1-0) global parameters, [195](#page--1-0) parameters, [193](#page--1-0) reference dimensions, [195](#page--1-0) variables, [193](#page--1-0) constraint-based modeling, features adding, [206](#page--1-0) base features, [205–206](#page--1-0) built-in, [213](#page--1-0) datums, [209–211](#page--1-0) editing, [212](#page--1-0) existing, specifying an edge for, [206](#page--1-0) hole properties, [213](#page--1-0) parent-child relationships, [207–209](#page--1-0) placed, [213](#page--1-0) standard, [213](#page--1-0) constraint-based modeling modes assembly mode, [216](#page--1-0) associativity, [218](#page--1-0) bidirectional associativity, [218](#page--1-0) drawing mode, [216](#page--1-0) drawings from the model, [218–221](#page--1-0)

part mode, [216](#page--1-0) subassemblies, [216](#page--1-0) constraints applying, [203](#page--1-0) base points, setting, [204–205](#page--1-0) AutoCAD, [160](#page-59-0) defaults, changing, [201](#page--1-0) design intent, [197–198](#page--1-0) geometric, [193](#page--1-0) overconstrained sketches, [203](#page--1-0) sketch constraints, [110](#page--1-0), [199–202](#page--1-0) underconstrained sketches, [203](#page--1-0) relationships, table of, [202](#page--1-0) size, [193](#page--1-0) SolidWorks, [202](#page--1-0) types of, [193](#page--1-0) construction drawings. *See* working drawings. construction lines, [36](#page--1-0), [66](#page--1-0) continuous dimensioning, [559](#page--1-0) continuous liquid interface production (CLIP), [477](#page--1-0) contour intervals, landform drawings, [816](#page--1-0) contour maps from [3](#page--1-0)D data, [824](#page--1-0) contours landform drawings, [811](#page--1-0), [816](#page--1-0) sketching techniques, [67](#page--1-0) convex, [854](#page--1-0) conventions for [2](#page--1-0)D drawings, [287](#page--1-0) breaks, [298–299](#page--1-0), [346](#page--1-0) edges, [295](#page--1-0) converting motion with gears. *See* gears. between U.S. and metric measures, A[-73](#page--1-0) Coon's patch, [187](#page--1-0) coordinate dimensions, [531](#page--1-0), [533](#page--1-0) coordinate measuring machine (CMM), [16](#page--1-0) coordinate systems for [3](#page--1-0)D CAD modeling, [126](#page-25-0)[–130](#page-29-0), [153](#page-52-0) invention of, [127](#page-26-0) origins (point of intersection), [127](#page-26-0) right-hand rule, [126](#page-25-0) specifying location, [126](#page-25-0), [129](#page-28-0)[–130](#page-29-0) user-created, [153](#page-52-0)[–154](#page-53-0) X- and Y-axes, [127](#page-26-0) coordinates absolute, [128](#page-27-0) cylindrical, [129](#page-28-0) definition, [127](#page-26-0) polar, [128](#page-27-0) relative, [128](#page-27-0) spherical, [129](#page-28-0) copper pipe adapting to threaded pipe, [836](#page--1-0) drawings, [835](#page--1-0) joints and fittings, [836](#page--1-0) copper tubing, [835–836](#page--1-0) cores, [480](#page--1-0) corner joint, [850](#page--1-0) corner views, [250](#page--1-0). *See also* vertices. corners, rounding on plastic parts, [436](#page--1-0) cosmetic dimensions, [195](#page--1-0) cost estimates, modeling, [461–462](#page--1-0)

cotter pins, [617](#page--1-0), A[-72](#page--1-0) counterbored holes definition, [213–214](#page--1-0), [286](#page--1-0) dimensioning, [521](#page--1-0) countersunk holes, [213–214](#page--1-0), [286](#page--1-0), [521](#page--1-0) CPVC (chlorinated polyvinyl chloride) pipe drawings, [836](#page--1-0) creativity techniques, [16–17](#page--1-0) crest (of thread), [595](#page--1-0) cross section. *See* section views. crossovers, in electronic diagrams, [766](#page--1-0) cubic splines, [142](#page-41-0) curved surfaces, dimensioning, [523](#page--1-0) curves dimensioning, [522](#page--1-0) freeform. *See* spline curves. isometric drawings, [91](#page--1-0) perspectives, [107](#page--1-0) plotting by hand in [2](#page--1-0)D drawings, [289](#page--1-0) cutaway views. *See* section views. cutting planes choosing, [331](#page--1-0) description, [328](#page--1-0) direction, visualizing, [334](#page--1-0) half sections, [337](#page--1-0) labeling, [332](#page--1-0) cutting-plane lines definition, [328](#page--1-0) illustration, [329](#page--1-0) line style, [334](#page--1-0) cycloids, A[-103](#page--1-0) cylinder primitive, [146](#page-45-0) cylinders in [2](#page--1-0)D drawings, [290](#page--1-0) complex shapes in [2](#page--1-0)D drawings, [288](#page--1-0) definition, [65](#page--1-0) elements of, [65](#page--1-0) formulas, A[-35](#page--1-0) intersection with a plane, [389](#page--1-0) isometric drawings, [95](#page--1-0) size dimensioning, [518–519](#page--1-0) sliced, [289](#page--1-0) cylindrical cams, [747](#page--1-0) cylindrical coordinates, [129](#page-28-0) cylindricity tolerance, [576](#page--1-0), [577](#page--1-0)

#### **D**

da Vinci, Leonardo, [17](#page--1-0), [595](#page--1-0) DAI (Design Activity Identification), in title blocks, [51](#page--1-0) databases, [7](#page--1-0), [722–723](#page--1-0) datum description, [209–211](#page--1-0) identifying, [567](#page--1-0) landform drawings, [810](#page--1-0) tolerance symbols, [567](#page--1-0), A[-81](#page--1-0) datum features, [568–571](#page--1-0) versus datum feature simulator, [569](#page--1-0), [571](#page--1-0) datum planes, [209–210](#page--1-0) datum reference frame, [569](#page--1-0) datum targets, [570](#page--1-0) daylight polymer printing (DPP), [477](#page--1-0) decimal dimension values, rounding, [512](#page--1-0)

decimal-inch values, dimensioning, [511](#page--1-0) dedendum, [736](#page--1-0) default coordinate system, [153](#page-52-0) Define, Measure, Analyze, Improve, and Control (DMAIC), [7](#page--1-0) degrees of freedom, constraining, [570](#page--1-0) delta angles, [133](#page-32-0) depth auxiliary views, [366–367](#page--1-0) thread, [595](#page--1-0) in orthographic views, [235](#page--1-0) depth dimensions, transferring, [238](#page--1-0) derived surfaces, [187](#page--1-0) Descartes, René, [127](#page-26-0) descriptive geometry, [177](#page--1-0), [378](#page--1-0) descriptive models, [173](#page--1-0) Design Activity Identification (DAI), in title blocks, [51](#page--1-0) design database, documentation management, [712](#page--1-0) design drawings, [786](#page--1-0) design for assembly (DFA), [416](#page--1-0) design for manufacture (DFM), [416](#page--1-0). *See also* manufacturing processes. Design for Six Sigma (DFSS), [7](#page--1-0) design intent capturing, [219–221](#page--1-0) case study: Santa Cruz Bicycles, [11](#page--1-0) constraint-based modeling, [197–198](#page--1-0) planning for, [197–198](#page--1-0) design process case study: Santa Cruz bicycles, [8–15](#page--1-0) design intent, [11](#page--1-0) in a portfolio, [18–19](#page--1-0) stages of, [5–6](#page--1-0), [8-15](#page--1-0) definition, [5](#page--1-0) designating fitting size, [837](#page--1-0) designing quality into products, [7](#page--1-0) detail drawings, [638](#page--1-0), [640–641](#page--1-0) detailed thread drawings, [600–601](#page--1-0), [603](#page--1-0) Detailing for Steel Construction, [786](#page--1-0) developable surfaces, [386](#page--1-0) developed piping drawings, [832](#page--1-0) development of a surface, [385](#page--1-0) developments definition, [385](#page--1-0) equator, [395](#page--1-0) generatrix, [385](#page--1-0) great circle, [394–395](#page--1-0) hems and joints, [390](#page--1-0) hood and flue, [392–393](#page--1-0) hyperboloids, [385](#page--1-0) intersections, [385–389](#page--1-0) laying out a surface, [387](#page--1-0) meridian, [395](#page--1-0) plane and a cone, [391–392](#page--1-0) plane and a pyramid, [391](#page--1-0) plane and a sphere, [394–395](#page--1-0) plane and an oblique cylinder, [391](#page--1-0) plane and an oblique prism, [390](#page--1-0) polyconic method, [395](#page--1-0) polycylindric method, [395](#page--1-0)

decimal-inch drawing scale, A[-93](#page--1-0), A[-95](#page--1-0)

surface types, [385](#page--1-0) transition pieces, [393–394](#page--1-0) triangulation, [393](#page--1-0) deviation, metric tolerances, [562](#page--1-0) DFA (design for assembly), [416](#page--1-0) DFM (design for manufacture), [416](#page--1-0). *See also* manufacturing processes. DFSS (Design for Six Sigma), [7](#page--1-0) diameter, [132](#page-31-0) diametral pitch, [734](#page--1-0), [737](#page--1-0) difference (subtract) operation, [147](#page-46-0)[–148](#page-47-0) differential leveling, landform drawings, [815](#page--1-0) digital databases, [7](#page--1-0), [722–723](#page--1-0) digital product definition, [581–584](#page--1-0) digitizing, surface models, [187](#page--1-0) dihedral angles, [384](#page--1-0) dimension lines, [506](#page--1-0), [508](#page--1-0) dimension values, rules for, [512](#page--1-0) dimensional accuracy, [445–446](#page--1-0) dimensional constraints, [160](#page-59-0) dimensioning abbreviations, [537](#page--1-0) angles, [517](#page--1-0) arcs, [517](#page--1-0) arrowheads, [508](#page--1-0) BA (bend allowance), [536](#page--1-0) centerlines, [506](#page--1-0) chamfers, [524](#page--1-0) choosing dimensions, [505](#page--1-0) cones, [522](#page--1-0) coordinate, [533](#page--1-0) counterbores, [521](#page--1-0) curved surfaces, [523](#page--1-0) curves, [522](#page--1-0) cylinders, [518–519](#page--1-0) direction of values and notes, [510](#page--1-0) dos and don'ts, [538–539](#page--1-0) drawing scale, indicating, [509](#page--1-0) extension lines, [506](#page--1-0), [508](#page--1-0) fillet welds, [853](#page--1-0) fillets, [517](#page--1-0) finish marks, [526](#page--1-0) general notes, [536](#page--1-0) geometric breakdown, [506–507](#page--1-0) holes, [519–520](#page--1-0) IML (inside mold line), [536](#page--1-0) isometric drawings, [86](#page--1-0) keyways, [525](#page--1-0) knurls, [525](#page--1-0) lay symbols, [529](#page--1-0) leaders, [509](#page--1-0) legibility, [510](#page--1-0), [514–515](#page--1-0) lines used in, [506](#page--1-0) local notes, [536–537](#page--1-0) mold line, [536](#page--1-0) neutral axis, [536](#page--1-0) for numerically-controlled machining, [534](#page--1-0) OML (outside mold line), [536](#page--1-0) overview, [504–506](#page--1-0) piping drawings, [833](#page--1-0) placing dimensions, [505](#page--1-0), [514–515](#page--1-0) portfolio, [541–542](#page--1-0)

dimensioning, *continued* prisms, [518](#page--1-0) pyramids, [522](#page--1-0) roughness values, [528–529](#page--1-0) rounded-end shapes, [523](#page--1-0) rounds, [517](#page--1-0) shaft centers, [525](#page--1-0) sheet metal bends, [536](#page--1-0) spotfaces, [521](#page--1-0) standards, [538](#page--1-0) stretchout, [536](#page--1-0) structural steel drawings, [794](#page--1-0) supplementary notes, [536–537](#page--1-0) surface roughness, [526–527](#page--1-0) surface texture symbols, [527–528](#page--1-0), [529](#page--1-0) symbols, [513](#page--1-0), [520–521](#page--1-0) tabular, [534](#page--1-0) tapers, [524](#page--1-0) technique, [505](#page--1-0) in terms of material removal, [515](#page--1-0) threads, [524](#page--1-0) tolerance, [505](#page--1-0) triangular prisms, [522](#page--1-0) units, [510–512](#page--1-0) waviness values, [528](#page--1-0) dimensions assembly drawings, [640](#page--1-0) baseline, [531](#page--1-0) chordal, [523](#page--1-0) coordinate, [531](#page--1-0) forging, [535](#page--1-0) holes about a common center, [530–531](#page--1-0) location, [506–507](#page--1-0), [530–531](#page--1-0) machine, [535](#page--1-0) mating, [532](#page--1-0) pattern, [535](#page--1-0) size, [506–507](#page--1-0) superfluous, [516](#page--1-0) units of measure, [505](#page--1-0) dimetric projection, [83](#page--1-0) diode symbol, electronic diagrams, [764](#page--1-0) direct light processing (DLP), [477](#page--1-0) digital light synthesis (DLS), [477](#page--1-0) directory structures, documentation management, [715–716](#page--1-0) displacement diagrams for cams, [744](#page--1-0) Divide command, [735](#page--1-0) Dividers Method for drawing pentagons, [140](#page-39-0) dividing lines equally or proportionally, [74](#page--1-0) DLP (direct light processing), [477](#page--1-0) DLS (digital light synthesis), [477](#page--1-0) DMAIC (Define, Measure, Analyze, Improve, and Control), [7](#page--1-0) documentation purpose of technical drawing, [4](#page--1-0) design process, [5](#page--1-0) documentation management approval block, [713](#page--1-0) archiving work history, [724](#page--1-0) ARMA (American Records Management Association), [713](#page--1-0)

ASME Y14.41 Digital Product Definition Data Practices, [713](#page--1-0) backing up drawing files, [718](#page--1-0) case studies, [712](#page--1-0), [726–727](#page--1-0) checked-by block, [713](#page--1-0) in concurrent engineering teams, [719](#page--1-0) design database, [712](#page--1-0) drawing control methods, [713–715](#page--1-0) drawing standards, [717](#page--1-0) drawn-by block, [713](#page--1-0) ECOs (engineering change orders), [714](#page--1-0) electronic storage, [715](#page--1-0) engineering ethics, [712](#page--1-0) enterprise level, [721](#page--1-0) FDA guidelines, [713](#page--1-0) file naming conventions, [716](#page--1-0) flat-file databases, [722–723](#page--1-0) individual productivity, [724](#page--1-0) International Organization for Standardization, [719–720](#page--1-0) ISO 9000/9001, [719–720](#page--1-0) organizing by product, [721](#page--1-0) organizing directory structures, [715–716](#page--1-0) ownership, [718](#page--1-0) PIN (part identification number), [716](#page--1-0) PDM (product data management) system, [721](#page--1-0), [724](#page--1-0) permissions, [718](#page--1-0) quality management, [719–720](#page--1-0) relational databases, [722–723](#page--1-0) release, [713](#page--1-0) requirements for, [713](#page--1-0) retention period, [713](#page--1-0) revision blocks, [714–715](#page--1-0) storage media, [718](#page--1-0) on the Web, [725](#page--1-0) work flow management, [724–725](#page--1-0) work group level, [721](#page--1-0) dos and don'ts, dimensioning, [538–539](#page--1-0) double-curved surfaces, [64](#page--1-0), [385](#page--1-0) double-line piping drawings, [830–831](#page--1-0) double-square screw drivers, [619](#page--1-0) doughnut-shaped solids. *See* tori. downloading, fasteners, [628](#page--1-0) downstream applications. *See* modeling, downstream applications. DPP (daylight polymer printing), [477](#page--1-0) draft, plastic parts, [434](#page--1-0), [436](#page--1-0) drafting standards. *See* standards. drawing control methods, [713–715](#page--1-0) Drawing Exchange Format (DXF), [458](#page--1-0) drawing format, electronic diagrams, [762](#page--1-0) drawing media, [49](#page--1-0) drawing mode, [216](#page--1-0) drawing number, in title blocks, [51](#page--1-0) drawing pencils, [45–46](#page--1-0) drawing scales, [37–39](#page--1-0), [74](#page--1-0), A[-93](#page--1-0)–A[-95](#page--1-0) drawing size, electronic diagrams, [762](#page--1-0) drawing standards, [717](#page--1-0) drawing title, electronic diagrams, [762](#page--1-0) drawings. *See also* [2](#page--1-0)D drawings; electronic diagrams; sketching. ball tags, [642–643](#page--1-0)

balloon numbers, [642–643](#page--1-0) BOM (bill of material), [642](#page--1-0), [644–645](#page--1-0) for buildings. *See* structural drawings. circled numbers, [642–643](#page--1-0) for civil structures. *See* structural drawings. concrete construction. *See* structural drawings, concrete construction. construction. *See* structural drawings; working drawings. detail, [640–641](#page--1-0) identification, [642–643](#page--1-0) of individual parts, [640–641](#page--1-0) of landforms. *See* landform drawings. laying out, [246](#page--1-0) managing. *See* documentation management. multidetail, [643](#page--1-0) part, [640–641](#page--1-0) parts list. *See* BOM (bill of material). piece part, [640–641](#page--1-0) piping. *See* piping drawings. reading, [255](#page--1-0) sheet metal, [448](#page--1-0), [483](#page--1-0), [484](#page--1-0) size, in title blocks, [51](#page--1-0) standard bolts, [615](#page--1-0) structural steel. *See* structural drawings, structural steel. subassemblies, [642](#page--1-0) threads. *See* threads, drawing. title, in title blocks, [51](#page--1-0) welding, [448](#page--1-0), [484](#page--1-0) wood construction. *See* structural drawings, wood construction. drawings, assembly. *See* assembly drawings. drawings, lines. *See also* lines. definition, [34](#page--1-0) freehand technique, [34](#page--1-0), [36](#page--1-0) types of, [34–35](#page--1-0) drawings, scale. *See also* scale. definition, [37](#page--1-0) indicating, [509](#page--1-0) laying out a drawing, [38](#page--1-0) specifying on a drawing, [37](#page--1-0) drawn-by block, [713](#page--1-0) drill bits, sizes, A[-56](#page--1-0)–A[-57](#page--1-0) driven dimensions, [194](#page--1-0), [195](#page--1-0) driving dimensions, [194](#page--1-0) dual dimensioning, [512](#page--1-0) ductwork symbols, A[-79](#page--1-0) Dview, AutoCAD command, [111](#page--1-0) DXF (Drawing Exchange Format), [458](#page--1-0) dynamic assemblies, [418](#page--1-0), [421](#page--1-0)

#### **E**

ECN (engineering change notification), [714](#page--1-0) ECOs (engineering change orders), [7](#page--1-0), [714](#page--1-0) ECR (engineering change request), [714](#page--1-0) edge joint, [850](#page--1-0) edges in [2](#page--1-0)D drawings, [295](#page--1-0) sketching techniques, [69](#page--1-0) in views, [250–252](#page--1-0)

editing features, [212](#page--1-0) surface models, [188](#page--1-0) EDM (enterprise data management), [7](#page--1-0) egg-shaped solids. *See* ellipsoids. [8](#page--1-0)-pitch thread, [598](#page--1-0) eight-point method for sketching ellipses, [92](#page--1-0) ejector pins, plastic parts, [434–435](#page--1-0) elasticity, [464](#page--1-0) electric resistance welding. *See* resistance welding. electron tube pin identification, in electronic diagrams, [769](#page--1-0) electronic diagrams abbreviations, [763](#page--1-0) IEEE [315](#page--1-0) Graphic Symbols for Electrical and Electronic Diagrams, [758](#page--1-0) chassis, displaying functional designations, [771](#page--1-0) circuit diagram, [760–761](#page--1-0) color coding, [768](#page--1-0) computer graphics, [773](#page--1-0) connection diagram, [760–761](#page--1-0) connections, [766](#page--1-0) crossovers, [766](#page--1-0) division of parts, [769](#page--1-0) drawing size, format, and title, [762](#page--1-0) electron tube pin identification, [769](#page--1-0) examples, [758](#page--1-0), [759](#page--1-0) functional block diagram, [760](#page--1-0) functional identification, [771](#page--1-0) ground points, [771](#page--1-0) grouping parts, [763](#page--1-0) inductance, [770](#page--1-0) integrated circuits, [771](#page--1-0) interconnection diagram, [760](#page--1-0) interrupted paths, [766](#page--1-0) lettering, [762](#page--1-0) line conventions, [762](#page--1-0) MIL-STD[-681](#page--1-0) Identification Coding and Application of Hook Up and Lead Wires, [758](#page--1-0) numerical values, [770](#page--1-0) part value placement, [770](#page--1-0) portfolio, [774](#page--1-0) printed circuits, [772](#page--1-0) reference designations, [770](#page--1-0) resistors, [771](#page--1-0) schematic diagram, [760–761](#page--1-0) semiconductors, [770](#page--1-0) signal paths, [762](#page--1-0) single-line diagram, [760](#page--1-0) standards, [758](#page--1-0), A[-80](#page--1-0) terminals, [767–768](#page--1-0) transformer windings, [771](#page--1-0) types of, [760–761](#page--1-0) UL (Underwriters' Laboratory) standards, [758](#page--1-0) wiring diagram, [760–761](#page--1-0) electronic diagrams, symbols arranging, [764–765](#page--1-0) AutoCAD tool palette, [764](#page--1-0) diodes, [764](#page--1-0)

relays, [762](#page--1-0) signal paths, [764–765](#page--1-0) size, [762](#page--1-0) stages, [764](#page--1-0) standard symbols, [758](#page--1-0), [762](#page--1-0), A[-80](#page--1-0) switches, [762](#page--1-0) symbol libraries, [758](#page--1-0) template for, [764](#page--1-0) electronic survey instruments, [812](#page--1-0) elements cylinders, [65](#page--1-0) standard layouts, [50–51](#page--1-0) surface, [385](#page--1-0) elevation view, [793](#page--1-0). *See also* landform drawings, elevation. ellipses in [2](#page--1-0)D drawings, [290](#page--1-0) approximate, A[-96](#page--1-0) approximating perimeter of, [141](#page-40-0) in auxiliary views, [373](#page--1-0) definition, [65](#page--1-0) double-curved surface, [385](#page--1-0) drawing, [141](#page-40-0) examples, [65](#page--1-0) formulas, A[-33](#page--1-0) locating the foci of, [141](#page-40-0) orienting in isometric drawings, [93](#page--1-0) pencil and string method for drawing, [141](#page-40-0) sketching, [76](#page--1-0) embryo heart model, [186](#page--1-0) enclosing-square method for sketching circles, [75](#page--1-0) enclosing-rectangle method for four-center ellipses, [94](#page--1-0) engineering change notification (ECN), [714](#page--1-0) engineering change orders (ECOs), [7](#page--1-0), [714](#page--1-0) engineering change request (ECR), [714](#page--1-0) engineering drawings. *See* documentation management; drawings; sketching. engineering ethics, [712](#page--1-0) engineering maps, [811](#page--1-0) engineers' drawing scale, [37](#page--1-0), A[-93](#page--1-0), A[-95](#page--1-0) English bond, [797](#page--1-0) enlarging shapes with a grid of squares, [78](#page--1-0) enterprise data management (EDM), [7](#page--1-0) enterprise level documentation management, [721](#page--1-0) epicycloid, A[-103](#page--1-0) equation solvers, [460](#page--1-0) equator, [395](#page--1-0) equilateral hyperbolas, A[-100](#page--1-0) erasers, [46](#page--1-0) erection plans, [786–787](#page--1-0) ergonomics, [433](#page--1-0). *See also* human factors. essential shapes, [66](#page--1-0) ethics, of engineering drawings, [712](#page--1-0) examples. *See* case studies; portfolios (examples). expert systems, [448](#page--1-0) exploded views, assembly drawings, [639–640](#page--1-0) export formats, [457–459](#page--1-0)

exporting data from the database. *See* modeling, exporting data from the database. extension figure, [790](#page--1-0) extension lines, [506](#page--1-0), [508](#page--1-0) extension springs, [625–626](#page--1-0) external square thread, [608](#page--1-0) external threads defined, [595](#page--1-0) dimensioning, [524](#page--1-0) forms, [596–597](#page--1-0) notes, [604–605](#page--1-0) symbols, [606](#page--1-0) extruded forms, [151](#page-50-0) extruded surfaces, [184–185](#page--1-0) extrusion, definition, [151](#page-50-0)

# **F**

faces flanges, [838](#page--1-0) objects. *See* planar surfaces; polyhedra. factor of safety, [451](#page--1-0) fasteners downloading, [628](#page--1-0) overview, [594](#page--1-0), [621](#page--1-0) portfolio, [629–630](#page--1-0) FDA guidelines, documentation management, [713](#page--1-0) FDM (fused deposition modeling), [478](#page--1-0) FEA (finite element analysis), [174](#page--1-0), [190](#page--1-0), [463](#page--1-0)–[467](#page--1-0) feather keys, [622](#page--1-0) features. *See also* constraint-based modeling, features. datum, [568–571](#page--1-0) definition, [196](#page--1-0) first created. *See* base feature. size designation, [548](#page--1-0) tolerance, [548](#page--1-0) feature control frame, [566](#page--1-0) feature dimensions, [194](#page--1-0) feature of size, [548](#page--1-0) feature-based modeling, [196–197](#page--1-0). *See also* constraint-based modeling. ferrous metals, manufacturing materials, [443](#page--1-0) field rivets, [624](#page--1-0) file formats, [456–457](#page--1-0) file naming conventions, documentation management, [716](#page--1-0) filler beams, [786](#page--1-0) fillets. *See also* [runouts.](http://runouts.in) [in](http://runouts.in) [2](#page--1-0)D drawings, [293–294](#page--1-0) definition, [214](#page--1-0), [286](#page--1-0) dimensioning, [517](#page--1-0) example, [215](#page--1-0), [286](#page--1-0) shading, [293](#page--1-0) fillet weld length, [854](#page--1-0) fillet welds, [791](#page--1-0), [850](#page--1-0), [853–855](#page--1-0) filling sectioned areas, assembly drawings, [645](#page--1-0) fillister head cap screws, [618](#page--1-0) fine thread, [598](#page--1-0) finish, bolts, [614](#page--1-0) finish marks, dimensioning, [526](#page--1-0)

finishing operations, [448](#page--1-0) finite element analysis (FEA), [174](#page--1-0), [190](#page--1-0), [463–467](#page--1-0) finite elements, [463](#page--1-0) first-angle projection, [240–241](#page--1-0), [242–243](#page--1-0) fit. *See also* tolerance. allowance, [548–549](#page--1-0), [551](#page--1-0) assemblies. *See* assemblies, checking fits. case study, [583](#page--1-0) clearance locational, A[-38](#page--1-0)–A[-39](#page--1-0) force and shrink, A[-42](#page--1-0)–A[-43](#page--1-0) interference, [551](#page--1-0), [554–555](#page--1-0) line, [552](#page--1-0) locational interference, A[-41](#page--1-0) mating parts, [551](#page--1-0) metric hole basis clearance, A[-45](#page--1-0)–A[-46](#page--1-0) metric hole basis transition and interference, A[-47](#page--1-0)–A[-48](#page--1-0) metric shaft basis clearance, A[-49](#page--1-0)–A[-50](#page--1-0) metric shaft basis transition and interference, A[-51](#page--1-0)–A[-52](#page--1-0) metric system, [562–563](#page--1-0) running and sliding, A[-36](#page--1-0)–A[-37](#page--1-0) specifying, [552](#page--1-0) study, [583](#page--1-0) thread, [599–600](#page--1-0) transition locational, [552](#page--1-0), A[-40](#page--1-0) types and subtypes, [560](#page--1-0) fit, threads Acme thread notes, [605](#page--1-0) American National thread fits, [599](#page--1-0) C (centralizing), [605](#page--1-0) definition and classes, [599](#page--1-0) G (general purpose), [605](#page--1-0) metric, [600](#page--1-0) unified, [600](#page--1-0) fitting size, designating, [837](#page--1-0) flag notes, [537](#page--1-0) flanged fittings, [837](#page--1-0) flanged joints, [834](#page--1-0), [838](#page--1-0) flanges cast iron pipe, A[-89](#page--1-0)–A[-92](#page--1-0) definition, [214](#page--1-0), [286](#page--1-0) in structural steel shapes, [788](#page--1-0) flared joints, [835–836](#page--1-0) flash welds, [850](#page--1-0), [853](#page--1-0), [858](#page--1-0) flat head cap screws, [618](#page--1-0) flat keys, [622](#page--1-0), A[-65](#page--1-0) flat patterns. *See also* developments. definition, [385](#page--1-0) modeling sheet metal parts, [438–439](#page--1-0) flat springs, [625–626](#page--1-0) flat-file databases, [722–723](#page--1-0) flatness tolerance, [576](#page--1-0) Flemish bond, [797](#page--1-0) flip constraint, [422](#page--1-0) flush symbol, [854](#page--1-0) FMS (flexible manufacturing systems), [448](#page--1-0) foci of an ellipse, locating, [141](#page-40-0) folding lines, [237](#page--1-0), [364](#page--1-0) fonts (lettering), [40](#page--1-0) force fits, A[-42](#page--1-0)–A[-43](#page--1-0) foreshortening, [83](#page--1-0)

forging, [448](#page--1-0), [535](#page--1-0) form tolerance for single features, [576–577](#page--1-0) symbols, [566–568](#page--1-0) variations, [549](#page--1-0) forming metal, principal methods, [448](#page--1-0) formulas circles and arcs, [132](#page-31-0) in dimensions, [194–195](#page--1-0) for geometric entities, A[-30](#page--1-0)–A[-35](#page--1-0) operators, table of, [195](#page--1-0) [45](#page--1-0)° miter line, [238](#page--1-0), [259](#page--1-0) four-center ellipses, sketching, [93–94](#page--1-0) fps (foot-pound-second) system, [456](#page--1-0) fractions, lettering, [43](#page--1-0) frame beam connections, [790](#page--1-0) freeform curves. *See* spline curves. freehand compass, [75](#page--1-0) freehand sketching arcs, [77](#page--1-0) blocking in borders, [71](#page--1-0) construction lines, [36](#page--1-0) ellipses, [76](#page--1-0) finding the midpoint on a line, [71](#page--1-0) lines, [34](#page--1-0), [36](#page--1-0), [71](#page--1-0) long freehand lines, [73](#page--1-0) friction wheels, [732](#page--1-0) front adjacent, [366](#page--1-0) front orientation, [240](#page--1-0) front views, [234–236](#page--1-0) frontal plane projection, [236](#page--1-0) frustum, [65](#page--1-0) full sections definition, [328–329](#page--1-0) visualizing, [330–331](#page--1-0) functional block diagrams, [760](#page--1-0) functional decomposition, as design aid, [16](#page--1-0) functional identification, in electronic diagrams, [771](#page--1-0) fundamental deviation, metric tolerances, [562–563](#page--1-0) fused deposition modeling (FDM), [478](#page--1-0)

### **G**

G (general purpose) notes for thread fits, [605](#page--1-0) gage line thickness, [34](#page--1-0) thread pitch, [597](#page--1-0) wire, standards, A[-70](#page--1-0) gage blocks, [555](#page--1-0) gage line, of angles, [790](#page--1-0) galvanized pipe, [834](#page--1-0) gas metal arc welding (GMAW), [848](#page--1-0) gas tungsten arc welding (GTAW), [848](#page--1-0) gas welding, [848](#page--1-0), [850](#page--1-0) gaskets, [838](#page--1-0) gate valves, [839](#page--1-0) gauge, sheet metal, [450](#page--1-0) GDT (geometric dimensioning and tolerancing), [565–582](#page--1-0), A[-81](#page--1-0)–A[-84](#page--1-0) gear blanks, [736](#page--1-0) gear ratio, [732](#page--1-0)

gears alternative devices, [747](#page--1-0) base circle, constructing, [734](#page--1-0) bevel, [740–741](#page--1-0) circular pitch, [736](#page--1-0) converting motion, [732](#page--1-0) definition, [732](#page--1-0) friction wheels, [732](#page--1-0) gear ratio, [732](#page--1-0) helical, [732](#page--1-0) herringbone, [732](#page--1-0) hypoid, [732](#page--1-0) line of contact, [734](#page--1-0) linear pitch, [736](#page--1-0) pinion, [732](#page--1-0) pitch circles, [732](#page--1-0) pitch diameter, [732](#page--1-0) portfolio, [748–749](#page--1-0) rack, [736](#page--1-0) rack teeth, [736](#page--1-0) rpm (revolutions per minute), [732](#page--1-0) spacing gear teeth, [735](#page--1-0) spur, [732–737](#page--1-0) stock models and drawings, [742](#page--1-0) transmitting power, [732](#page--1-0) worm, [738–739](#page--1-0) gears, involute tooth shape addendum circle, [734](#page--1-0) approximating with circular arcs, [734–735](#page--1-0) diametral pitch, [734](#page--1-0) hobbing, [735](#page--1-0) root circle, [734](#page--1-0) chordal addendum, [736](#page--1-0) chordal thickness, [736](#page--1-0) dedendum, [736](#page--1-0) definition, [732–733](#page--1-0) designing, [737](#page--1-0) diametral pitch, [737](#page--1-0) formulas, [732–733](#page--1-0) gear blanks, [736](#page--1-0) outside diameter, [736](#page--1-0) pitch diameter, [736](#page--1-0) root diameter, [736](#page--1-0) whole depth, [736](#page--1-0) working drawings, [736–737](#page--1-0) general notes, dimensioning, [536](#page--1-0) general purpose (G) notes for thread fits, [605](#page--1-0) generatrix, [385](#page--1-0) Genesis space capsule crash, [70](#page--1-0) geometric breakdown, dimensioning, [506](#page--1-0) geometric characteristic symbols, [566](#page--1-0), A[-81](#page--1-0) geometric constraints, [136](#page-35-0), [160](#page-59-0), [193](#page--1-0) geometric constructions angle layout, [138](#page-37-0) arcs, [133](#page-32-0) arcs tangent to arcs, [136](#page-35-0) bisecting angles, [137](#page-36-0) bisecting lines and circular arcs, [134](#page-33-0) circles, [132](#page-31-0)[–133](#page-32-0), conic sections, [386](#page--1-0) cycloids, A[-103](#page--1-0)

ellipses, [141](#page-40-0), [143](#page-42-0)[–47](#page-46-0), A[-96](#page--1-0) epicycloid, A[-103](#page--1-0) equilateral triangles, [139](#page-38-0) equilateral hyperbolas, A[-100](#page--1-0) geometric entities, [130](#page-29-0)[–133](#page-32-0) helix, A[-101](#page--1-0) hexagons, [139](#page-38-0) hyperbolas, A[-99](#page--1-0) hypocycloids, A[-103](#page--1-0) involutes, A[-102](#page--1-0) parabolas, A[-97](#page--1-0)–A[-98](#page--1-0) parallel lines, [137](#page-36-0) pentagons, [140](#page-39-0) polygons, [139](#page-38-0)[–140](#page-39-0) spiral of Archimedes, A[-101](#page--1-0) spline curves, [142](#page-41-0)[–144](#page-43-0) tangents with arcs, [135](#page-34-0)[–136](#page-35-0) tangents with circles, [135](#page-34-0) triangles, [138](#page-37-0), [139](#page-38-0) geometric continuity, [215](#page--1-0) geometric dimensioning and tolerancing (GDT), [565–582](#page--1-0), A[-81](#page--1-0)–A[-84](#page--1-0) geometric entities. *See* specific shapes. geometric method for drawing pentagons, [140](#page-39-0) geometric methods for plane figures, [78](#page--1-0) geometric tolerances. *See* GDT (geometric dimensioning and tolerancing). geometric transformations, [154](#page-53-0) gib head keys, [622](#page--1-0), A[-65](#page--1-0) girders, [786](#page--1-0) glass box, [236–238](#page--1-0) global parameters assemblies and design, [427–428](#page--1-0) definition, [195](#page--1-0) global positioning system (GPS), [812](#page--1-0) globe valves, [839](#page--1-0) GMAW (gas metal arc welding), [848](#page--1-0) GPS (global positioning system), [812](#page--1-0) GPS satellite constellation, [812](#page--1-0) grade (slope), [517](#page--1-0) grades of steel, [788](#page--1-0) graphics exchange format, [457–458](#page--1-0) great circle, [394–395](#page--1-0) green lumber, [783](#page--1-0) grid paper, sketching auxiliary views, [371](#page--1-0) groove welds, [850](#page--1-0), [855](#page--1-0) ground points, in electronic diagrams, [771](#page--1-0) grouping parts, in electronic diagrams, [763](#page--1-0) GT (group technology), [447](#page--1-0) GTAW (gas tungsten arc welding), [848](#page--1-0) guidelines, for lettering, [40](#page--1-0), [42](#page--1-0)

#### **H**

half auxiliary views, [375](#page--1-0) half sections, [337](#page--1-0) Handbook of Bolts and Bolted Joints, [793](#page--1-0) haptic devices, [181](#page--1-0) hard temper copper tubing, [835–836](#page--1-0) hatching description, [68](#page--1-0) section lining, [335](#page--1-0) sectioned areas, assembly drawings, [645](#page--1-0) hatchures, landform drawings, [811](#page--1-0) HDPE (high-density polyethylene) pipe drawings, [836](#page--1-0) heart model, [186](#page--1-0) heating, ventilating, and ductwork symbols, A[-79](#page--1-0) height, in views, [235](#page--1-0) height auxiliary views, [366–367](#page--1-0) helical gears, [732](#page--1-0) helical springs, [625–627](#page--1-0) helix, A[-101](#page--1-0) hems, sheet metal, [390](#page--1-0), [439](#page--1-0) herringbone gears, [732](#page--1-0) hex head bolts, A[-58](#page--1-0)–A[-60](#page--1-0) grades, [617](#page--1-0) sketching, [616](#page--1-0) hex screw drivers, [619](#page--1-0) hexagon head cap screws, [618](#page--1-0) hexagon socket cap screws, [618](#page--1-0) hexagons centerline variation, [140](#page-39-0) drawing, [140](#page-39-0) hexalobular screw drivers, [619](#page--1-0) hidden lines assembly drawings, [640](#page--1-0) in auxiliary views, [373](#page--1-0) correct and incorrect practices, [245](#page--1-0) description, [243](#page--1-0) intersecting, [243](#page--1-0) isometric drawings, [89](#page--1-0) techniques for drawing, [244](#page--1-0) high-density polyethylene (HDPE) pipe drawings, [836](#page--1-0) high-strength concrete, [794](#page--1-0) high-strength steel bolts, [792–793](#page--1-0) highway plans, landform drawings, [823](#page--1-0) hobbing, involute tooth shape, [735](#page--1-0) hole features, in orthographic views, [303](#page--1-0) hole properties, [213](#page--1-0) hole system metric tolerances, [563](#page--1-0) tolerances, [554–555](#page--1-0) holes blind, [213](#page--1-0) counterbored, [213](#page--1-0) countersunk, [213](#page--1-0) locating about a common center, [530–531](#page--1-0) size dimensioning, [519–520](#page--1-0) spotface, [213](#page--1-0) through, [213](#page--1-0) hood and a flue, developing, [392–393](#page--1-0) horizon line, [107](#page--1-0) horizontal plane projection, [236](#page--1-0) human factors, [470–471](#page--1-0). *See also* ergonomics. HumanCAD software models, [471](#page--1-0) hyperbolas, A[-99](#page--1-0) hydrographic maps, [811](#page--1-0) hyperboloids, double-curved surface, [385](#page--1-0) hypocycloids, A[-103](#page--1-0) hypoid gears, [732](#page--1-0)

#### **I**

ideation, design process, [5](#page--1-0) case study: Santa Cruz Bicycles, [9](#page--1-0) universal possibilities, [9](#page--1-0) identifying drawings, [642–643](#page--1-0) IGES (Initial Graphics Exchange Specification), [458](#page--1-0) IML (inside mold line), dimensioning, [536](#page--1-0) implementation, design process, [3](#page--1-0), [5](#page--1-0) implied right angles, tolerances, [550](#page--1-0) inch-pound-second (ips) system, [456](#page--1-0) inclined edges, in views, [252](#page--1-0) inclined (italic) fonts, [40–42](#page--1-0) inclined surfaces isometric drawings, [89](#page--1-0) in views, [250–251](#page--1-0) included angles, [133](#page-32-0) individual productivity, documentation management, [724](#page--1-0) inductance, in electronic diagrams, [770](#page--1-0) industrial robots, [447](#page--1-0) industry cases. *See* case studies. injection-molding, plastic parts, [434–436](#page--1-0) insert (concentric) constraint, [422](#page--1-0) installation assemblies, assembly drawings, [647](#page--1-0) integrated circuits, in electronic diagrams, [771](#page--1-0) integrated modeling and design, [472–473](#page--1-0) interconnection diagrams, [760](#page--1-0) interference, checking fits, [432–433](#page--1-0) Interference Detection command, [583](#page--1-0) interference fit locational, A[-41](#page--1-0) metric tolerances, [563](#page--1-0) preferred metric hole basis, A[-47](#page--1-0)–A[-48](#page--1-0) preferred metric shaft basis, A[-51](#page--1-0)–A[-52](#page--1-0) tolerances, [551](#page--1-0), [554–555](#page--1-0) intermittent fillet welding, [854](#page--1-0) internal square thread, [608](#page--1-0) internal thread, [595](#page--1-0) internal thread symbols, [606](#page--1-0) international drafting standards, [16](#page--1-0) International Organization for Standardization (ISO), [16](#page--1-0), [719–720](#page--1-0) international tolerance grade (IT), [562](#page--1-0) interpolated patches, [187](#page--1-0) interpolated splines, [142](#page-41-0), [144](#page-43-0) interpolating polynomials, [467](#page--1-0) interpreting lines, [253](#page--1-0) points, [253](#page--1-0) views, [254](#page--1-0) interrupted paths, in electronic diagrams, [766](#page--1-0) intersecting hidden lines, [243](#page--1-0) intersection operation, [147](#page-46-0)[–148](#page-47-0) intersections in [2](#page--1-0)D drawings, [287](#page--1-0), [290–291](#page--1-0) apparent intersection, [145](#page-44-0) definition, [145](#page-44-0), [385](#page--1-0) plane and a cylinder, [389](#page--1-0) plane and a prism, [387–388](#page--1-0)

intersections, *continued* principles of, [386](#page--1-0) in sections, [346](#page--1-0) investment casting, [480](#page--1-0) involute tooth shape addendum circle, [734](#page--1-0) approximating with circular arcs, [734–735](#page--1-0) description, [734](#page--1-0) diametral pitch, [734](#page--1-0) hobbing, [735](#page--1-0) root circle, [734](#page--1-0) involutes, construction, A[-102](#page--1-0) ips (inch-pound-second) system, [456](#page--1-0) irregular objects, isometric drawings, [91](#page--1-0) irregular surfaces, [152](#page-51-0) ISO (International Organization for Standardization), [16](#page--1-0), [719–720](#page--1-0) ISO 9000/9001, [719–720](#page--1-0) isometric axes, [84](#page--1-0) isometric drawings [30](#page--1-0)° angles, estimating, [90](#page--1-0) angles, [90](#page--1-0) arcs, [95](#page--1-0) with AutoCAD software, [97](#page--1-0) box construction, [86](#page--1-0) centerlines, [89](#page--1-0) curves, [91](#page--1-0) cylinders, [95](#page--1-0) definition, [85](#page--1-0) dimensioning, [86](#page--1-0) ellipses, [92–95](#page--1-0) hidden lines, [89](#page--1-0) inclined surfaces, [89](#page--1-0) irregular objects, [91](#page--1-0) nonisometric lines, [88](#page--1-0) normal surfaces, [86–87](#page--1-0) from an object, [96](#page--1-0) oblique surfaces, [89](#page--1-0) offset location measurements, [88](#page--1-0) overview, [85](#page--1-0) positioning the axes, [85](#page--1-0) of rectangular objects, [86](#page--1-0) screw threads, [95](#page--1-0) spheres, [96](#page--1-0) isometric projection, [83–84](#page--1-0) isometric scales, [84](#page--1-0) isometric sketches. *See* isometric drawings. isometric views, [249](#page--1-0) IT (international tolerance grade), [562](#page--1-0) italic (inclined) fonts, [40–42](#page--1-0)

# **J**

JIT (just-in-time) production, [447](#page--1-0) Jo blocks, [555](#page--1-0) join/add (union) operation, [147](#page-46-0)[–148](#page-47-0) joints bell and spigot, [834](#page--1-0) butt, [850](#page--1-0) capillary. *See* solder joints. cast iron pipe, [834](#page--1-0) copper tubing, [835](#page--1-0) corner, [850](#page--1-0)

edge, [850](#page--1-0) flanged, [834](#page--1-0), [838](#page--1-0) flared, [835–836](#page--1-0) lap, [850](#page--1-0) pipe expansion, [832](#page--1-0) riveted, [623](#page--1-0) screwed, [838](#page--1-0) sheet metal, [390](#page--1-0) solder, [835–836](#page--1-0), [838](#page--1-0) T-joint, [850](#page--1-0) welded, [838](#page--1-0) wood, [784](#page--1-0)

## **K**

kerned pairs of letters, [44](#page--1-0) keys feather, [622](#page--1-0) flat, [622](#page--1-0), A[-65](#page--1-0) gib head, [622](#page--1-0), A[-65](#page--1-0) plain taper, A[-65](#page--1-0) Pratt & Whitney, [622](#page--1-0), A[-67](#page--1-0) square, [622](#page--1-0), A[-65](#page--1-0) Woodruff, [622](#page--1-0), A[-66](#page--1-0) keyway/keyseat definition, [214](#page--1-0), [286](#page--1-0) dimensioning, [525](#page--1-0) K-factor, [450](#page--1-0) knuckle thread, [597](#page--1-0) knurls definition, [214](#page--1-0), [286](#page--1-0) dimensioning, [525](#page--1-0)

# **L**

labeling cutting planes, [332](#page--1-0) laminated object manufacturing (LOM), [478](#page--1-0) land survey plat, [810](#page--1-0) landform drawings [3](#page--1-0)D terrain models, [819](#page--1-0) aeronautical maps, [811](#page--1-0) bearings, [815](#page--1-0) cadastral maps, [811](#page--1-0) cartography, [811](#page--1-0) contour intervals, [816](#page--1-0) contour maps from [3](#page--1-0)D data, [824](#page--1-0) contours, [811](#page--1-0), [816](#page--1-0) datum, [810](#page--1-0) differential leveling, [815](#page--1-0) engineering maps, [811](#page--1-0) hatchures, [811](#page--1-0) highway plans, [823](#page--1-0) hydrographic maps, [811](#page--1-0) landscape maps, [811](#page--1-0) military maps, [811](#page--1-0) monuments, [811](#page--1-0) nautical maps, [811](#page--1-0) overview, [810–811](#page--1-0) plats, [810](#page--1-0) portfolio, [825](#page--1-0) profiles, [811](#page--1-0) structure location plans, [822](#page--1-0) surveys, [810](#page--1-0) symbols, [815](#page--1-0) topographic maps, [811](#page--1-0)

topographic symbols, A[-77](#page--1-0) traverses, [810](#page--1-0) landform drawings, city maps landscape drawings, [820–821](#page--1-0) overview, [819](#page--1-0) subdivision plats, [820–821](#page--1-0) landform drawings, elevation calculation of vertical curves, [823](#page--1-0) definition, [810](#page--1-0) determining, [815](#page--1-0) getting information for, [812–813](#page--1-0) interpolating data, [817–818](#page--1-0) landform drawings, getting information for aerial photogrammetry, [812](#page--1-0) electronic survey instruments, [812](#page--1-0) GPS (global positioning system), [812](#page--1-0) GPS satellite constellation, [812](#page--1-0) laser distance meters, [813](#page--1-0) Manual of Surveying Instructions for the Survey of the Public Lands of the United States, [814](#page--1-0) NGS (National Geodetic Survey), [813](#page--1-0) optical mechanical systems, [814](#page--1-0) photogrammetry, [812](#page--1-0) satellite imagery, [812](#page--1-0) scaled measurements, [814](#page--1-0) stadia method, [814](#page--1-0) steel tape, [814](#page--1-0) terrestrial photogrammetry, [813](#page--1-0) landscape drawings, [820–821](#page--1-0) landscape maps, [811](#page--1-0) landscape orientation, [49](#page--1-0) lap joint, [850](#page--1-0) laser distance meters, [813](#page--1-0) lay symbols, [528–529](#page--1-0) layers, [2](#page--1-0)D CAD models, [176](#page--1-0) laying out a drawing, [38](#page--1-0) layout drawings, assemblies, and design, [425](#page--1-0) layouts borders, [50](#page--1-0) definition, [52](#page--1-0) letter sizes, [50](#page--1-0) margins, [50](#page--1-0) planning, [52–53](#page--1-0) portfolio, [55–56](#page--1-0) title block, [51](#page--1-0) zone numbers, [50](#page--1-0) zones, [50](#page--1-0) lead (of a screw thread), [595](#page--1-0) lead, worm gears, [738–739](#page--1-0) lead grades for drawing pencils, [46](#page--1-0) leaders, dimensioning, [509](#page--1-0) least material condition (LMC), tolerance symbols, [567](#page--1-0) left- and right-hand parts, [149](#page-48-0), [301–302](#page--1-0) left-hand rule of coordinate systems, [126](#page-25-0) left-hand screw threads, [598](#page--1-0) left-handed lettering, [45](#page--1-0) left-side views, [234–235](#page--1-0) legibility, dimensioning, [510](#page--1-0), [514–515](#page--1-0) length, in views, [235](#page--1-0) letter sizes, on page layout, [50](#page--1-0)

lettering CAD examples, [40](#page--1-0) consistent letter height, [40](#page--1-0) definition, [34](#page--1-0) in electronic diagrams, [762](#page--1-0) fractions, [43](#page--1-0) guidelines, [40](#page--1-0), [42](#page--1-0) by hand, [40](#page--1-0) inclined (italic), [41–42](#page--1-0) kerned pairs of letters, [44](#page--1-0) for left-handers, [45](#page--1-0) with a pencil, [45](#page--1-0) spacing, [40](#page--1-0), [44](#page--1-0) stability, [44](#page--1-0) standards, [40](#page--1-0) template for, [42](#page--1-0) for titles, [45](#page--1-0) vertical, [41](#page--1-0) lettering (fonts), [40](#page--1-0) library of standard punches, [439](#page--1-0) life cycle design, [6](#page--1-0) life-cycle analysis, [473](#page--1-0) lift check valves, [839](#page--1-0) limit dimensions, [552](#page--1-0) limit tolerances, [557](#page--1-0) line conventions, in electronic diagrams, [762](#page--1-0) line fit, [552](#page--1-0) line gage, [34](#page--1-0) line of contact, [734](#page--1-0) line patterns, [72](#page--1-0) linear pitch, [736](#page--1-0) lines bisecting manually, [74](#page--1-0), [134](#page-33-0) break, [297](#page--1-0) center. *See* centerlines. description, [130](#page-29-0) dividing equally or proportionally, [74](#page--1-0) drawing through points, [137](#page-36-0) folding, [237](#page--1-0) freehand construction, [36](#page--1-0) hidden. *See* hidden lines. interpreting, [253](#page--1-0) parallel. *See* parallel lines. perpendicular. *See* perpendicular lines. point view, [380](#page--1-0) precedence, [244](#page--1-0) sketching techniques, [69](#page--1-0) specifying, [130](#page-29-0) styles, [34–35](#page--1-0) thick, [34](#page--1-0) thin, [34](#page--1-0) true length, in CAD, [378–379](#page--1-0) used in dimensioning, [506](#page--1-0) lines, cutting-plane definition, [328](#page--1-0) illustration, [329](#page--1-0) line style, [334](#page--1-0) lines, section views behind the cutting plane, [328](#page--1-0) general rules for, [333](#page--1-0) lines, sketching blocking, freehand, [73](#page--1-0) border blocking, [73](#page--1-0)

calculating proportions, [74](#page--1-0) dividing lines, [74](#page--1-0) equal parts, [74](#page--1-0) finding a midpoint, [73](#page--1-0) line patterns, [72](#page--1-0) lineweights, [72](#page--1-0) long freehand lines, [73](#page--1-0) parallel, exaggerating closely spaced, [74](#page--1-0) proportional parts, [74](#page--1-0) straight lines, [73](#page--1-0) techniques for, [72](#page--1-0) lines of sight. *See* projectors. lineweights, [72](#page--1-0) LMC (least material condition), tolerance symbols, [567](#page--1-0) Load Resistance Factor Design (LRFD), [790](#page--1-0) local coordinate systems, [153](#page-52-0) local notes, dimensioning, [536–537](#page--1-0) location, specifying with coordinate systems, [126](#page-25-0), [129](#page-28-0)[–130](#page-29-0) location dimensions, [506](#page--1-0), [530–531](#page--1-0) lock nuts and locking devices cotter pins, [617](#page--1-0), A[-72](#page--1-0) lock washers, [617](#page--1-0), A[-69](#page--1-0) overview, [617](#page--1-0) set screws, [617](#page--1-0), [620](#page--1-0) lock washers, [617](#page--1-0), A[-69](#page--1-0) lofting, [185–186](#page--1-0) LOM (laminated object manufacturing), [478](#page--1-0) long freehand lines, [73](#page--1-0) lower deviation, metric tolerances, [562](#page--1-0) lugs, [214](#page--1-0), [286](#page--1-0)

#### **M**

machine dimensions, [535](#page--1-0) machine pins, [622](#page--1-0) machine screws, [613](#page--1-0), A[-63](#page--1-0)–A[-64](#page--1-0). *See also* cap screws. machined parts, modeling, [437–438](#page--1-0) machining parts, [448](#page--1-0) machining processes, tolerances, [561](#page--1-0) MAG (metal active gas) welding, [848](#page--1-0) major diameter (of a screw thread), [595](#page--1-0) Manual of Surveying Instructions for the Survey of the Public Lands of the United States, [814](#page--1-0) Manual of Steel Construction, [788](#page--1-0) manufactured stone construction, [798](#page--1-0) manufacturing materials alloys and their characteristics, [443](#page--1-0) appearance, [445](#page--1-0) ceramics, [443](#page--1-0) composite materials, [443](#page--1-0) ferrous metals, [443](#page--1-0) materials assignment, [444](#page--1-0) nanomaterials, [443](#page--1-0) nonferrous metals, [443](#page--1-0) plastics, [443](#page--1-0) product failure, definition, [443](#page--1-0) recycling, [445](#page--1-0) service life, [445](#page--1-0) manufacturing processes assembling an aircraft, [445–446](#page--1-0)

brake press, [438](#page--1-0) cast parts, [437](#page--1-0), [441–442](#page--1-0), [448](#page--1-0) common production methods, [440](#page--1-0) computer integrated. *See* computer-integrated manufacturing. DFM (design for manufacture), [416](#page--1-0) dimensional accuracy, [445–446](#page--1-0) forging, [448](#page--1-0) library of standard punches, [439](#page--1-0) machined parts, modeling, [437–438](#page--1-0) machining, [448](#page--1-0) metal forming, principal methods, [448](#page--1-0). *See also* specific methods. molds, [437](#page--1-0), [480](#page--1-0) nanofabrication, [446](#page--1-0) nanotechnology, [446](#page--1-0) net-shape manufacturing, [446](#page--1-0) permanent molds, [437](#page--1-0) sand casting, [437](#page--1-0), [448](#page--1-0) shared manufacturing, [448](#page--1-0) Standard for Aluminum Sand and Permanent Mold Castings, [437](#page--1-0) surface finish, [445–446](#page--1-0) welding drawings, [448](#page--1-0), [484](#page--1-0) manufacturing processes, plastic parts constant wall thickness, [436](#page--1-0) draft, [434](#page--1-0) draft angle, [436](#page--1-0) drawings, portfolio, [483](#page--1-0) ejector pins, [434–435](#page--1-0) injection-molding characteristics, [434](#page--1-0) injection-molding guidelines, [436](#page--1-0) parting line, [434–435](#page--1-0) projections, [436](#page--1-0) rounding corners, [436](#page--1-0) taper, [434](#page--1-0) manufacturing processes, sheet metal bend allowance, [450](#page--1-0) case study: Ability Fabricators, Inc., [449–450](#page--1-0) gauge, [450](#page--1-0) hems, [439](#page--1-0) K-factor, [450](#page--1-0) modeling, [438–440](#page--1-0), [449–450](#page--1-0) sheet metal drawings, [448](#page--1-0), [483](#page--1-0), [484](#page--1-0) thickness, [450](#page--1-0) maps. *See* landform drawings. margins, [50](#page--1-0) mass, [452](#page--1-0) mass density, [453](#page--1-0) mass properties, determining. *See* modeling, determining mass properties. master, creating, [480](#page--1-0) mate constraint, [422](#page--1-0) mate offset, [422](#page--1-0) material files, [444](#page--1-0) material jetting, as prototyping tool, [479](#page--1-0) materials assignment, [444](#page--1-0) mating dimensions, [532](#page--1-0) maximum material condition (MMC), tolerance symbols, [567](#page--1-0), [574–575](#page--1-0) measurement systems, definition, [34](#page--1-0). *See also* specific systems.

measuring, from a reference surface, [238](#page--1-0) mechanical engineers' drawing scale, A[-93](#page--1-0) media for drawings, [49](#page--1-0) member marks, in welding, [792](#page--1-0) members, in welding, [792](#page--1-0) meridian, [395](#page--1-0) meshes, [185](#page--1-0), [463–464](#page--1-0) metal active gas (MAG) welding, [848](#page--1-0) metal connectors for wood construction, [784–785](#page--1-0) metal forming, principal methods, [448](#page--1-0) metal parts, casting, [437](#page--1-0) metric drawing scale, A[-93](#page--1-0)–A[-94](#page--1-0) metric fastener standard, [594](#page--1-0) metric fits, tolerance symbols, [563](#page--1-0) metric screw threads, A[-53](#page--1-0)–A[-55](#page--1-0) metric system. *See also* U.S. customary units. converting to U.S., A[-73](#page--1-0) description, [36–37](#page--1-0) dual dimensioning systems, [36–37](#page--1-0) preferred scale ratios, [37](#page--1-0) unit conversion, [37](#page--1-0) metric thread, [596](#page--1-0) metric thread fits, [600](#page--1-0) metric tolerances, [562–563](#page--1-0) middle-out design, [424](#page--1-0) midpoint of a line, finding, [73](#page--1-0) MIG (metal inert gas) welding, [848](#page--1-0) military maps, [811](#page--1-0) millimeter values, dimensioning, [510–511](#page--1-0) milling machines, tolerances, [561](#page--1-0) MIL-STD[-681](#page--1-0) Identification Coding and Application of Hook Up and Lead Wires, [758](#page--1-0) minor diameter (of a screw thread), [595](#page--1-0) mirrored shapes, [149](#page-48-0) MMC (maximum material condition), [567](#page--1-0), [574–575](#page--1-0) model space, [48](#page--1-0) modeling case study: brake assembly, [465–467](#page--1-0) case study: robot hand, [219–221](#page--1-0) case study: surface modeling, [224–227](#page--1-0) factors of safety, [451](#page--1-0) interpolating polynomials, [467](#page--1-0) machined parts, [437–438](#page--1-0) P-elements, interpolating, [467](#page--1-0) sheet metal parts, [438–440](#page--1-0), [449–450](#page--1-0) springs, [627](#page--1-0) threads, [610](#page--1-0) visible embryo heart model, example, [186](#page--1-0) modeling, determining mass properties accuracy, verifying, [455](#page--1-0) calculations, [454–456](#page--1-0) center of gravity, [453](#page--1-0) centroid, [453](#page--1-0) cgs (centimeter-gram-second) system, [456](#page--1-0) fps (foot-pound-second) system, [456](#page--1-0) ips (inch-pound-second) system, [456](#page--1-0) mass, [452](#page--1-0)

mass density, [453](#page--1-0) moment of inertia, [453](#page--1-0) overview, [451](#page--1-0) portfolio, [485](#page--1-0) pounds force, [456](#page--1-0) pounds mass, [456](#page--1-0) radii of gyration, [453](#page--1-0) right cylinder, [452](#page--1-0) SI (Système International), [456](#page--1-0) surface area, [452](#page--1-0) units and assumptions, [455–456](#page--1-0) volume, [452](#page--1-0) modeling, downstream applications elasticity, [464](#page--1-0) equation solvers, [460](#page--1-0) FEA (finite element analysis), [463–467](#page--1-0) finite elements, [463](#page--1-0) going green, [473](#page--1-0) human factors, [470–471](#page--1-0) HumanCAD software models, [471](#page--1-0) integrated modeling and design, [472–473](#page--1-0) meshes, [463–464](#page--1-0) ROBOGUIDE software, [469–470](#page--1-0) simulation software, [468–470](#page--1-0) spreadsheets, [460](#page--1-0) virtual prototypes, [469](#page--1-0) what-if analysis, [460](#page--1-0) modeling, exporting data from the database ASCII file formats, [456–457](#page--1-0) comma-delimited text format, [457](#page--1-0) common export formats, [457–459](#page--1-0) for cost estimates, [461–462](#page--1-0) DXF (Drawing Exchange Format), [458](#page--1-0) file formats, [456–457](#page--1-0) graphics exchange format, [457–458](#page--1-0) IGES (Initial Graphics Exchange Specification), [458](#page--1-0) native file formats, [456–457](#page--1-0) native formats, [459](#page--1-0) neutral formats, [459](#page--1-0) overview, [456](#page--1-0) space-delimited text format, [457](#page--1-0) STEP (Standard for the Exchange of Product model data), [458](#page--1-0) STL (STereo Lithography) format, [458](#page--1-0) tab-delimited text format, [457](#page--1-0) vector versus raster data, [459](#page--1-0) modeling, for testing and refinement case study: testing vibration analysis, [481–482](#page--1-0) overview, [451](#page--1-0) models [2](#page--1-0)D. *See* [2](#page--1-0)D models. [3](#page--1-0)D. *See* [3](#page--1-0)D models. choosing a method, [222–223](#page--1-0) creating, [256](#page--1-0) definition, [172](#page--1-0) machined parts, [437–438](#page--1-0) materials assignment, [444](#page--1-0) qualities of, [175](#page--1-0) sheet metal parts, [438–440](#page--1-0) molded parts, [434–437](#page--1-0)

models, types of analytical, [174–175](#page--1-0) comparison of characteristics, [222–223](#page--1-0) descriptive, [173](#page--1-0) FEA (finite element analysis) model, [174](#page--1-0), [190](#page--1-0) motion analysis, [175](#page--1-0) scale, example, [173](#page--1-0) solid, [190](#page--1-0) surface, [184](#page--1-0)– constraint-based, [191–192](#page--1-0) mold line, dimensioning, [536](#page--1-0) molds casting metal parts, [437](#page--1-0) plastic parts, [434–436](#page--1-0) cavities and cores, [480](#page--1-0) permanent, [437](#page--1-0) moment of inertia, [453](#page--1-0) monuments, landform drawings, [811](#page--1-0) motion analysis, [175](#page--1-0) Mountz, John, [19](#page--1-0) mules, [10](#page--1-0) multidetail drawings, [643](#page--1-0) multiple threads, [599](#page--1-0) multiview projections definition, [32](#page--1-0) description, [234](#page--1-0) illustration, [82](#page--1-0) My Documents folder, documentation management, [716](#page--1-0)

#### **N**

name, in title bocks, [51](#page--1-0) nanofabrication, [446](#page--1-0) nanomaterials, [443](#page--1-0) nanotechnology, [446](#page--1-0) NASA space capsule crash, [70](#page--1-0) native file formats, [456–457](#page--1-0), [459](#page--1-0) nautical maps, [811](#page--1-0) necessary views, [239–240](#page--1-0), [296–297](#page--1-0) neck, [214](#page--1-0), [286](#page--1-0) negative space, [67](#page--1-0) net-shape manufacturing, [446](#page--1-0) neutral axis, dimensioning, [536](#page--1-0) neutral formats, [459](#page--1-0) NGS (National Geodetic Survey), [813](#page--1-0) nominal size metric tolerances, [562](#page--1-0) tolerances, [548](#page--1-0) for wood products, [783](#page--1-0) nonferrous metals, [443](#page--1-0) nonisometric lines isometric drawings, [88](#page--1-0) isometric projection, [84](#page--1-0) sketching ellipses, [92](#page--1-0) normal edges, in views, [252](#page--1-0) normal surfaces isometric drawings, [86–87](#page--1-0) in views, [250–251](#page--1-0) notes, dimensioning direction of values and notes, [510](#page--1-0) general notes, [536](#page--1-0)

notes, dimensioning, *continued* local notes, [536–537](#page--1-0) supplementary notes, [536–537](#page--1-0) thread, [604–605](#page--1-0) tolerance, [556](#page--1-0) numbering, working drawings, [650](#page--1-0) numerical values, in electronic diagrams, [770](#page--1-0) numerically-controlled machining, dimensioning, [534](#page--1-0) NURBS (nonuniform rational B-spline) curves, [143](#page-42-0) NURBS-based surfaces, [185–186](#page--1-0), [188](#page--1-0) nuts. *See* bolts and nuts.

#### **O**

object snap feature definition, [129](#page-28-0) drawing parallel lines, [137](#page-36-0) enabling, [134](#page-33-0) locating drawing geometry, [134](#page-33-0) oblique cylinder, development with a plane, [391](#page--1-0) oblique drawings. *See* sketching techniques, oblique sketches. oblique edges, in views, [252](#page--1-0) oblique prism, development with a plane, [390](#page--1-0) oblique projection angles, [101](#page--1-0) cabinet projection, [99](#page--1-0) cavalier projection, [99](#page--1-0) definition, [32](#page--1-0) receding lines, [99](#page--1-0) oblique projectors, [99](#page--1-0) oblique surfaces isometric drawings, [89](#page--1-0) showing true size and shape, [382–383](#page--1-0) in views, [250–251](#page--1-0) offset cam followers, [746–747](#page--1-0) Offset command, [137](#page-36-0), [157](#page-56-0)[–159](#page-58-0) offset constraint, [422](#page--1-0) offset measurements creating irregular shapes, [78](#page--1-0) isometric drawings, [88](#page--1-0) offset sections, [342](#page--1-0) OML (outside mold line), dimensioning, [536](#page--1-0) one-point perspective, [105](#page--1-0) one-view drawings, [79](#page--1-0) opposite views, [239–240](#page--1-0) optical mechanical systems, [814](#page--1-0) orient (parallel) constraint, [422](#page--1-0) origins (point of intersection), [127](#page-26-0) Orth method for four-center ellipses, [94](#page--1-0) orthographic, definition, [236](#page--1-0) orthographic projection axonometric projection, [82](#page--1-0) centerlines, [244](#page--1-0), [246](#page--1-0) definition, [32](#page--1-0), [236](#page--1-0) hidden lines, [243](#page--1-0), [244](#page--1-0), [245](#page--1-0) indicating symmetrical axes of objects. *See* centerlines. laying out a drawing, [246](#page--1-0)

line precedence, [244](#page--1-0) multiview projection, [82](#page--1-0) versus photographs, [243](#page--1-0) portfolio, [260–261](#page--1-0) other side welds, [851](#page--1-0) outline assemblies, assembly drawings, [647](#page--1-0) outside diameter, spur gears, [736](#page--1-0) outside mold line (OML), dimensioning, [536](#page--1-0) overconstrained sketches, [203](#page--1-0) ownership, documentation management, [718](#page--1-0)

#### **P**

paper for drawing and drafting, [49](#page--1-0) landscape orientation, [49](#page--1-0) for sketching, [49](#page--1-0) standard sheet sizes, [49](#page--1-0) conservation, [648](#page--1-0) paper drawings [2](#page--1-0)D models, [176–177](#page--1-0) versus other models, [222–223](#page--1-0) paper method for sketching circles, [75](#page--1-0) paper space, [48](#page--1-0) parabolas, A[-97](#page--1-0)–A[-98](#page--1-0) parallel (orient) constraint, [422](#page--1-0) parallel edges, in views, [252](#page--1-0) parallel lines closely spaced, exaggerating, [74](#page--1-0) definition, [145](#page-44-0) drawing, [137](#page-36-0) receding lines, [99](#page--1-0) symbol for, [69](#page--1-0) parallel perspective. *See* one-point perspective. parallel projections, [32](#page--1-0) parallelepiped, [65](#page--1-0) parallelism tolerance, [578–579](#page--1-0) parameters, [193](#page--1-0) parametric modeling, [110](#page--1-0) *See also* constraint-based modeling. floating bridge example, [191–192](#page--1-0) Santa Cruz Bicycles, [11](#page--1-0) parent parts, choosing, [420](#page--1-0) parent-child relationships, features, [207–209](#page--1-0) part identification number (PIN), documentation management, [716](#page--1-0) part mode, constraint-based modeling, [216](#page--1-0) part value placement, in electronic diagrams, [770](#page--1-0) partial auxiliary views, [375](#page--1-0) partial sections, [341](#page--1-0) partial views, [297–298](#page--1-0), [345](#page--1-0) parting line, plastic parts, [434–435](#page--1-0) parting-line symmetry, [150](#page-49-0) parts drawings, [640–641](#page--1-0) parts list. *See* BOM (bill of material). patches Coon's, [187](#page--1-0) interpolated, [187](#page--1-0) surface, [187](#page--1-0) patent applications, working drawings, [652](#page--1-0) patent drawings, as design aids, [17](#page--1-0) pattern dimensions, [535](#page--1-0)

PDM (product data management), [7](#page--1-0), [721](#page--1-0), [724](#page--1-0) P-elements, interpolating, [467](#page--1-0) pencil and string method for drawing ellipses, [141](#page-40-0) pencils, for drawing. *See* drawing pencils. pentagons, drawing, [140](#page-39-0) perfect form envelope, [549](#page--1-0) permanent molds, [437](#page--1-0) permission, documentation management, [718](#page--1-0) perpendicular constraint, [422](#page--1-0) perpendicular lines definition, [145](#page-44-0) symbol for, [69](#page--1-0) perpendicularity tolerance, [578–579](#page--1-0) perspective projections, [32](#page--1-0) perspective sketches, [81](#page--1-0) perspectives angular. *See* two-point [perspective.](http://perspective.in) [in](http://perspective.in) AutoCAD, [111](#page--1-0) bird's-eye view, [107](#page--1-0) circles, [107](#page--1-0) curves, [107](#page--1-0) horizon line, [107](#page--1-0) one-point, [105](#page--1-0) parallel. *See* one-point perspective. pictorial sketching, [80–82](#page--1-0) three-point, [105](#page--1-0), [106](#page--1-0) two-point, [105](#page--1-0), [106](#page--1-0) types of, [104–105](#page--1-0). *See also* specific types. vanishing point, [104](#page--1-0) worm's-eye view, [107](#page--1-0) phantom lines, [612](#page--1-0) Phillips screw drivers, [619](#page--1-0) photogrammetry, [812](#page--1-0) photographs versus orthographic projections, [243](#page--1-0) physical datum feature simulators, [569](#page--1-0) physical models description, [179–180](#page--1-0) versus other models, [222–223](#page--1-0) pictorial sketching, [80–82](#page--1-0) piece marks, [786](#page--1-0) piece part drawings, [640–641](#page--1-0) piecewise splines, [143](#page-42-0) piercing points, [32](#page--1-0) PIN (part identification number), documentation management, [716](#page--1-0) pinion gears, [732](#page--1-0) pipe cast iron. *See* cast iron pipe. compound, [838](#page--1-0) fittings, [837](#page--1-0) joints, [838](#page--1-0) schedules, [834](#page--1-0) sizes. *See* pipe schedules. pipe schedules, [834](#page--1-0) pipe threads, [610–611](#page--1-0) piping drawings adapters between copper pipe and threaded pipe, [836](#page--1-0)

piping drawings, *continued* annular space, [836](#page--1-0) bell and spigot joints, [834](#page--1-0) black pipe, [834](#page--1-0) butt welded fittings, [837](#page--1-0) capillary joints, [836](#page--1-0) cast iron pipe, [834](#page--1-0) check valves, [839](#page--1-0) copper pipe, [835](#page--1-0) copper tubing, [835–836](#page--1-0) CPVC (chlorinated polyvinyl chloride) pipe, [836](#page--1-0) designating fitting size, [837](#page--1-0) developed piping drawings, [832](#page--1-0) dimensioning, [833](#page--1-0) double-line drawings, [830–831](#page--1-0) for a field instrument, example, [841](#page--1-0) flanged fittings, [837](#page--1-0) flanged joints, [834](#page--1-0), [838](#page--1-0) flared joints, [835–836](#page--1-0) galvanized pipe, [834](#page--1-0) gaskets, [838](#page--1-0) gate valves, [839](#page--1-0) globe valves, [839](#page--1-0) hard temper copper tubing, [835–836](#page--1-0) HDPE (high-density polyethylene) pipe, [836](#page--1-0) lift check valves, [839](#page--1-0) pipe compound, [838](#page--1-0) pipe fittings, [837](#page--1-0) pipe joints, [838](#page--1-0) pipe schedules, [834](#page--1-0) pipe sizes. *See* pipe schedules. plastic pipe, [836](#page--1-0) portfolio, [842](#page--1-0) pressure-reducing valves, [839](#page--1-0) PVC (polyvinyl chloride) pipe, [836](#page--1-0) red brass pipe, [835](#page--1-0) reduced fittings, [837](#page--1-0) safety valves, [839](#page--1-0) screwed fittings, [835](#page--1-0) screwed joints, [838](#page--1-0) screwed reducing tee, [837](#page--1-0) screwed tee fittings, [837](#page--1-0) seamless brass pipe, [835](#page--1-0) single-line drawings, [830–831](#page--1-0) soft copper tubing, [835–836](#page--1-0) solder fittings, [836](#page--1-0) solder joints, [835–836](#page--1-0), [838](#page--1-0) solenoid-actuated valves, [840](#page--1-0) specialty pipe, [836](#page--1-0) standard for pressure piping, [840](#page--1-0) standard for steel pipe flanges and flanged fittings, [838](#page--1-0) standard symbols, [830](#page--1-0), A[-78](#page--1-0) steel pipe, [834](#page--1-0) swing check valves, [839](#page--1-0) symbols, A[-78](#page--1-0) taper pipe threads, A[-85](#page--1-0) types of drawings, [830–833](#page--1-0) valves, [839–840](#page--1-0) welded joints, [838](#page--1-0) wrought iron pipe, [834](#page--1-0)

wrought steel pipe, A[-85](#page--1-0) piping drawings, cast iron pipe screwed fittings, A[-87](#page--1-0)–A[-88](#page--1-0) thickness and weight, A[-86](#page--1-0) piping drawings, cast iron pipe flanges drilling for bolts, A[-90](#page--1-0)–A[-92](#page--1-0) fittings, A[-89](#page--1-0)–A[-92](#page--1-0) pitch welding drawings, [848](#page--1-0) worm gears, [738–739](#page--1-0) pitch circles, [732](#page--1-0) pitch curve, cams, [744](#page--1-0) pitch diameter, [595](#page--1-0), [732](#page--1-0), [736](#page--1-0) pivoted cam followers, [746–747](#page--1-0) placed features, [213](#page--1-0) placing, section views, [331–332](#page--1-0) placing dimensions, [505](#page--1-0), [514–515](#page--1-0) plain taper keys, A[-65](#page--1-0) plan. *See* top view. planar surfaces, [64](#page--1-0) plane figures, geometric methods for sketching, [78](#page--1-0) plane of projection, [32](#page--1-0), [236](#page--1-0) planes angles between. *See* dihedral angles. auxiliary, [364](#page--1-0) cutting. *See* cutting planes. defining, [131](#page-30-0) definition, [131](#page-30-0), [385](#page--1-0) edge view, [381](#page--1-0) intersecting with a prism, [387–388](#page--1-0) intersection with a cylinder, [389](#page--1-0) planes, developments with a cone, [391–392](#page--1-0) an oblique cylinder, [391](#page--1-0) an oblique prism, [390](#page--1-0) a pyramid, [391](#page--1-0) a sphere, [394–395](#page--1-0) plastic parts, manufacturing. *See* manufacturing processes, plastic parts. plastic pipe, [836](#page--1-0) plastics, manufacturing materials, [443](#page--1-0) plates, [785](#page--1-0), [792](#page--1-0) plats definition, [810](#page--1-0) subdivision, [820–821](#page--1-0) plotting curves manually, in auxiliary views, [374–375](#page--1-0) plug welds, [850](#page--1-0), [856–857](#page--1-0) plus-or-minus tolerances, [558](#page--1-0) poche, [645](#page--1-0) points description, [130](#page-29-0) drawing arcs through, [135](#page-34-0) drawing lines through, [137](#page-36-0) interpreting, [253](#page--1-0) sketching techniques, [69](#page--1-0) specifying, [130](#page-29-0) polar arrays, creating gears, [735](#page--1-0) polar coordinates, [128](#page-27-0) polyconic method for developing a sphere, [395](#page--1-0)

polycylindric method for developing a sphere, [395](#page--1-0) polyester film, as drawing medium, [49](#page--1-0) Polygon command, [139](#page-38-0) polygons drawing, [139](#page-38-0) formulas, A[-31](#page--1-0)–A[-32](#page--1-0) rectangle method for sketching, [78](#page--1-0) sketching techniques, [78](#page--1-0) triangle method for sketching, [78](#page--1-0) polyhedra, [64](#page--1-0) polyvinyl chloride (PVC) pipe drawings, [836](#page--1-0) pop rivets, [624](#page--1-0) portfolios (examples) [2](#page--1-0)D drawings, [305–306](#page--1-0) determining mass properties, [485](#page--1-0) dimensioning, [541–542](#page--1-0) in electronic diagrams, [774](#page--1-0) fasteners, [629–630](#page--1-0) gears, [748–749](#page--1-0) landform drawings, [825](#page--1-0) layouts, [55–56](#page--1-0) molded plastic parts drawings, [483](#page--1-0) orthographic projection, [260–261](#page--1-0) piping drawings, [842](#page--1-0) section views, [348–349](#page--1-0) sheet metal drawings, [483](#page--1-0), [484](#page--1-0) showing your design process, [18–19](#page--1-0) structural drawings, [801](#page--1-0) threads, drawing, [629](#page--1-0) tolerances, [584–586](#page--1-0) welded assembly drawings, [484](#page--1-0) welding drawings, [484](#page--1-0), [862–863](#page--1-0) position, tolerance symbols, [566–568](#page--1-0) position method for dual dimensioning, [512](#page--1-0) positional tolerance, [572–574](#page--1-0) pounds force, [456](#page--1-0) pounds mass, [456](#page--1-0) pozidriv screw drivers, [619](#page--1-0) Pratt & Whitney keys, [622](#page--1-0), A[-67](#page--1-0) preferred fits metric hole basis clearance, A[-45](#page--1-0)–A[-46](#page--1-0) metric hole basis transition and interference, A[-47](#page--1-0)–A[-48](#page--1-0) metric shaft basis clearance, A[-49](#page--1-0)–A[-50](#page--1-0) metric shaft basis transition and interference, A[-51](#page--1-0)–A[-52](#page--1-0) metric tolerances, [564–565](#page--1-0) preferred sizes, metric tolerances, [564](#page--1-0) pressure-reducing valves, [839](#page--1-0) prestressed concrete, [794](#page--1-0) primary auxiliary view, [365](#page--1-0) primary datum, [569](#page--1-0) primary revolution, [396](#page--1-0) primitives. *See* solid primitives. principal dimensions, [235](#page--1-0) principal views, [234–235](#page--1-0) Principles of Brick Masonry, [797](#page--1-0) printed circuits, in electronic diagrams, [772](#page--1-0) prisms definition and examples, [65](#page--1-0) intersecting with a plane, [387–388](#page--1-0)

prisms, *continued* size dimensioning, [518](#page--1-0) triangular, dimensioning, [522](#page--1-0) truncated, [65](#page--1-0) types of, [65](#page--1-0) problem identification, design process case study: Santa Cruz Bicycles, [8](#page--1-0) definition, [5](#page--1-0) product data management (PDM), [7](#page--1-0), [721](#page--1-0), [724](#page--1-0) product definition, [18](#page--1-0) product failure, [443](#page--1-0) product life cycle, [6](#page--1-0) profile plane projection, [236](#page--1-0) profile tolerance, [576–577](#page--1-0) profiles cams, [743–745](#page--1-0) landform drawings, [811](#page--1-0) projection methods first angle, [240–241](#page--1-0), [242–243](#page--1-0) frontal plane, [236](#page--1-0) horizontal plane, [236](#page--1-0) orthographic, [236](#page--1-0) plane of projection, [236](#page--1-0) profile plane, [236](#page--1-0) projecting at right angles. *See* orthographic projection. third angle, [240–242](#page--1-0) projection symbols, [241](#page--1-0) projection welds, [850](#page--1-0), [858](#page--1-0) projections cabinet, [99](#page--1-0) cavalier, [99](#page--1-0) definition, [233](#page--1-0) length of receding lines, [99](#page--1-0) multiview, [234](#page--1-0) piercing points, [32](#page--1-0) plane of projection, [32](#page--1-0) plastic parts, [436](#page--1-0) principal dimensions, [235](#page--1-0) principal views, [234–235](#page--1-0) projectors, [32](#page--1-0) station point, [32](#page--1-0) of a third view, [256–258](#page--1-0) types of, [32–33](#page--1-0). *See also* specific types. views of objects, [234](#page--1-0). *See also* views. projectors definition, [32](#page--1-0) oblique, [99](#page--1-0) perspective, [104](#page--1-0) proportion bolts, [614](#page--1-0) definition, [77](#page--1-0) sketching techniques, [77](#page--1-0) prototype drawings. *See* seed parts. prototypes [3](#page--1-0)D models, [179–180](#page--1-0) case study: Santa Cruz Bicycles, [10](#page--1-0), [15](#page--1-0) virtual prototypes, [469](#page--1-0) prototypes, in the design process case study: Santa Cruz bicycles, [10](#page--1-0), [15](#page--1-0) definition, [10](#page--1-0) rapid prototyping, [15](#page--1-0)

prototyping overview, [474](#page--1-0) translating the model, [474–475](#page--1-0) virtual prototypes, [469](#page--1-0) prototyping, RP (rapid prototyping) [3](#page--1-0)D printing, [479](#page--1-0) case study, [15](#page--1-0) CLIP (continuous liquid interface production), [477](#page--1-0) DLP (direct light processing), [477](#page--1-0) DLS (digital light synthesis), [477](#page--1-0) DPP (daylight polymer printing), [477](#page--1-0) DMP (direct metal printing), [477](#page--1-0) DMLS (direct metal laser sintering), [477](#page--1-0) EBM (electron beam melting), [477](#page--1-0) FDM (fused deposition modeling), [478](#page--1-0) investment casting, [480](#page--1-0) LOM (laminated object manufacturing), [478](#page--1-0) master, creating, [480](#page--1-0) material jetting, [479](#page--1-0) overview, [474](#page--1-0) rapid tooling, [480](#page--1-0) SGC (solid ground curing), [476–477](#page--1-0) SLA (stereolithography apparatus), [476](#page--1-0) SLS (selective laser sintering), [477-478](#page--1-0) systems for, [476–479](#page--1-0) TSF (topographic shell fabrication), [478](#page--1-0) purlins, [783](#page--1-0) PVC (polyvinyl chloride) pipe drawings, [836](#page--1-0) pyramid primitive, [146](#page-45-0) pyramids definition, [65](#page--1-0) development with a plane, [391](#page--1-0) dimensioning, [522](#page--1-0)

## **Q**

QC (quality certify) calibration and inspection, tolerance, [555](#page--1-0) gage blocks, [555](#page--1-0) Jo blocks, [555](#page--1-0) tolerances, [548](#page--1-0) QFD (Quality Function Deployment), [7](#page--1-0) quality, [7](#page--1-0) Quality Function Deployment (QFD), [7](#page--1-0) quality management, documentation management, [719–720](#page--1-0)

# **R**

rack, [736](#page--1-0) rack teeth, [736](#page--1-0) radial leader line, [519–520](#page--1-0) radii of gyration, [453](#page--1-0) radius, [132](#page-31-0) arcs, [517](#page--1-0) dimension symbols, [513](#page--1-0) isometric spheres, [96](#page--1-0) radius method for sketching arcs, [76](#page--1-0) random-line method for sketching ellipses, [92](#page--1-0) rapid prototyping. *See* prototyping, RP (rapid prototyping).

rapid tooling, [480](#page--1-0) raster versus vector data, [459](#page--1-0) rational curves, [143](#page-42-0) RBM (reinforced brick or masonry), [797](#page--1-0) reading drawings, [255](#page--1-0) read-only permission, [718](#page--1-0) rear views, [234–235](#page--1-0) receding lines angle, [98](#page--1-0) length, [99](#page--1-0) oblique projection, [99](#page--1-0) sketching techniques, [103](#page--1-0) recess for a bolt head. *See* counterbore. Rectangle command, [139](#page-38-0) rectangle method for sketching ellipses, [76](#page--1-0) rectangular objects, isometric drawings, [86](#page--1-0) recycling, manufacturing materials, [445](#page--1-0) red brass pipe, [835](#page--1-0) reducing fittings, [837](#page--1-0) reference designations, in electronic diagrams, [770](#page--1-0) reference dimensions, [195](#page--1-0), [559](#page--1-0) reference planes, [369](#page--1-0) reference surface, measuring from, [238](#page--1-0) reference to a datum, tolerance symbols, [567](#page--1-0) refinement case study: Santa Cruz Bicycles, [10–11](#page--1-0) definition, [5](#page--1-0) and modeling, [172](#page--1-0) regular polyhedra, [64](#page--1-0) regular views, [239–240](#page--1-0) reinforced brick or masonry (RBM), [797](#page--1-0) reinforced concrete, [794–796](#page--1-0) relational databases, documentation management, [722–723](#page--1-0) relative coordinates, [128](#page-27-0) relay symbols, electronic diagrams, [762](#page--1-0) release of engineering documents, documentation management, [713](#page--1-0) removed sections, section views, [340–342](#page--1-0) removed views, [2](#page--1-0)D drawings, [287](#page--1-0), [299–301](#page--1-0) requirements, for engineering documentation, [713](#page--1-0) resistance welding, [848](#page--1-0), [850](#page--1-0) resistors, in electronic diagrams, [771](#page--1-0) retention period, documentation management, [713](#page--1-0) reverse construction, [375](#page--1-0) reverse engineering existing products, [16](#page--1-0) surface models, [187](#page--1-0) revision blocks, [51](#page--1-0), [714–715](#page--1-0) revision numbers, working drawings, [650–651](#page--1-0) revision tracking, in title blocks, [51](#page--1-0) revolution conventions, [2](#page--1-0)D drawings, [302](#page--1-0) revolutions axis of, [395](#page--1-0) creating revolved drawings, [395](#page--1-0) definition, [395](#page--1-0) primary and successive, [396](#page--1-0) true length of a line, [396](#page--1-0) revolutions per minute (rpm), [732](#page--1-0)

revolved sections [2](#page--1-0)D drawings, [302](#page--1-0) section views, [339–340](#page--1-0) revolved shapes, [152](#page-51-0) revolved surfaces, [184–185](#page--1-0) revolving objects, to create views, [235](#page--1-0) ribs in section, [343](#page--1-0) right- and left-hand parts, [149](#page-48-0), [301–302](#page--1-0) right angles, implied, [550](#page--1-0) right cylinder, mass properties, [452](#page--1-0) right-hand rule of coordinate systems, [126](#page-25-0) right-hand screw threads, [598](#page--1-0) right-side views, [234–235](#page--1-0) rivet symbols, [624](#page--1-0) riveted connections, [789](#page--1-0) riveted joints, [623](#page--1-0) rivets overview, [623–624](#page--1-0) structural steel drawings, [789–790](#page--1-0) robot arm, case study, [219–221](#page--1-0) robotic assembly, [447](#page--1-0) robots, industrial, [447](#page--1-0), [469–470](#page--1-0) Roman fonts, [40](#page--1-0) roof truss, [785](#page--1-0), [789](#page--1-0), [792](#page--1-0) root (of a screw thread), [595](#page--1-0) root circle, [734](#page--1-0) root diameter, [736](#page--1-0) rotation arrows, [340](#page--1-0) rotation transformation, [154](#page-53-0) rough sketches, [110](#page--1-0) roughness values, dimensioning, [528–529](#page--1-0) round head cap screws, [618](#page--1-0) rounded-end shapes, dimensioning, [523](#page--1-0) rounding corners on plastic parts, [436](#page--1-0) decimal dimension values, [512](#page--1-0) roundness (circularity) tolerance, [576](#page--1-0) rounds [2](#page--1-0)D drawings, [293–294](#page--1-0) definition, [214–215](#page--1-0), [286](#page--1-0) dimensioning, [517](#page--1-0) example, [215](#page--1-0), [286](#page--1-0) shading, [293](#page--1-0) RP (rapid prototyping). *See* prototyping, RP. rpm (revolutions per minute), [732](#page--1-0) rubble masonry, [798](#page--1-0) ruled surfaces, [385](#page--1-0) ruler. *See* drawing scale. running bond, [797](#page--1-0) running fits, A[-36](#page--1-0)–A[-37](#page--1-0) runouts, [294](#page--1-0). *See also* fillets.

# **S**

SAE (Society of Automotive Engineers), [16](#page--1-0) SAE grades for bolts, [617](#page--1-0) safety valves, [839](#page--1-0) sand casting, [437](#page--1-0), [448](#page--1-0) sans serif fonts, [40](#page--1-0) Santa Cruz Bicycles. *See* case studies, Santa Cruz bicycles. satellite imagery, [812](#page--1-0) scale definition, [34](#page--1-0)

for detailing structural steel drawings, [789](#page--1-0) of drawings, indicating, [509](#page--1-0) measuring instrument. *See* [scales.](http://scales.in) [in](http://scales.in) title blocks, [51](#page--1-0) scale guards, A[-93](#page--1-0) scale models, example, [173](#page--1-0) scaled measurements, [814](#page--1-0) scales architects', [39](#page--1-0), A[-93](#page--1-0) decimal-inch, A[-93](#page--1-0), A[-95](#page--1-0) dividing lines equally or proportionally, [74](#page--1-0) engineers', [37](#page--1-0), A[-93](#page--1-0), A[-95](#page--1-0) isometric, [84](#page--1-0) mechanical engineers', A[-93](#page--1-0) metric, A[-93](#page--1-0)–A[-94](#page--1-0) scaling text, [54](#page--1-0) scaling transformations, [154](#page-53-0) schedules, pipe, [834](#page--1-0) schematic diagrams, [760–761](#page--1-0) schematic thread drawings, [600](#page--1-0), [602–603](#page--1-0), [611](#page--1-0) screw drivers, types of, [619](#page--1-0) screw principle, history of the, [595](#page--1-0) screw threads. *See also* threads. [8](#page--1-0)-pitch, [598](#page--1-0) [12](#page--1-0)-pitch, [598](#page--1-0) [16](#page--1-0)-pitch, [598](#page--1-0) American National, A[-53](#page--1-0)–A[-55](#page--1-0) definition, [595](#page--1-0) isometric drawings, [95](#page--1-0) metric, A[-53](#page--1-0)–A[-55](#page--1-0) screw threads, Acme detailed description, [607](#page--1-0) forms, [596](#page--1-0) notes, [605](#page--1-0) specifications, A[-57](#page--1-0), A[-65](#page--1-0) screwed fittings, [835](#page--1-0) screwed joints, [838](#page--1-0) screwed reducing tee, [837](#page--1-0) screwed tee fittings, [837](#page--1-0) screws cap, [618](#page--1-0), A[-58](#page--1-0)–A[-62](#page--1-0) heads, [618–619](#page--1-0), A[-61](#page--1-0)–A[-62](#page--1-0) machine, [619](#page--1-0), A[-63](#page--1-0)–A[-64](#page--1-0) miscellaneous, [621](#page--1-0) set, [620](#page--1-0) sketching, [475](#page--1-0) threads. *See* threads. wood, [621](#page--1-0) seam welds, [850](#page--1-0), [853](#page--1-0), [857](#page--1-0) seamless brass pipe, [835](#page--1-0) secondary auxiliary view, [368](#page--1-0) secondary datum, [569](#page--1-0) section lining. *See also* section [views.](http://views.in) [in](http://views.in) CAD, [337](#page--1-0) correct and incorrect techniques, [335](#page--1-0) definition and illustration, [328](#page--1-0) hatching, [335](#page--1-0) large areas, [336](#page--1-0) symbols, [336](#page--1-0)

section views aligned sections, [343–345](#page--1-0) assembly sections, [346](#page--1-0) auxiliary, [376](#page--1-0) broken out sections, [338](#page--1-0) CAD techniques for, [347](#page--1-0) conventional breaks, [346](#page--1-0) cutting-plane lines, [328–329](#page--1-0), [334](#page--1-0) cutting planes, [328](#page--1-0), [334](#page--1-0), [332](#page--1-0) full sections, [328–329](#page--1-0), [330](#page--1-0) half sections, [337](#page--1-0) intersections in sections, [346](#page--1-0) lines behind the cutting plane, [328](#page--1-0) line rules, [333](#page--1-0) offset sections, [342](#page--1-0) partial sections, [341](#page--1-0) partial views, [345](#page--1-0) placing, [331–332](#page--1-0) portfolio, [348–349](#page--1-0) purposes of, [328](#page--1-0) removed sections, [340–342](#page--1-0) revolved sections, [339–340](#page--1-0) ribs in section, [343](#page--1-0) rotation arrows, [340](#page--1-0) section lining, [328](#page--1-0) shortening objects. *See* conventional breaks. of single parts, [328](#page--1-0) security T screw drivers, [619](#page--1-0) seed parts, [428–429](#page--1-0) selective assembly, [552](#page--1-0) selective laser sintering (SLS), [477–478](#page--1-0) Sellers, William, [594](#page--1-0) semiconductors, in electronic diagrams, [770](#page--1-0) series of thread, [595](#page--1-0), [598](#page--1-0) serif fonts, [40](#page--1-0) service life, manufacturing materials, [445](#page--1-0) set screws definition, [613](#page--1-0) as locking device, [617](#page--1-0) standard, [620](#page--1-0) SGC (solid ground curing), [476–477](#page--1-0) shading, sketching techniques, [68](#page--1-0), [108](#page--1-0) shaft centers dimensioning, [525](#page--1-0) sizes, A[-90](#page--1-0) shafts basic shaft system, [554–555](#page--1-0), [563](#page--1-0) shaft basis clearance fits, A[-49](#page--1-0)–A[-50](#page--1-0) shaft basis transition and interference fits, A[-51](#page--1-0)–A[-52](#page--1-0) metric tolerances, [563](#page--1-0) tolerancing, [554](#page--1-0) shared manufacturing, [448](#page--1-0) sharp-V thread, [596](#page--1-0) sheet metal, manufacturing. *See* manufacturing processes, sheet metal. sheet metal bends, dimensioning BA (bend allowance), [536](#page--1-0) general notes, [536](#page--1-0) IML (inside mold line), [536](#page--1-0) local notes, [536–537](#page--1-0) mold line, [536](#page--1-0)

neutral axis, [536](#page--1-0) OML (outside mold line), [536](#page--1-0) sheet metal bends, [536](#page--1-0) stretchout, [536](#page--1-0) supplementary notes, [536–537](#page--1-0) sheet metal parts, modeling, [438–440](#page--1-0), [449–450](#page--1-0) sheet number, in title blocks, [51](#page--1-0) sheet revision block, [51](#page--1-0) sheet size, in title blocks, [51](#page--1-0) shop drawings, [786](#page--1-0) shop rivets, [624](#page--1-0) shortening identical features, [612](#page--1-0) showing an inclined elliptical surface in true size, [372](#page--1-0) showing true size, [364](#page--1-0) shrink fits, A[-42](#page--1-0)–A[-43](#page--1-0) SI (Système International), [456](#page--1-0). *See also* metric system. side of a screw thread, [595](#page--1-0) side views, [234–236](#page--1-0) signal paths, in electronic diagrams, [762](#page--1-0), [764–765](#page--1-0) simplified thread drawings, [600](#page--1-0), [602–603](#page--1-0), [611](#page--1-0) simplifying, working drawings, [651](#page--1-0) simulation software, [468–470](#page--1-0) sine method for laying out angles, [138](#page-37-0) single thread, [599](#page--1-0) single-curved surfaces, [64](#page--1-0), [385](#page--1-0) single-limit dimensioning, [557](#page--1-0) single-line diagrams, [760](#page--1-0) single-line piping drawings, [830–831](#page--1-0) single-view drawings. *See* one-view drawings. Six Sigma, [7](#page--1-0) [16](#page--1-0)-pitch thread, [598](#page--1-0) size constraints, [193](#page--1-0) size designation for tolerance, [548](#page--1-0) size dimensioning cylinders, [518–519](#page--1-0) holes, [519–520](#page--1-0) prisms, [518](#page--1-0) skeleton assembling to, [425–426](#page--1-0) modeling, [210–211](#page--1-0) sketch constraints, [199–202](#page--1-0) sketching. *See also* drawings. assemblies, [103](#page--1-0) auxiliary views, [371](#page--1-0) bolts and nuts, [616](#page--1-0) cap screws, [616](#page--1-0) circles, arcs, ellipses, [75–77](#page--1-0) hex head bolts, [616](#page--1-0) managing sketches. *See* documentation management. nuts, [616](#page--1-0) pictorials, [80–82](#page--1-0) perspectives, [104](#page--1-0) plane figures, [78](#page--1-0) straight lines, [73](#page--1-0) thread, [603](#page--1-0)

sketching techniques. *See also* isometric drawings, sketching. accuracy, importance of, [70](#page--1-0) analyzing complex objects, [66–67](#page--1-0) angles, [70](#page--1-0) arcs, [76](#page--1-0) assemblies, [103](#page--1-0) box construction, [86](#page--1-0), [101](#page--1-0) blocking irregular objects, [78](#page--1-0) case study: Oral-B toothbrush, [112–115](#page--1-0) circles, [75](#page--1-0) with computer graphics, [108](#page--1-0) constraining sketches, [110](#page--1-0) construction lines, [66](#page--1-0) contours, [67](#page--1-0) edges, [69](#page--1-0) ellipses, [76](#page--1-0) enlarging shapes with a grid of squares, [78](#page--1-0) essential shapes, [66](#page--1-0) extruded shapes, [151](#page-50-0) freehand, [109](#page--1-0) freehand compass, [75](#page--1-0) freehand sketching, [71](#page--1-0) geometric methods for plane figures, [78](#page--1-0) hatching, [68](#page--1-0) important skills, [70](#page--1-0) irregular shapes using offset measurements, [78](#page--1-0) lines, [69](#page--1-0). *See also* lines, sketching. maintaining proportions, [77](#page--1-0) negative space, [67](#page--1-0) one-view drawings, [79](#page--1-0) parametric modeling, [110](#page--1-0) points, [69](#page--1-0) polygons, [78](#page--1-0) receding lines, [103](#page--1-0) rectangle method for sketching polygons, [78](#page--1-0) rough sketches, [110](#page--1-0) shading, [68](#page--1-0), [108](#page--1-0) stippling, [68](#page--1-0) triangle method for sketching polygons, [78](#page--1-0) vanishing point, [103](#page--1-0) vertices, [69](#page--1-0) viewpoint, [68](#page--1-0) sketching techniques, oblique sketches angles, [101](#page--1-0) angle of receding lines, [98](#page--1-0) appearance of, [98](#page--1-0) box construction, [101](#page--1-0) choice of position, [100](#page--1-0) choosing the front surface, [98](#page--1-0) definition, [81](#page--1-0), [98](#page--1-0) ellipses for, [100](#page--1-0) length of receding lines, [99](#page--1-0) overview, [98](#page--1-0) pictorial sketches, [80–82](#page--1-0) projection methods, [82](#page--1-0) skeleton construction, [102](#page--1-0) sketching techniques, perspectives angular. *See* two-point [perspective.](http://perspective.in)

[in](http://perspective.in) AutoCAD, [111](#page--1-0) bird's-eye view, [107](#page--1-0) circles, [107](#page--1-0) curves, [107](#page--1-0) horizon line, [107](#page--1-0) one-point, [105](#page--1-0) parallel. *See* one-point perspective. pictorial sketching, [80–82](#page--1-0) three-point, [105](#page--1-0), [106](#page--1-0) two-point, [105](#page--1-0), [106](#page--1-0) types of, [104–105](#page--1-0). *See also* specific types. worm's-eye view, [107](#page--1-0) sketching techniques, pictorial sketching. *See also* sketching techniques, oblique sketches. axonometric sketches, [81](#page--1-0) definition, [80](#page--1-0) overview, [80–82](#page--1-0) perspective sketches, [81](#page--1-0) sketching techniques, projection methods for [3](#page--1-0)D CAD models, [83](#page--1-0) axonometric, [82–83](#page--1-0) dimetric, [83](#page--1-0) foreshortening, [83](#page--1-0) isometric, [83](#page--1-0) multiview, [82](#page--1-0) orthographic, [82](#page--1-0) overview, [82](#page--1-0) trimetric, [83](#page--1-0) types of, [82](#page--1-0). *See also* specific types. SLA (stereolithography apparatus), [476](#page--1-0) sliding fits, A[-36](#page--1-0)–A[-37](#page--1-0) slope (grade), [517](#page--1-0) slot welds, [850](#page--1-0), [856–857](#page--1-0) slotted head screws, [618](#page--1-0), A[-61](#page--1-0)–A[-62](#page--1-0) slotted screw drivers, [619](#page--1-0) SLS (selective laser sintering), [477–478](#page--1-0) small rivets, [624](#page--1-0) Society of Automotive Engineers (SAE), [16](#page--1-0) socket head screws, A[-61](#page--1-0)–A[-62](#page--1-0) socket weld, [838](#page--1-0) soft copper tubing, [835–836](#page--1-0) solder joints copper pipe, [835–836](#page--1-0) on metallic materials, [838](#page--1-0) solenoid-actuated valves, [840](#page--1-0) solid ground curing (SGC), [476–477](#page--1-0) solid models description, [190](#page--1-0) versus other models, [223](#page--1-0) solid objects, [64–65](#page--1-0). *See also* specific types. solid primitives Boolean operations, [147](#page-46-0)[–148](#page-47-0) box, [146](#page-45-0) cone, [146](#page-45-0) cylinder, [146](#page-45-0) difference (subtract) operation, [147](#page-46-0)[–148](#page-47-0) drawing complex shapes with Boolean operations, [147](#page-46-0)[–148](#page-47-0) intersection operation, [147](#page-46-0)[–148](#page-47-0) overview, [146](#page-45-0)[–147](#page-46-0)

solid primitives, *continued* pyramid, [146](#page-45-0) sphere, [146](#page-45-0) torus, [146](#page-45-0) union (join/add) operation, [147](#page-46-0)[–148](#page-47-0) wedge, [146](#page-45-0) SolidWorks assembly file management, [423](#page--1-0) constraint relationships, table of, [202](#page--1-0) drag-and-drop fasteners, [431](#page--1-0) fit study, [583](#page--1-0) operators, table of, [195](#page--1-0) Pack and Go feature, [423](#page--1-0) space-delimited text format, [457](#page--1-0) spacing gear teeth, [735](#page--1-0) lettering. *See* lettering, spacing. parallel lines, [74](#page--1-0) section lining, [335](#page--1-0) between views, [238](#page--1-0) specialty pipe drawings, [836](#page--1-0) specific gravity, [444](#page--1-0) specifications, structural steel, [788](#page--1-0) sphere primitive, [146](#page-45-0) spheres definition, [65](#page--1-0) double-curved surfaces, [385](#page--1-0) examples, [65](#page--1-0) isometric drawings, [96](#page--1-0) developments, [394–395](#page--1-0) spherical coordinates, [129](#page-28-0) spiral of Archimedes, A[-101](#page--1-0) spline, definition, [142](#page-41-0) spline curves approximated curves, [142](#page-41-0), [144](#page-43-0) Bezier curves, [143](#page-42-0)[–144](#page-43-0) B-spline approximation, [143](#page-42-0) B-splines, [143](#page-42-0)[–144](#page-43-0) cubic splines, [142](#page-41-0) drawing, [142](#page-41-0)[–144](#page-43-0) interpolated splines, [142](#page-41-0), [144](#page-43-0) NURBS (nonuniform rational B-spline) curves, [143](#page-42-0) overview, [142](#page-41-0) piecewise splines, [143](#page-42-0) rational curves, [143](#page-42-0) split ring connectors for wood, [784](#page--1-0) spot welds, [850](#page--1-0), [853](#page--1-0) spotfaces, [213](#page--1-0), [214](#page--1-0), [286](#page--1-0) dimensioning, [521](#page--1-0) spreadsheets, [460](#page--1-0) springs flat, [625–626](#page--1-0) helical, [625–627](#page--1-0) modeling, [627](#page--1-0) portfolio, [629](#page--1-0) springs, helical compression springs, [625](#page--1-0) definition, [625](#page--1-0) drawing, [626–627](#page--1-0) extension springs, [625–626](#page--1-0) torsion springs, [625–626](#page--1-0) types of, [625](#page--1-0)

spur gears addendum, [736](#page--1-0) chordal addendum, [736](#page--1-0) chordal thickness, [736](#page--1-0) dedendum, [736](#page--1-0) definition, [732–733](#page--1-0) designing, [737](#page--1-0) diametral pitch, [737](#page--1-0) formulas, [732–733](#page--1-0) gear blanks, [736](#page--1-0) involute tooth shape, [734](#page--1-0) outside diameter, [736](#page--1-0) pitch diameter, [736](#page--1-0) rack teeth, [736](#page--1-0) root diameter, [736](#page--1-0) tooth spacing, [735](#page--1-0) whole depth, [736](#page--1-0) working drawings, [736–737](#page--1-0) square keys, [622](#page--1-0), A[-65](#page--1-0) square threads, [596](#page--1-0), [609](#page--1-0), A[-65](#page--1-0) squares, drawing, [139](#page-38-0) stability, of lettering, [44](#page--1-0) stadia method, [814](#page--1-0) stages, [764](#page--1-0) standard features, [213](#page--1-0) Standard for Aluminum Sand and Permanent Mold Castings, [437](#page--1-0) Standard for the Exchange of Product model data (STEP), [458](#page--1-0) standard punches, library of, [439](#page--1-0) standard symbols, [830](#page--1-0) standard worm thread, [596](#page--1-0) standards. *See also* specific standards. ANSI, *See* American National Standards Institute standards. dimensioning, [538](#page--1-0) electronic diagrams, [758](#page--1-0) international, [16](#page--1-0) lettering, [40](#page--1-0) wire gage, A[-70](#page--1-0) standards organizations ANSI (American National Standards Institute), [16](#page--1-0) ISO (International Organization for Standards), [16](#page--1-0) list of, A[-2](#page--1-0)–A[-3](#page--1-0) SAE (Society of Automotive Engineers), [16](#page--1-0) UL (Underwriters' Laboratory), [758](#page--1-0) standards publications AISC Manual of Steel Construction, Allowable Stress Design (ASD), [790](#page--1-0) American National Standard Code for Pressure Piping (ANSI/ASME [B31.1](#page--1-0)), [840](#page--1-0) American National Standard Drafting Manual—[Y14](#page--1-0), [16](#page--1-0) American National Standard for Steel Pipe Flanges and Flanged Fittings (ANSI/ASME [B16.5](#page-64-0)), [838](#page--1-0) ANSI [B4.1](#page--1-0) Preferred Limits for Fits for Cylindrical Parts, [560](#page--1-0) ANSI [B4.2](#page--1-0), [562](#page--1-0)

ANSI/AF&PA NDS National Design Specification for Wood Construction, [783](#page--1-0) ANSI/ASME [Y14.5](#page-44-0) standard, [565–566](#page--1-0), [580](#page--1-0) ANSI/ASME [Y14.5](#page-44-0)M-2009 standard, [567](#page--1-0) ANSI/AWS [A2.4](#page--1-0), Standard Symbols for Welding, Brazing, and Nondestructive Examination, [848](#page--1-0) ANSI/IEEE [315](#page--1-0) Graphic Symbols for Electrical and Electronic Diagrams, [758](#page--1-0) ASEE (American Society for Engineering Education), [16](#page--1-0) ASME Y14.41 Digital Product Definition Data Practices, [540](#page--1-0), [713](#page--1-0) ASME Y14.43, [569](#page--1-0) ASME/ANSI [Y14.6](#page-45-0) Screw Thread Representation, [598](#page--1-0), [604](#page--1-0) AWS [A1.1](#page--1-0), Metric Practice Guide for the Welding Industry, and ANSI/AWS [A3.0](#page--1-0), Standard Welding Terms and Definitions, [848](#page--1-0) Detailing for Steel Construction, [786](#page--1-0) Guide to Presenting Reinforcing Steel Design Details, [795](#page--1-0) Load Resistance Factor Design (LRFD), [790](#page--1-0) Manual of Steel Construction, [788](#page--1-0) Manual of Surveying Instructions for the Survey of the Public Lands of the United States, [814](#page--1-0) MIL-STD[-681](#page--1-0) Identification Coding and Application of Hook Up and Lead Wires, [758](#page--1-0) Principles of Brick Masonry, [797](#page--1-0) Standard for Aluminum Sand and Permanent Mold Castings, [437](#page--1-0) static assemblies, [418](#page--1-0) station point, [32](#page--1-0) steel construction drawings. *See* structural drawings, structural steel. steel pipe, [834](#page--1-0) steel tape, [814](#page--1-0) STEP (Standard for the Exchange of Product model data), [458](#page--1-0) stereolithography apparatus (SLA), [476](#page--1-0) stippling, [68](#page--1-0) STL (STereo Lithography) format, [458](#page--1-0) stone construction, [798](#page--1-0) storage media, [718](#page--1-0) straight lines, [73](#page--1-0) straightness tolerance, [576](#page--1-0) straps for wood construction, [785](#page--1-0) stretchout, dimensioning, [536](#page--1-0) structural clay products, [797](#page--1-0) structural drawings accurate dimensioning, [794](#page--1-0) American bond, [797](#page--1-0) architectural terra cotta, [798](#page--1-0) ashlar masonry, [798](#page--1-0) brick and mortar, [797](#page--1-0)

CAD tools for, [799–800](#page--1-0) concrete construction, [794–796](#page--1-0) definition, [282](#page--1-0) elevation view, [793](#page--1-0) English bond, [797](#page--1-0) Flemish bond, [797](#page--1-0) manufactured stone, [798](#page--1-0) overview, [282](#page--1-0) portfolio, [801](#page--1-0) Principles of Brick Masonry, [797](#page--1-0) RBM (reinforced brick or masonry), [797](#page--1-0) rubble masonry, [798](#page--1-0) running bond, [797](#page--1-0) stone construction, [798](#page--1-0) structural clay products, [797](#page--1-0) structural steel, [786–792](#page--1-0) wood construction, [783–785](#page--1-0) structural drawings, concrete construction high-strength concrete, [794](#page--1-0) Guide to Presenting Reinforcing Steel Design Details, [795](#page--1-0) overview, [794](#page--1-0) prestressed concrete, [794](#page--1-0) reinforced concrete, [794–796](#page--1-0) structural drawings, structural steel AISC Manual of Steel Construction, Allowable Stress Design (ASD), [790](#page--1-0) beam web, [791](#page--1-0) bolted connections, [789](#page--1-0) chords, [792](#page--1-0) clip angles, [792](#page--1-0) design drawings, [786](#page--1-0) Detailing for Steel Construction, [786](#page--1-0) erection plans, [786–787](#page--1-0) extension figure, [790](#page--1-0) filler beams, [786](#page--1-0) fillet weld, [791](#page--1-0) flanges, [788](#page--1-0) frame beam connections, [790](#page--1-0) gage line, [790](#page--1-0) girders, [786](#page--1-0) grades of, [788](#page--1-0) high-strength steel bolts, [792–793](#page--1-0) Load Resistance Factor Design, [790](#page--1-0) Manual of Steel Construction, [788](#page--1-0) member marks, [792](#page--1-0) members, [792](#page--1-0) overview, [786](#page--1-0) piece marks, [786](#page--1-0) plate material, [792](#page--1-0) riveted connections, [789](#page--1-0) scales for detailing, [789](#page--1-0) shapes of, [788](#page--1-0) shop drawings, [786](#page--1-0) specifications, [788](#page--1-0) types of, [788](#page--1-0) weld symbols, [792](#page--1-0) welded connections, [789](#page--1-0) welding, [791–792](#page--1-0) structural drawings, wood construction ANSI/AF&PA NDS National Design Specification for Wood Construction, [783](#page--1-0)

green lumber, [783](#page--1-0) metal connectors, [784–785](#page--1-0) nominal sizes for wood products, [783](#page--1-0) plates, [785](#page--1-0) purlins, [783](#page--1-0) split ring connectors, [784](#page--1-0) straps, [785](#page--1-0) symbols for finished surfaces, [783](#page--1-0) toothed ring connectors, [784](#page--1-0) trusses, [783](#page--1-0), [785](#page--1-0), [792](#page--1-0) wood joints, [784](#page--1-0) structural steel drawings. *See* structural drawings, structural steel. structure location plans, landform drawings, [822](#page--1-0) studs, definition, [613](#page--1-0) studying the natural world, as design aid, [16](#page--1-0) subassemblies constraint-based modeling, [216](#page--1-0) definition, [418](#page--1-0) drawing, [642](#page--1-0) subdivision plats, [820–821](#page--1-0) subtract (difference) operation, [147](#page-46-0)[–148](#page-47-0) successive auxiliary views, [368](#page--1-0) successive revolutions, [396](#page--1-0) superfluous dimensions, [516](#page--1-0) supplementary, tolerance symbols, [567](#page--1-0) surface area, determining mass properties, [452](#page--1-0) surface continuity, [215](#page--1-0) surface contour fillet welds, [854](#page--1-0) groove welds, [855](#page--1-0) surface finish, [445–446](#page--1-0) surface models accuracy, [188](#page--1-0) BREP (boundary representation), [184](#page--1-0) case studies, Smart Tourniquet, [224–227](#page--1-0) choosing a method for, [224–227](#page--1-0) combining surfaces, [187](#page--1-0) complex surfaces, [187](#page--1-0), [216](#page--1-0) Coon's patches, [187](#page--1-0) definition, [184](#page--1-0) derived surfaces, [187](#page--1-0) digitizing, [187](#page--1-0) editing, [188](#page--1-0) extruded surfaces, [184–185](#page--1-0) interpolated patches, [187](#page--1-0) lofting, [185–186](#page--1-0) meshes, [185](#page--1-0) NURBS-based surfaces, [185–186](#page--1-0) versus other model types, [223](#page--1-0) patches, [187](#page--1-0) reverse engineering, [187](#page--1-0) revolved surfaces, [184–185](#page--1-0) surface information in the database, [184](#page--1-0) surface normal, [184](#page--1-0) sweeping, [185–186](#page--1-0) tessellation lines, [189](#page--1-0) TINs (triangulated irregular networks), [185](#page--1-0) trimming, [187](#page--1-0) tweaking, [188](#page--1-0)

uses for, [189](#page--1-0) surface normal vector, [184](#page--1-0) surface patches, [187](#page--1-0) surface roughness, dimensioning, [526–527](#page--1-0) surface texture symbols, [527–528](#page--1-0), [529](#page--1-0) surface welds, [856](#page--1-0) surfaces ellipsoids, [385](#page--1-0) generatrix, [385](#page--1-0) hyperboloids, [385](#page--1-0) intersections, definition, [385](#page--1-0) plane, [385](#page--1-0) ruled surfaces, [385](#page--1-0) single-curved surface, [385](#page--1-0) spheres, [385](#page--1-0) tori, [385](#page--1-0) types of, [64](#page--1-0). *See also* specific [types.](http://types.in) [in](http://types.in) views. *See* views, surfaces. warped, [385](#page--1-0) surveys, landform drawings, [810](#page--1-0) sweeping, [185–186](#page--1-0) swept shapes, [151](#page-50-0) swing check valves, [839](#page--1-0) switch symbols, electronic diagrams, [762](#page--1-0) symbols comparison of, A[-84](#page--1-0) dimensioning, [513](#page--1-0), [520–521](#page--1-0), [527–529](#page--1-0), [529](#page--1-0) ductwork, A[-79](#page--1-0) electronic diagrams. *See* electronic diagrams, symbols. for finished wood surfaces, [783](#page--1-0) heating, A[-79](#page--1-0) landform drawings, [815](#page--1-0) piping drawings, A[-78](#page--1-0) projection, [241](#page--1-0) section lining, [336](#page--1-0) surface texture, [527–529](#page--1-0) tolerance, [567](#page--1-0), [571](#page--1-0) topographic, A[-77](#page--1-0) ventilating, A[-79](#page--1-0) welding structural steel, [792](#page--1-0) symbols, electronic diagrams arranging, [764–765](#page--1-0) AutoCAD tool palette, [764](#page--1-0) diodes, [764](#page--1-0) relays, [762](#page--1-0) signal paths, [764–765](#page--1-0) size, [762](#page--1-0) stages, [764](#page--1-0) standard symbols, [758](#page--1-0), [762](#page--1-0) standards, A[-80](#page--1-0) switches, [762](#page--1-0) symbol libraries, [758](#page--1-0) template for, [764](#page--1-0) symbols, form and proportion of datum, A[-81](#page--1-0) dimensioning symbols and letters, A[-83](#page--1-0) geometric characteristics, A[-81](#page--1-0) geometric dimensioning, A[-82](#page--1-0) modifying symbols, A[-82](#page--1-0) symmetry case study: exercise bike brake, [157](#page-56-0)[–159](#page-58-0)

symmetry, *continued* definition, [149](#page-48-0) mirrored shapes, [149](#page-48-0) parting line, [150](#page-49-0) right- and left-hand parts, [149](#page-48-0) Système International (SI), [456](#page--1-0). *See also* metric system.

### **T**

tab-delimited text format, [457](#page--1-0) tabular dimensioning, [534](#page--1-0) tabulated tolerances, [579–580](#page--1-0) tangencies, [2](#page--1-0)D drawings, [287](#page--1-0), [290–291](#page--1-0) tangency, definition, [145](#page-44-0) tangent constraint, [422](#page--1-0) tangent method for laying out angles, [138](#page-37-0) sketching arcs, [76](#page--1-0) tangent surfaces, hiding in [2](#page--1-0)D drawings, [292](#page--1-0) tangents drawing to arcs, [135](#page-34-0)[–136](#page-35-0) drawing to circles, [135](#page-34-0) tap breakage, [612](#page--1-0) tap drills, [612](#page--1-0) taper, plastic parts, [434](#page--1-0) taper pins, specifications, A[-71](#page--1-0) taper pipe threads, A[-85](#page--1-0) tapered parts, tolerance, [549](#page--1-0) tapers, [524](#page--1-0) tapped holes, [612](#page--1-0) teams, as design aids, [17](#page--1-0) technical drawing, [4–5](#page--1-0). *See also* specific forms. template files, saving settings, [429](#page--1-0) templates for drawing, [47](#page--1-0) lettering, [42](#page--1-0) map symbols, [815](#page--1-0) seed parts, [428–429](#page--1-0) sketching arcs, [77](#page--1-0) sketching ellipses, [95](#page--1-0) symbols for electronic diagrams, [764](#page--1-0) terminals, in electronic diagrams, [767–768](#page--1-0) terrestrial photogrammetry, [813](#page--1-0) tertiary datum, [569](#page--1-0) tessellation lines, [189](#page--1-0) theoretically exact datum feature simulators, [569](#page--1-0) thick lines, [34](#page--1-0) thickness, in views, [235](#page--1-0) thickness, sheet metal, [450](#page--1-0) thin lines, [34](#page--1-0) third auxiliary view, [368](#page--1-0) third-angle projection, [240–242](#page--1-0) [30](#page--1-0)° angles, estimating, [90](#page--1-0) thread fits, [599–600](#page--1-0), [605](#page--1-0) thread forms Acme thread, [596](#page--1-0) American national thread, [596](#page--1-0) buttress thread, [597](#page--1-0) knuckle thread, [597](#page--1-0) metric thread, [596](#page--1-0) sharp-V, [596](#page--1-0)

square thread, [596](#page--1-0) standard worm thread, [596](#page--1-0) UNEF (unified extra fine thread series), [596](#page--1-0) Unified thread, [594](#page--1-0) Whitworth thread, [594](#page--1-0), [596](#page--1-0) thread lengths, bolts, [614](#page--1-0) thread notes, [604–605](#page--1-0) thread pitch, [595](#page--1-0), [597](#page--1-0) thread series, [595](#page--1-0), [598](#page--1-0) thread symbols, [606](#page--1-0) threaded pipe, adapting to copper pipe, [836](#page--1-0) threads. *See also* screw threads. Acme, [596](#page--1-0), A[-57](#page--1-0) American national thread, [594](#page--1-0) angle of thread, [595](#page--1-0) in assembly, [620](#page--1-0) axis of screw, [595](#page--1-0) basic applications, [594](#page--1-0) bolts, [614](#page--1-0) clearance holes, [612](#page--1-0) crest, [595](#page--1-0) depth of thread, [595](#page--1-0) dimensioning, [524](#page--1-0) external threads, [595](#page--1-0) history of the screw principle, [595](#page--1-0) internal thread, [595](#page--1-0) isometric drawings, [95](#page--1-0) lead, [595](#page--1-0) major diameter, [595](#page--1-0) metric fastener standard, [594](#page--1-0) minor diameter, [595](#page--1-0) multiple threads, [599](#page--1-0) pitch diameter, [595](#page--1-0) right-hand/left-hand, [598](#page--1-0) root, [595](#page--1-0) series of thread, [595](#page--1-0), [598](#page--1-0) side, [595](#page--1-0) single thread, [599](#page--1-0) tap breakage, [612](#page--1-0) tap drills, [612](#page--1-0) tapped holes, [612](#page--1-0) threads, drawing Acme thread notes, [605](#page--1-0) Acme threads, detailed description, [607](#page--1-0) American National Standard pipe thread, [610–611](#page--1-0) Briggs standard threads, [610–611](#page--1-0) detailed, [600–601](#page--1-0), [603](#page--1-0) external square thread, [608](#page--1-0) internal square thread, [608](#page--1-0) modeling thread, [610](#page--1-0) phantom lines, [612](#page--1-0) pipe threads, [610–611](#page--1-0) portfolio, [629](#page--1-0) schematic, [600](#page--1-0), [602–603](#page--1-0), [611](#page--1-0) shortening identical features, [612](#page--1-0) simplified, [600](#page--1-0), [602–603](#page--1-0), [611](#page--1-0) square threads, [609](#page--1-0), A[-65](#page--1-0) tapped holes, [612](#page--1-0) thread notes, [604–605](#page--1-0) threads in assembly, [620](#page--1-0) three dimensional. *See* [3](#page--1-0)D.

[3](#page--1-0)D figures. *See* solid objects. three-point perspective, [105](#page--1-0), [106](#page--1-0) through holes, [213](#page--1-0) Through option, [137](#page-36-0) TIG (tungsten inert gas) welding, [848](#page--1-0) TINs (triangulated irregular networks), [185](#page--1-0) title blocks centering words in, [45](#page--1-0) components of, [51](#page--1-0) definition, [34](#page--1-0) drawing control, [713–714](#page--1-0) general notes in, [550](#page--1-0), [556](#page--1-0) lettering for, [45](#page--1-0) T-joint, [850](#page--1-0) tolerance actual local feature, [548](#page--1-0) actual mating envelope, [549](#page--1-0) actual minimal material envelope, [549](#page--1-0) actual size, [548](#page--1-0) allowance, [548](#page--1-0) angular, [558](#page--1-0), [575](#page--1-0) ANSI Standard, [559–560](#page--1-0) applying with computer graphics, [582](#page--1-0) barreled parts, [549](#page--1-0) baseline dimensioning, [559](#page--1-0) basic angle tolerancing method, [575](#page--1-0) bilateral, [548](#page--1-0) bilateral system, [558](#page--1-0) bowed parts, [549](#page--1-0) calibration and inspection, [555](#page--1-0) case study, [583](#page--1-0) chained dimensions, [559](#page--1-0) circularity (roundness), [576](#page--1-0) clearance fit, [551](#page--1-0) continuous dimensions, [559](#page--1-0) cylindricity, [576](#page--1-0), [577](#page--1-0) definition, [548](#page--1-0) digital product definition, [581–584](#page--1-0) dimensioning, [505](#page--1-0) feature, [548](#page--1-0) feature of size, [548](#page--1-0) fit, specifying, [552](#page--1-0) fit types and subtypes, [560](#page--1-0) fits between mating parts, [551](#page--1-0) flatness, [576](#page--1-0) form tolerances for single features, [576–577](#page--1-0) gage blocks, [555](#page--1-0) GDT (geometric dimensioning and tolerancing), [565–582](#page--1-0) general notes, [556](#page--1-0) hole system, [554–555](#page--1-0) implied right angles, [550](#page--1-0) interference fit, [551](#page--1-0), [554–555](#page--1-0) international tolerance grades, A[-44](#page--1-0) Jo blocks, [555](#page--1-0) limit, [557](#page--1-0) limit dimensions, [552](#page--1-0) line fit, [552](#page--1-0) and machining processes, [561](#page--1-0) metric tolerances, [562](#page--1-0) milling machines, [561](#page--1-0) nominal size, [548](#page--1-0)

overview, [548](#page--1-0) perfect form envelope, [549](#page--1-0) plus-or-minus, [558](#page--1-0) portfolio, [584](#page--1-0)–[586](#page--1-0) positional, [572–574](#page--1-0) profile, [576–577](#page--1-0) QC (quality certify), [548](#page--1-0) reference dimensions, [559](#page--1-0) selective assembly, [552](#page--1-0) shaft system, [554](#page--1-0) single-limit dimensioning, [557](#page--1-0) size designation, [548](#page--1-0) specifying, [556](#page--1-0) straightness, [576](#page--1-0) tabulated, [579–580](#page--1-0) tapered parts, [549](#page--1-0) transition fit, [552](#page--1-0) true-position dimensioning, [572–574](#page--1-0) unilateral system, [558](#page--1-0) variations in form, [549](#page--1-0) waisted parts, [549](#page--1-0) tolerance, datum features ASME Y14.43, [569](#page--1-0) constraining degrees of freedom, [570](#page--1-0) datum features versus datum feature simulator, [569](#page--1-0) datum reference frame, [569](#page--1-0) datum targets, [570–571](#page--1-0) overview, [568](#page--1-0) physical datum feature simulators, [569](#page--1-0) primary datum, [569](#page--1-0) secondary datum, [569](#page--1-0) tertiary datum, [569](#page--1-0) theoretically exact datum feature simulators, [569](#page--1-0) tolerance, metric fits ANSI [B4.2](#page--1-0) standard, [562](#page--1-0) basic size, [562](#page--1-0) deviation, [562](#page--1-0) fundamental deviation, [562–563](#page--1-0) hole system, [563](#page--1-0) interference fit, [563](#page--1-0) IT (international tolerance grade), [562](#page--1-0) lower deviation, [562](#page--1-0) nominal size, [562](#page--1-0) overview, [562](#page--1-0) preferred fits, [564–565](#page--1-0) preferred sizes, [564](#page--1-0) shaft system, [563](#page--1-0) tolerance, [562](#page--1-0) tolerance symbols, [563](#page--1-0) tolerance zone, [562–563](#page--1-0) transition fit, [563](#page--1-0) upper deviation, [562](#page--1-0) tolerance, orientations for related features angularity, [578–579](#page--1-0) concentricity, [579](#page--1-0) parallelism, [578–579](#page--1-0) perpendicularity, [578–579](#page--1-0) tolerance envelope, [549](#page--1-0) tolerance stacking, [559](#page--1-0) tolerance symbols ANSI/ASME [Y14.5](#page-44-0) standard, [566–567](#page--1-0)

basic dimensions, [567](#page--1-0) combined, [567](#page--1-0) datum feature simulator, [571](#page--1-0) datum features, [571](#page--1-0) datum identifying, [567](#page--1-0) feature control frame, [566](#page--1-0) form, [566–568](#page--1-0) form tolerance, [567](#page--1-0) geometric characteristics, [566](#page--1-0) LMC (least material condition), [567](#page--1-0) metric fits, [563](#page--1-0) metric tolerances, [563](#page--1-0) MMC (maximum material condition), [567](#page--1-0), [574–575](#page--1-0) position, [566–568](#page--1-0) reference to a datum, [567](#page--1-0) supplementary, [567](#page--1-0) tolerance zone, metric tolerances, [562–563](#page--1-0) toothed ring connectors for wood construction, [784](#page--1-0) top adjacent, [366](#page--1-0) top views, [234–236](#page--1-0) top-down design, [424](#page--1-0), [449–450](#page--1-0) topographic maps, [811](#page--1-0) topographic shell fabrication (TSF), [478](#page--1-0) topographic symbols, A[-77](#page--1-0) tori, [65](#page--1-0), [146](#page-45-0), [385](#page--1-0) torsion springs, [625–626](#page--1-0) tourniquet, case study, [224–227](#page--1-0) trammel method for sketching arcs and ellipses, [76](#page--1-0) transformations geometric, [154](#page-53-0) viewing, [155](#page-54-0)[–156](#page-55-0) transformer windings, in electronic diagrams, [771](#page--1-0) transition fits definition, [552](#page--1-0) metric tolerances, [563](#page--1-0) hole basis, A[-47](#page--1-0)–A[-48](#page--1-0) shaft basis, A[-51](#page--1-0)–A[-52](#page--1-0) locational, A[-40](#page--1-0) transition pieces, developing, [393–394](#page--1-0) translation, [154](#page-53-0) transmitting power with gears. *See* gears. traverses, landform drawings, [810](#page--1-0) triangles drawing, [138](#page-37-0)[–139](#page-38-0) sketching auxiliary views with, [371](#page--1-0) triangular prisms, dimensioning, [522](#page--1-0) triangulated irregular networks (TINs), [185](#page--1-0) triangulation, finding the development of an oblique cone, [393](#page--1-0) trimetric projection, [83](#page--1-0) trimming surface models, [187](#page--1-0) true ellipses, [92](#page--1-0) true size, showing in auxiliary views, [364](#page--1-0) inclined elliptical surface, [372](#page--1-0) line length, with revolutions, [396](#page--1-0) lines, true length in CAD, [378–379](#page--1-0) oblique surfaces, [382–383](#page--1-0)

true-position dimensioning, tolerances, [572–574](#page--1-0) truncated prisms, [65](#page--1-0) truss, welded, [859](#page--1-0) trusses, [783](#page--1-0), [785](#page--1-0), [792](#page--1-0) TSF (topographic shell fabrication), [478](#page--1-0) tungsten inert gas (TIG) welding, [848](#page--1-0) tweaking surface models, [188](#page--1-0) [12](#page--1-0)-pitch thread, [598](#page--1-0) twist bits, sizes, A[-56](#page--1-0)–A[-57](#page--1-0) two dimensional. *See* [2](#page--1-0)D. two-point perspective, [105](#page--1-0), [106](#page--1-0) types of drawings, [830–833](#page--1-0)

### **U**

UL (Underwriters' Laboratory) standards for electronic diagrams, [758](#page--1-0) UN threads, [598](#page--1-0) underconstrained sketches, [203](#page--1-0) UNEF (unified extra fine thread series), [596](#page--1-0) unidirectional dimensioning, [512](#page--1-0) unified thread, [594](#page--1-0) fits, [600](#page--1-0) unilateral system of tolerances, [558](#page--1-0) union (join/add) operation, [147](#page-46-0)[–148](#page-47-0) United States, drafting standards, [16](#page--1-0) units of measure, for dimensions, [505](#page--1-0) UNJ threads, [598](#page--1-0) UNR threads, [598](#page--1-0) upper deviation, metric tolerances, [562](#page--1-0) upset welds, [850](#page--1-0), [858](#page--1-0) U.S. customary units. *See also* metric system. converting to metric, A[-73](#page--1-0) definition, [36](#page--1-0) dual dimensioning systems, [36–37](#page--1-0) unit conversion, [37](#page--1-0) user coordinate systems, [153](#page-52-0)[–154](#page-53-0)

## **V**

valves, [839–840](#page--1-0) vanishing point, [103](#page--1-0) variables, versus parameters, [193](#page--1-0) variations in form, tolerances, [549](#page--1-0) vector versus raster data, [459](#page--1-0) ventilating symbols, A[-79](#page--1-0) vertical lettering, [41](#page--1-0) vertices. *See also* points. [3](#page--1-0)D CAD modeling, [127](#page-26-0) identifying with numbers, [250](#page--1-0) sketching techniques, [69](#page--1-0) viewing direction arrow, [377](#page--1-0) viewing transformations, [155](#page-54-0)[–156](#page-55-0) viewing-plane lines, definition, [377](#page--1-0) viewpoint, sketching techniques, [68](#page--1-0) views. *See also* auxiliary views; orthographic projection; projection; section views. [45](#page--1-0)° miter line, [238](#page--1-0), [259](#page--1-0) alignment, [299–300](#page--1-0) angles, [253](#page--1-0) arranging on paper, [235](#page--1-0). *See also* glass box.

#### **I[-22](#page--1-0)** INDEX

views, *continued* assembly drawings, [639](#page--1-0) bottom, [234–235](#page--1-0) corners, [250](#page--1-0). *See also* vertices. creating by revolving objects, [235](#page--1-0) depth, [235](#page--1-0) developing from [3](#page--1-0)D models, [247–248](#page--1-0) edges, [250](#page--1-0), [252](#page--1-0) folding lines, [237](#page--1-0) front, [234–236](#page--1-0) front, orientation, [240](#page--1-0) glass box, [236–238](#page--1-0) height, [235](#page--1-0) interpreting, [254](#page--1-0) isometric, [249](#page--1-0) left side, [234–235](#page--1-0) length, [235](#page--1-0) lines, interpreting, [253](#page--1-0) measuring from a reference surface, [238](#page--1-0) necessary, [239–240](#page--1-0), [296–297](#page--1-0) opposites, [239–240](#page--1-0) partial, [297–298](#page--1-0), [345](#page--1-0) placing, [248–249](#page--1-0) planes, definition, [250](#page--1-0) points, interpreting, [253](#page--1-0) principal, [234–235](#page--1-0) principal dimensions, [235](#page--1-0) rear, [234–235](#page--1-0) regular, [239–240](#page--1-0) removed, [287](#page--1-0), [299–301](#page--1-0) revolved sections, [302](#page--1-0) right side, [234–235](#page--1-0) showing height. *See* elevation. side, [234–236](#page--1-0) spacing between, [238](#page--1-0) thickness, [235](#page--1-0) top, [234–236](#page--1-0) transferring depth dimensions, [238](#page--1-0) vertices, [250](#page--1-0), [253](#page--1-0) visualizing, [250](#page--1-0) width, [235](#page--1-0) views, surfaces definition, [250](#page--1-0) inclined, [250–251](#page--1-0) normal, [250–251](#page--1-0) oblique, [250–251](#page--1-0) orientation to the plane of projection, [250–251](#page--1-0) similar shapes, [254](#page--1-0) using numbers to identity vertices, [250](#page--1-0) virtual condition, [575](#page--1-0) virtual prototypes, [181](#page--1-0), [469](#page--1-0) visual rays. *See* projectors. visualization from a drawing, [256](#page--1-0) purpose of technical drawing, [4](#page--1-0) visualizing [2](#page--1-0)D complex cylindrical shapes, [288](#page--1-0) in [3](#page--1-0)D, [258](#page--1-0) edges, [250](#page--1-0) full sections, [330–331](#page--1-0) with models, [256](#page--1-0)

as revolved drawing, [366](#page--1-0) views, [250](#page--1-0) volume, determining mass properties, [452](#page--1-0) VR (virtual reality), [3](#page--1-0)D CAD models, [181](#page--1-0)

#### **W**

waisted parts, tolerance, [549](#page--1-0) wall thickness, plastic parts, [436](#page--1-0) warped surfaces, [64](#page--1-0), [385](#page--1-0) washers lock, [617](#page--1-0), A[-69](#page--1-0) plain, A[-68](#page--1-0) waviness values, dimensioning, [529](#page--1-0) Web, documentation management, [725](#page--1-0) wedge primitive, [146](#page-45-0) weight of the part, in title blocks, [51](#page--1-0) welded connections, structural steel, [789](#page--1-0) welded joints, [838](#page--1-0) welding, structural steel, [791–792](#page--1-0) welding applications, a welded truss, [859](#page--1-0) welding, [848–849](#page--1-0) ANSI standard symbols, [848–853](#page--1-0), A[-74–76](#page--1-0) arc welding, [848](#page--1-0), [850](#page--1-0) arrow side welds, [851](#page--1-0) AWS [A1.1](#page--1-0), Metric Practice Guide for the Welding Industry, and ANSI/AWS [A3.0](#page--1-0), Standard Welding Terms and Definitions, [848](#page--1-0) back welds, [850](#page--1-0), [856](#page--1-0) backing welds, [850](#page--1-0), [856](#page--1-0) "bent" arrow symbol, [851](#page--1-0) butt joint, [850](#page--1-0) convex contour, [854](#page--1-0) corner joint, [850](#page--1-0) dimensioning fillet welds, [853](#page--1-0) edge joint, [850](#page--1-0) electric resistance welding. *See* resistance welding. fillet weld length, [854](#page--1-0) fillet welds, [850](#page--1-0), [853–855](#page--1-0) flash welds, [850](#page--1-0), [853](#page--1-0), [858](#page--1-0) flush symbol, [854](#page--1-0) gas welding, [848](#page--1-0), [850](#page--1-0) GMAW (gas metal arc welding), [848](#page--1-0) groove welds, [850](#page--1-0), [855](#page--1-0) GTAW (gas tungsten arc welding), [848](#page--1-0) intermittent fillet welding, [854](#page--1-0) lap joint, [850](#page--1-0) MAG (metal active gas) welding, [848](#page--1-0) metal forming, [448](#page--1-0) MIG (metal inert gas) welding, [848](#page--1-0) other side welds, [851](#page--1-0) plug welds, [850](#page--1-0), [856–857](#page--1-0) portfolio, [484](#page--1-0), [862–863](#page--1-0) principal methods, [848](#page--1-0) projection welds, [850](#page--1-0), [858](#page--1-0) resistance welding, [848](#page--1-0), [850](#page--1-0) seam welds, [850](#page--1-0), [853](#page--1-0), [857](#page--1-0) slot welds, [850](#page--1-0), [856–857](#page--1-0) spot welds, [850](#page--1-0), [853](#page--1-0) standards, A[-74–76](#page--1-0)

surface contour and fillet welds, [854](#page--1-0) surface welds, [856](#page--1-0) symbols from CAD, [860–861](#page--1-0) templates, [860](#page--1-0) TIG (tungsten inert gas) welding, [848](#page--1-0) T-joint, [850](#page--1-0) types of welded joints, [850](#page--1-0) upset welds, [850](#page--1-0), [858](#page--1-0) welded roof truss, example, [792](#page--1-0) what-if analysis, [460](#page--1-0) Whitworth, Joseph, [594](#page--1-0) Whitworth thread, [594](#page--1-0), [596](#page--1-0) whole depth, [736](#page--1-0) width, in views, [235](#page--1-0) width auxiliary views, [366–367](#page--1-0) wireframe, [2](#page--1-0)D models, [222](#page--1-0) wireframe modeler versus wireframe display, [183](#page--1-0) wireframe modeling, [3](#page--1-0)D models, [182–183](#page--1-0), [223](#page--1-0) wireframe skeleton, [425–426](#page--1-0) wiring diagram, in electronic diagrams, [760–761](#page--1-0) wood construction drawings. *See* structural drawings, wood construction. wood joints, [784](#page--1-0) Woodruff keys, [622](#page--1-0), A[-66](#page--1-0) work flow management, [724–725](#page--1-0) work group level, documentation management, [721](#page--1-0) working drawing assembly, [638](#page--1-0), [646–647](#page--1-0) working drawings checking accuracy, [650](#page--1-0) definition, [638](#page--1-0) detail drawings, [638](#page--1-0) numbering, [650](#page--1-0) paper conservation, [648](#page--1-0) for patent applications, [652](#page--1-0) revision numbers, [650–651](#page--1-0) simplifying, [651](#page--1-0) zoning, [650](#page--1-0) working drawings, formats digital drawing transmittal, [648](#page--1-0) number of details per sheet, [648](#page--1-0) PDF (Portable Document Format), [648](#page--1-0) title and record strips, [649](#page--1-0) world coordinate system, [153](#page-52-0) worm gears, [738–739](#page--1-0) worm's-eye view, [107](#page--1-0) write permission, documentation management, [718](#page--1-0) wrought iron pipe, [834](#page--1-0) wrought steel pipe, A[-85](#page--1-0)

## **X**

X- and Y-axes, coordinate systems, [127](#page-26-0)

## **Z**

zone numbers, [50](#page--1-0), [650](#page--1-0) Zuma coffee brewer, case study, [418](#page--1-0), [421](#page--1-0)